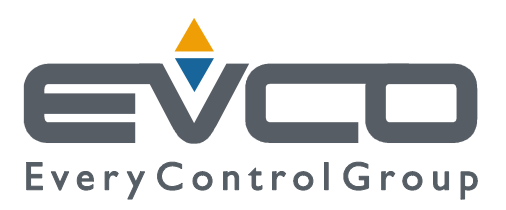

**c-pro 3**

# **PROGRAMMABLE CONTROLLERS**

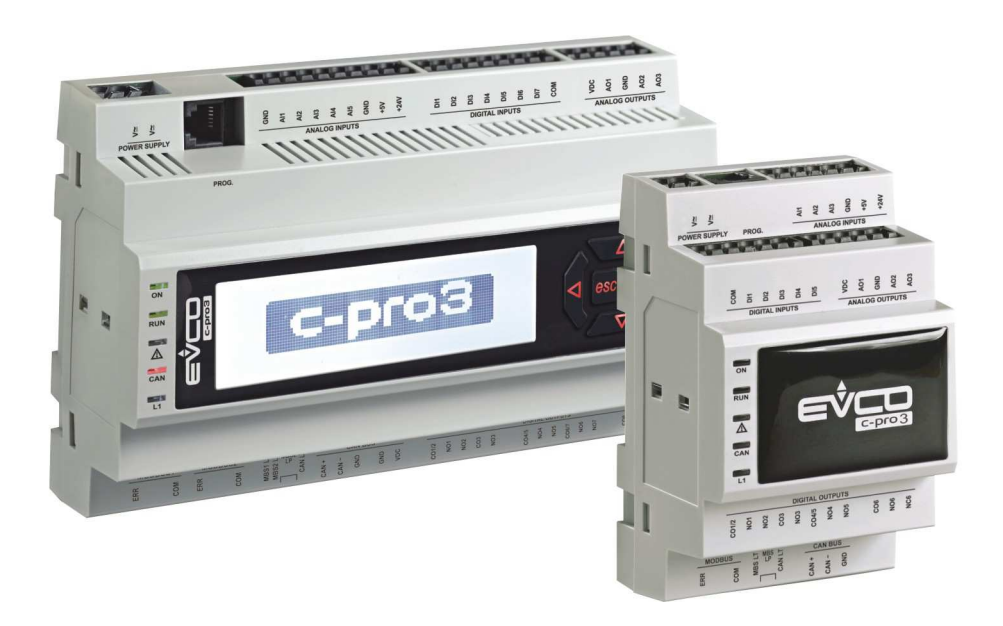

**ENGLISH** 

# **HARDWARE MANUAL ver. 3.2**

### **CODE 114CP3E324**

## **Important**

### **Important**

Read this document carefully before the installation and before the use and follow all the additional information for the installation and for the electrical connection; keep this document close to the devices for future consultations.

The following symbols support the reading of the document:

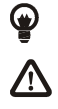

**a** it indicates a suggestion

**1** it indicates an additional information to be followed.

The devices must be disposed according to the local legislation about the collection for electrical and electronic equipment.

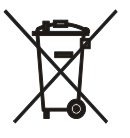

## Index

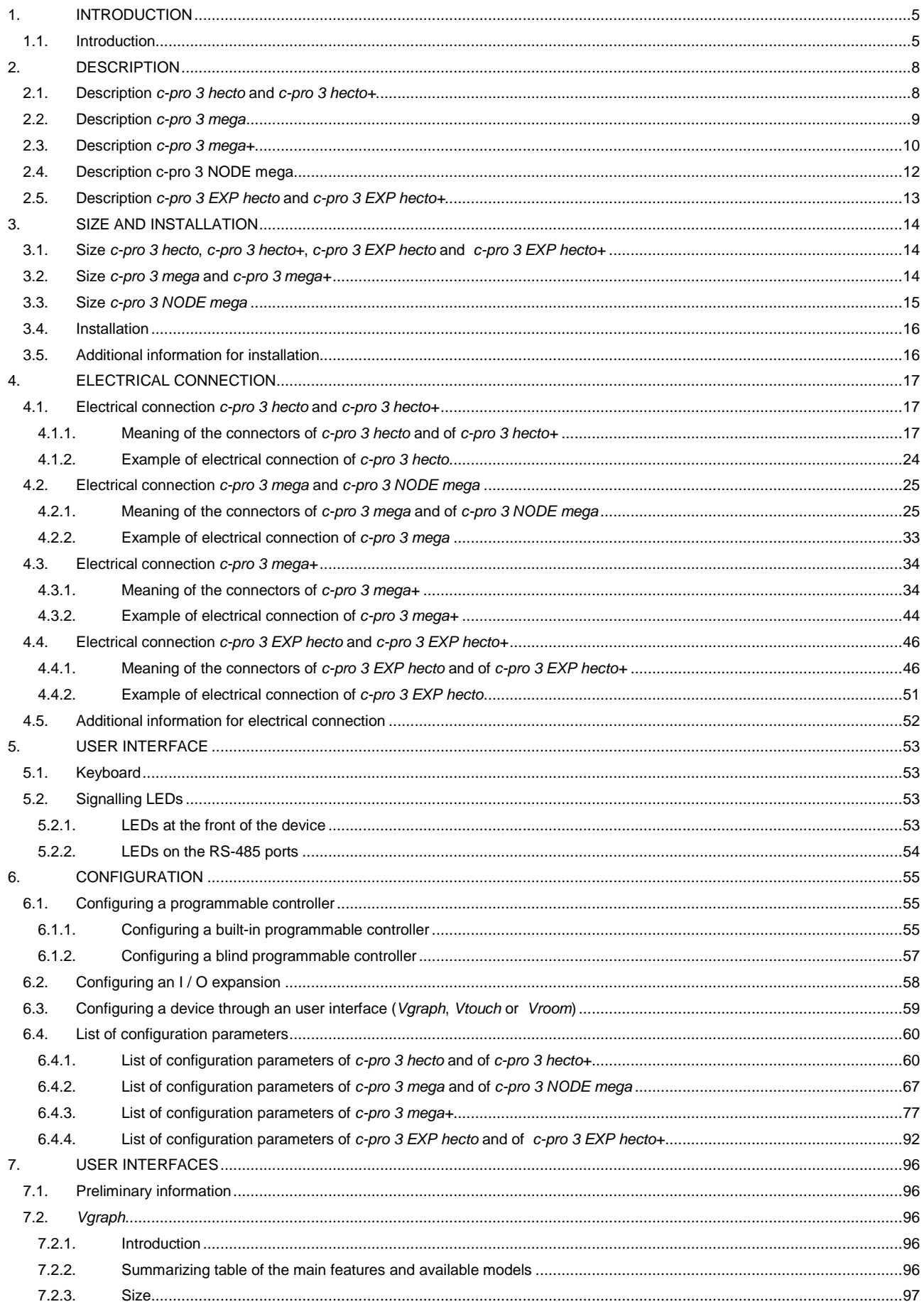

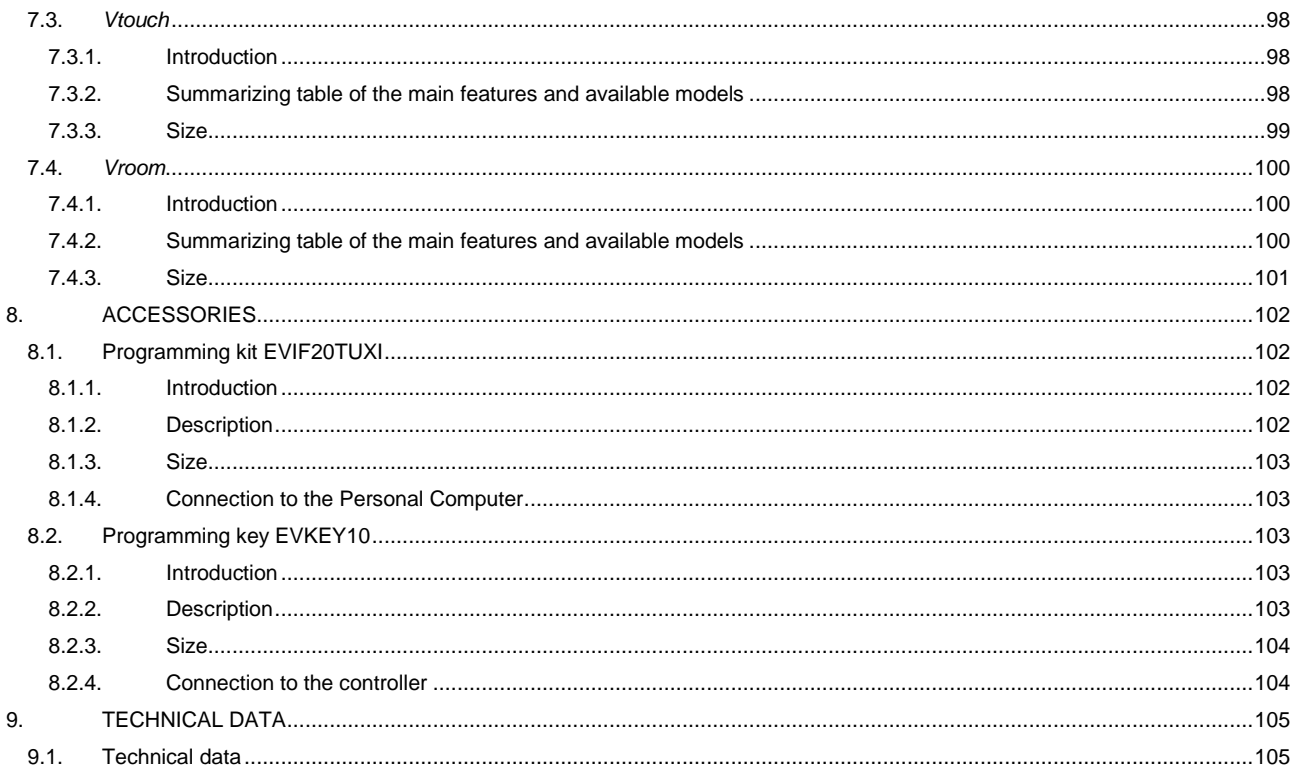

## **1. INTRODUCTION**

### **1.1. Introduction**

**c-pro 3** is a family of programmable controllers.

The family consists of:

- programmable controllers (**c-pro 3** hecto, **c-pro 3** hecto+, **c-pro 3** mega, **c-pro 3** mega+ and **c-pro 3** NODE mega)
- I / O expansions (**c-pro 3** EXP hecto and **c-pro 3** EXP hecto+).

**c-pro 3** hecto is available in blind version and can be used for example with an user interface such as **Vgraph**, **Vtouch** or **Vroom**.

- The controllers have got:
- real time clock
- 3 analog inputs configurable via configuration parameter for PTC / NTC / Pt 1000 probes / 0-20 mA / 4-20 mA / 0-5 V ratiometric / 0-10 V transducers
- 5 non optoisolated free of voltage digital inputs
- 3 analog outputs of which 1 non optoisolated PWM output and 2 non optoisolated outputs configurable via configuration parameter for 0-20 mA / 4-20 mA / 0-10 V signal
- 6 digital outputs (electromechanical relays) of which five 5 res. A @ 250 VAC SPST outputs and one 8 res. A @ 250 VAC SPDT output
- 3 non optoisolated communication ports of which 1 CAN port with CANbus communication protocol, 1 RS-485 port with Modbus master / slave communication protocol (configurable via application software) and 1 programming and debugging port.

Through the I / O expansion **c-pro 3** EXP hecto or **c-pro 3** EXP hecto+ it is possible to increase the number of inputs and outputs.

**c-pro 3** hecto+ is available in the following versions:

- with 128 x 64 pixel single colour LCD graphic display (black with rearlighting through white LEDs) and with a 6 buttons (with preset functions) keyboard made of silicone rubber integrated in the controller, hereinafter also called "built-in versions"
- blind (can be used for example with an user interface such as **Vgraph**, **Vtouch** or **Vroom**), hereinafter also called "blind versions".

The controllers have got:

- real time clock
- alarm buzzer (not available in the blind versions)
- 4 analog inputs of which 3 configurable via configuration parameter for PTC / NTC / Pt 1000 probes / 0-20 mA / 4-20 mA / 0-5 V ratiometric / 0-10 V transducers and 1 for NTC probes
- 5 optoisolated digital inputs at 24 VAC / DC
- 3 analog outputs of which 1 non optoisolated PWM output and 2 non optoisolated outputs configurable via configuration parameter for 0-20 mA / 4-20 mA / 0-10 V signal
- 6 digital outputs (electromechanical relays) of which five 3 res. A @ 250 VAC SPST outputs and one 5 res. A @ 250 VAC SPDT output
- 3 non optoisolated communication ports of which 1 CAN port with CANbus communication protocol, 1 RS-485 port with Modbus master / slave communication protocol (configurable via application software) and 1 programming and debugging port.

Through the I / O expansion **c-pro 3** EXP hecto or **c-pro 3** EXP hecto+ it is possible to increase the number of inputs and outputs.

**c-pro 3** mega and **c-pro 3** NODE mega are available in the following versions:

- with 122 x 32 pixel single colour LCD graphic display (black with rearlighting through white LEDs) and with a 6 buttons (with preset functions) keyboard made of silicone rubber integrated in the controller, hereinafter also called "built-in versions"
- blind (can be used for example with an user interface such as **Vgraph**, **Vtouch** or **Vroom**), hereinafter also called "blind versions".

The controllers have got:

- real time clock
- alarm buzzer (not available in the blind versions)
- 5 analog inputs configurable via configuration parameter for PTC / NTC / Pt 1000 probes / 0-20 mA / 4-20 mA / 0-5 V ratiometric / 0-10 V transducers
- 7 optoisolated digital inputs at 24 VAC / DC
- 3 analog outputs of which 1 non optoisolated PWM output and 2 non optoisolated outputs configurable via configuration parameter for 0-20 mA / 4-20 mA / 0-10 V signal
- 8 digital outputs (electromechanical relays) of which three 5 res. A @ 250 VAC SPST outputs, four 8 res. A @ 250 VAC SPST outputs and one 8 res. A @ 250 VAC SPDT output
- 4 non optoisolated communication ports of which 1 CAN port with CANbus communication protocol, 1 RS-485 port with Modbus slave communication protocol, 1 RS-485 port with Modbus master / slave communication protocol (configurable via application software) and 1 programming and debugging port
	- 1 non optoisolated communication port for gateway **c-pro 3** plug-in (available in **c-pro 3** NODE mega only).

Through the I / O expansion **c-pro 3** EXP hecto or **c-pro 3** EXP hecto+ it is possible to increase the number of inputs and outputs.

**c-pro 3** mega+ is available in the following versions:

- with 122 x 32 pixel single colour LCD graphic display (black with rearlighting through white LEDs) and with a 6 buttons (with preset functions) keyboard made of silicone rubber integrated in the controller, hereinafter also called "built-in versions"
- blind (can be used for example with an user interface such as **Vgraph**, **Vtouch** or **Vroom**), hereinafter also called "blind versions".

The controllers have got:

- real time clock
- alarm buzzer (not available in the blind versions)
- 8 analog inputs of which 3 configurable via configuration parameter for NTC / 0-20 mA / 4-20 mA transducers and 5 configurable via configuration parameter for PTC / NTC / Pt 1000 probes / 0-20 mA / 4-20 mA / 0-5 V ratiometric / 0-10 V transducers
- 12 optoisolated digital inputs at 24 VAC / DC
- 5 analog outputs of which 1 non optoisolated PWM output, 2 non optoisolated outputs configurable via configuration parameter for PWM / 0-10 V signal and 2 non optoisolated outputs configurable via configuration parameter for 0-20 mA / 4-20 mA / 0-10 V signal
- 10 digital outputs (electromechanical relays) of which five 5 res. A @ 250 VAC SPST outputs, four 8 res. A @ 250 VAC SPST outputs and one 8 res. A @ 250 VAC SPDT output
- 5 non optoisolated communication ports of which 1 CAN port with CANbus communication protocol, 1 CAN port or MP-Bus port (according to the model), 1 RS-485 port with Modbus slave communication protocol, 1 RS-485 port with Modbus master / slave communication protocol (configurable via application software) and 1 programming and debugging port.

Through the I / O expansion **c-pro 3** EXP hecto or **c-pro 3** EXP hecto+ it is possible to increase the number of inputs and outputs.

**c-pro 3** EXP hecto is available in blind version and can be used for example with a programmable controller such as **c-pro 3** hecto, **c-pro 3** hecto+, **c-pro 3** mega or **c-pro 3** NODE mega.

The expansion has got:

- 3 analog inputs configurable via configuration parameter for PTC / NTC / Pt 1000 probes / 0-20 mA / 4-20 mA / 0-5 V ratiometric / 0-10 V transducers
- 5 non optoisolated free of voltage digital inputs
- 3 analog outputs of which 1 non optoisolated PWM output and 2 non optoisolated outputs configurable via configuration parameter for 0-20 mA / 4-20 mA / 0-10 V signal
- 6 digital outputs (electromechanical relays) of which five 5 res. A @ 250 VAC SPST outputs and one 8 res. A @ 250 VAC SPDT output
- 2 non optoisolated communication ports of which 1 CAN port with CANbus communication protocol and 1 port to update the firmware of the instrument.

**c-pro 3** EXP hecto+ is available in blind version and can be used for example with a programmable controller such as **c-pro 3** hecto, **c-pro 3** hecto+, **c-pro 3** mega or **c-pro 3** NODE mega.

The expansion has got:

- 4 analog inputs of which 3 configurable via configuration parameter for PTC / NTC / Pt 1000 probes / 0-20 mA / 4-20 mA / 0-5 V ratiometric / 0-10 V transducers and 1 for NTC probes
- 5 optoisolated digital inputs at 24 VAC / DC
- 3 analog outputs of which 1 non optoisolated PWM output and 2 non optoisolated outputs configurable via configuration parameter for 0-20 mA / 4-20 mA / 0-10 V signal
- 6 digital outputs (electromechanical relays) of which five 3 res. A @ 250 VAC SPST outputs and one 5 res. A @ 250 VAC SPDT output
- 2 non optoisolated communication ports of which 1 CAN port with CANbus communication protocol and 1 port to update the firmware of the instrument.

Through the development environment UNI-PRO 3 (to order separately) it is possible to realize the application software and through the programming kit EVIF20TUXI (to order separately) it is possible to program the controllers.

The devices look in case 4 DIN modules (**c-pro 3** hecto, **c-pro 3** hecto+, **c-pro 3** EXP hecto and **c-pro 3** EXP hecto+), 10 DIN modules (**c-pro 3** mega and **c-pro 3** mega+) or 14 DIN modules (**c-pro 3** NODE mega).

Installation is in electrical panel, on DIN rail.

Through the programming key EVKEY 10 (to order separately) it is also possible to make the upload and the download of the configuration parameters.

## **2. DESCRIPTION**

## **2.1. Description c-pro 3 hecto and c-pro 3 hecto+**

The following drawing shows the aspect of **c-pro 3** hecto and of **c-pro 3** hecto+.

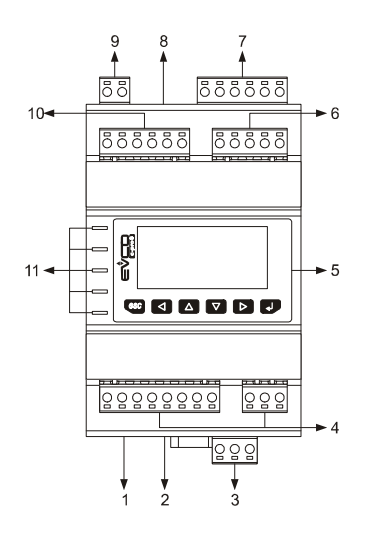

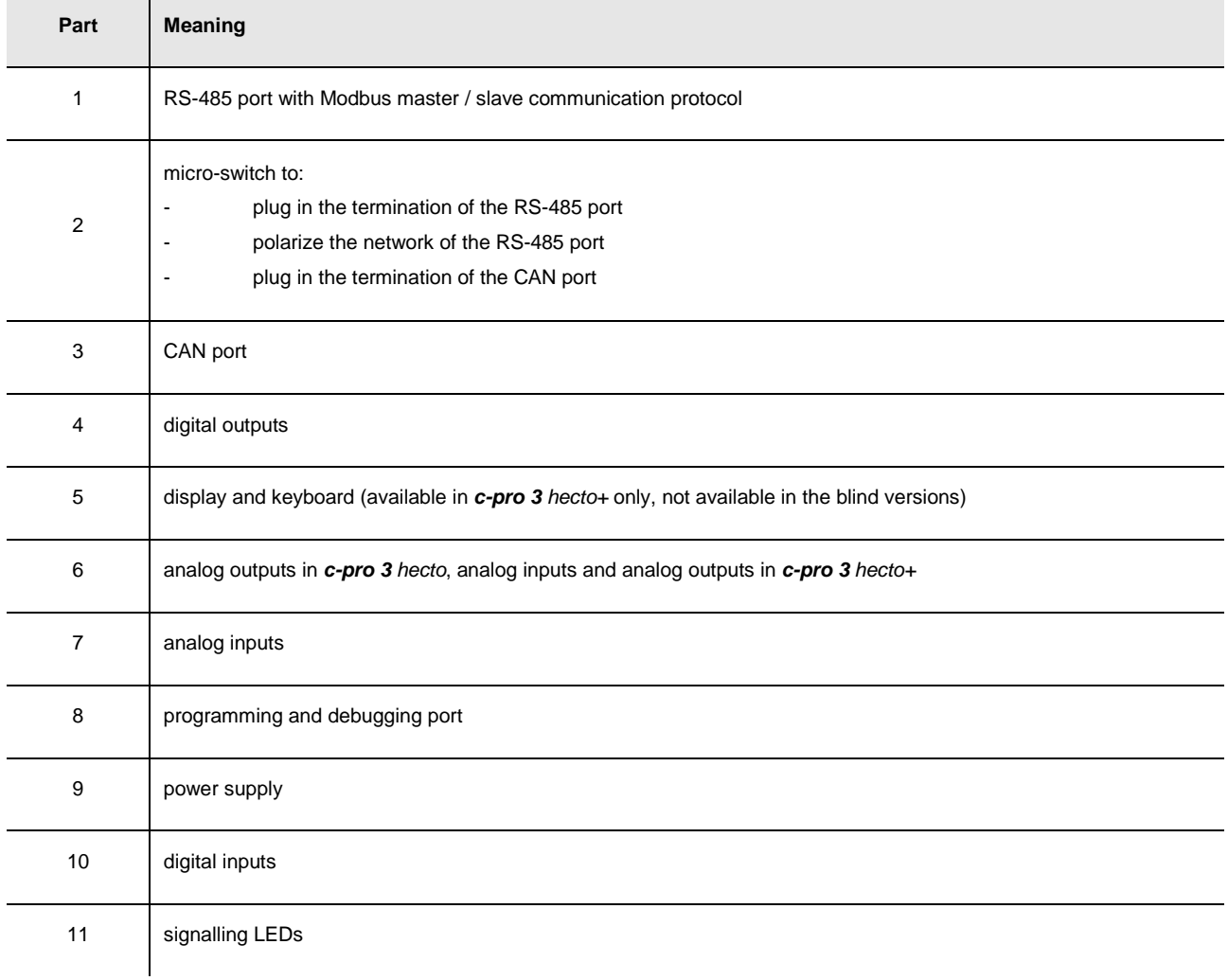

## **2.2. Description c-pro 3 mega**

The following drawing shows the aspect of **c-pro 3** mega.

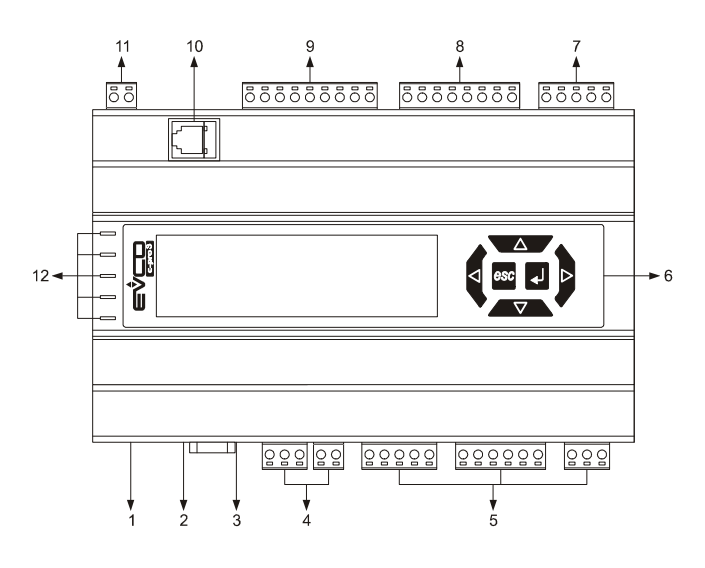

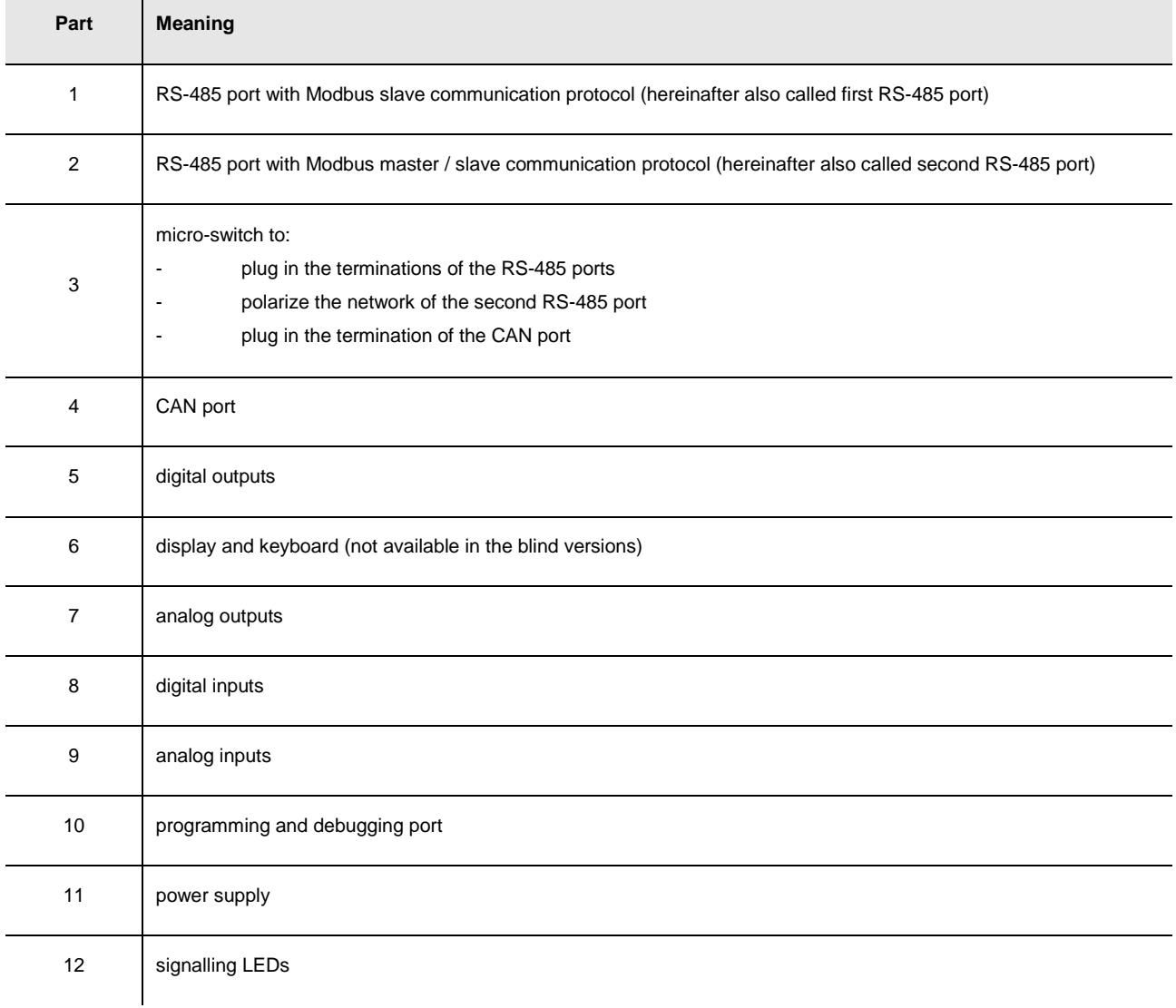

## **2.3. Description c-pro 3 mega+**

The following drawing shows the aspect of **c-pro 3** mega+.

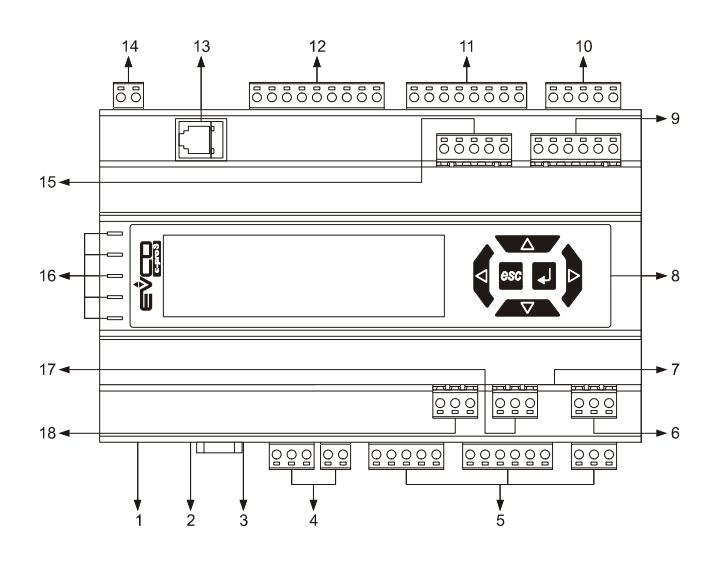

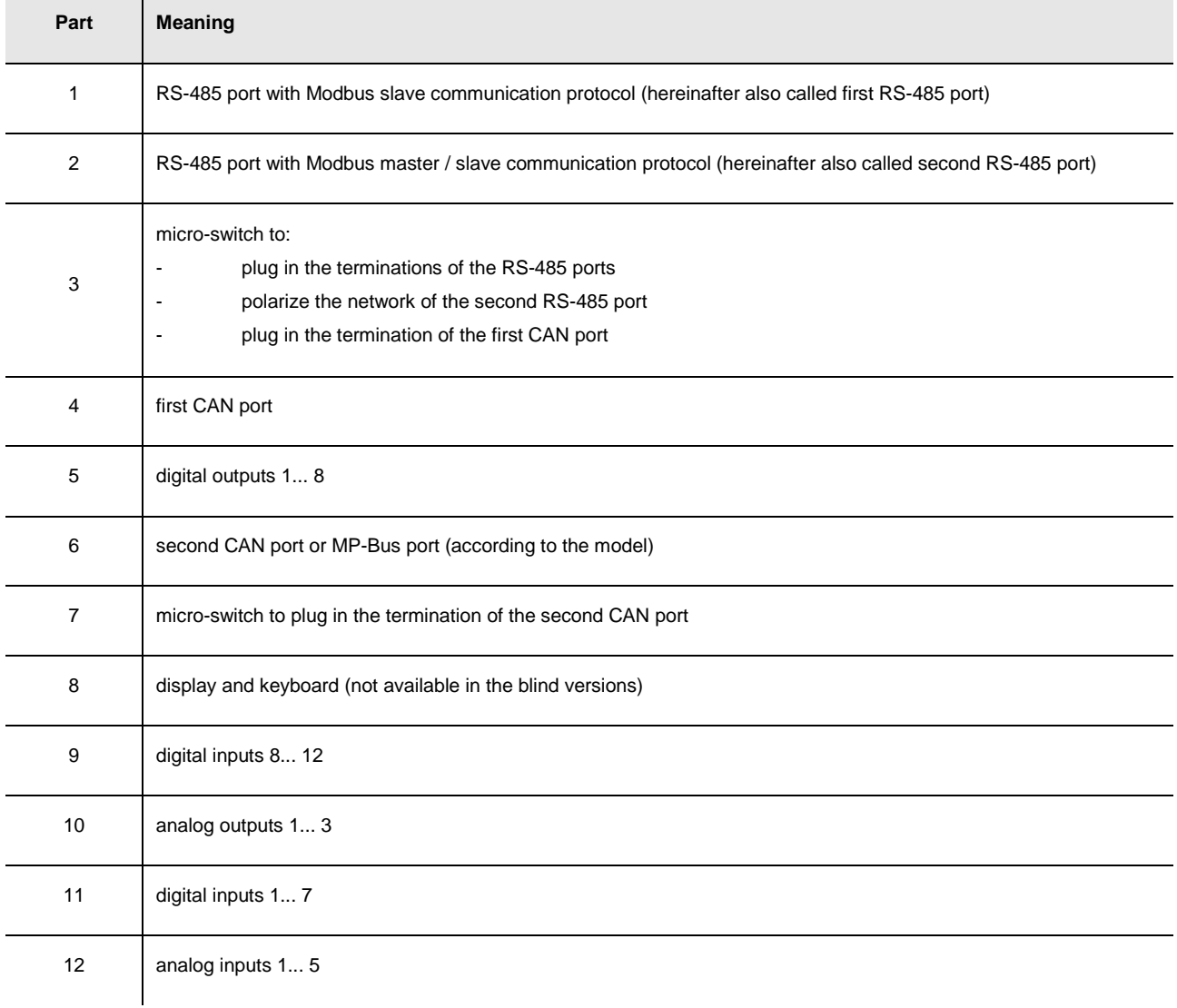

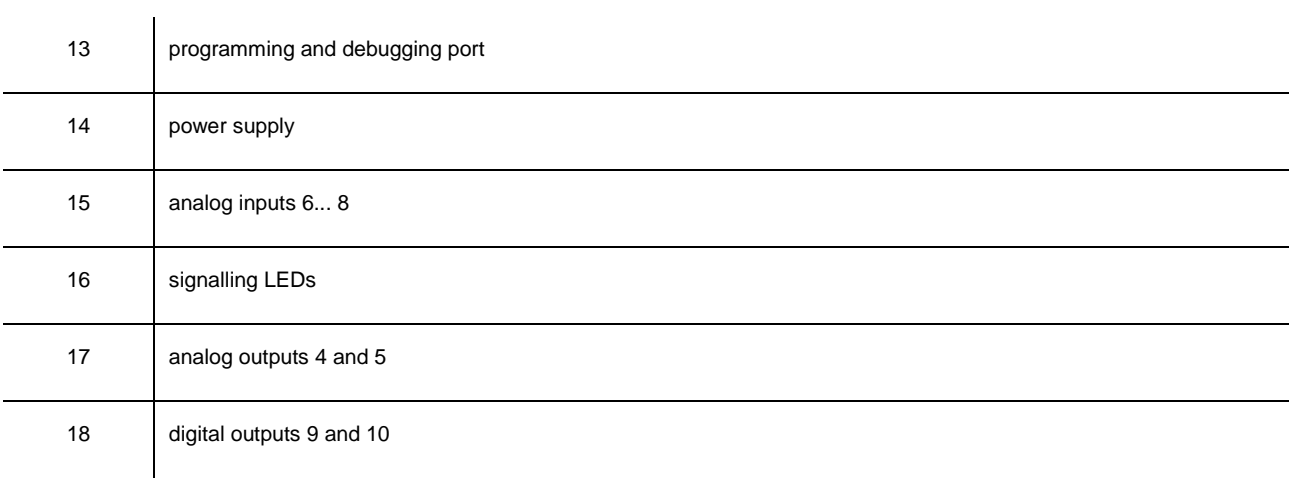

## **2.4. Description c-pro 3 NODE mega**

The following drawing shows the aspect of **c-pro 3** NODE mega.

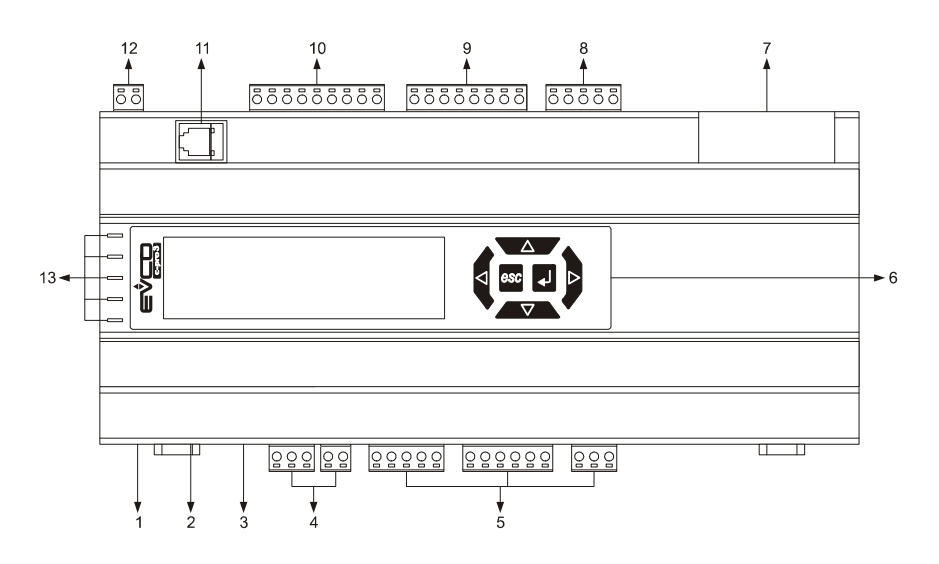

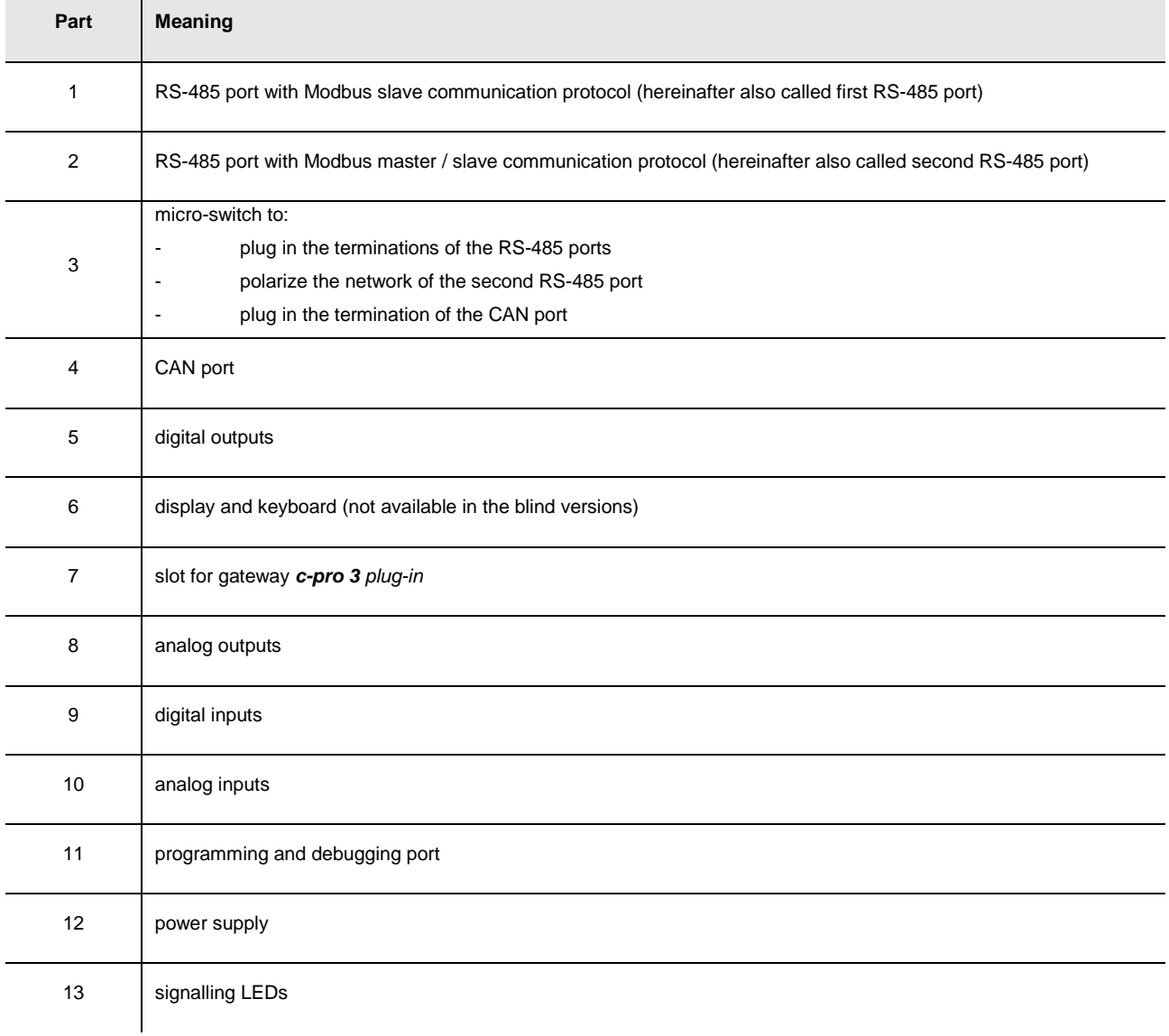

## **2.5. Description c-pro 3 EXP hecto and c-pro 3 EXP hecto+**

The following drawing shows the aspect of **c-pro 3** EXP hecto and of **c-pro 3** EXP hecto+.

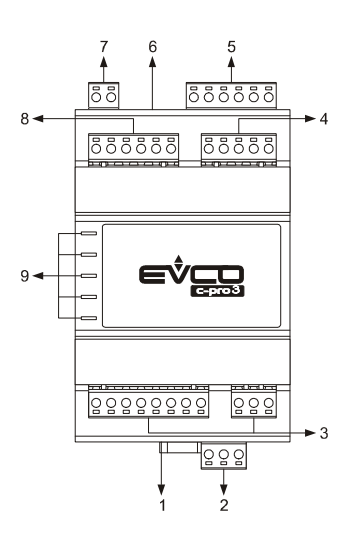

The following table shows the meaning of the parts of the expansion.

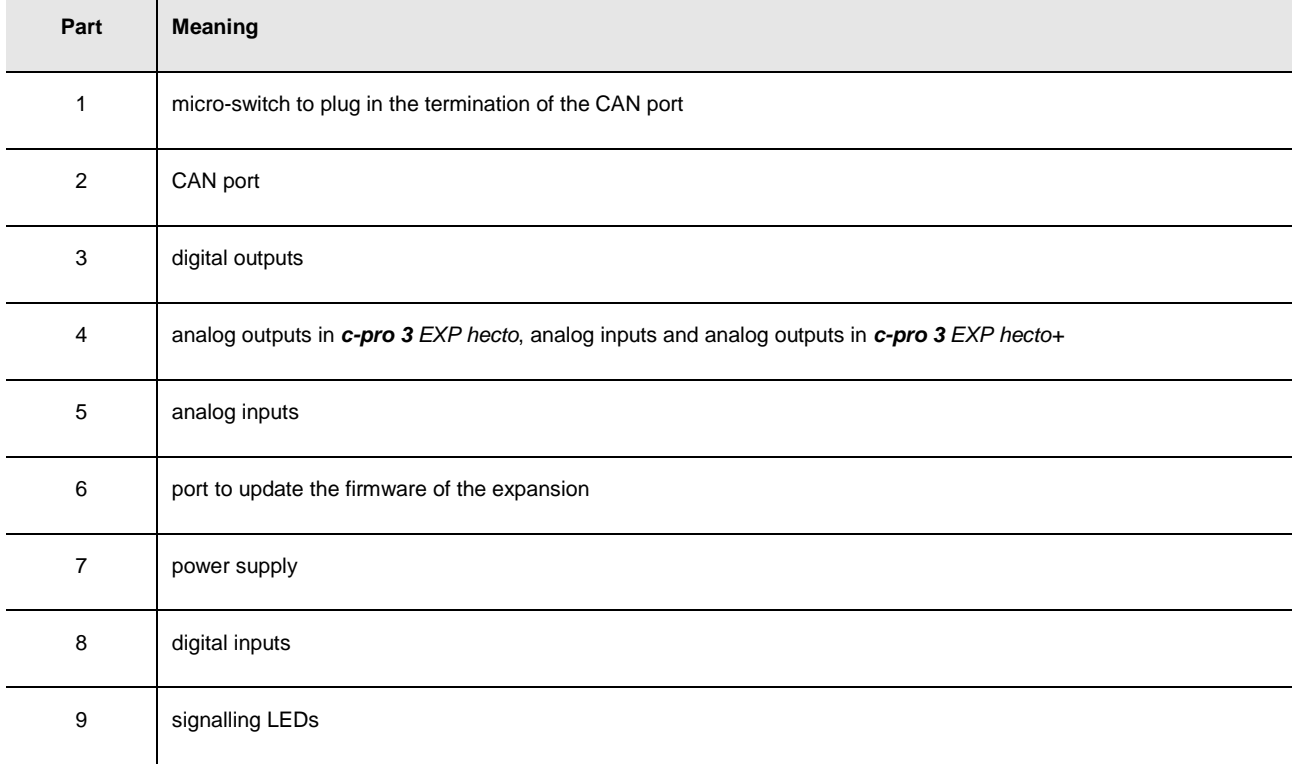

## **3. SIZE AND INSTALLATION**

# **3.1. Size c-pro 3 hecto, c-pro 3 hecto+, c-pro 3 EXP hecto and c-pro 3 EXP hecto+**

4 DIN modules; size in mm (in).

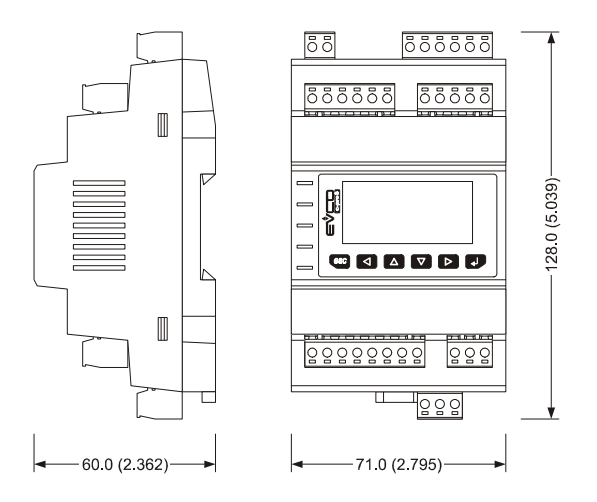

### **3.2. Size c-pro 3 mega and c-pro 3 mega+**

10 DIN modules; size in mm (in).

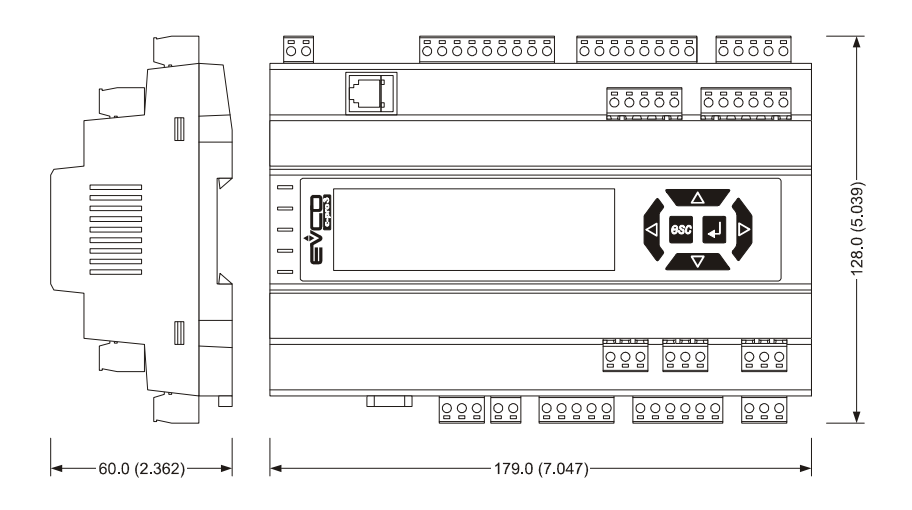

## **3.3. Size c-pro 3 NODE mega**

14 DIN modules; size in mm (in).

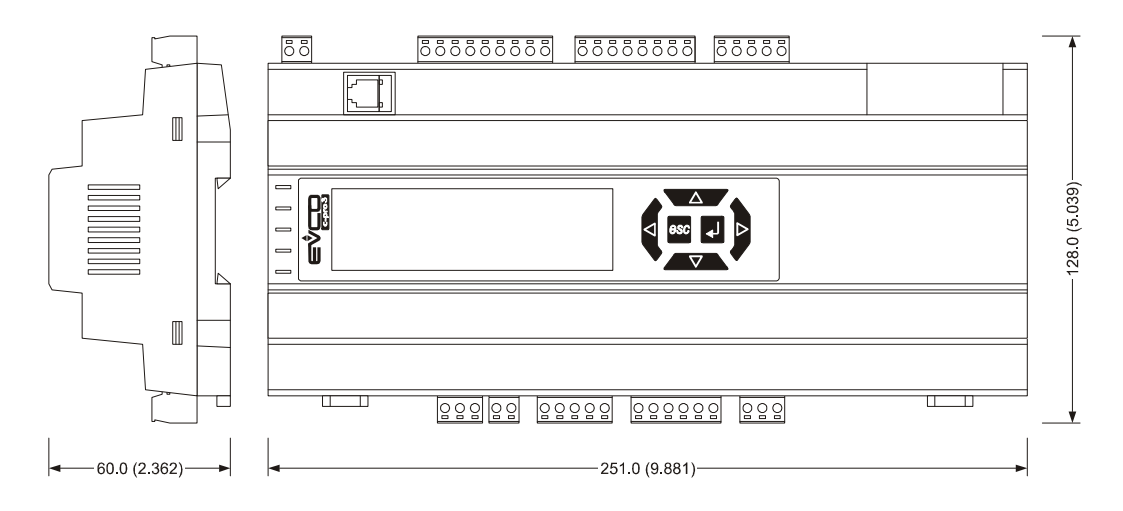

### **3.4. Installation**

On DIN rail 35.0 x 7.5 mm (1.377 x 0.295 in) or 35.0 x 15.0 mm (1.377 x 0.590 in). To install the devices operate as shown in the following drawing.

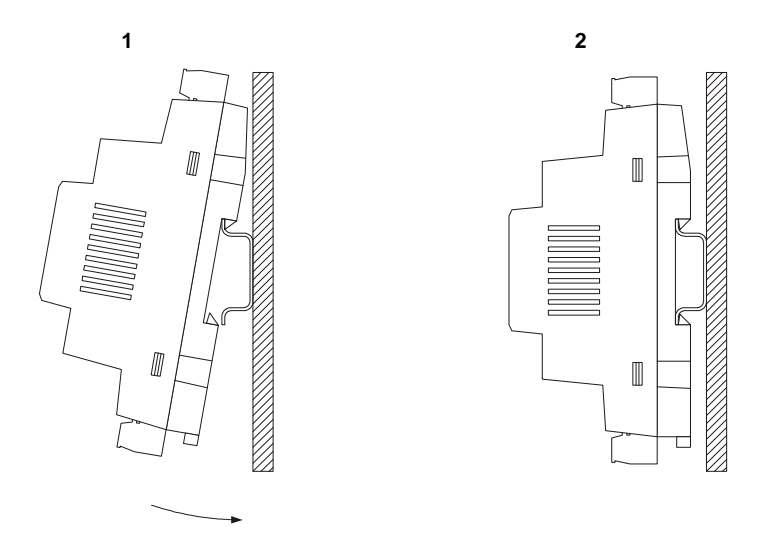

To remove the devices remove possible extractable screw terminal blocks plugged at the bottom first, then operate on the DIN rail clips with a screwdriver as shown in the following drawing.

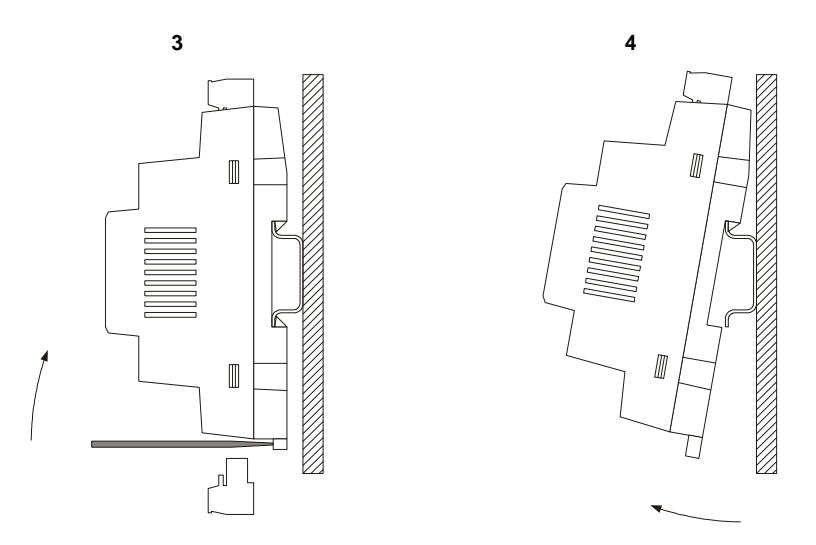

To install the devices again press the DIN rail clips to the end first.

### **3.5. Additional information for installation**

working conditions (working temperature, humidity, etc.) must be between the limits indicated in the technical data

- do not install the devices close to heating sources (heaters, hot air ducts, etc.), equipments provided with big magnetos (big speakers, etc.), locations subject to direct sunlight, rain, humidity, dust, mechanical vibrations or bumps
- according to the safety legislation, the protection against electrical parts must be ensured by a correct installation of the devices; the parts that ensure the protection must be installed so that you can not remove them if not by using a tool.

## **4. ELECTRICAL CONNECTION**

### **4.1. Electrical connection c-pro 3 hecto and c-pro 3 hecto+**

### **4.1.1. Meaning of the connectors of c-pro 3 hecto and of c-pro 3 hecto+**

The following drawing shows the connectors of **c-pro 3** hecto and of **c-pro 3** hecto.

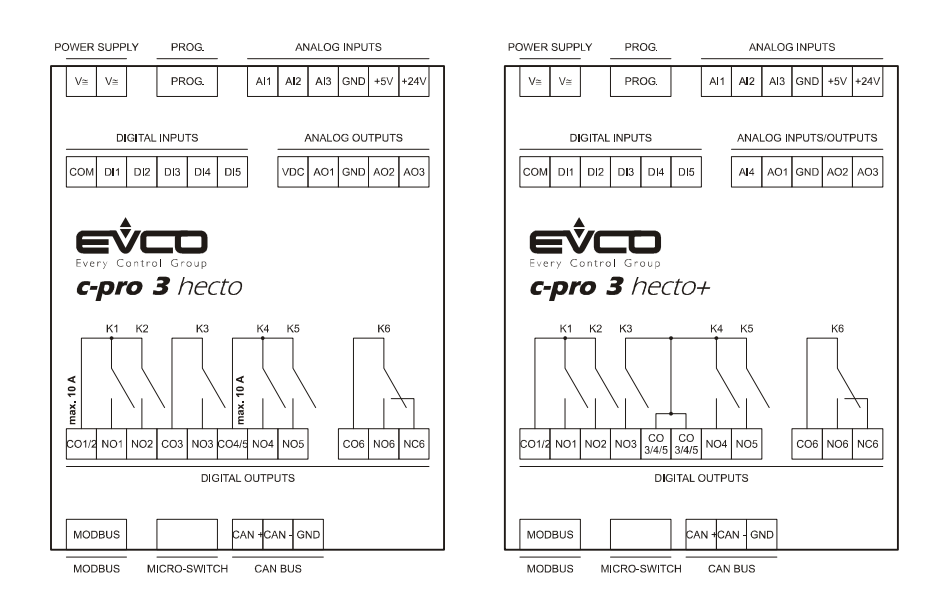

The following tables show the meaning of the connectors.

#### **MODBUS**

RS-485 port with Modbus master / slave communication protocol (configurable via application software). The following drawing shows the aspect of the RS-485 port.

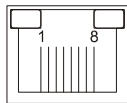

The following table shows the meaning of the pins of the RS-485 port.

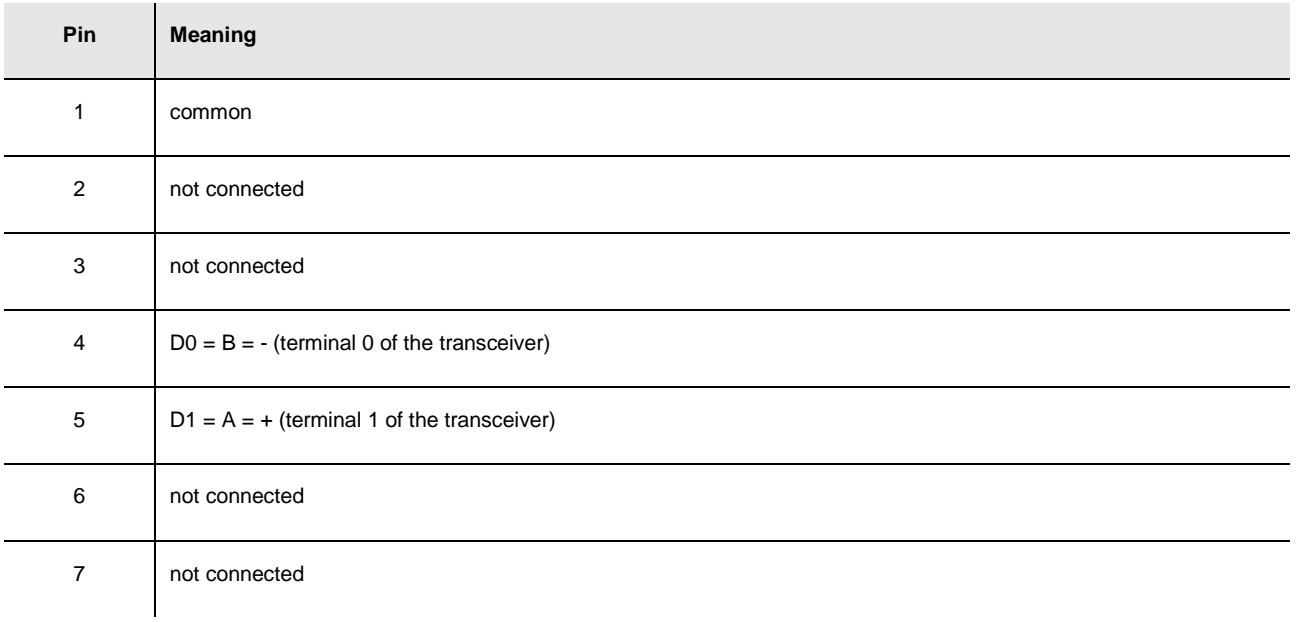

8 not connected

The maximum length of the connecting cables of the RS-485 port is 1,000 m (3,280 ft); also look at the Modbus specifications and implementation guides manual (the document is available on the internet site www.modbus.org).

Connect the RS-485 port using a twisted pair.

The following table shows the *function codes* supported by the controller.

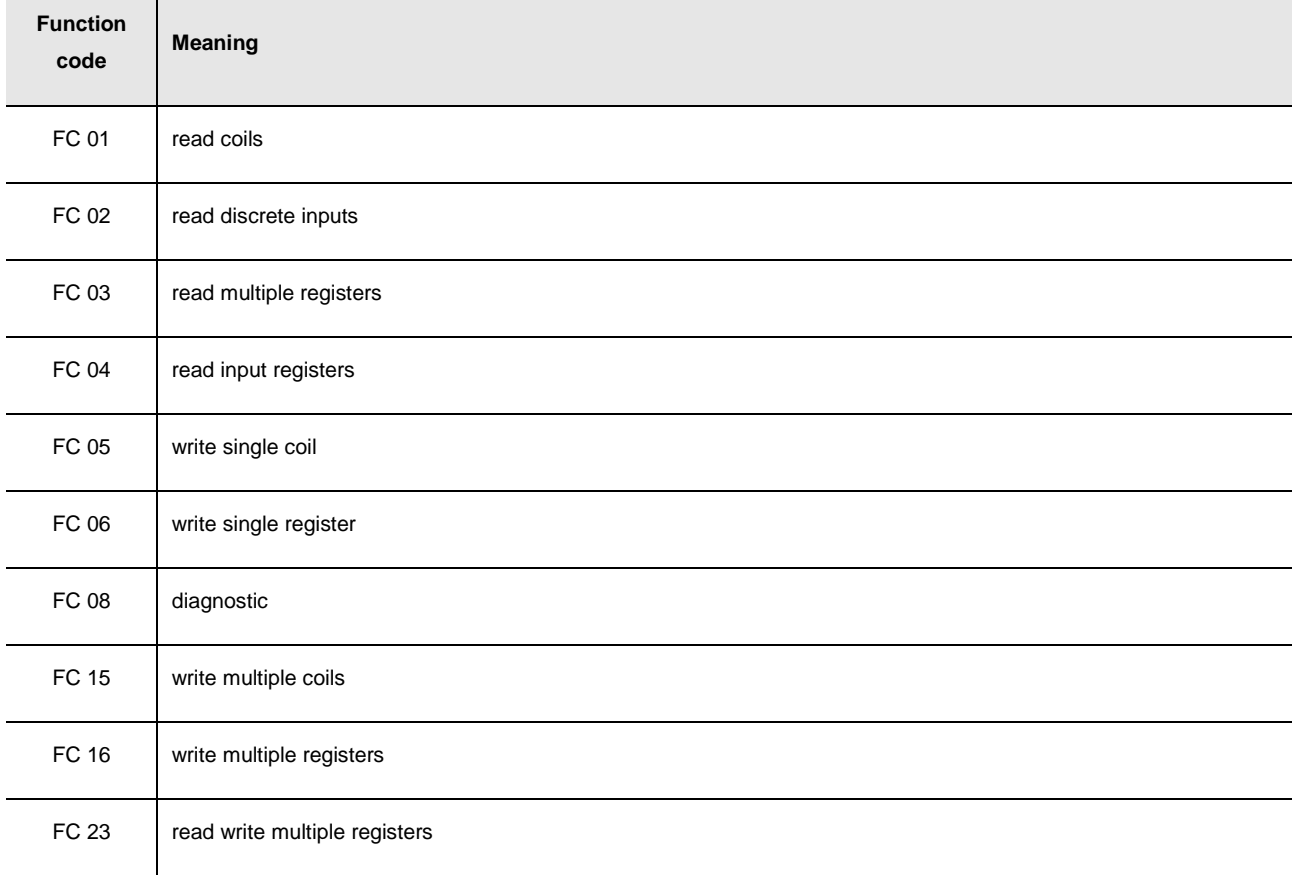

For the settings about the RS-485 port look at chapter 6 "CONFIGURATION".

#### **MICRO-SWITCH**

Micro-switch to:

- plug in the termination of the RS-485 port (120 Ω, 0.25 W); position micro-switch 1 on position ON to plug in the termination of the RS-485 port (plug in the termination of the first and of the last element of the network)

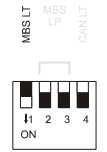

polarize the network of the RS-485 port (560 Ω, 0.25 W); position micro-switches 2 and 3 on position ON to polarize the network of the RS-485 port (the network must be polarized by an element of the network same).

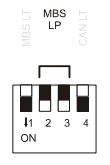

plug in the termination of the CAN port (120 Ω, 0.5 W); position micro-switch 4 on position ON to plug in the termination of the CAN port (plug in the termination of the first and of the last element of the network).

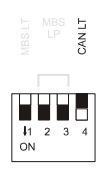

#### **CAN BUS**

CAN port.

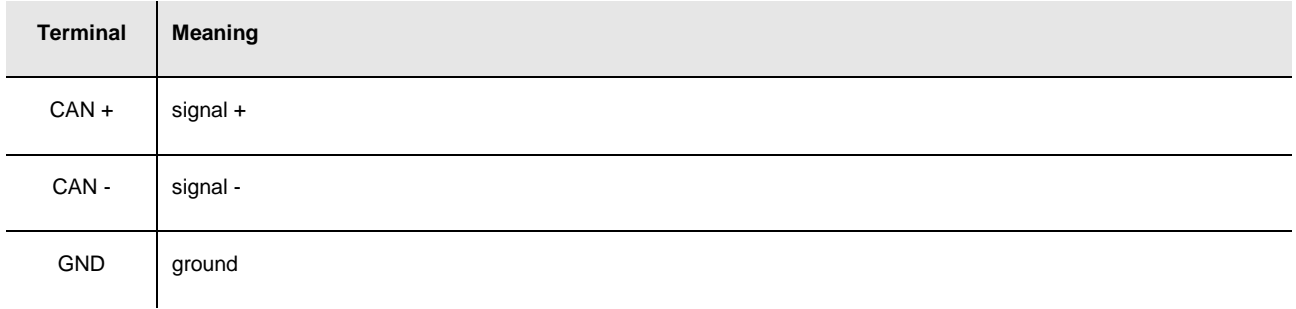

The maximum number of devices that can make a CAN network (32) depends on the bus load; the bus load depends on the baud rate of the CANbus communication and on the kind of device in the network.

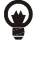

For example: a CAN network can be made of a programmable controller, of four I / O expansions and of four user interfaces with baud rate 500,000 baud.

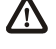

The maximum length of the connecting cables of the CAN port depends on the baud rate of the CANbus communication, as follows:

- 1,000 m (3,280 ft) with baud rate 20,000 baud
- 500 m (1,640 ft) with baud rate 50,000 baud
- 250 m (820 ft) with baud rate 125,000 baud
- 50 m (164 ft) with baud rate 500,000 baud.

Connect the CAN port using a twisted pair.

For the settings about the CAN port look at chapter 6 "CONFIGURATION".

#### **DIGITAL OUTPUTS**

#### In **c-pro 3** hecto.

Digital outputs 1, 2, 3, 4 and 5 (electromechanical relays).

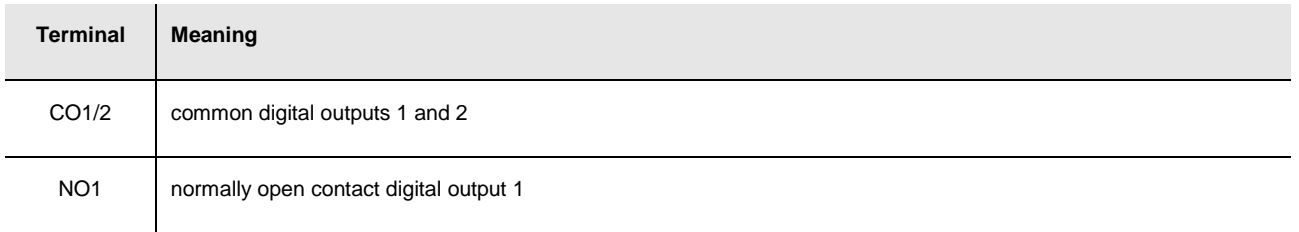

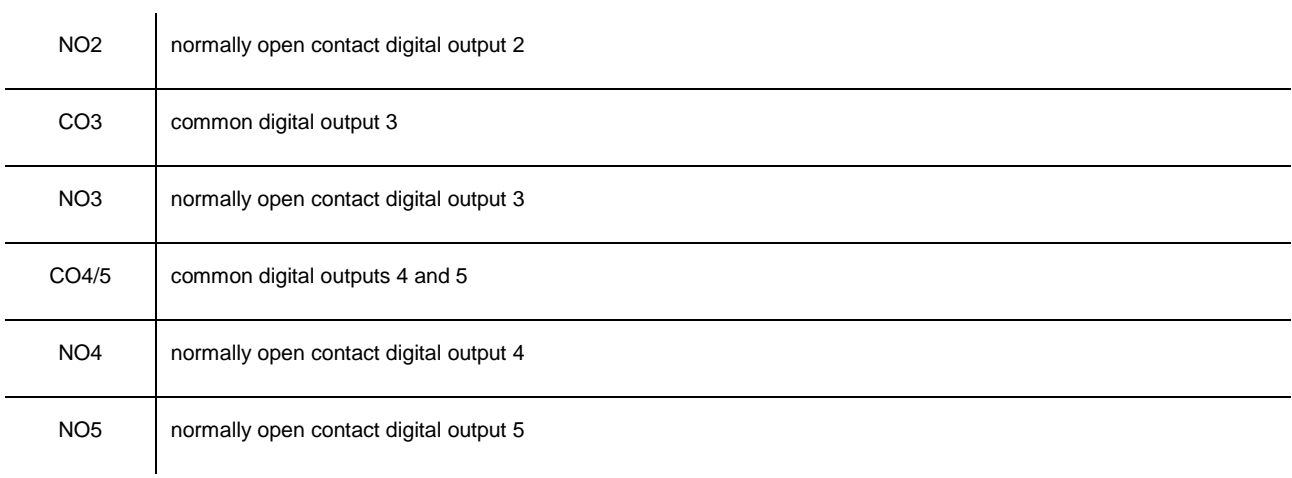

#### Digital output 6 (electromechanical relay).

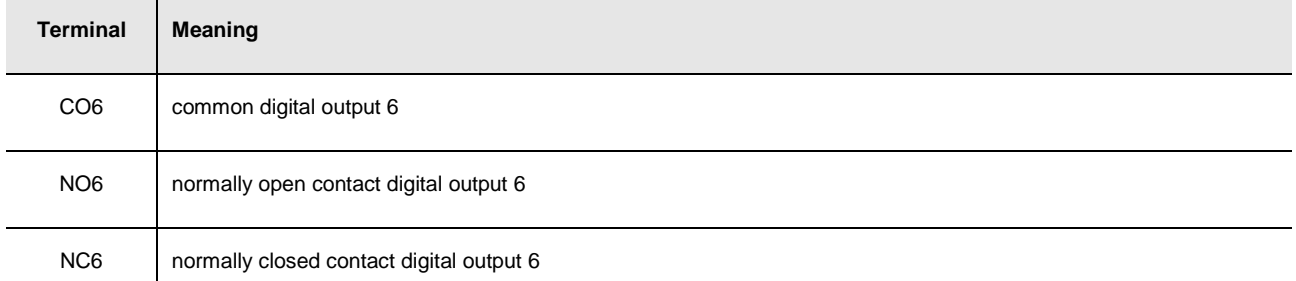

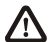

The maximum length of the connecting cables of the digital *hecto*: cuts is 100 m (328 ft). The maximum current allowed on the loads is 10 A.

#### **DIGITAL OUTPUTS**

In **c-pro 3** hecto+.

Digital outputs 1, 2, 3, 4 and 5 (electromechanical relays).

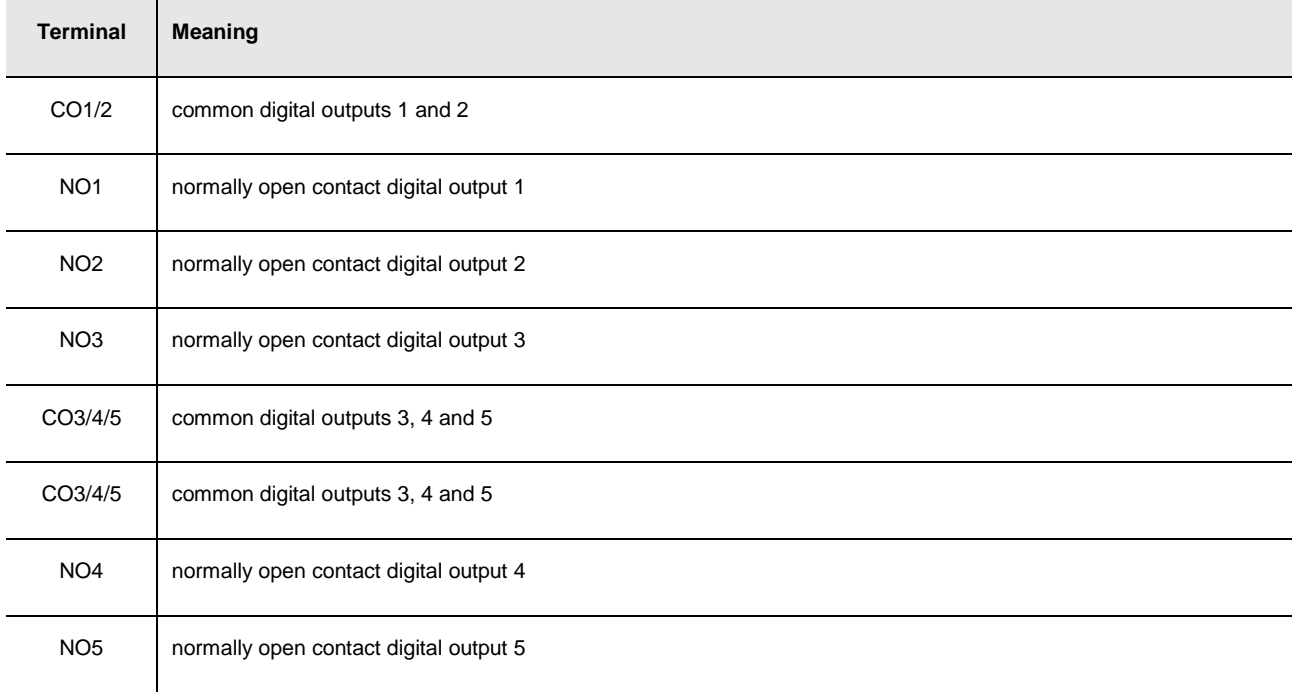

#### Digital output 6 (electromechanical relay).

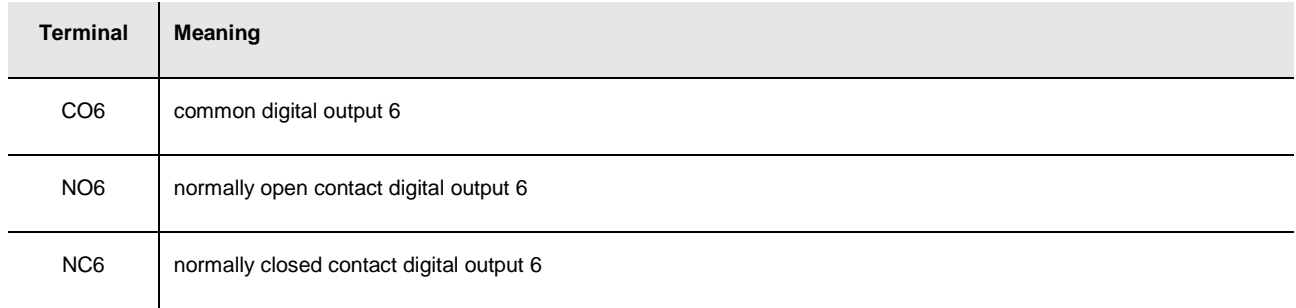

### The maximum length of the connecting cables of the digital(6) onon  **hecto only)**

#### Analog outputs.

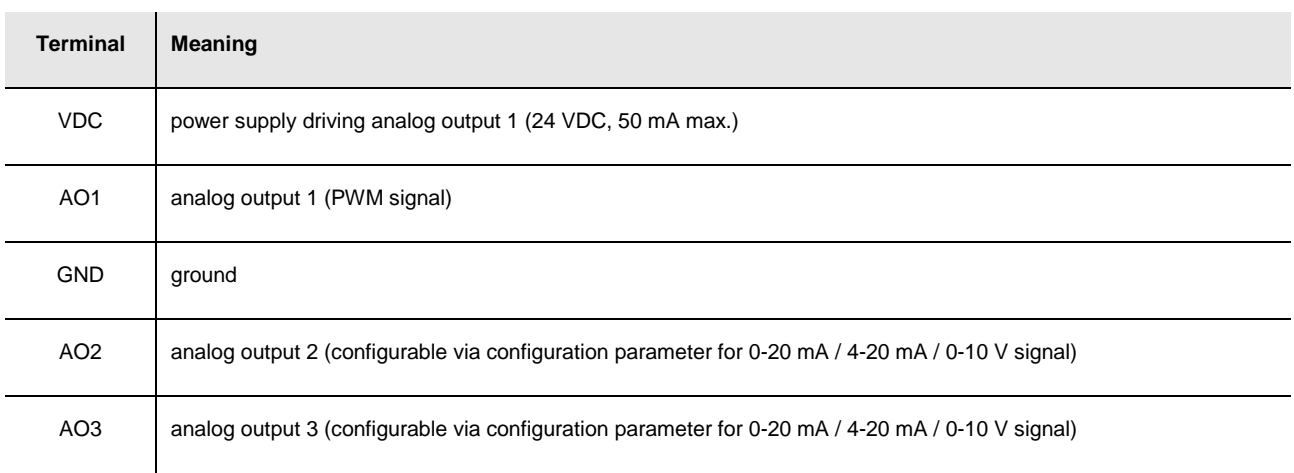

The maximum length of the connecting cables of the PWM analog output is 1 m (3)

280 ft); the one of the connecting cables of the 0-20 mA / 4-20 mA / 0-10 V analog outputs is instead of 30 m (98 ft).

For the settings about the analog outputs look at chapter 6 "CONFIGURATION".

The analog output 1 is usable on condition that the controller is powered in alternate current and the phase powering the controller is the same powering the user driven by the output.

#### **ANALOG INPUTS/OUTPUTS (in c-pro 3 hecto+ only)**

Analog inputs and analog outputs.

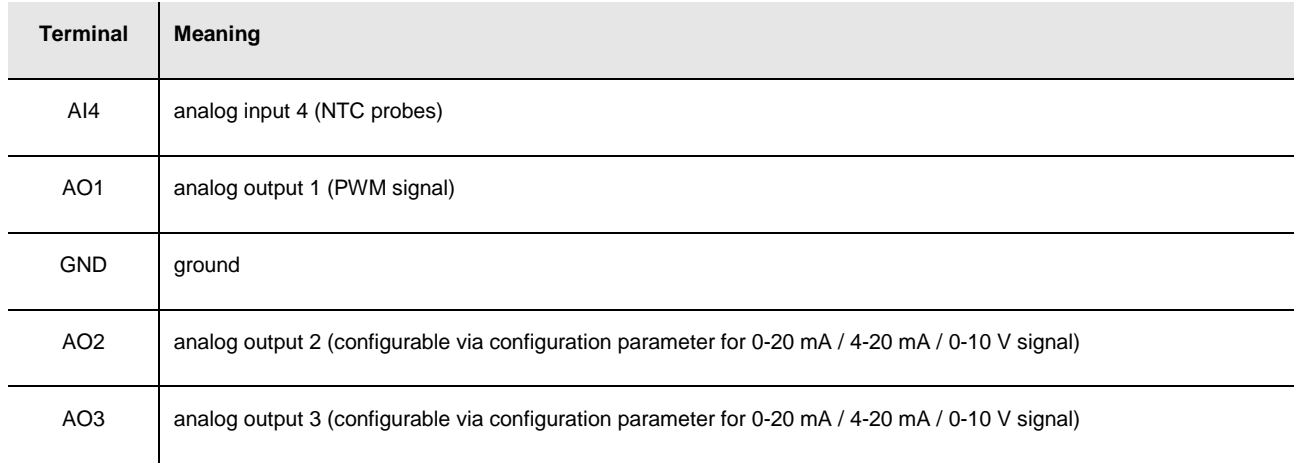

The maximum length of the connecting cables of the PWM analog output is 1 m (3.280 ft); the one of the connecting cables of the 0-20 mA / 4-20 mA / 0-10 V analog outputs is instead of 30 m (98 ft).

For the settings about the analog outputs look at chapter 6 "CONFIGURATION".

The analog output 1 is usable on condition that the controller is powered in alternate current and the phase powering the controller is the same powering the user driven by the output.

The analog output 1 and the analog output 2 are not independent each other but they work in the same way.

#### **DIGITAL INPUTS**

Free of voltage digital inputs.

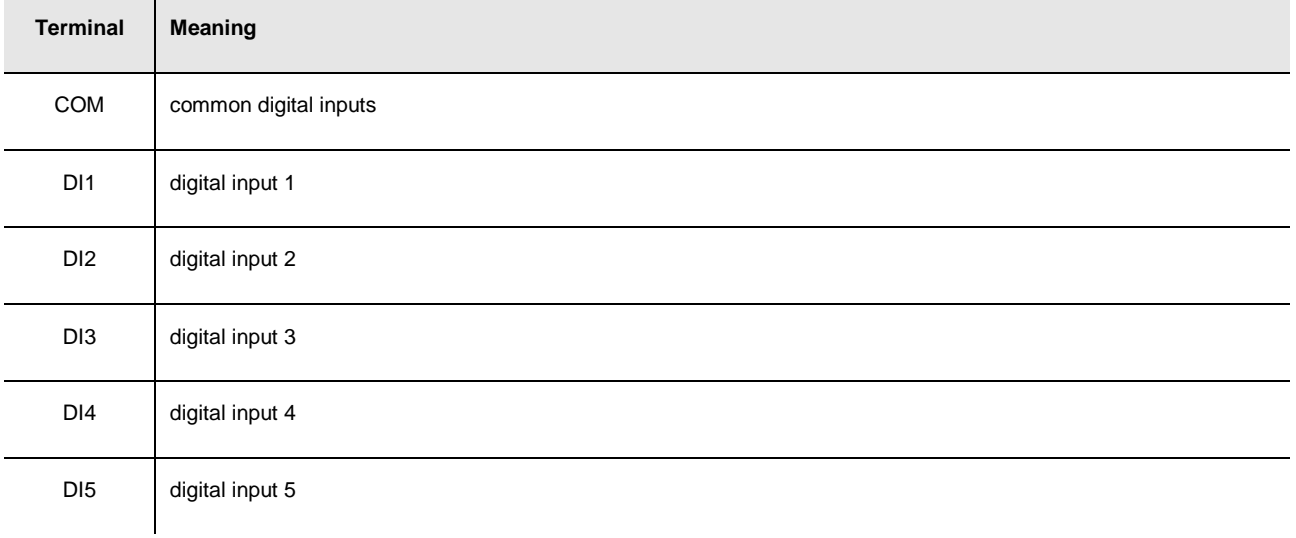

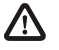

The maximum length of the connecting cables of the digital inputs is 100 m (328 ft).

#### **ANALOG INPUTS**

Analog inputs.

Each analog input is configurable via configuration parameter for PTC / NTC / Pt 1000 probes / 0-20 mA / 4-20 mA / 0-5 V ratiometric / 0-10 V transducers.

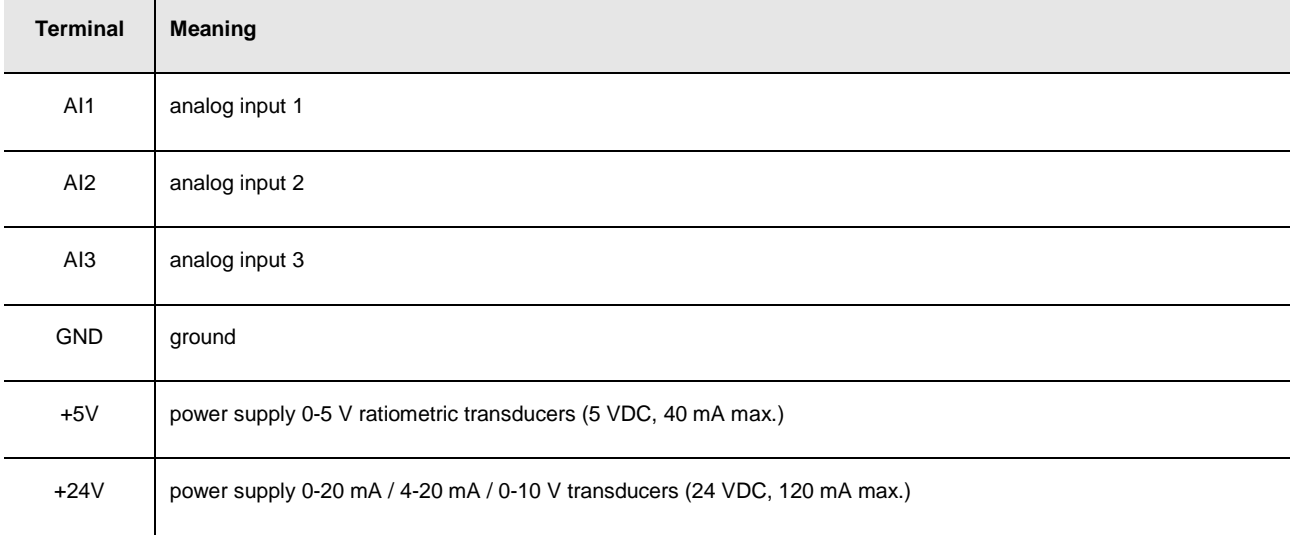

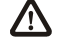

The maximum length of the connecting cables of the analog inputs and the one of the power supply of the transducers is 100 m (328 ft).

The controller incorporates a restorable thermal protection of the power supplies against the short circuit and the overload.

For the settings about the analog inputs look at chapter 6 "CONFIGURATION".

#### **PROG**

Programming and debugging port.

#### **POWER SUPPLY**

#### Power supply.

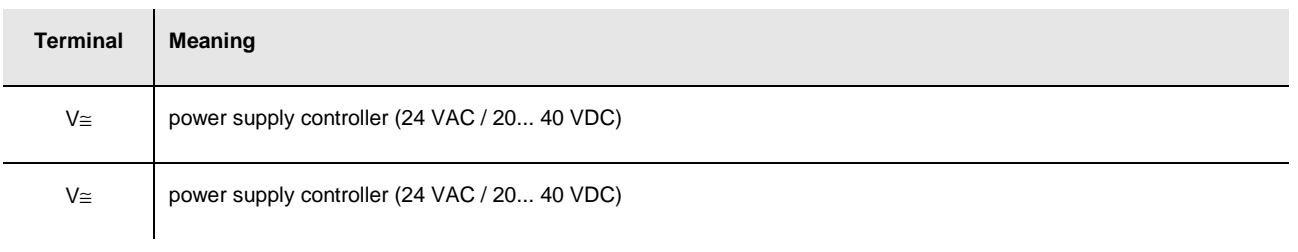

The maximum length of the connecting cables of the power supply of the controller is 30 m (98 ft). Protect the power supply with a fuse rated 0.8A-T 250 V.

If the controller is powered in direct current, one will not have to respect the polarity of the power supply voltage.

### **4.1.2. Example of electrical connection of c-pro 3 hecto**

The following shows an example of electrical connection of **c-pro 3** hecto.

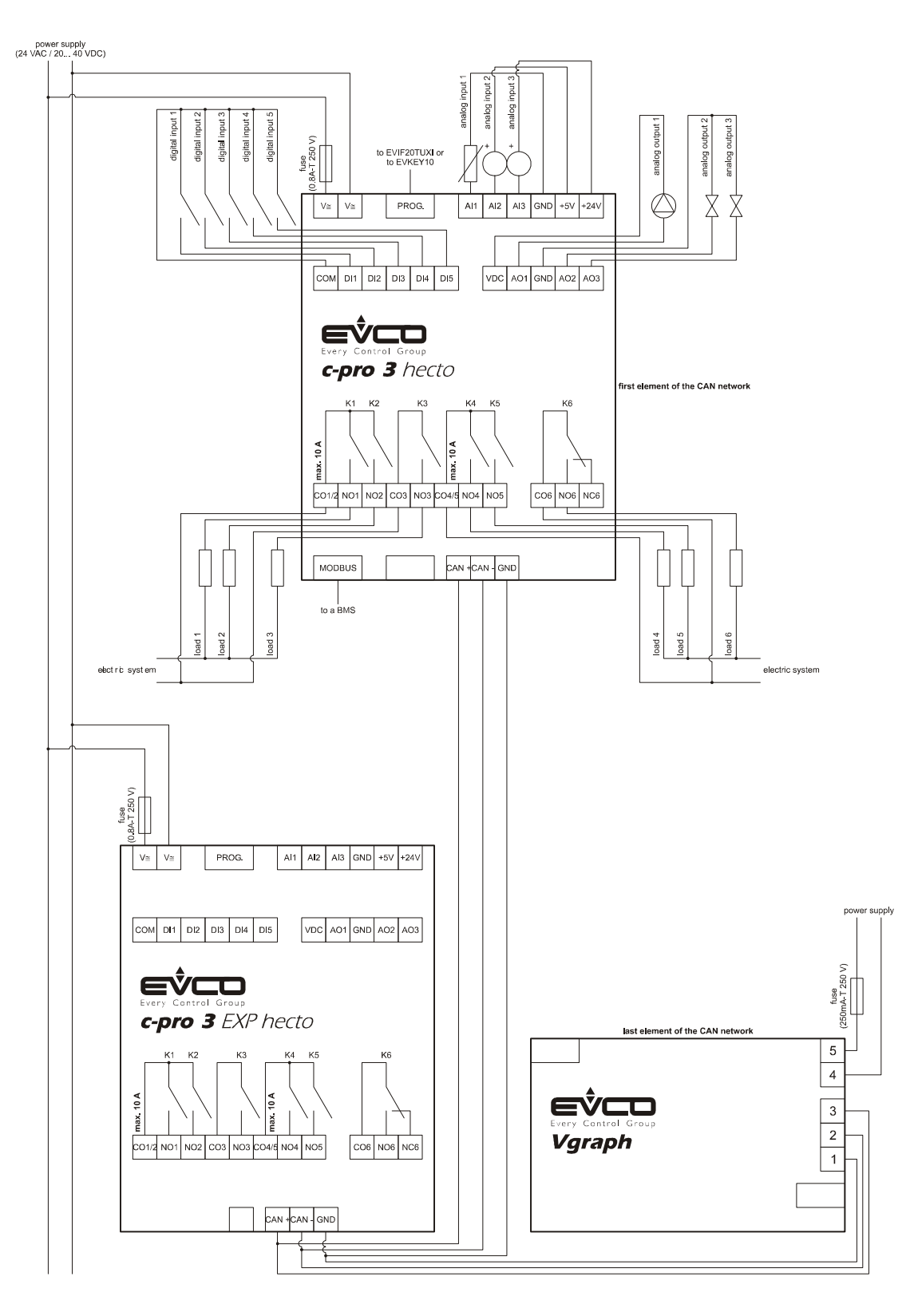

To reduce the reflections on the signal transmitted through the cables connecting the devices each other, plug in the termination of the CAN port of the first and of the last element of the network.

## **4.2. Electrical connection c-pro 3 mega and c-pro 3 NODE mega**

### **4.2.1. Meaning of the connectors of c-pro 3 mega and of c-pro 3 NODE mega**

The following drawing shows the connectors of **c-pro 3** mega and of **c-pro 3** NODE mega.

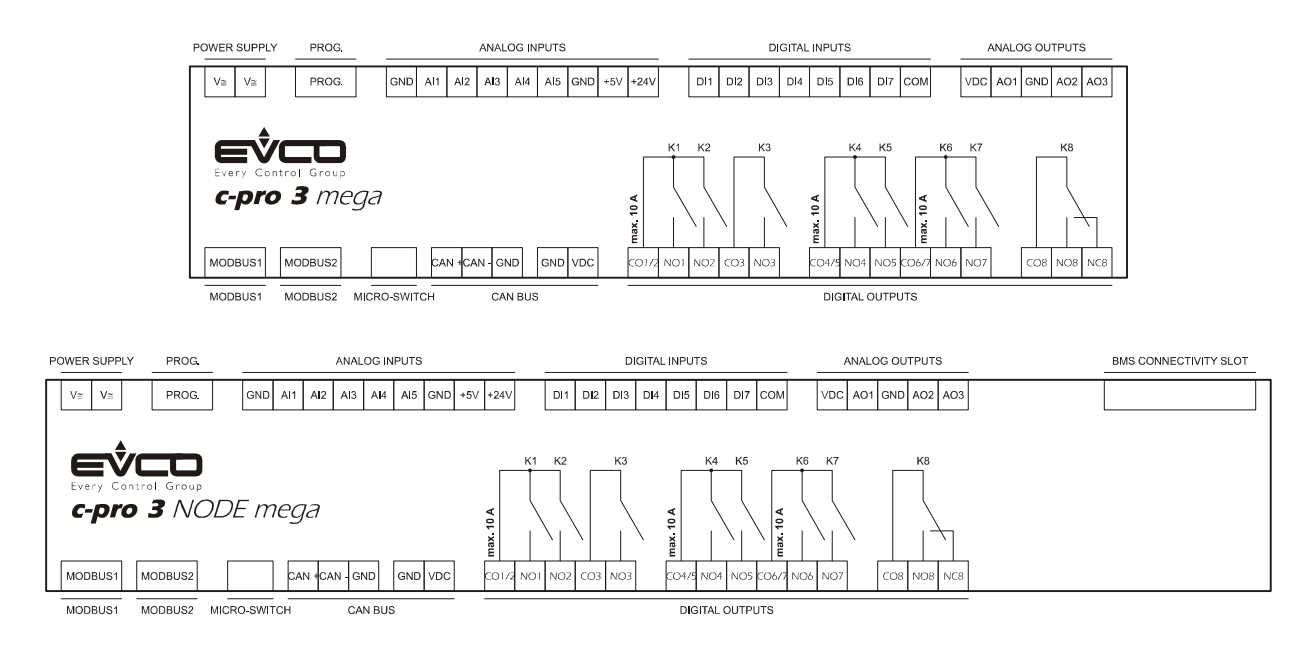

The following tables show the meaning of the connectors.

#### **MODBUS1**

RS-485 port with Modbus slave communication protocol.

The following drawing shows the aspect of the RS-485 port.

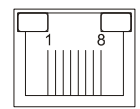

The following table shows the meaning of the pins of the RS-485 port.

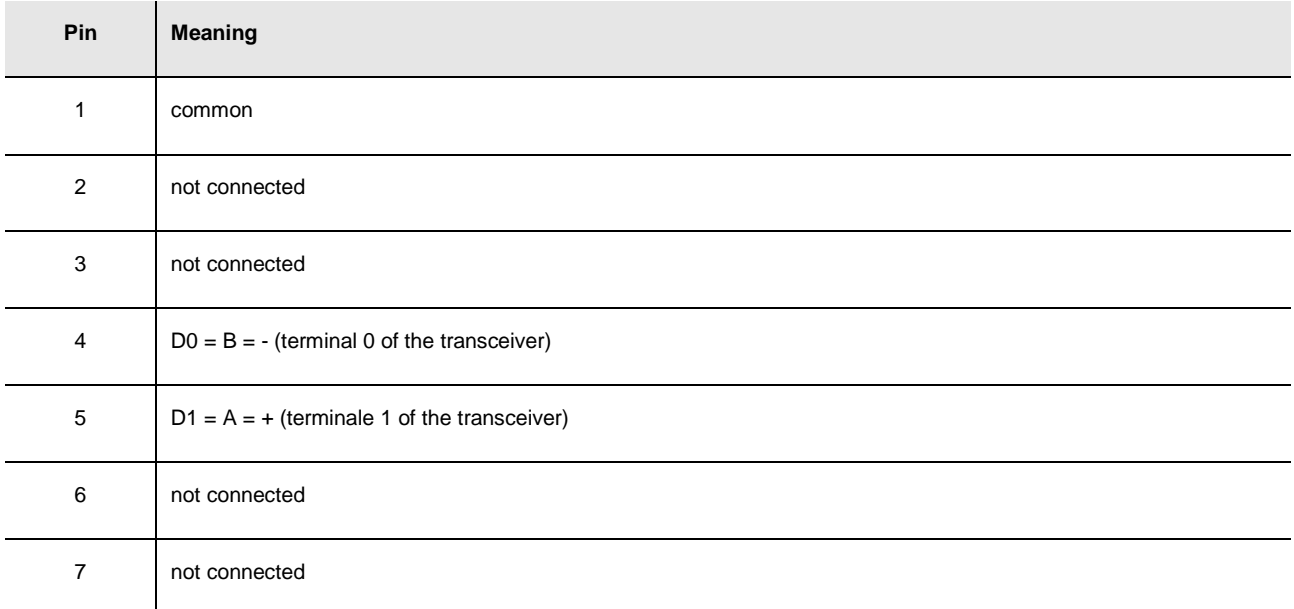

8 not connected

The maximum length of the connecting cables of the RS-485 port is 1,000 m (3,280 ft); also look at the Modbus specifications and implementation guides manual (the document is available on the internet site www.modbus.org).

Connect the RS-485 port using a twisted pair.

The following table shows the *function codes* supported by the controller.

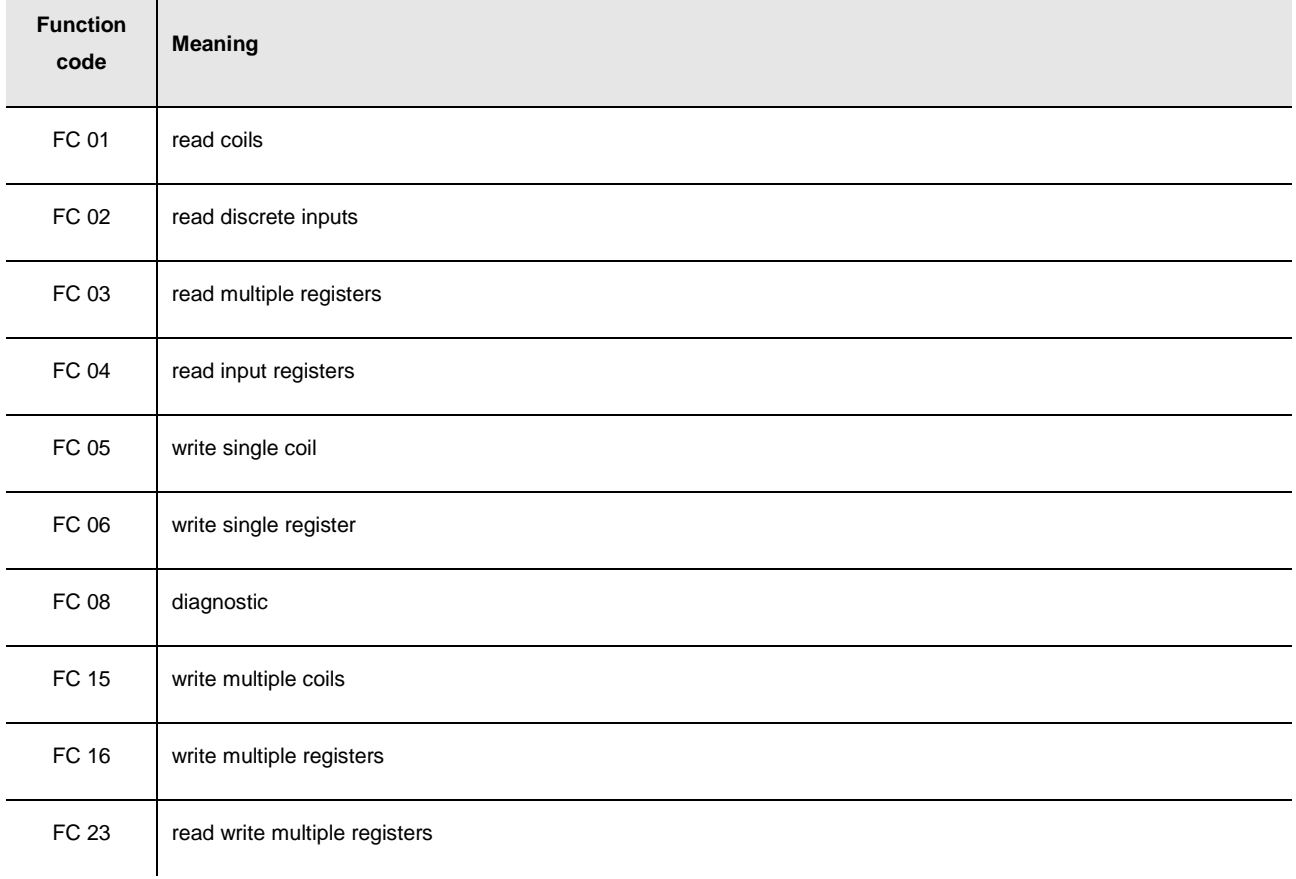

For the settings about the RS-485 port look at chapter 6 "CONFIGURATION".

#### **MODBUS2**

RS-485 port with Modbus master / slave communication protocol (configurable via application software). The following drawing shows the aspect of the RS-485 port.

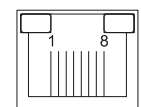

The following table shows the meaning of the pins of the RS-485 port.

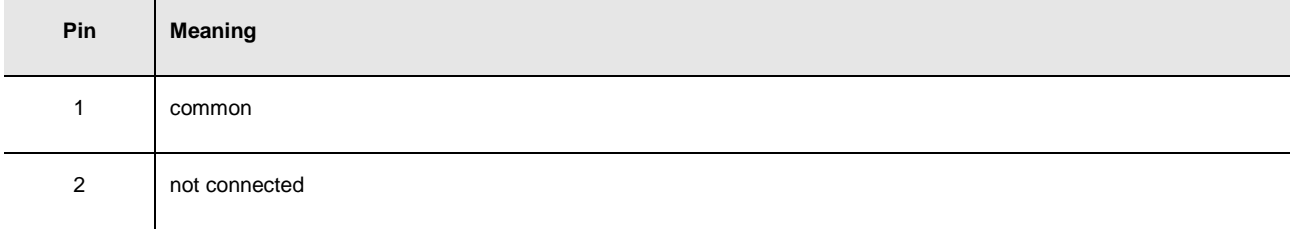

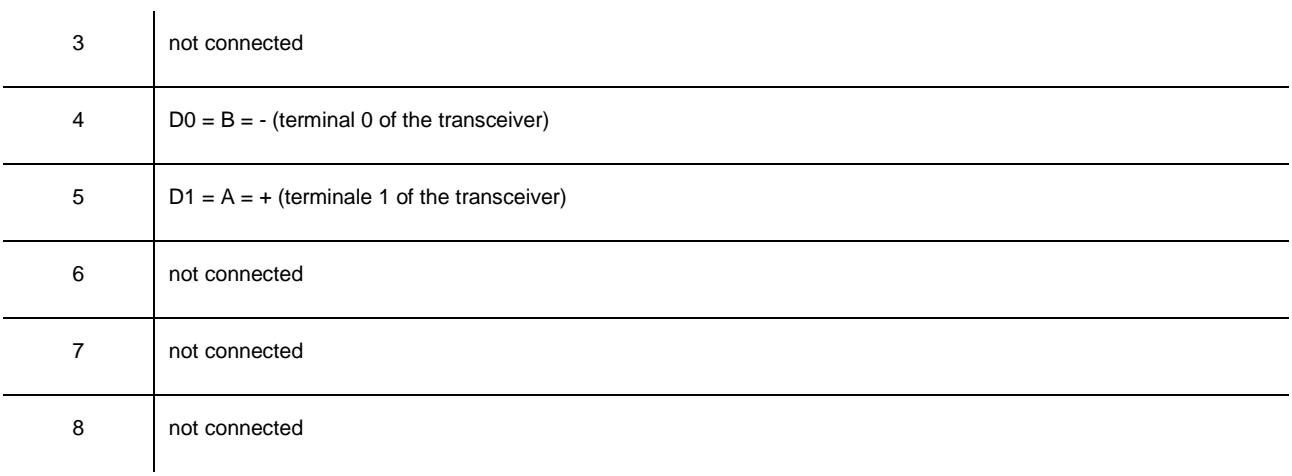

The maximum length of the connecting cables of the RS-485 port is 1,000 m (3,280 ft); also look at the Modbus specifications and implementation guides manual (the document is available on the internet site www.modbus.org).

Connect the RS-485 port using a twisted pair.

The following table shows the function codes supported by the controller.

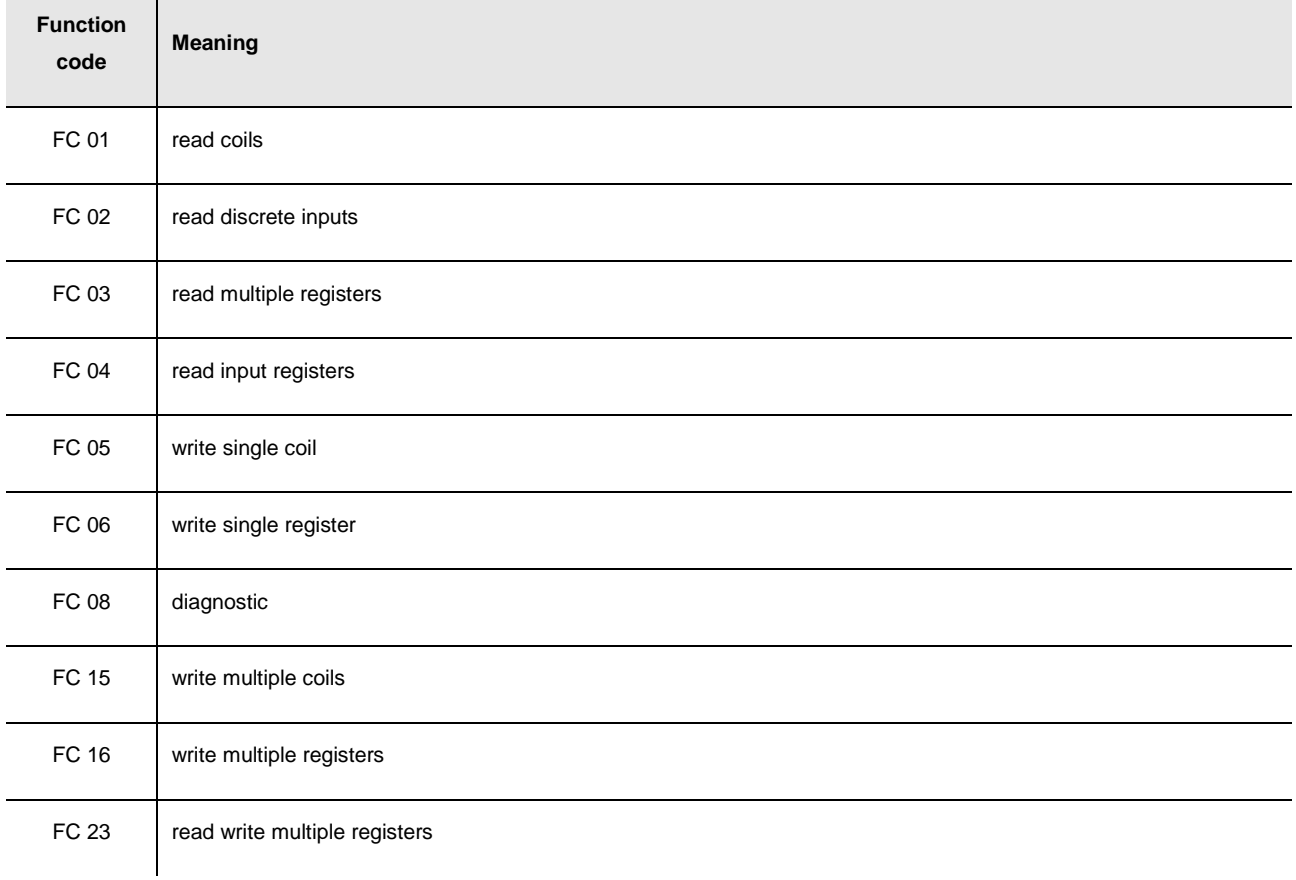

For the settings about the RS-485 port look at chapter 6 "CONFIGURATION".

### **MICRO-SWITCH**

Micro-switch to:

- plug in the terminations of the RS-485 ports (120 Ω, 0.25 W); position micro-switch 1 on position ON to plug in the termination of the first RS-485 port and micro-switch 2 on position ON to plug in the termination of the second RS-485 port (plug in the termination of the first and of the last element of the network)

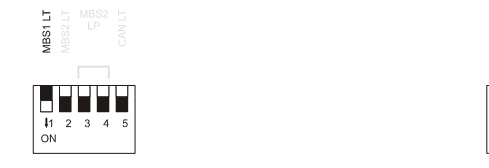

polarize the network of the second RS-485 port (560  $\Omega$ , 0.25 W); position micro-switches 3 and 4 on position ON to polarize the network of the second RS-485 port (the network must be polarized by an element of the network same).

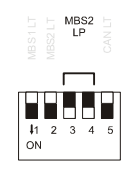

plug in the termination of the CAN port (120 Ω, 0.5 W); position micro-switch 4 on position ON to plug in the termination of the CAN port (plug in the termination of the first and of the last element of the network).

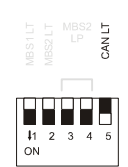

#### **CAN BUS**

CAN port.

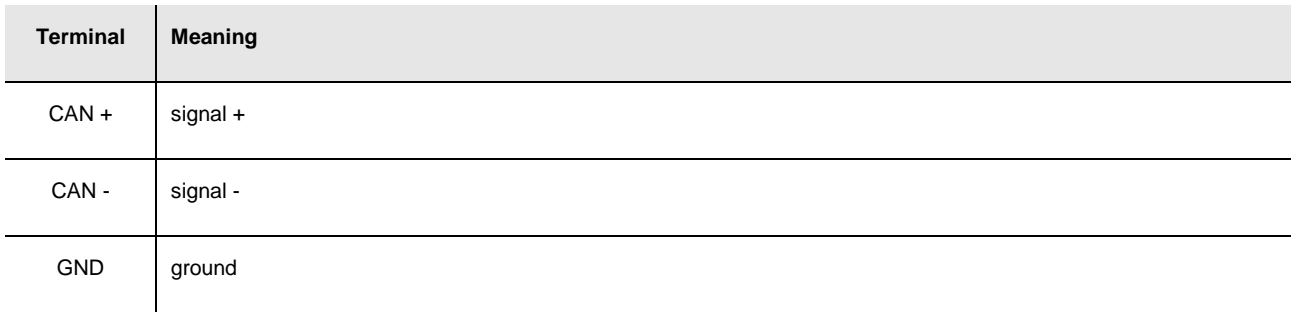

The maximum number of devices that can make a CAN network (32) depends on the bus load; the bus load depends on the baud rate of the CANbus communication and on the kind of device in the network.

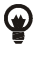

For example: a CAN network can be made of a programmable controller, of four I / O expansions and of four user interfaces with baud rate 500,000 baud.

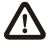

The maximum length of the connecting cables of the CAN port depends on the baud rate of the CANbus communication, as follows:

- 1,000 m (3,280 ft) with baud rate 20,000 baud
- 500 m (1,640 ft) with baud rate 50,000 baud
- 250 m (820 ft) with baud rate 125,000 baud
- 50 m (164 ft) with baud rate 500,000 baud.

Connect the CAN port using a twisted pair.

For the settings about the CAN port look at chapter 6 "CONFIGURATION".

Power supply user interface.

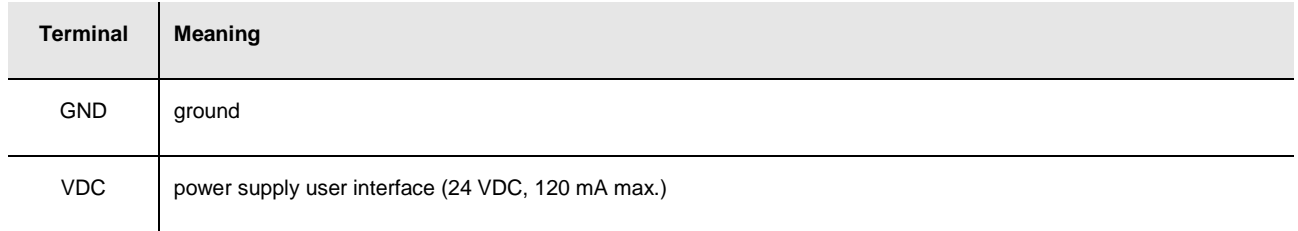

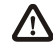

The maximum length of the connecting cables of the power supply of the user interface is 30 m (98 ft).

The controller incorporates a restorable thermal protection of the power supplies against the short circuit and the overload.

#### **DIGITAL OUTPUTS**

Digital outputs 1, 2 and 3 (electromechanical relays).

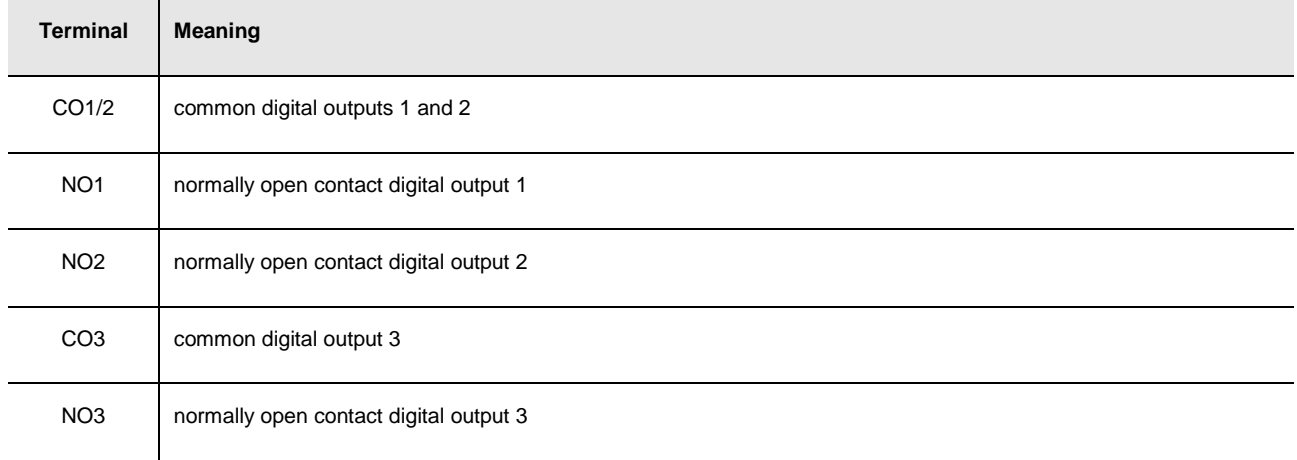

#### Digital outputs 4, 5, 6 e 7 (electromechanical relays).

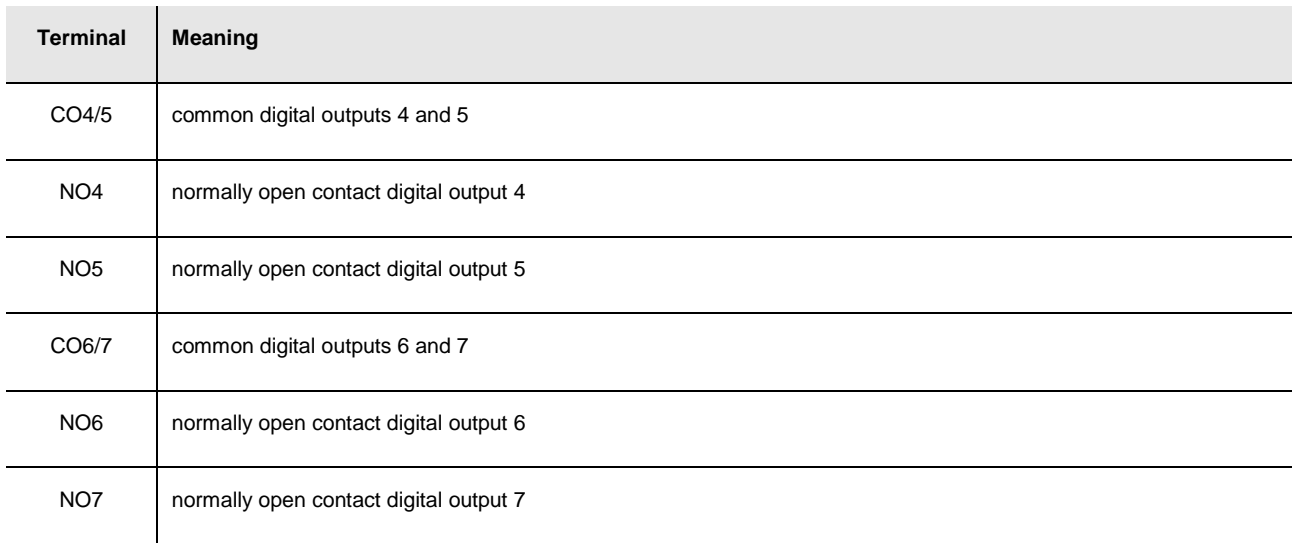

#### Digital output 8 (electromechanical relay).

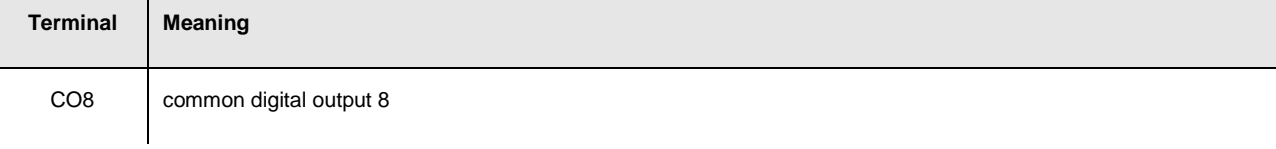

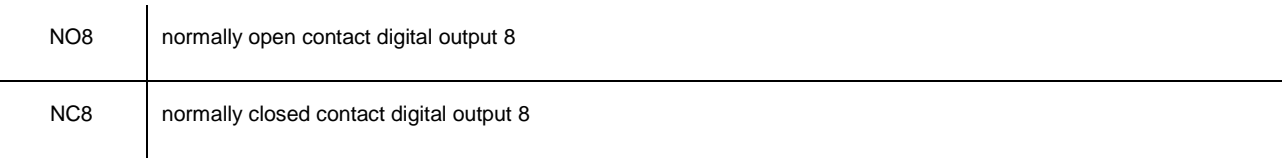

The maximum length of the connecting cables of the digital outputs is 100 m (328 ft). The maximum current allowed on the loads is 10 A.

#### **BMS CONNECTIVITY SLOT (in c-pro 3 NODE mega only)**

Slot for gateway **c-pro 3** plug-in; also look at the User guide of **c-pro 3** plug-in.

#### **ANALOG OUTPUTS**

Analog outputs.

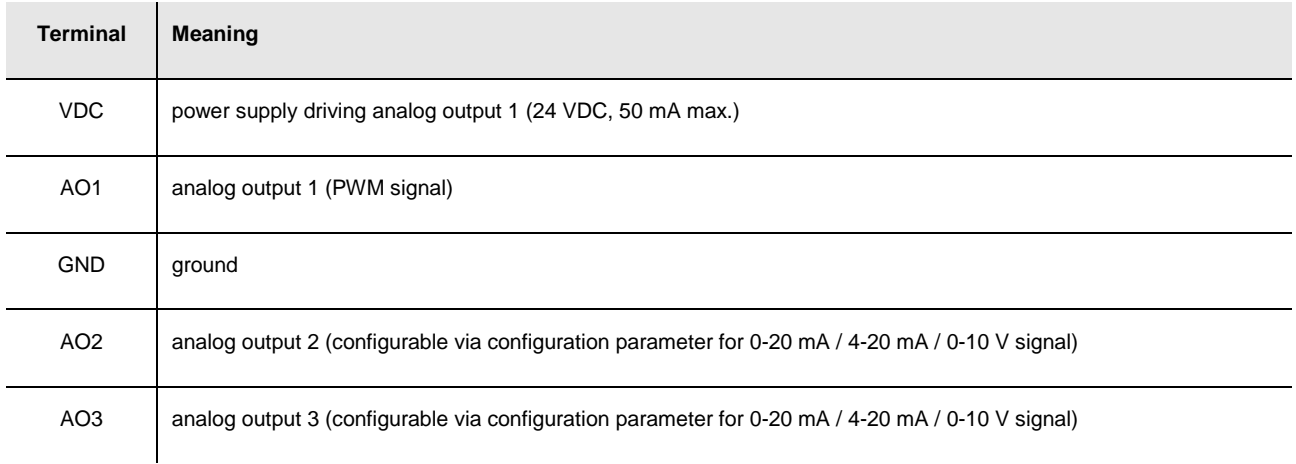

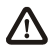

The maximum length of the connecting cables of the PWM analog output is 1 m (3.280 ft); the one of the connecting cables of the 0-20 mA / 4-20 mA / 0-10 V analog outputs is instead of 30 m (98 ft).

For the settings about the analog outputs look at chapter 6 "CONFIGURATION".

The analog output 1 is usable on condition that the controller is powered in alternate current and the phase powering the controller is the same powering the user driven by the output.

#### **DIGITAL INPUTS**

Digital inputs.

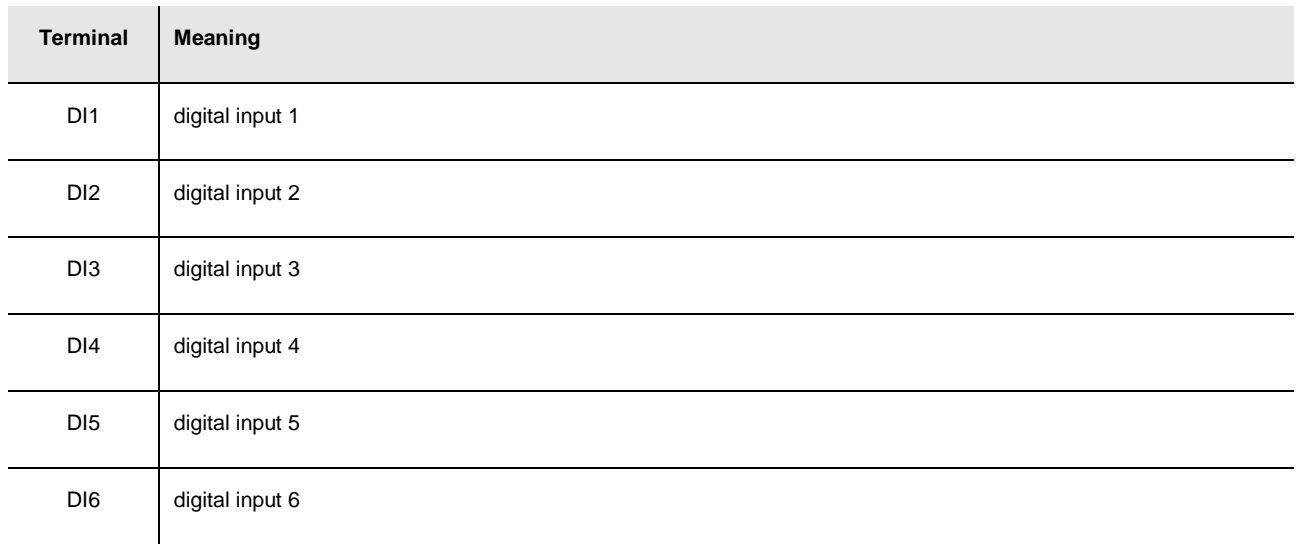

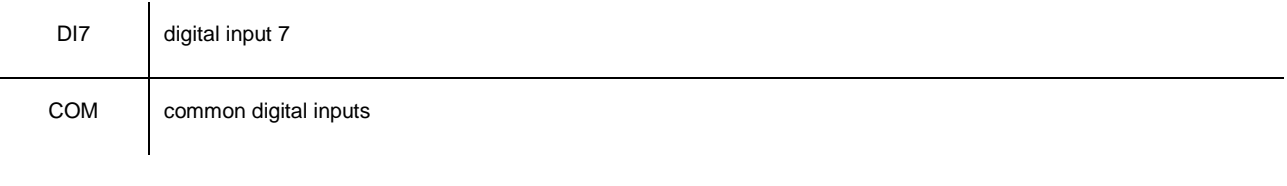

The maximum length of the connecting cables of the digital inputs is 100 m (328 ft). The digital inputs can be used on condition that they are powered at 24 VAC / DC.

#### **ANALOG INPUTS**

Analog inputs.

Each analog input is configurable via configuration parameter for PTC / NTC / Pt 1000 probes / 0-20 mA / 4-20 mA / 0-5 V ratiometric / 0-10 V transducers.

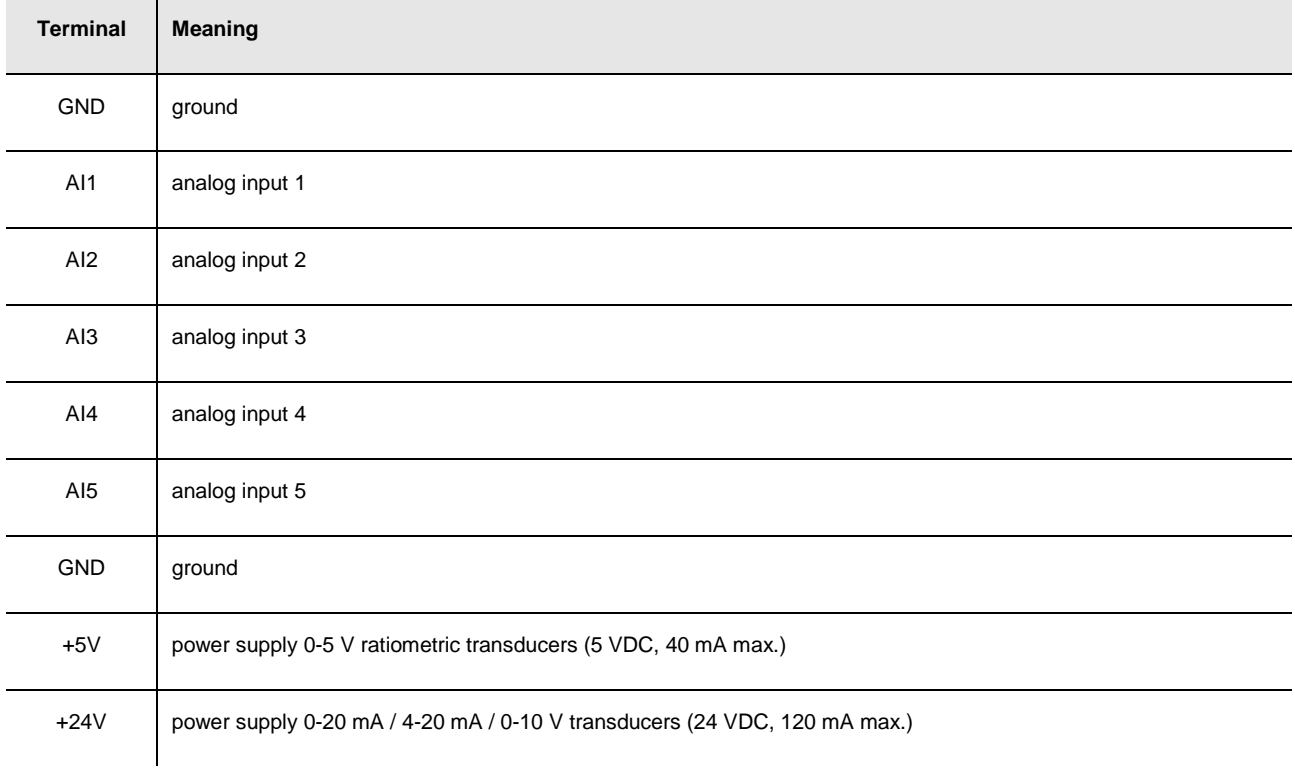

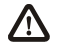

The maximum length of the connecting cables of the analog inputs and the one of the power supply of the transducers is 100 m (328 ft).

The controller incorporates a restorable thermal protection of the power supplies against the short circuit and the overload. For the settings about the analog inputs look at chapter 6 "CONFIGURATION".

#### **PROG**

Programming and debugging port.

#### **POWER SUPPLY**

Power supply.

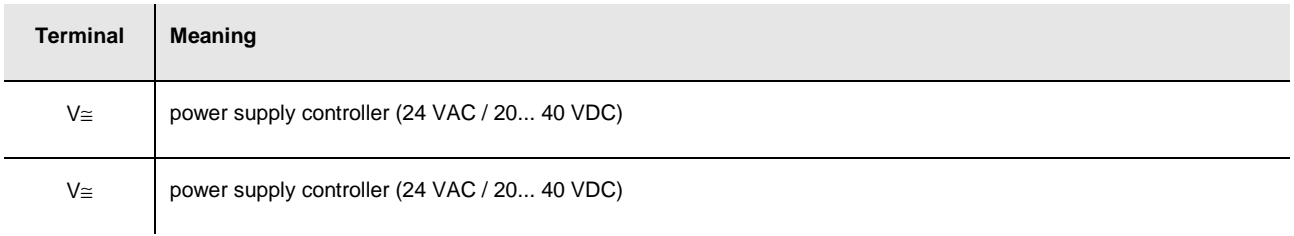

The maximum length of the connecting cables of the power supply of the controller is 30 m (98 ft). Protect the power supply with a fuse rated 2.5A-T 250 V.

If the controller is powered in direct current, one will not have to respect the polarity of the power supply voltage.

### **4.2.2. Example of electrical connection of c-pro 3 mega**

The following drawing shows an example of electrical connection of **c-pro 3** mega.

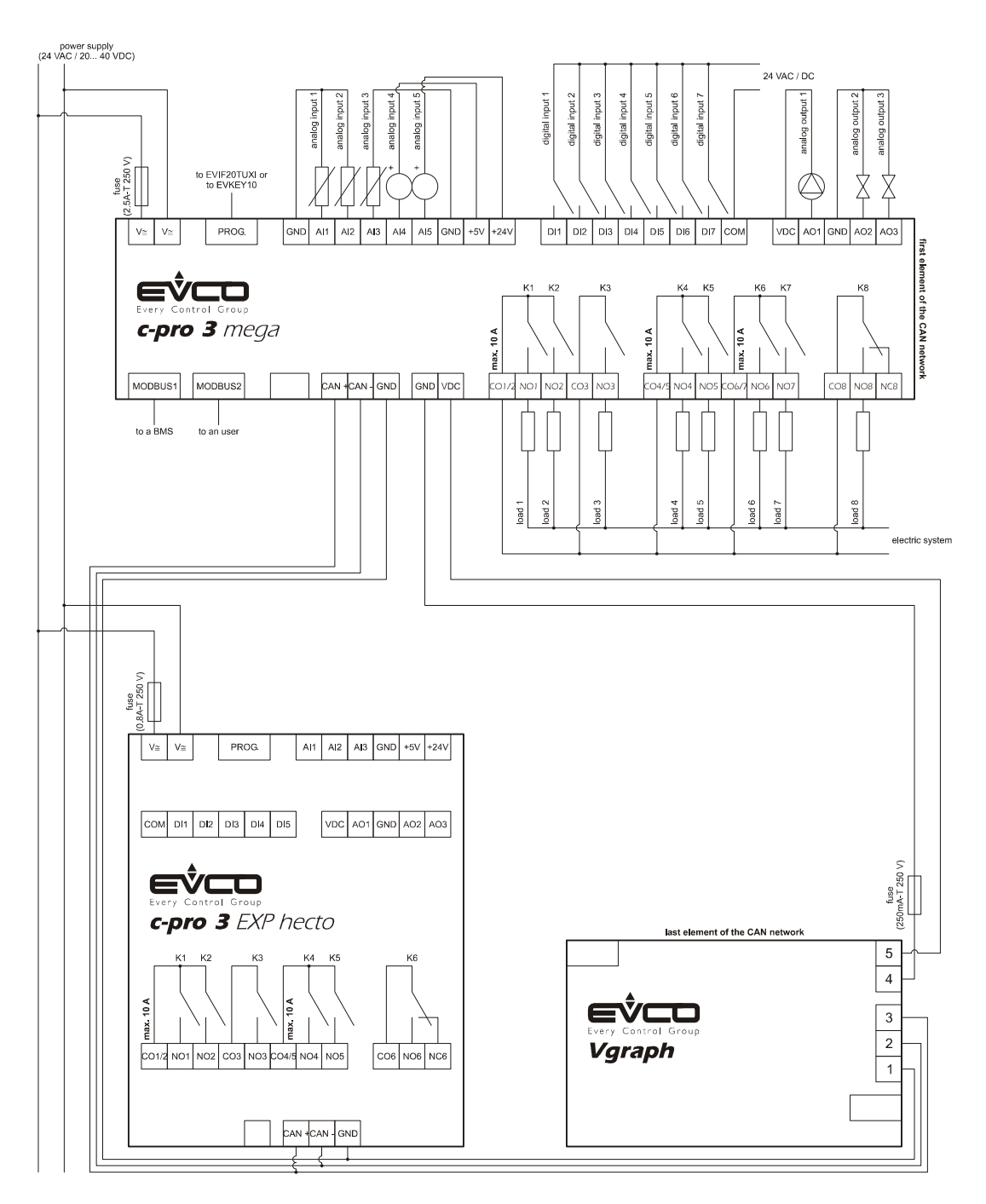

To reduce the reflections on the signal transmitted through the cables connecting the devices each other, plug in the termination of the CAN port of the first and of the last element of the network.

## **4.3. Electrical connection c-pro 3 mega+**

### **4.3.1. Meaning of the connectors of c-pro 3 mega+**

The following drawing shows the connectors of **c-pro 3** mega+.

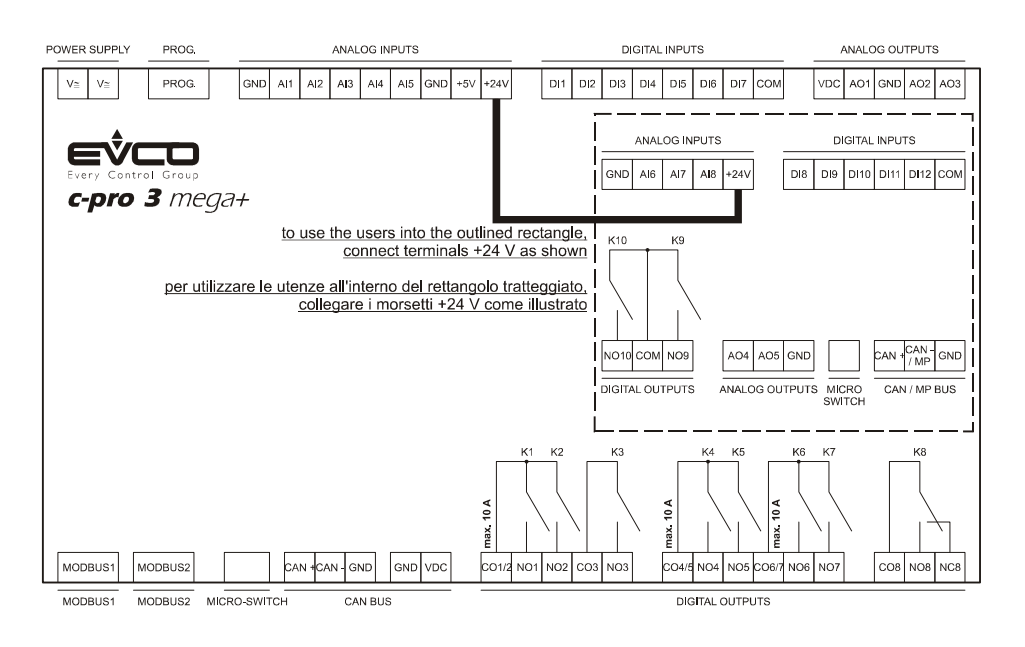

The following tables show the meaning of the connectors.

#### **MODBUS1**

RS-485 port with Modbus slave communication protocol.

The following drawing shows the aspect of the RS-485 port.

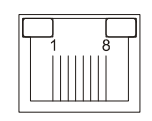

The following table shows the meaning of the pins of the RS-485 port.

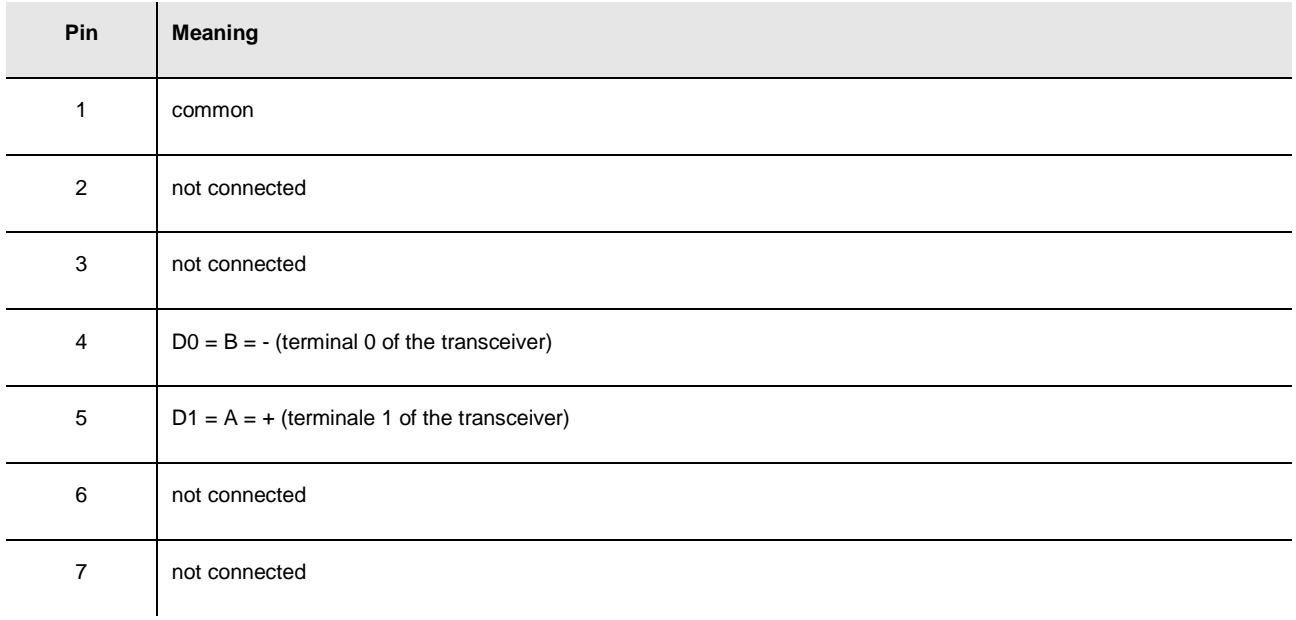

8 not connected

The maximum length of the connecting cables of the RS-485 port is 1,000 m (3,280 ft); also look at the Modbus specifications and implementation guides manual (the document is available on the internet site www.modbus.org).

Connect the RS-485 port using a twisted pair.

The following table shows the *function codes* supported by the controller.

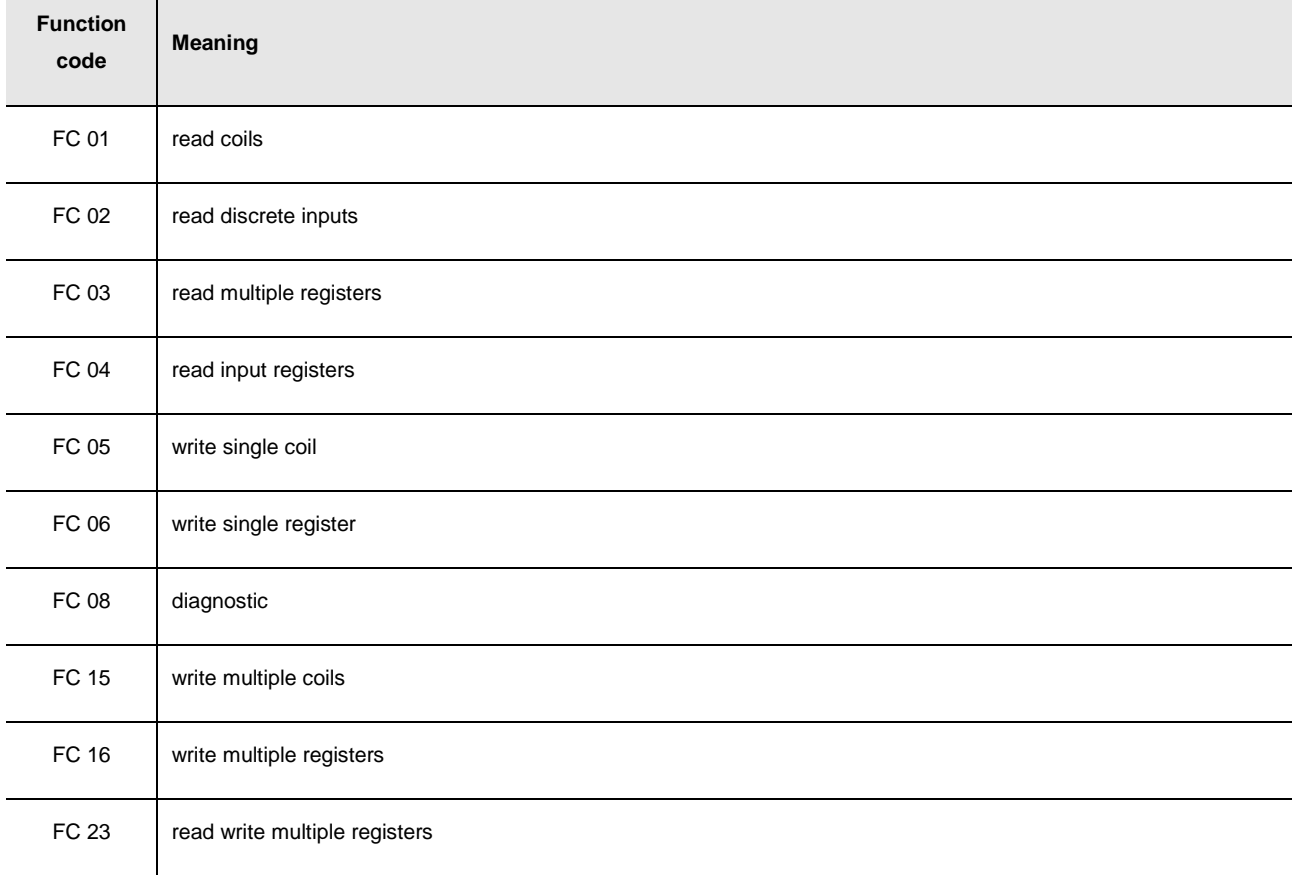

For the settings about the RS-485 port look at chapter 6 "CONFIGURATION".

#### **MODBUS2**

RS-485 port with Modbus master / slave communication protocol (configurable via application software). The following drawing shows the aspect of the RS-485 port.

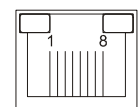

The following table shows the meaning of the pins of the RS-485 port.

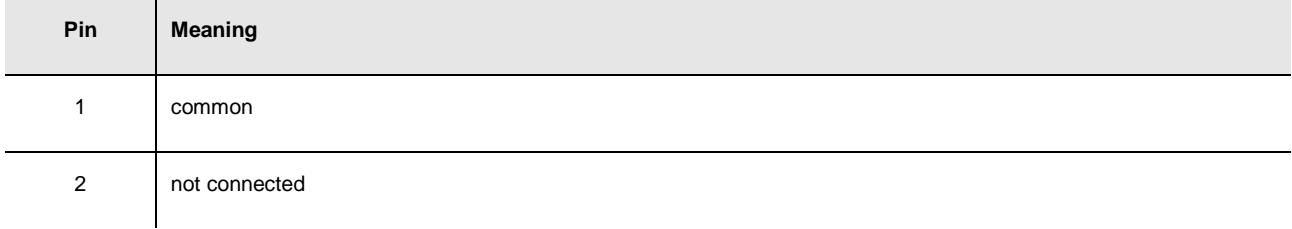

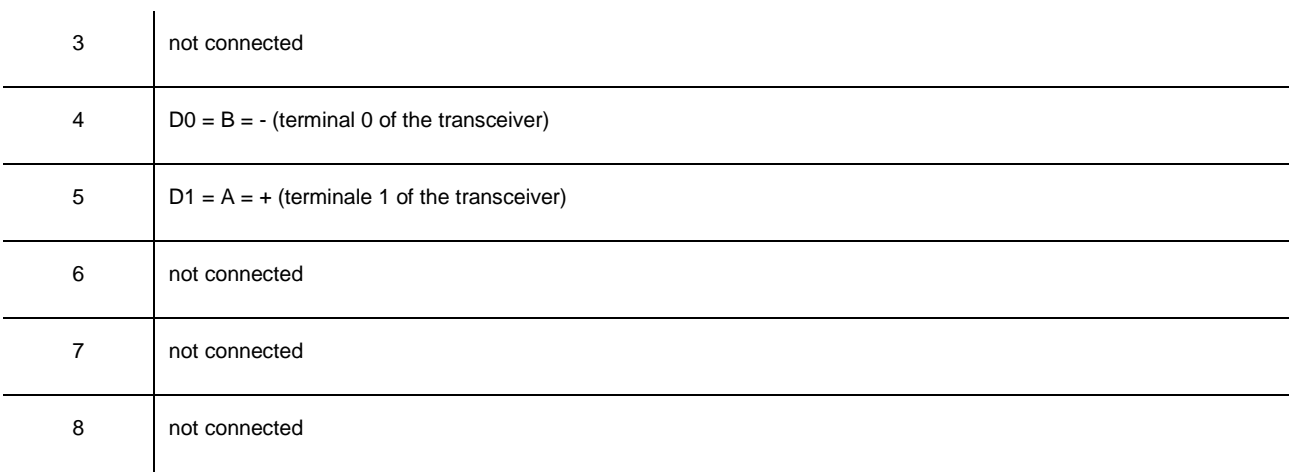

The maximum length of the connecting cables of the RS-485 port is 1,000 m (3,280 ft); also look at the Modbus specifications and implementation guides manual (the document is available on the internet site www.modbus.org).

Connect the RS-485 port using a twisted pair.

The following table shows the function codes supported by the controller.

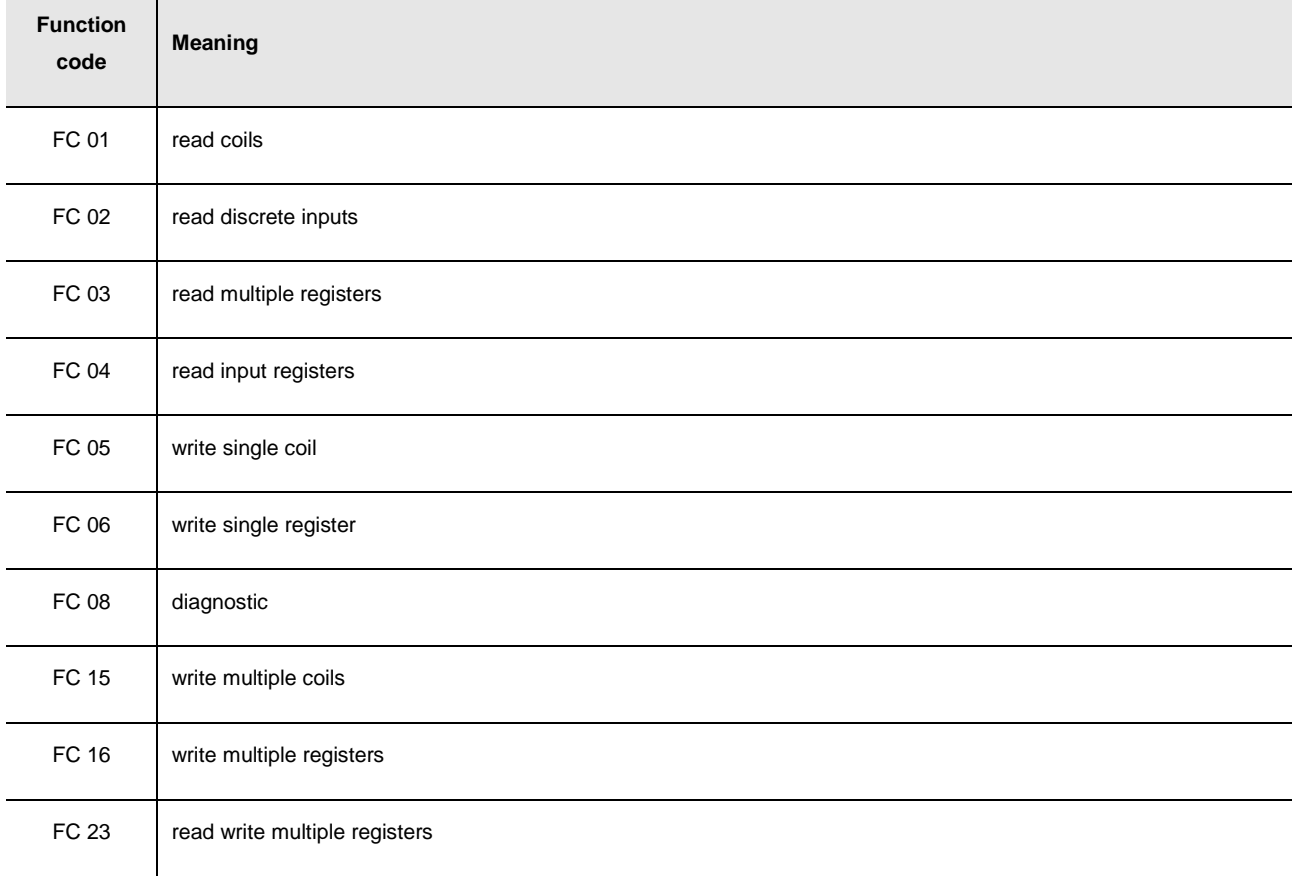

For the settings about the RS-485 port look at chapter 6 "CONFIGURATION".
### **MICRO-SWITCH**

Micro-switch to:

- plug in the terminations of the RS-485 ports (120 Ω, 0.25 W); position micro-switch 1 on position ON to plug in the termination of the first RS-485 port and micro-switch 2 on position ON to plug in the termination of the second RS-485 port (plug in the termination of the first and of the last element of the network)

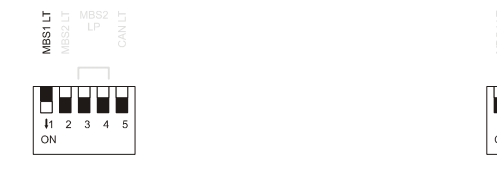

polarize the network of the second RS-485 port (560  $\Omega$ , 0.25 W); position micro-switches 3 and 4 on position ON to polarize the network of the second RS-485 port (the network must be polarized by an element of the network same).

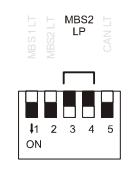

- plug in the termination of the first CAN port (120 Ω, 0.5 W); position micro-switch 4 on position ON to plug in the termination of the CAN port (plug in the termination of the first and of the last element of the network).

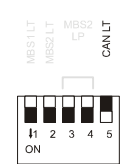

#### **CAN BUS**

First CAN port.

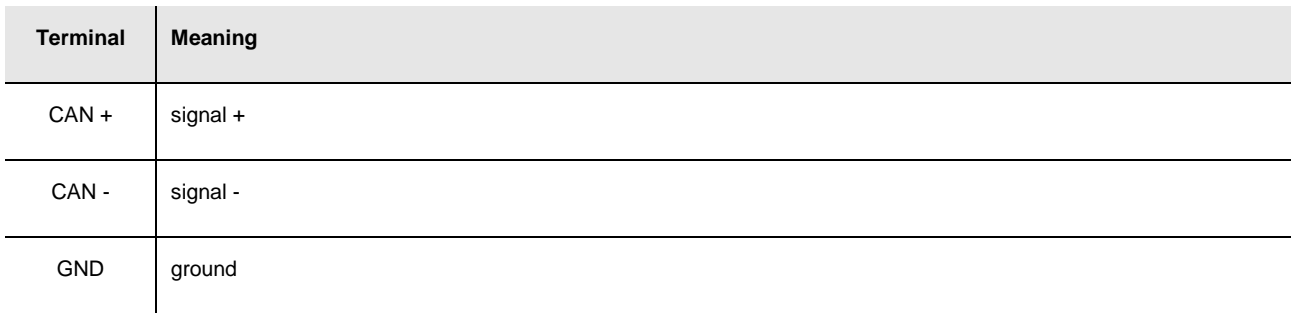

The maximum number of devices that can make a CAN network (32) depends on the bus load; the bus load depends on the baud rate of the CANbus communication and on the kind of device in the network.

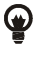

For example: a CAN network can be made of a programmable controller, of four I / O expansions and of four user interfaces with baud rate 500,000 baud.

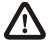

The maximum length of the connecting cables of the CAN port depends on the baud rate of the CANbus communication, as follows:

- 1,000 m (3,280 ft) with baud rate 20,000 baud
- 500 m (1,640 ft) with baud rate 50,000 baud
- 250 m (820 ft) with baud rate 125,000 baud
- 50 m (164 ft) with baud rate 500,000 baud.

Connect the CAN port using a twisted pair.

For the settings about the CAN port look at chapter 6 "CONFIGURATION".

Power supply user interface.

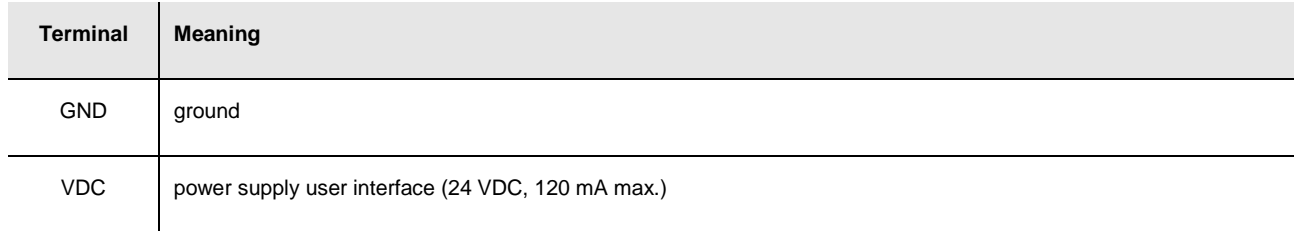

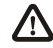

The maximum length of the connecting cables of the power supply of the user interface is 30 m (98 ft).

The controller incorporates a restorable thermal protection of the power supplies against the short circuit and the overload.

#### **DIGITAL OUTPUTS**

Digital outputs 1, 2 and 3 (electromechanical relays).

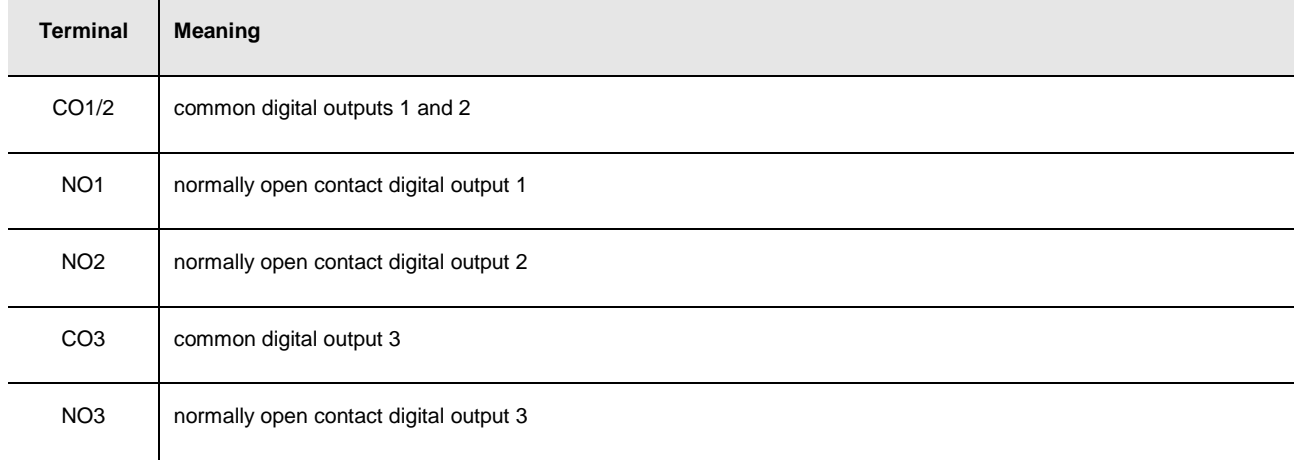

#### Digital outputs 4, 5, 6 e 7 (electromechanical relays).

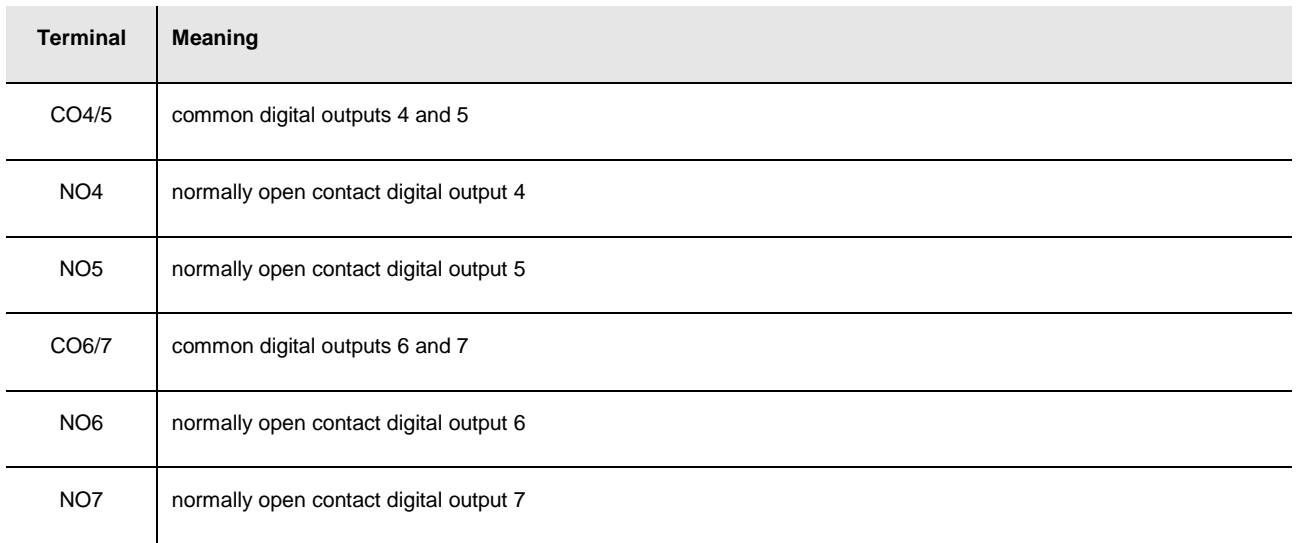

#### Digital output 8 (electromechanical relay).

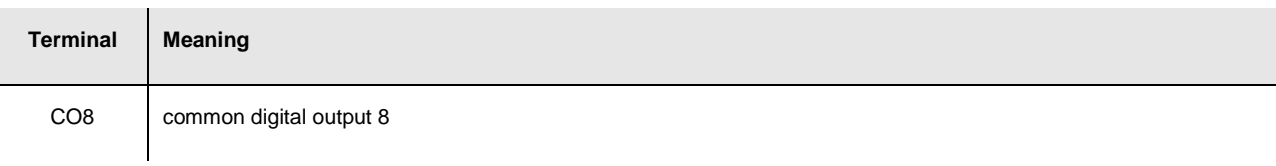

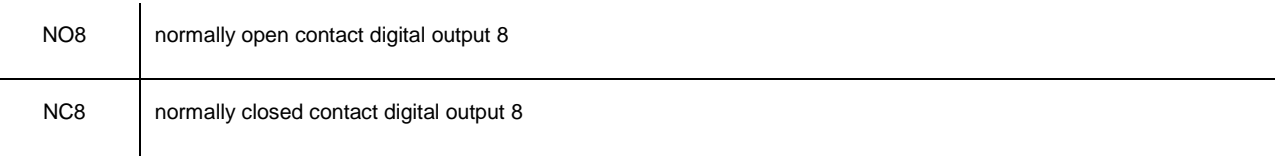

The maximum length of the connecting cables of the digital outputs is 100 m (328 ft). The maximum current allowed on the loads is 10 A.

#### **ANALOG OUTPUTS**

Analog outputs 1, 2 and 3.

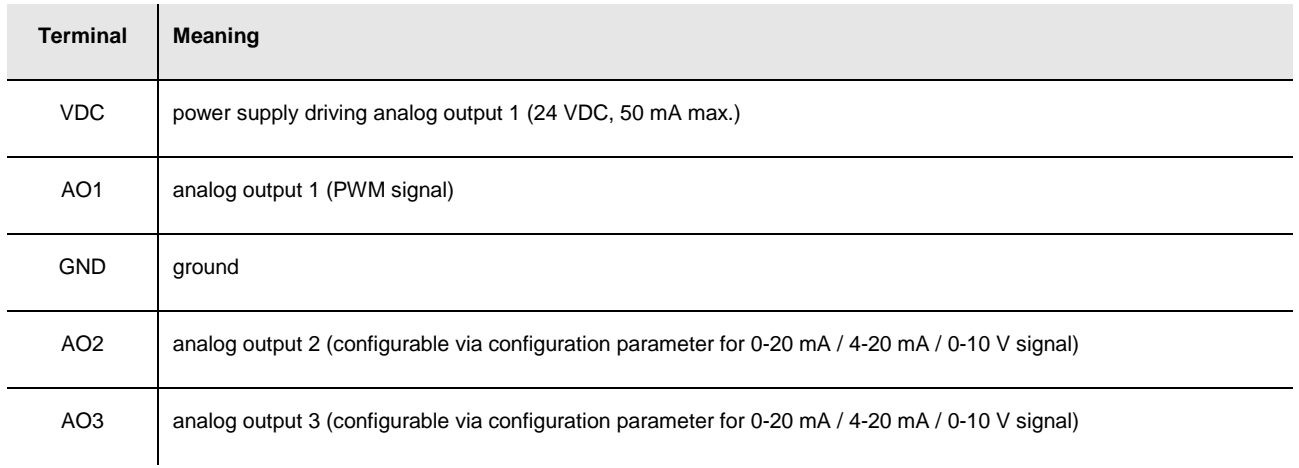

The maximum length of the connecting cables of the PWM analog output is 1 m (3.280 ft); the one of the connecting cables of the 0-20 mA / 4-20 mA / 0-10 V analog outputs is instead of 30 m (98 ft).

For the settings about the analog outputs look at chapter 6 "CONFIGURATION".

The analog output 1 is usable on condition that the controller is powered in alternate current and the phase powering the controller is the same powering the user driven by the output.

#### **DIGITAL INPUTS**

Digital inputs 1, 2, 3, 4, 5, 6 and 7.

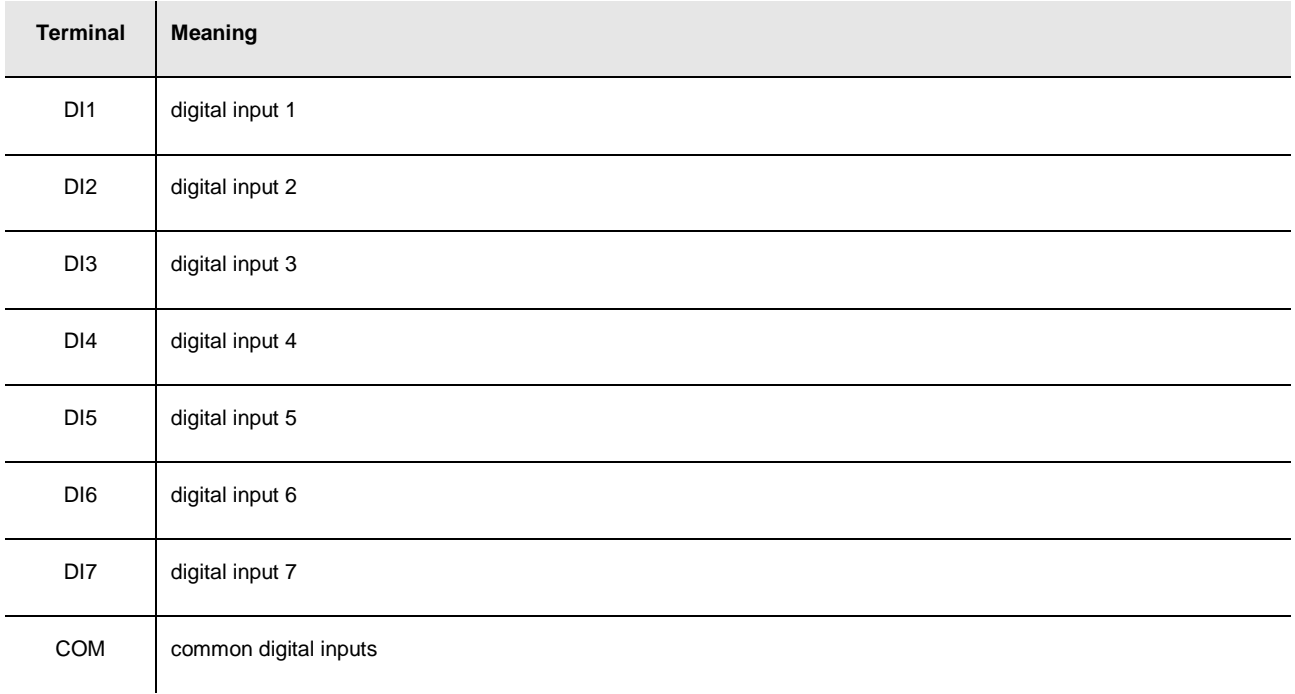

Λ The maximum length of the connecting cables of the digital inputs is 100 m (328 ft). The digital inputs can be used on condition that they are powered at 24 VAC / DC.

#### **ANALOG INPUTS**

Analog inputs 1, 2, 3, 4 and 5.

Each analog input is configurable via configuration parameter for PTC / NTC / NTC 2 / NTC 3 / Pt 1000 probes / 0-20 mA / 4-20 mA / 0-5 V ratiometric / 0-10 V transducers, but the analog input 2 of the models with second CAN port which is configurable via configuration parameter for PTC / NTC / NTC 2 / NTC 3 / Pt 1000 probes.

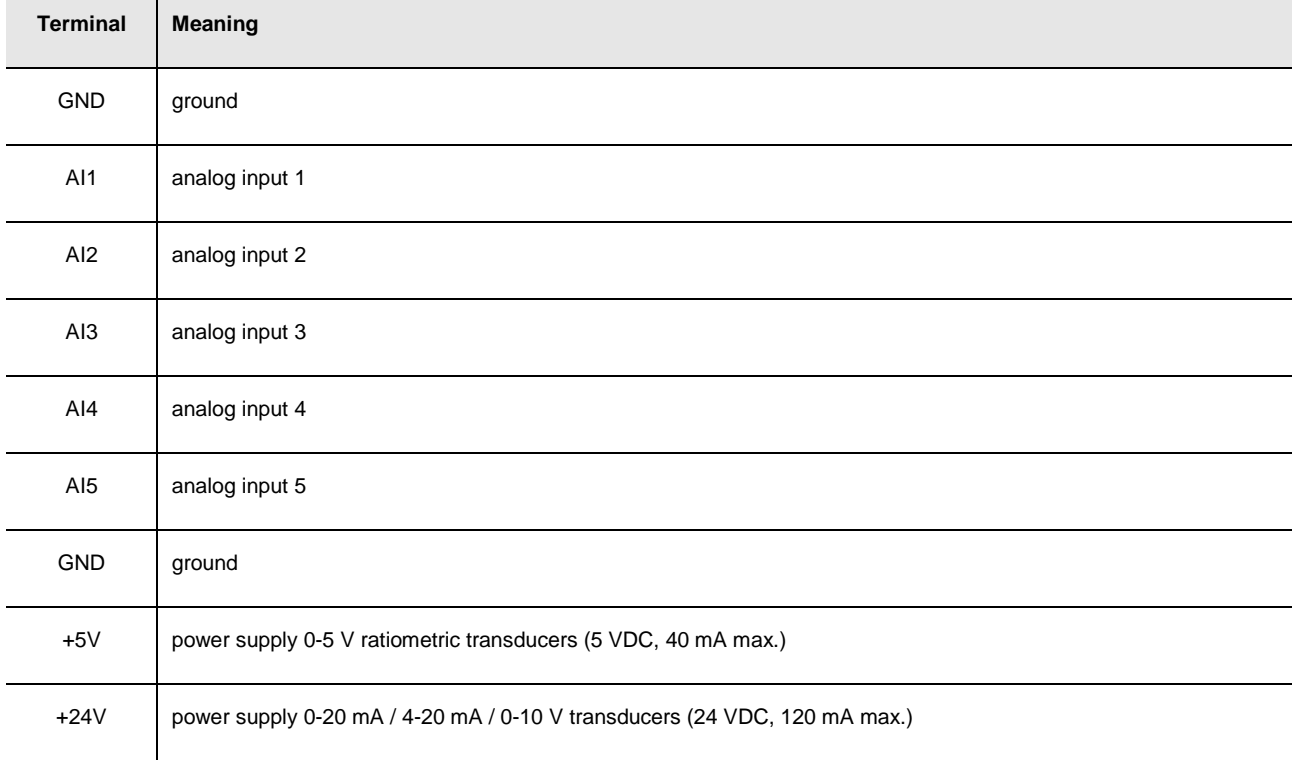

The maximum length of the connecting cables of the analog inputs and the one of the power supply of the transducers is 100 m (328 ft).

The controller incorporates a restorable thermal protection of the power supplies against the short circuit and the overload. For the settings about the analog inputs look at chapter 6 "CONFIGURATION".

#### **PROG**

Programming and debugging port.

#### **POWER SUPPLY**

Power supply.

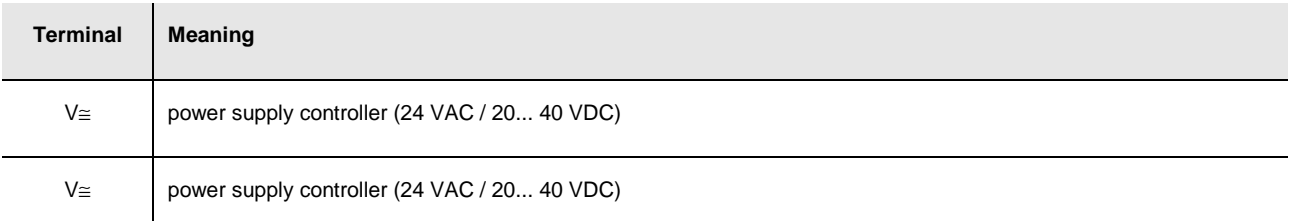

The maximum length of the connecting cables of the power supply of the controller is 30 m (98 ft).

Protect the power supply with a fuse rated 2.5A-T 250 V.

If the controller is powered in direct current, one will not have to respect the polarity of the power supply voltage.

#### **DIGITAL OUTPUTS**

Digital outputs 9 and 10 (electromechanical relays).

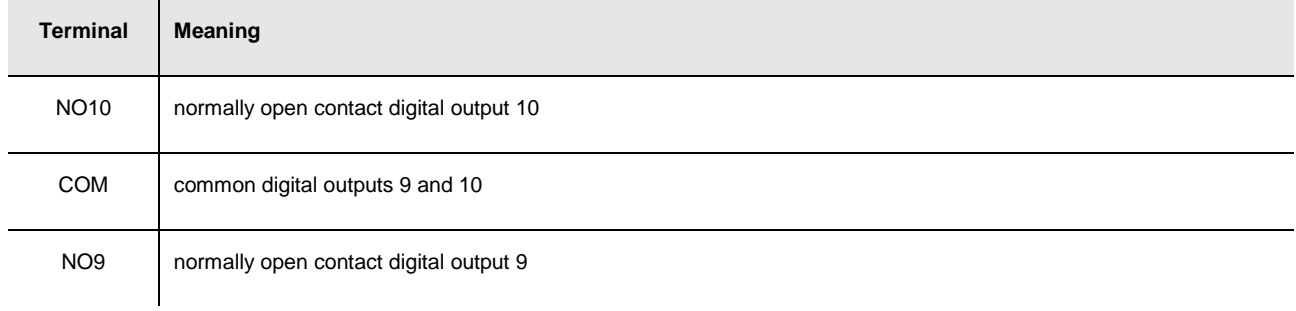

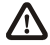

 The maximum length of the connecting cables of the digital outputs is 10 m (32 ft). The maximum current allowed on the loads is 10 A.

#### **ANALOG OUTPUTS**

Analog outputs 4 and 5.

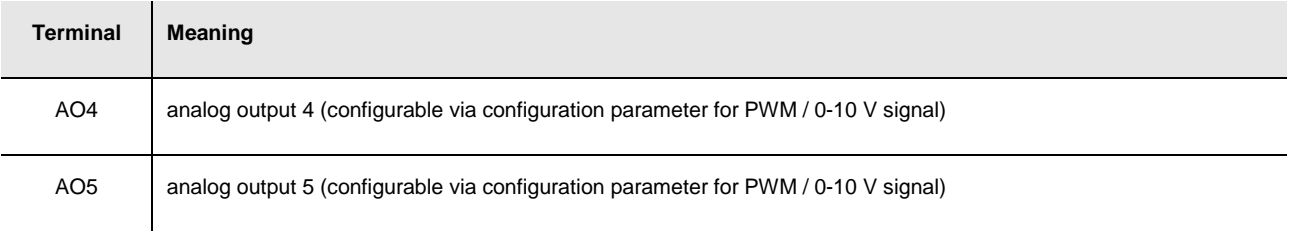

The maximum length of the connecting cables of the PWM analog output is 1 m (3.280 ft); the one of the connecting cables of the 0-10 V analog outputs is instead of 10 m (32 ft).

For the settings about the analog outputs look at chapter 6 "CONFIGURATION".

#### **MICRO-SWITCH**

Micro-switch to plug in the termination of the second CAN port (120  $\Omega$ , 0.5 W); position micro-switch 1 on position ON to plug in the termination of the second CAN port (plug in the termination of the first and of the last element of the network).

 $\overline{a}$ 

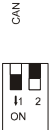

#### **CAN BUS / MP BUS**

For the models with second CAN port the connectors have the following meaning.

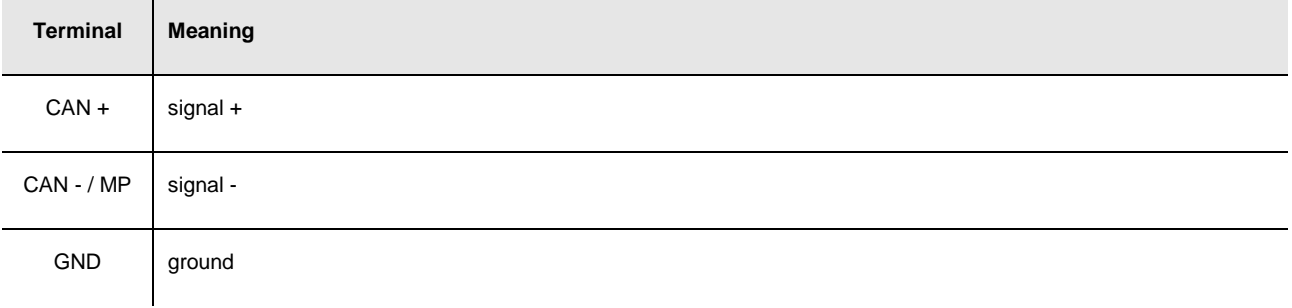

The maximum number of devices that can make a CAN network (32) depends on the bus load; the bus load depends on the baud rate of the CANbus communication and on the kind of device in the network.

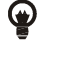

For example: a CAN network can be made of a programmable controller, of four I / O expansions and of four user interfaces with baud rate 500,000 baud.

The maximum length of the connecting cables of the CAN port depends on the baud rate of the CANbus communication, as follows:

- 1,000 m (3,280 ft) with baud rate 20,000 baud
- 500 m (1,640 ft) with baud rate 50,000 baud
- 250 m (820 ft) with baud rate 125,000 baud
- 50 m (164 ft) with baud rate 500,000 baud.

Connect the CAN port using a twisted pair.

For the settings about the CAN port look at chapter 6 "CONFIGURATION".

For the models with MP-Bus port the connectors have the following meaning.

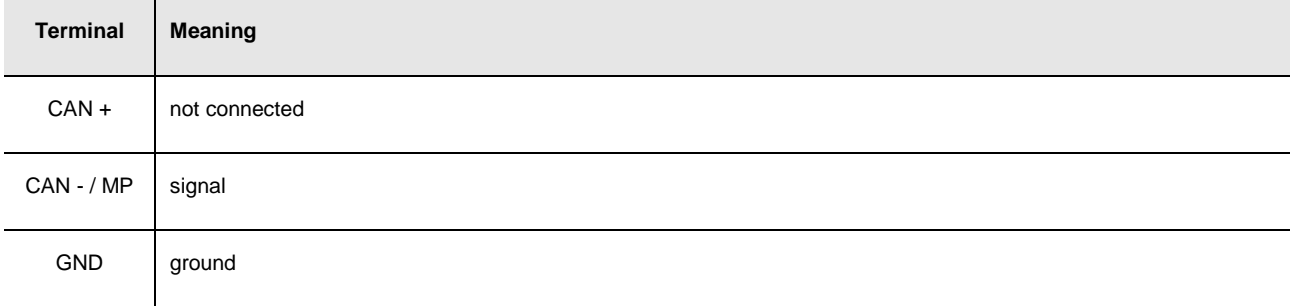

The maximum number of devices that can make a MP-Bus network is 8.

To the MP-Bus port can be connected the Belimo's devices that manage correctly the commands MP\_Get\_SeriesNo, MP\_Set\_MP\_Address (that allow the configuration of the network) and MP\_Set\_Relative (that allows to drive the position of the actuator).

If you want to connect a probe (or a relay) to the actuator, the device must also manage the commands MP\_AD\_Convert (that allows to read the probe value) and/or MP\_Get\_Forced\_Control (that allows to read the relay status).

/\ The maximum length of the connecting cables of the MP-Bus port is 10 m (32 ft).

Connect the CAN port using a twisted pair.

For the settings about the CAN port look at chapter 6 "CONFIGURATION".

#### **DIGITAL INPUTS**

Digital inputs 8, 9, 10, 11 and 12.

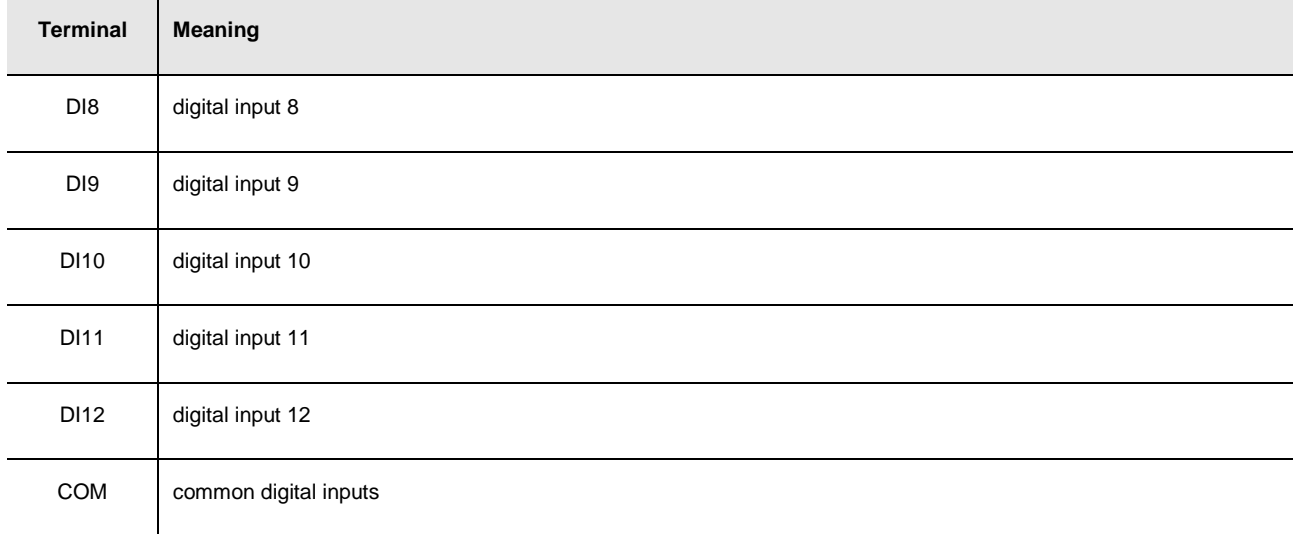

/\ The maximum length of the connecting cables of the digital inputs is 10 m (32 ft).

The digital inputs can be used on condition that they are powered at 24 VAC / DC.

#### **ANALOG INPUTS**

#### Analog inputs 6, 7 and 8.

Each analog input is configurable via configuration parameter for NTC / 0-20 mA / 4-20 mA transducers.

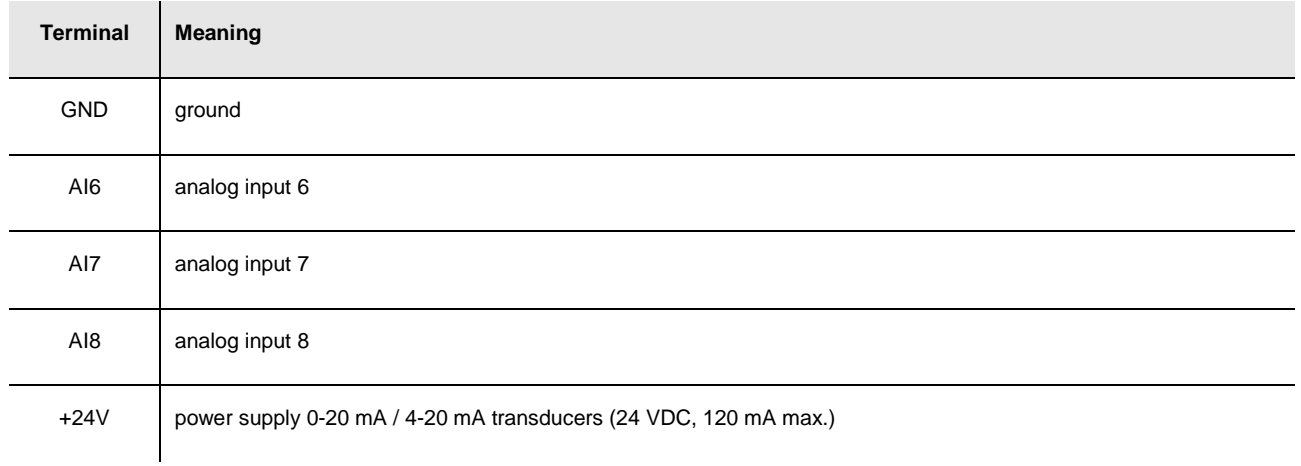

The maximum length of the connecting cables of the analog inputs and the one of the power supply of the transducers is 10 m (32 ft).

The controller incorporates a restorable thermal protection of the power supplies against the short circuit and the overload. For the settings about the analog inputs look at chapter 6 "CONFIGURATION".

### **4.3.2. Example of electrical connection of c-pro 3 mega+**

The following drawing shows an example of electrical connection of **c-pro 3** mega+.

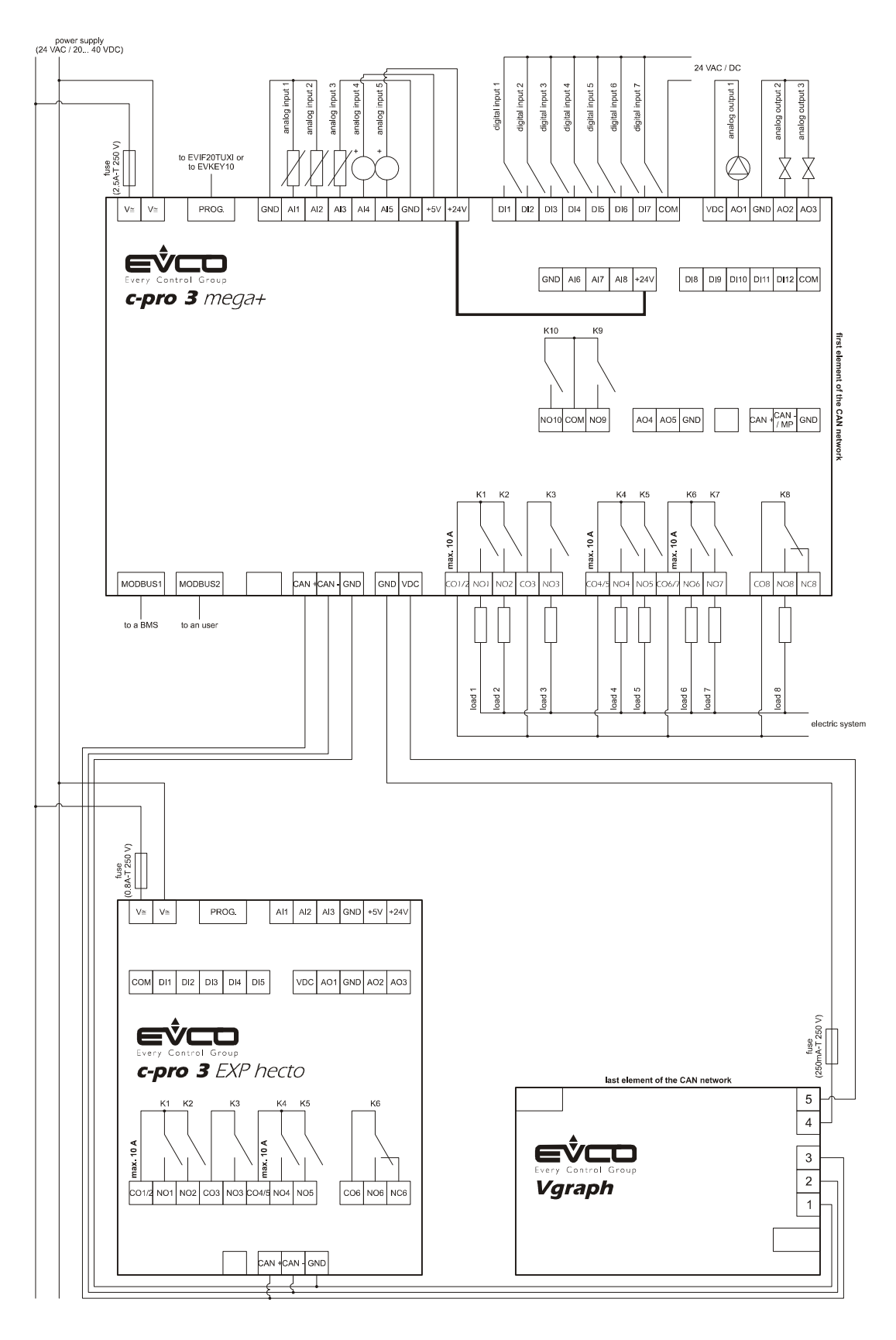

It continues in the following page.

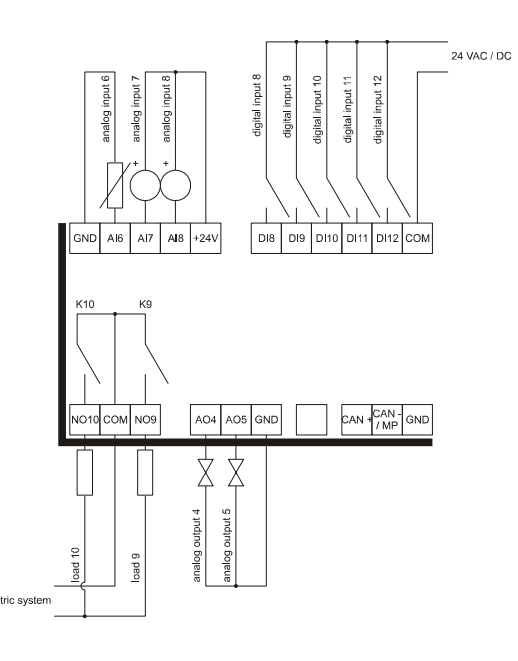

To reduce the reflections on the signal transmitted through the cables connecting the devices each other, plug in the termination of the CAN port of the first and of the last element of the network.

## **4.4. Electrical connection c-pro 3 EXP hecto and c-pro 3 EXP hecto+**

### **4.4.1. Meaning of the connectors of c-pro 3 EXP hecto and of c-pro 3 EXP hecto+**

The following drawing shows the connectors of **c-pro 3** EXP hecto and of **c-pro 3** EXP hecto+.

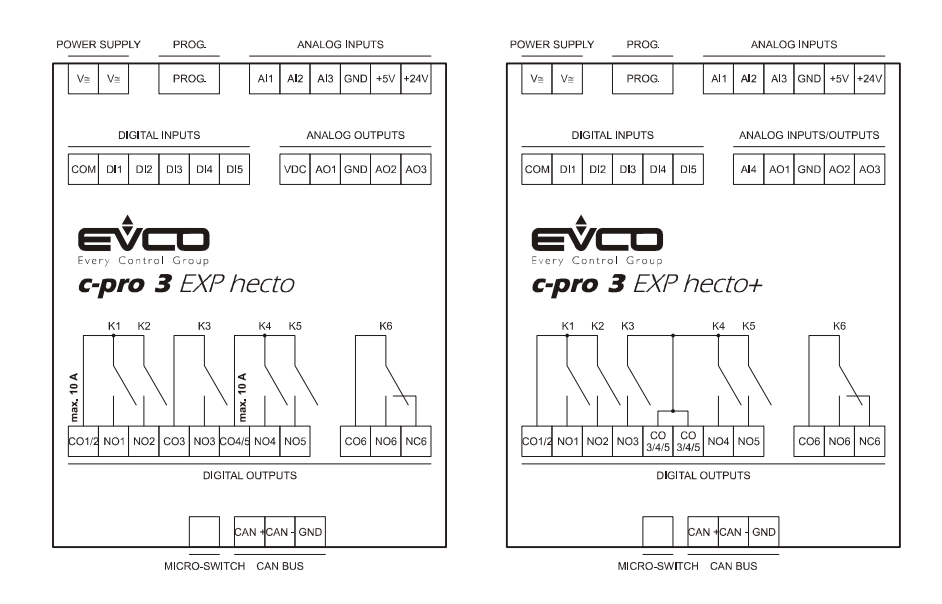

The following tables show the meaning of the connectors.

#### **MICRO-SWITCH**

Micro switch to plug in the termination of the CAN port (120  $\Omega$ , 0.5 W); position micro-switch 2 on position ON to plug in the termination of the CAN port (plug in the termination of the first and of the last element of the network).

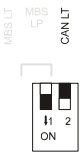

#### **CAN BUS**

CAN port.

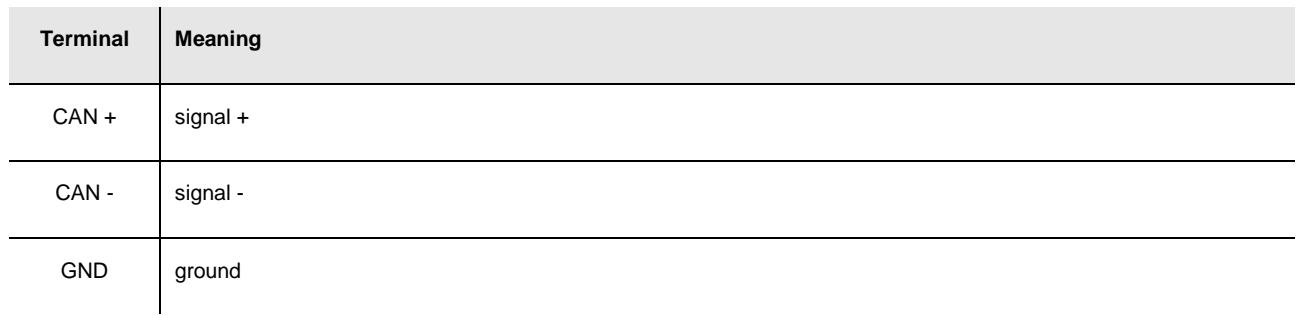

The maximum number of devices that can make a CAN network (32) depends on the bus load; the bus load depends on the baud rate of the CANbus communication and on the kind of device in the network.

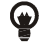

For example: a CAN network can be made of a programmable controller, of four I / O expansions and of four user interfaces with baud rate 500,000 baud.

- The maximum length of the connecting cables of the CAN port depends on the baud rate of the CANbus communication, as follows:
- 1,000 m (3,280 ft) with baud rate 20,000 baud
- 500 m (1,640 ft) with baud rate 50,000 baud
- 250 m (820 ft) with baud rate 125,000 baud
- 50 m (164 ft) with baud rate 500,000 baud.

Connect the CAN port using a twisted pair.

For the settings about the CAN port look at chapter 6 "CONFIGURATION".

#### **DIGITAL OUTPUTS**

#### In **c-pro 3** EXP hecto.

Digital outputs 1, 2, 3, 4 and 5 (electromechanical relays).

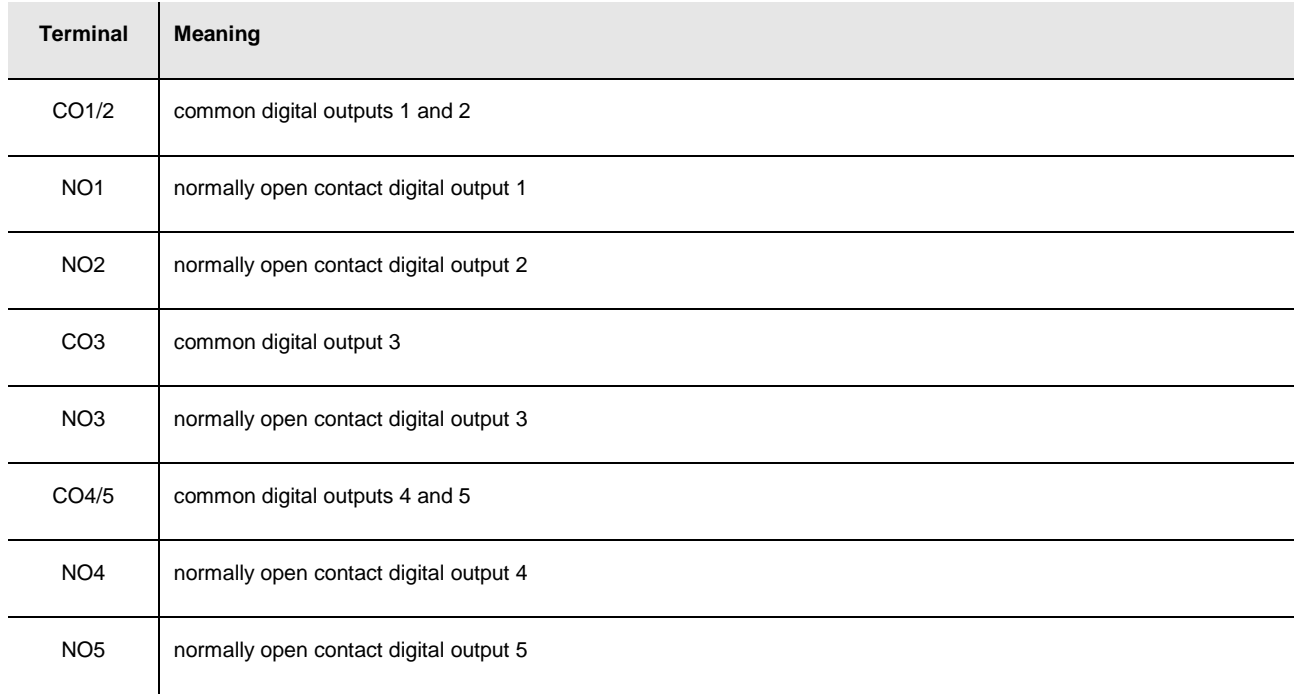

#### Digital output 6 (electromechanical relay).

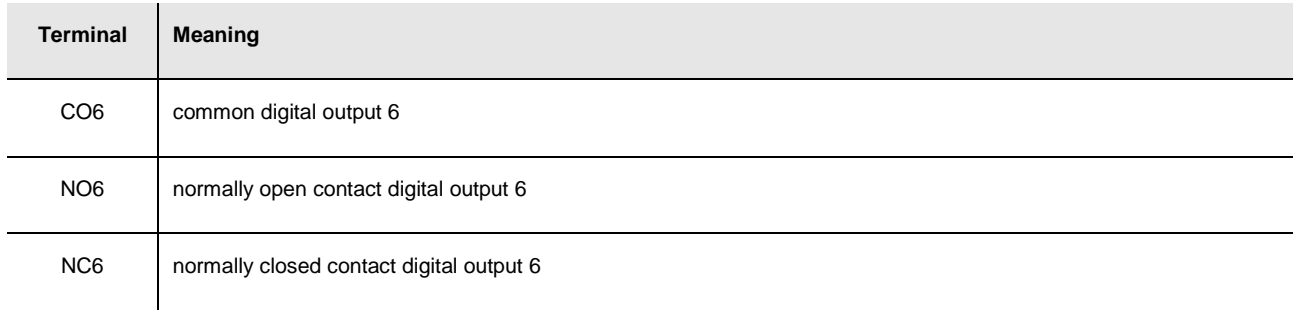

Δ The maximum length of the connecting cables of the digital outputs is 100 m (328 ft). The maximum current allowed on the loads is 10 A.

### **DIGITAL OUTPUTS**

#### In **c-pro 3** EXP hecto+.

Digital outputs 1, 2, 3, 4 and 5 (electromechanical relays).

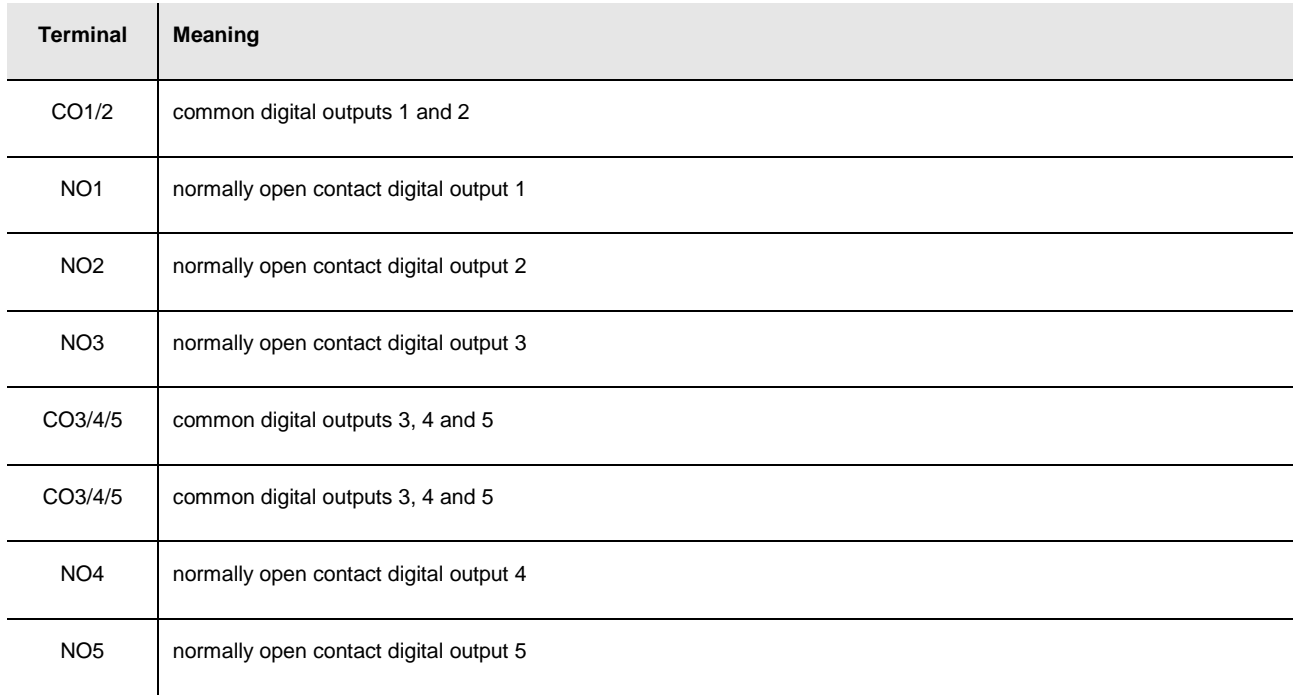

#### Digital output 6 (electromechanical relay).

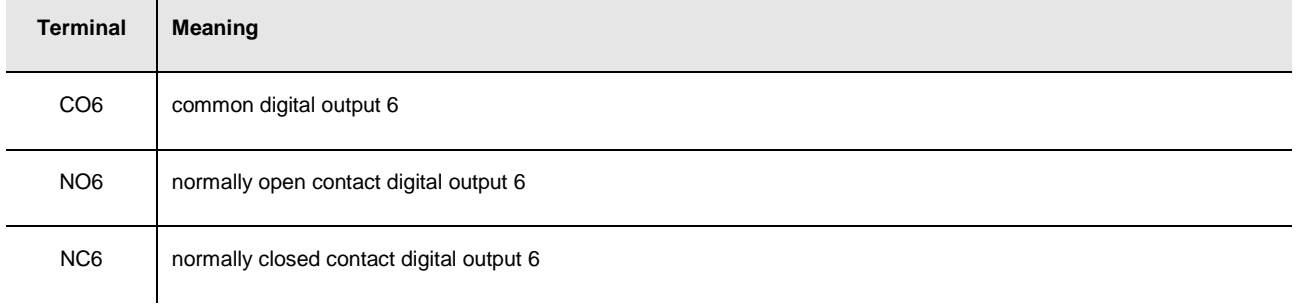

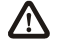

The maximum length of the connecting cables of the digital outputs is 100 m (328 ft).

### **ANALOG OUTPUTS (in c-pro 3 EXP hecto only)**

Analog outputs.

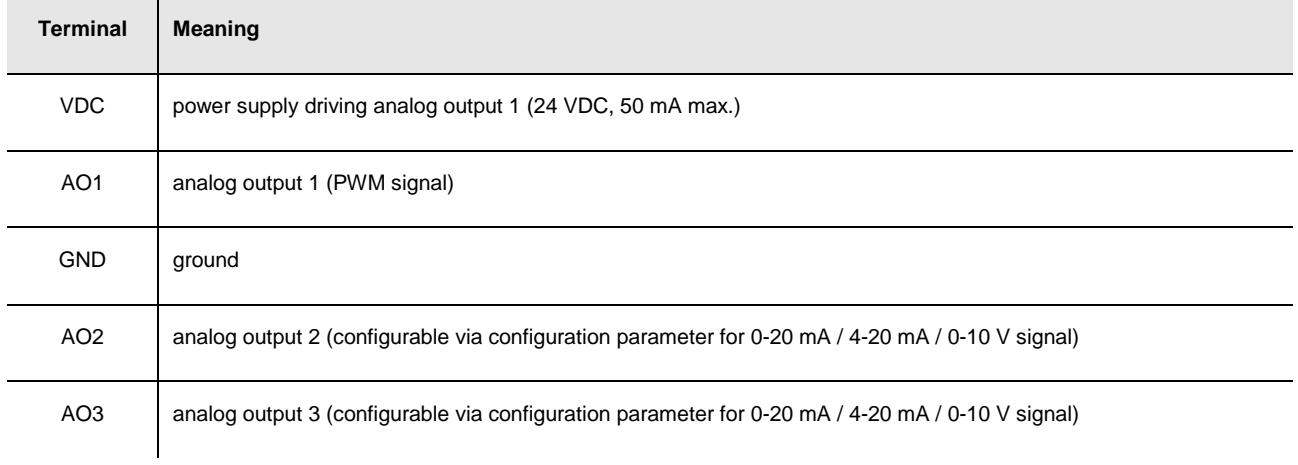

The maximum length of the connecting cables of the PWM analog output is 1 m (3.280 ft); the one of the connecting cables of the 0-20 mA / 4-20 mA / 0-10 V analog outputs is instead of 30 m (98 ft).

For the settings about the analog outputs look at chapter 6 "CONFIGURATION".

The analog output 1 is usable on condition that the expansion is powered in alternate current and the phase powering the controller is the same powering the user driven by the output.

#### **ANALOG INPUTS/OUTPUTS (in c-pro 3 EXP hecto+ only)**

Analog inputs and analog outputs.

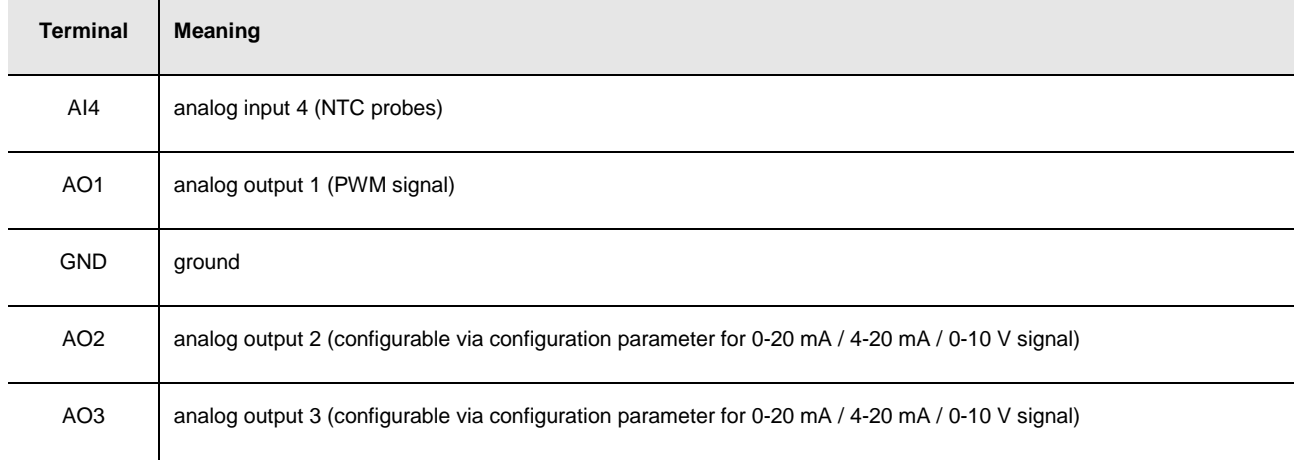

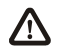

The maximum length of the connecting cables of the PWM analog output is 1 m (3.280 ft); the one of the connecting cables of the 0-20 mA / 4-20 mA / 0-10 V analog outputs is instead of 30 m (98 ft).

For the settings about the analog outputs look at chapter 6 "CONFIGURATION".

The analog output 1 is usable on condition that the expansion is powered in alternate current and the phase powering the controller is the same powering the user driven by the output.

The analog output 1 and the analog output 2 are not independent each other but they work in the same way.

#### **DIGITAL INPUTS**

Free of voltage digital inputs.

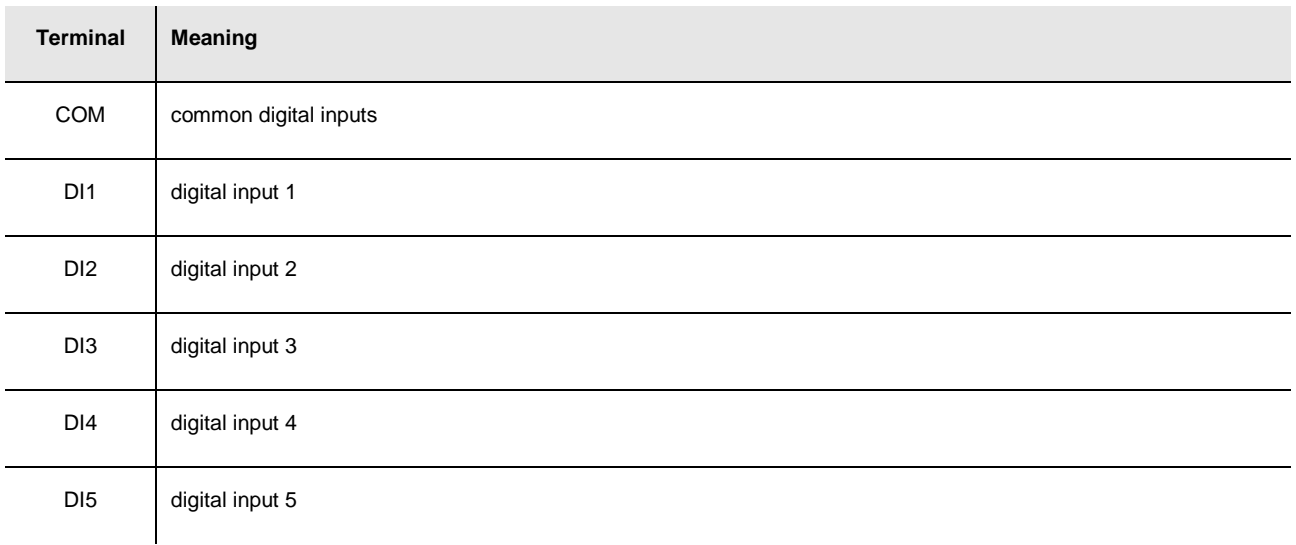

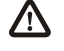

The maximum length of the connecting cables of the digital inputs is 100 m (328 ft).

#### **ANALOG INPUTS**

#### Analog inputs.

Each analog input is configurable via configuration parameter for PTC / NTC / Pt 1000 probes / 0-20 mA / 4-20 mA / 0-5 V ratiometric / 0-10 V transducers.

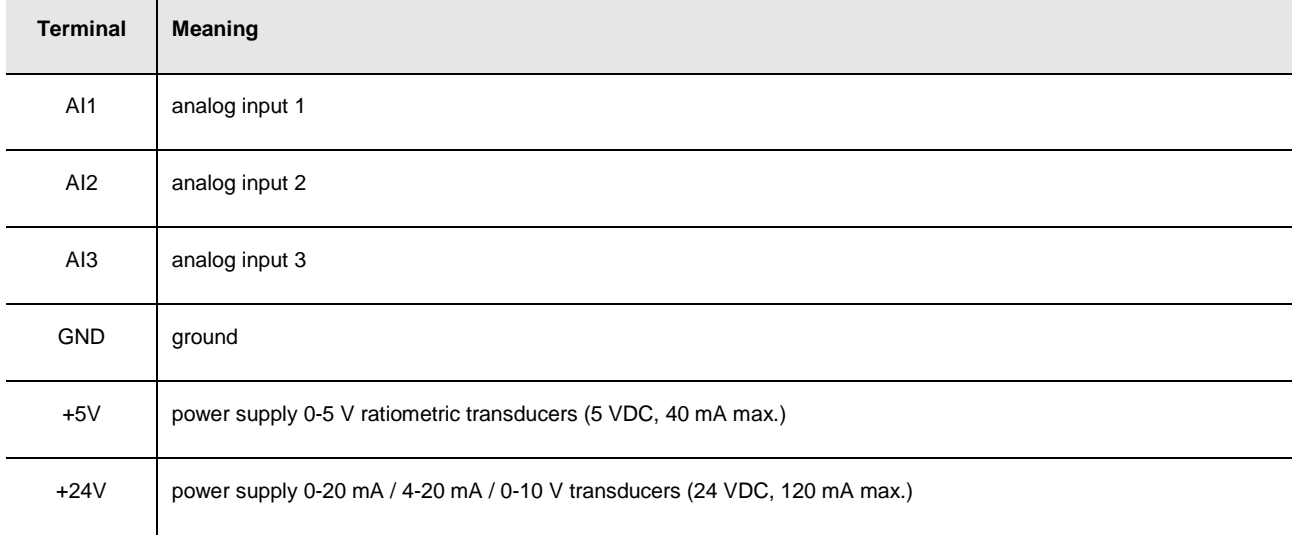

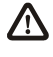

The maximum length of the connecting cables of the analog inputs and the one of the power supply of the transducers is 100 m (328 ft).

The expansion incorporates a restorable thermal protection of the power supplies against the short circuit and the overload. For the settings about the analog inputs look at chapter 6 "CONFIGURATION".

#### **PROG**

Port to update the firmware of the instrument.

#### **POWER SUPPLY**

Power supply.

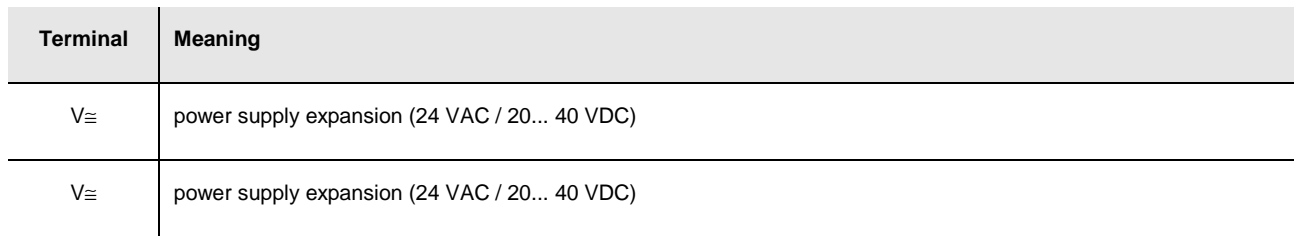

The maximum length of the connecting cables of the power supply of the expansion is 30 m (98 ft). Protect the power supply with a fuse rated 0.8A-T 250 V.

If the expansion is powered in direct current, one will not have to respect the polarity of the power supply voltage.

### **4.4.2. Example of electrical connection of c-pro 3 EXP hecto**

The following drawing shows an example of electrical connection of **c-pro 3** EXP hecto.

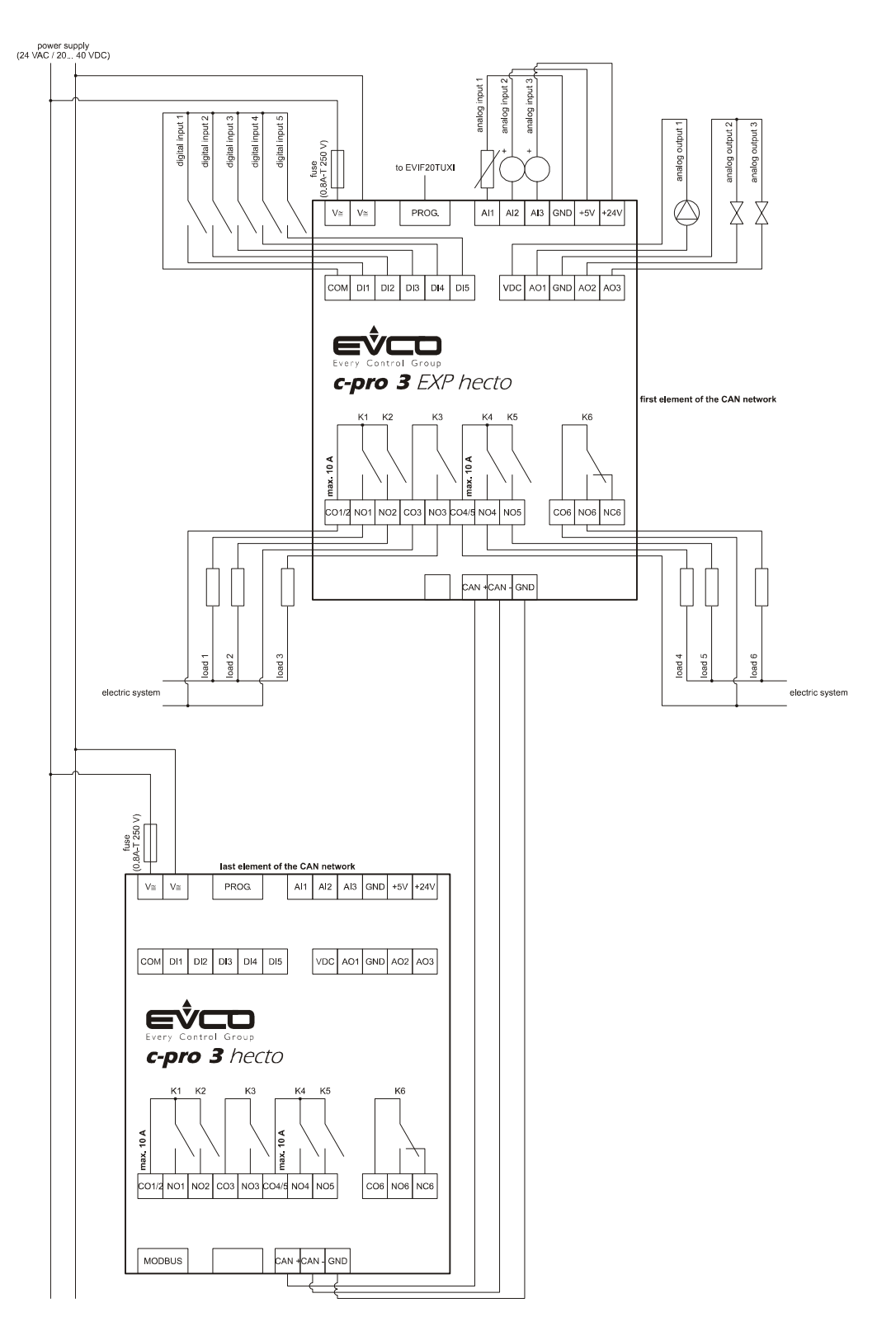

To reduce the reflections on the signal transmitted through the cables connecting the devices each other, plug in the termination of the CAN port of the first and of the last element of the network.

## **4.5. Additional information for electrical connection**

- do not operate on the terminal blocks with electrical or pneumatic screwers
- if the device has been moved from a cold location to a warm one, the humidity could condense on the inside; wait about an hour before powering it
- test the working power supply voltage, working electrical frequency and working electrical power of the controller; they must correspond with the local power supply
- connect the device to the other devices using a twisted pair
- disconnect the local power supply before servicing the device
- do not use the device as safety device
- for repairs and information on the device please contact the EVCO's sales network.

# **5. USER INTERFACE**

## **5.1. Keyboard**

The following table shows the meaning of the keyboard.

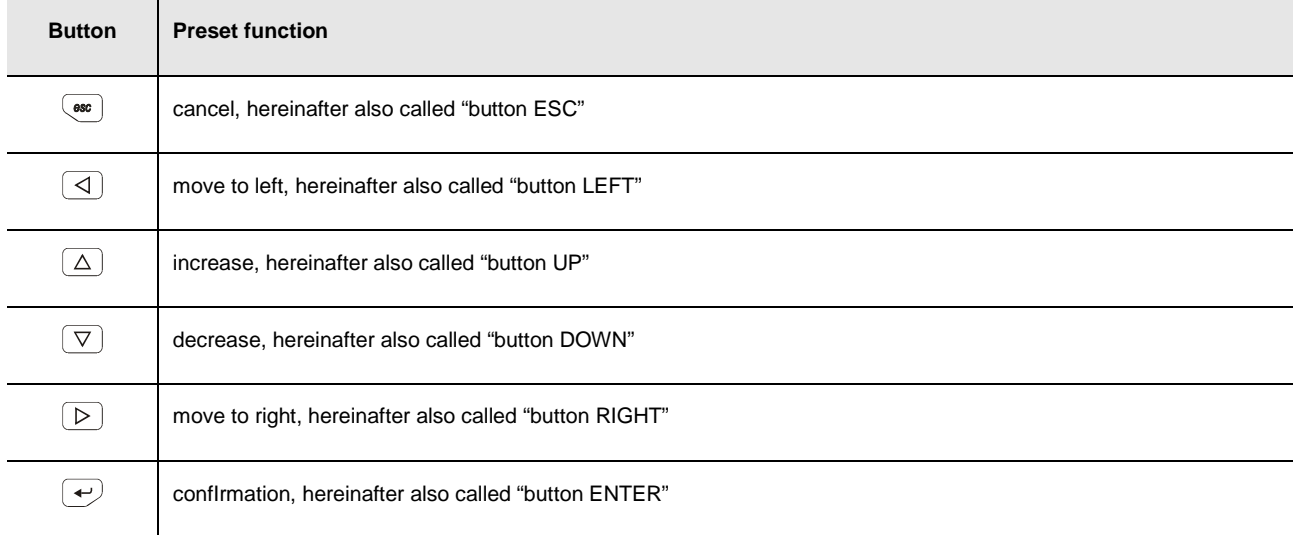

The keyboard is not available in the blind versions.

## **5.2. Signalling LEDs**

### **5.2.1. LEDs at the front of the device**

The following table shows the meaning of the LEDs at the front of the device.

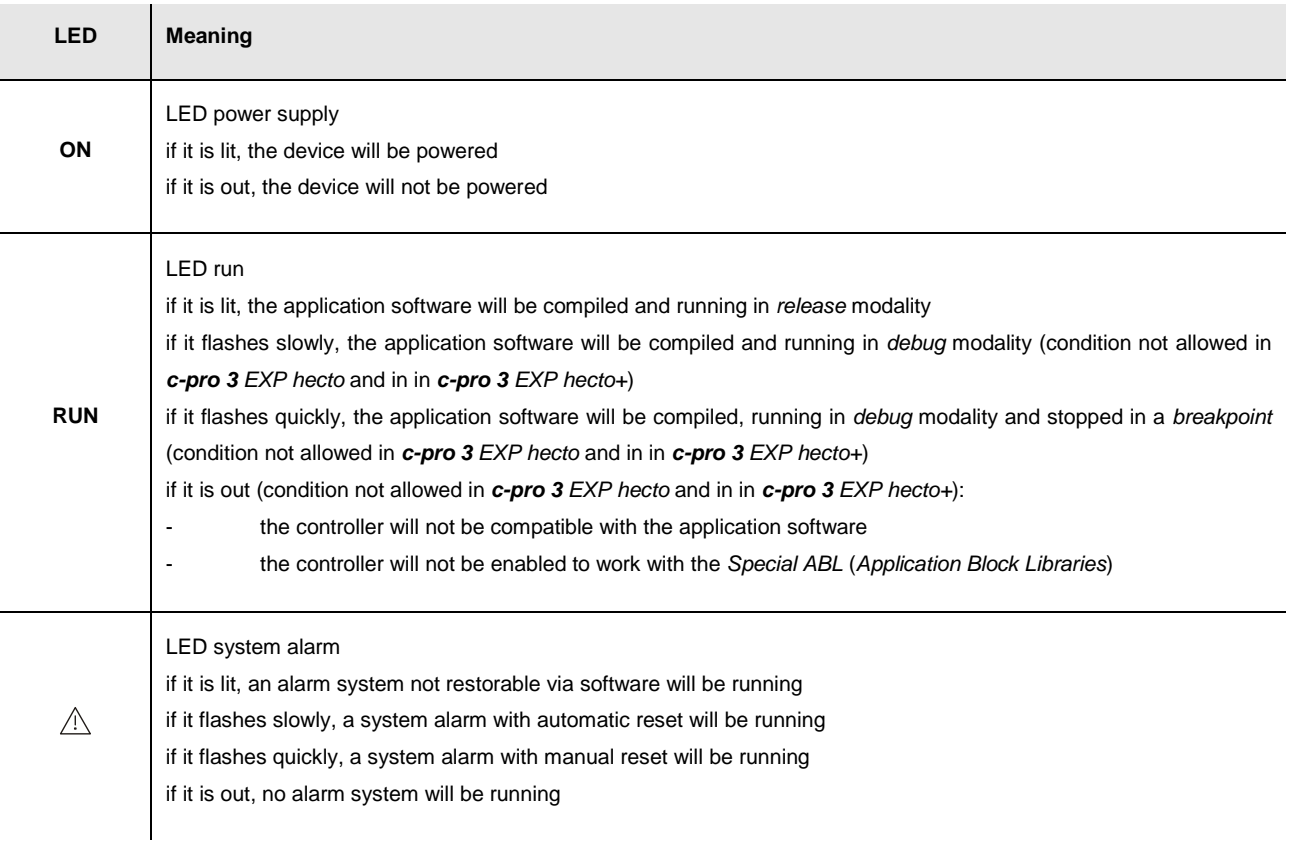

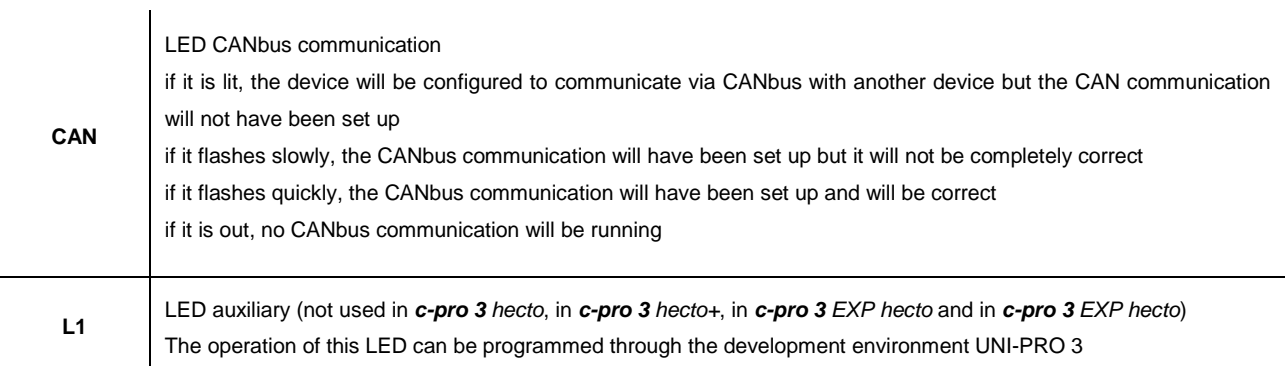

### **5.2.2. LEDs on the RS-485 ports**

The following drawing shows the aspect of a RS-485 port.

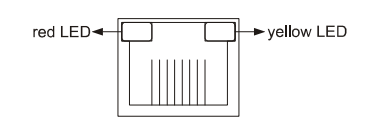

The following table shows the meaning of the LEDs on the RS-485 ports.

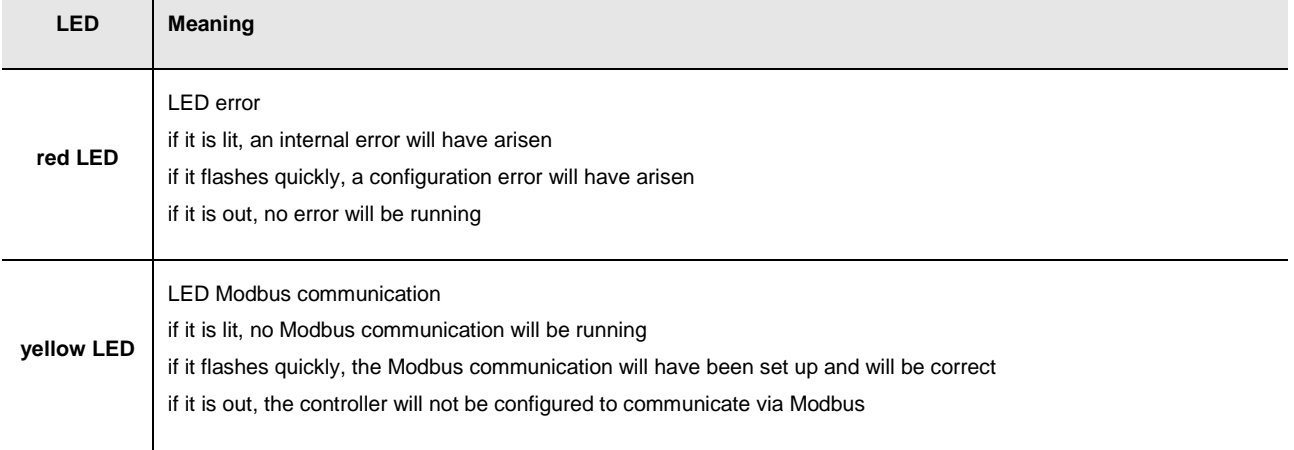

# **6. CONFIGURATION**

### **6.1. Configuring a programmable controller**

### **6.1.1. Configuring a built-in programmable controller**

To gain access to the procedure operate as follows:

- 1. Make sure the power supply is switched on.
- 2. Keep pressed 2 s buttons UP and DOWN: the display will show the following menu (hereinafter called Main menu).

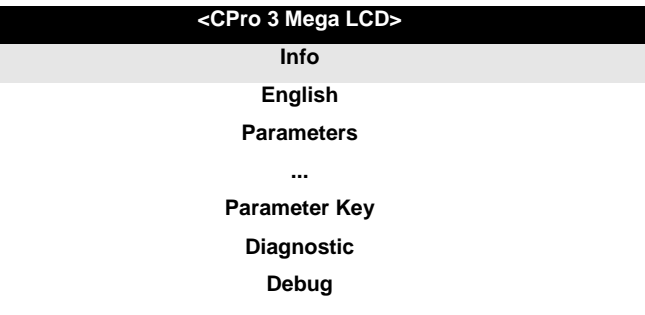

It is also possible to configure the controller using an user interface: look at paragraph 6.3 "Configuring a device through en user interface".

To gain access to a submenu operate as follows:

- 3. Press and release button UP or button DOWN to select the submenu.
- 4. Press and release button ENTER.

The access to the Parameters submenu, to the Networks submenu, to the Password submenu and to the Parameter Key submenu is protected by password.

To gain access to the Parameters submenu, to the Networks submenu, to the Password submenu and to the Parameter Key submenu operate as follows:

- 5. From step 2, press and release button UP or button DOWN to select the submenu.
- 6. Press and release button ENTER.
- 7. Press and release button ENTER again to set the password value.
- 8. Press and release button DOWN over and over again to set "**-19**".
- 9. Press and release button ENTER again.

#### To modify a parameter operate as follows:

- 10. From step 9, press and release button UP or button DOWN to select the parameter (some parameters belong to a possible submenu; press and release button ENTER to gain access to them).
- 11. Press and release button ENTER.
- 12. Press and release button UP or button DOWN to modify the value.
- 13. Press and release button ENTER to confirm the value.
- 14. Press and release button ESC over and over again to go back to the Main menu.

#### To modify the language of the application software pages operate as follows:

- 15. From step 2, press and release button UP or button DOWN to select the voice Language (according to the factory setting it has value "**English**").
- 16. Press and release button ENTER.
- 17. Press and release button UP or button DOWN to modify the language.
- 18. Press and release button ENTER to confirm the value.

#### To modify the real date and time operate as follows:

- 19. From step 2, press and release button UP or button DOWN to select the voice Data e ora reale.
- 20. Press and release button ENTER.
- 21. Press and release button UP or button DOWN to modify the value.
- 22. Press and release button ENTER or button RIGHT to confirm the value and modify the following field (press and release button LEFT or button RIGHT to move among the fields).
- 23. Repeat steps 21 and 22.

#### To copy the parameters from the controller to the programming key EVKEY10 operate as follows:

- 24. Make sure the power supply is switched on.
- 25. Connect the key to the controller; look at paragraph 8.2.4 "Connection to the controller".
- 26. Gain access to the submenu Parameter Key.
- 27. Press and release button UP or button DOWN to select "**PAR APP**" to copy the application software parameters or "**PAR DRV**" to copy the configuration parameters.
- 28. Press and release button UP or button DOWN to select "**SAVE**".
- 29. Press and release button ENTER: the parameters will be copied from the controller to the key (this operation usually takes a few seconds; if an error had to arise the LED system alarm (look at paragraph 5.2.1 "LEDs at the fron of the device") will light up and parameter Key Par (it belongs to the Diagnostic submenu) will assume value Err.
- 30. Disconnect the programming key.

To copy the parameters from the programming key EVKEY10 to the controller operate as follows:

- 31. Make sure the power supply is switched on.
- 32. Connect the key to the controller; look at paragraph 8.2.4 "Connection to the controller".
- 33. Gain access to the submenu Parameter Key.
- 34. Press and release button UP or button DOWN to select "**RESTOR**".
- 35. Press and release button ENTER: the parameters will be copied from the key to the controller (this operation usually takes a few seconds; if an error had to arise the LED system alarm (look at paragraph 5.2.1 "LEDs at the fron of the device") will light up and parameter Key Par (it belongs to the Diagnostic submenu) will assume value Err.
- 36. Disconnect the programming key.

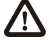

#### **The copy of the parameters from the programming key EVKEY10 to the controller is allowed on condition that the firmware of the controllers coincides.**

#### To quit the procedure operate as follows:

37. Press and release button ESC over and over again: possible modifications will not be saved.

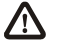

**Switch off the power supply after the modification of the configuration.**

### **6.1.2. Configuring a blind programmable controller**

The following procedures show an example of configuration of a blind programmable controller through a built-in programmable controller (in the example it is **c-pro 3** mega) and through its user interface.

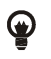

It is also possible to configure the controller using an user interface; look at paragraph 6.3 "Configuring a device through an user interface".

#### Operate as follows:

- 1. Switch off the power supply of the controllers.
- 2. Connect the blind controller to the built-in controller through the CAN port; look at chapter 4 "ELECTRICAL CONNECTION".
- 3. Switch on the power supply of the controllers.
- 4. Keep pressed 2 s buttons UP and DOWN: the display will show the following menu.

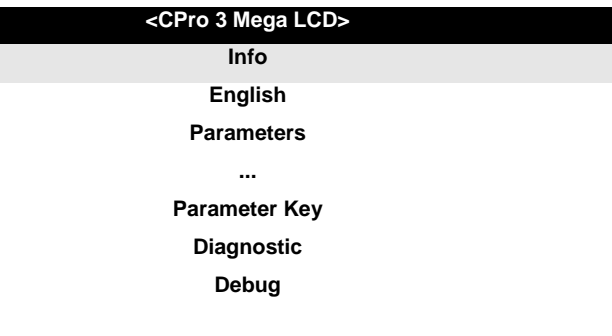

- 5. Press and release button UP or button DOWN to select "**Networks**".
- 6. Press and release button ENTER.
- 7. Press and release button ENTER again to set the password value.
- 8. Press and release button DOWN over and over again to set "**-19**".
- 9. Press and release button ENTER again.
- 10. Press and release button UP or button DOWN to select "**CAN Bus**".
- 11. Press and release button ENTER again.
- 12. Set parameter NetworkNode using button UP or button DOWN to select the parameter and using button ENTER to modify and to confirm the value.

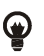

According to the factory setting the address of the CAN node of a programmable controller has value 1 (therefore operate on the controller to set parameter NetworkNode to  $[1]$  1).

- 13. Press and release button UP or button DOWN to select "**>**".
- 14. Press and release button ENTER again: the display will show the Main menu of the blind controller.
- 15. Operate as shown in paragraph 6.1.1 "Configuring a built-in programmable controller".

## **6.2. Configuring an I / O expansion**

The following procedures show an example of configuration of an I / O expansion through a built-in programmable controller (in the example it is **c-pro 3** mega) and through its user interface.

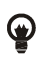

It is also possible to configure the expansion using an user interface; look at paragraph 6.3 "Configuring a device through an user interface".

#### Operate as follows:

- 1. Switch off the power supply of the controller and of the expansion.
- 2. Connect the controller to the expansion through the CAN port; look at chapter 4 "ELECTRICAL CONNECTION".
- 3. Switch on the power supply of the controller and of the expansion.
- 4. Keep pressed 2 s buttons UP and DOWN: the display will show the following menu.

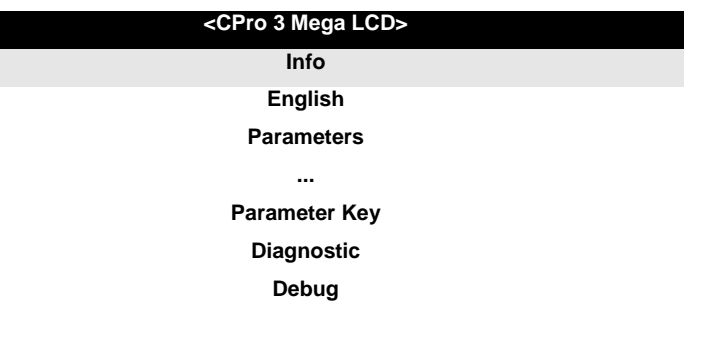

- 5. Press and release button UP or button DOWN to select "**Networks**".
- 6. Press and release button ENTER.
- 7. Press and release button ENTER again to set the password value.
- 8. Press and release button DOWN over and over again to set "**-19**".
- 9. Press and release button ENTER again.
- 10. Press and release button UP or button DOWN to select "**CAN Bus**".
- 11. Press and release button ENTER again.
- 12. Set parameter NetworkNode using button UP or button DOWN to select the parameter and using button ENTER to modify and to confirm the value.

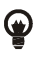

According to the factory setting the address of the CAN node of an I / O expansion has value 2 (therefore operate on the controller to set parameter NetworkNode to [2] 2).

- 13. Press and release button UP or button DOWN to select "**>**".
- 14. Press and release button ENTER again: the display will show the Main menu of the expansion.
- 15. Operate as shown in paragraph 6.1.1 "Configuring a built-in programmable controller".

# **6.3. Configuring a device through an user interface (Vgraph, Vtouch or Vroom)**

The following procedures show an example of configuration of a device through an user interface (in the example **Vgraph**) and through its user interface.

For further information please consult the hardware manual of the user interface.

Operate as follows:

- 1. Switch off the power supply of the device and of the interface.
- 2. Connect the device to the interface through the CAN port; look at chapter 4 "ELECTRICAL CONNECTION".
- 3. Keep pressed 2 s buttons ESC and RIGHT.
- 4. Switch on the power supply of the device and of the interface.
- 5. When the display of the interface will show the following menu release buttons ESC and RIGHT.

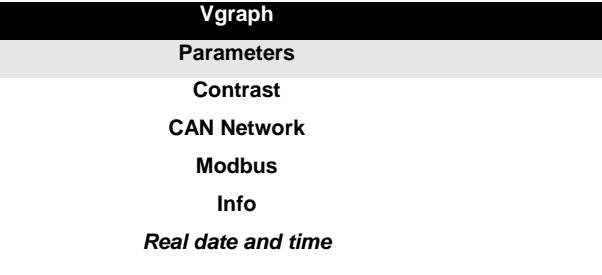

- 6. Press and release button UP or button DOWN to select "**CAN Network**".
- 7. Press and release button ENTER.
- 8. Press and release button ENTER again to set the password value.
- 9. Press and release button DOWN over and over again to set "**-19**".
- 10. Press and release button ENTER again.
- 11. Set parameter NW Node using button UP or button DOWN to select the parameter and using button ENTER to modify and to confirm the value.

According to the factory setting the address of the CAN node of a programmable controller has value 1 (therefore operate on the interface to set parameter NW Node to  $[1]$  1) and the address of the CAN node of an I / O expansion has value 2 (therefore operate on the interface to set parameter NW Node to [ 2 ] 2).

- 12. Switch off the power supply of the interface.
- 13. Switch on the power supply of the interface.
- 14. Keep pressed 2 s buttons LEFT and ENTER: the display will show the following menu.

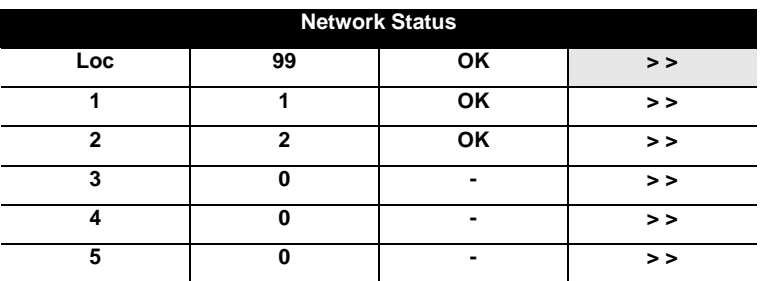

- 15. Press and release button UP or button DOWN to select the device.
- 16. Press and release button ENTER: the display will show the *Main menu* of the device.
- 17. Operate as shown in paragraph 6.1.1 "Configuring a built-in programmable controller".

 $\sim$ 

## **6.4. List of configuration parameters**

### **6.4.1. List of configuration parameters of c-pro 3 hecto and of c-pro 3 hecto+**

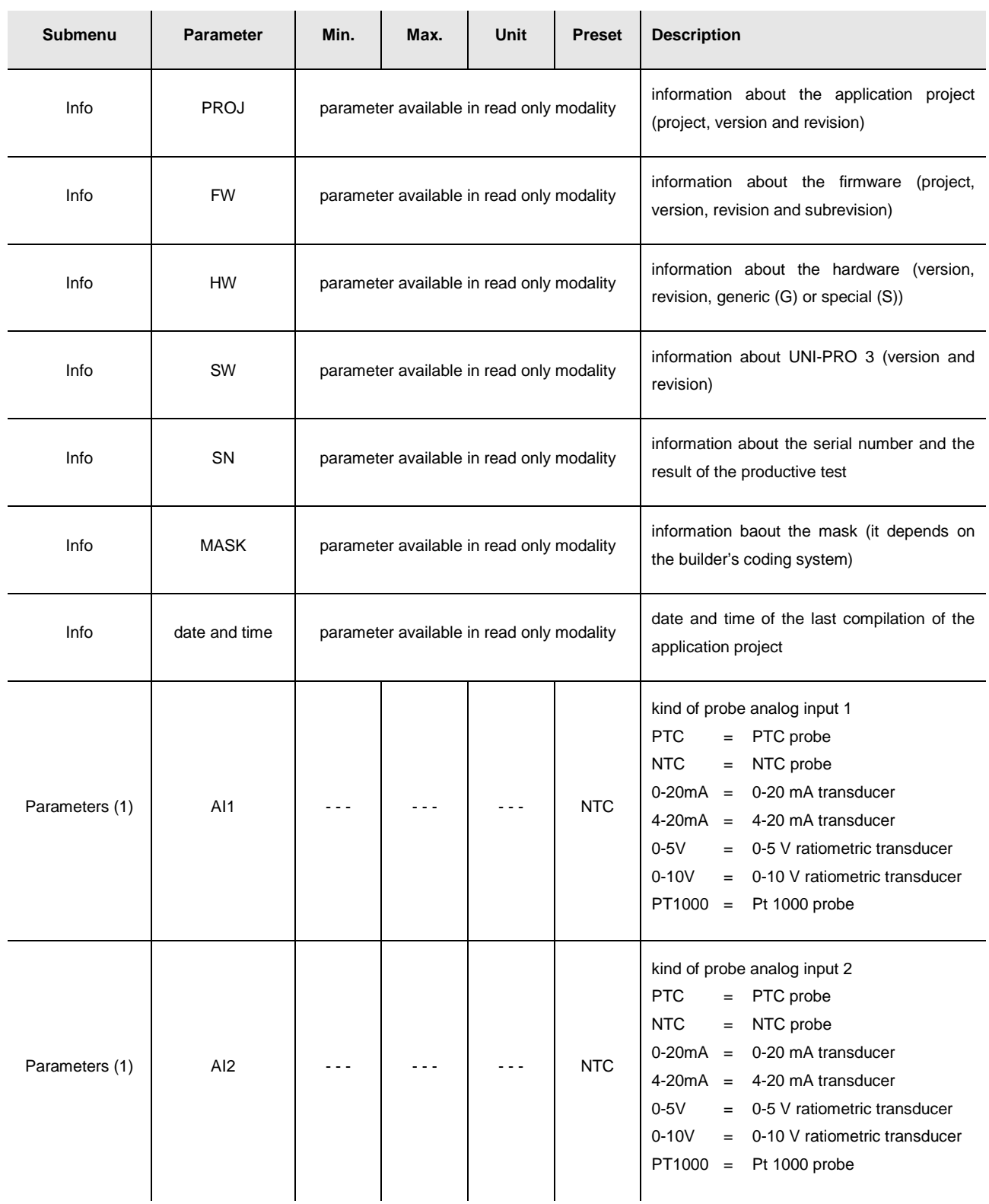

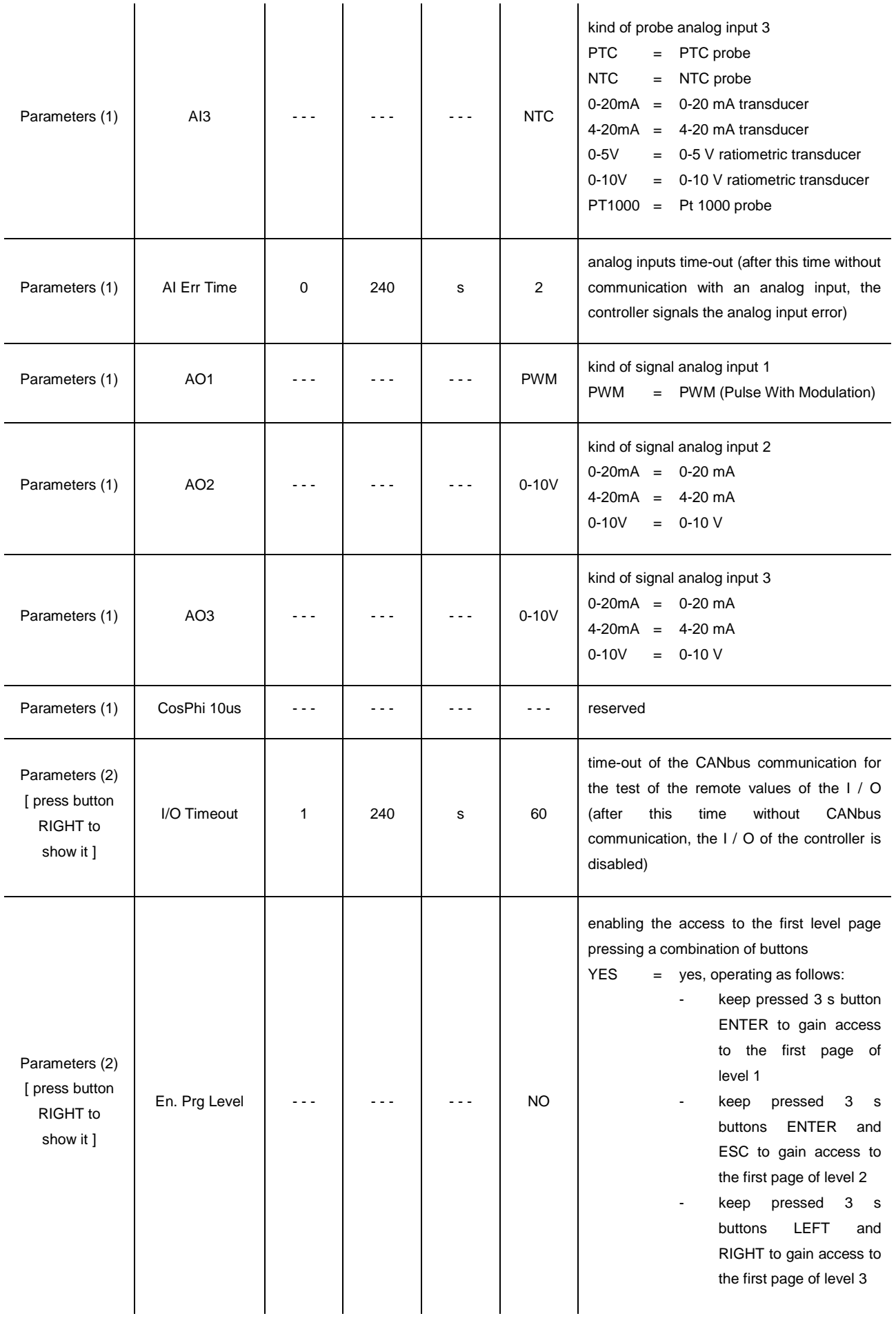

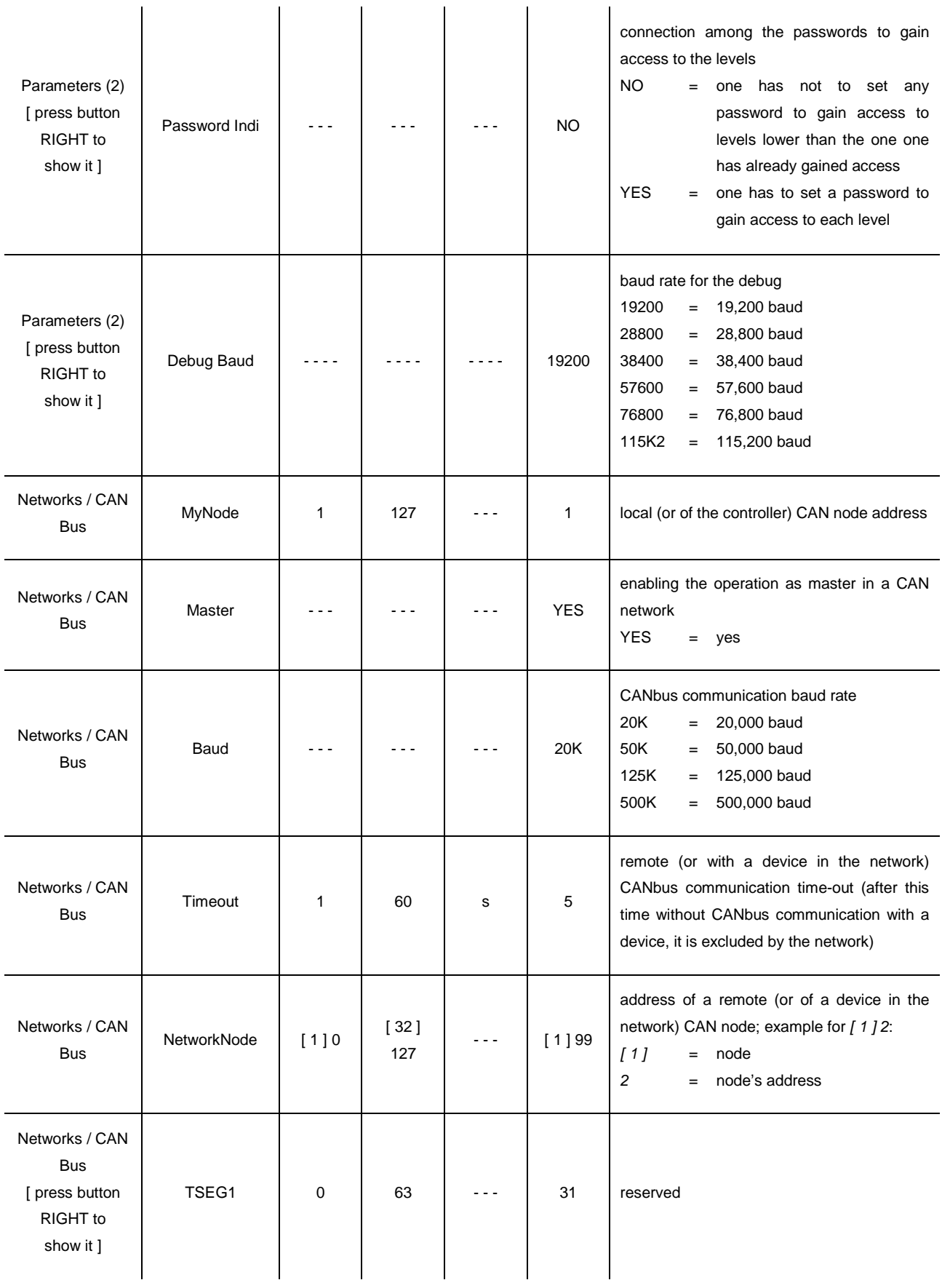

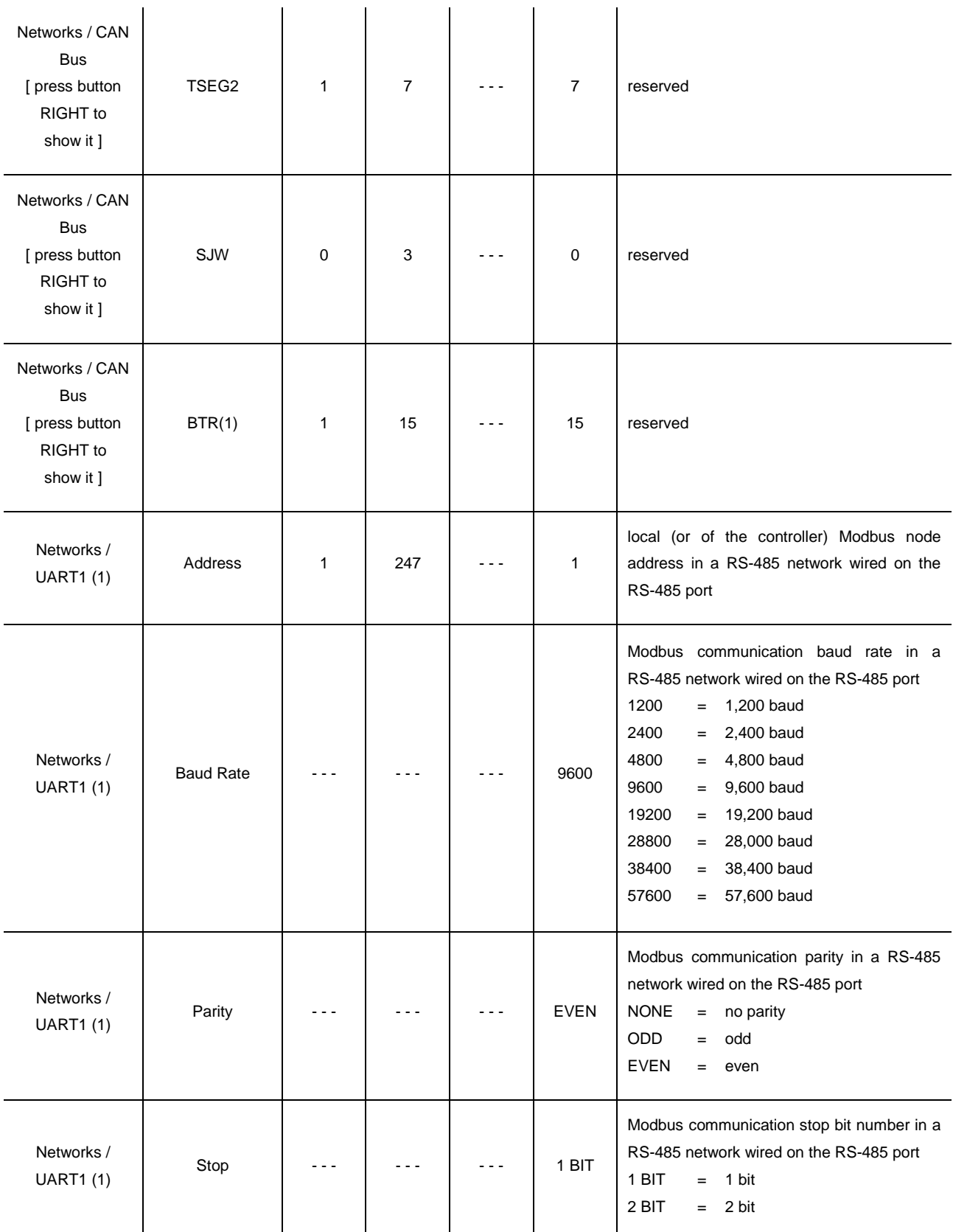

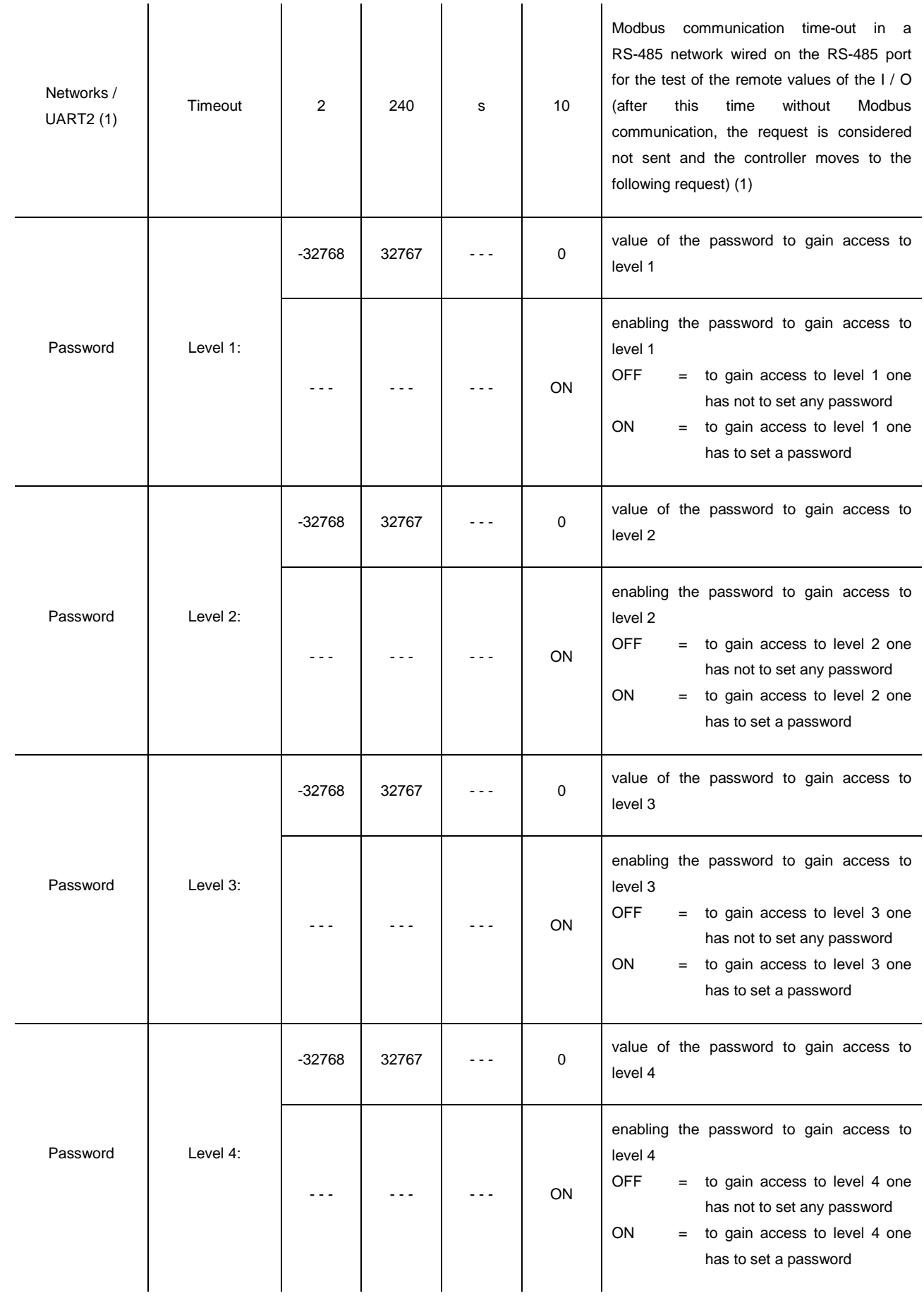

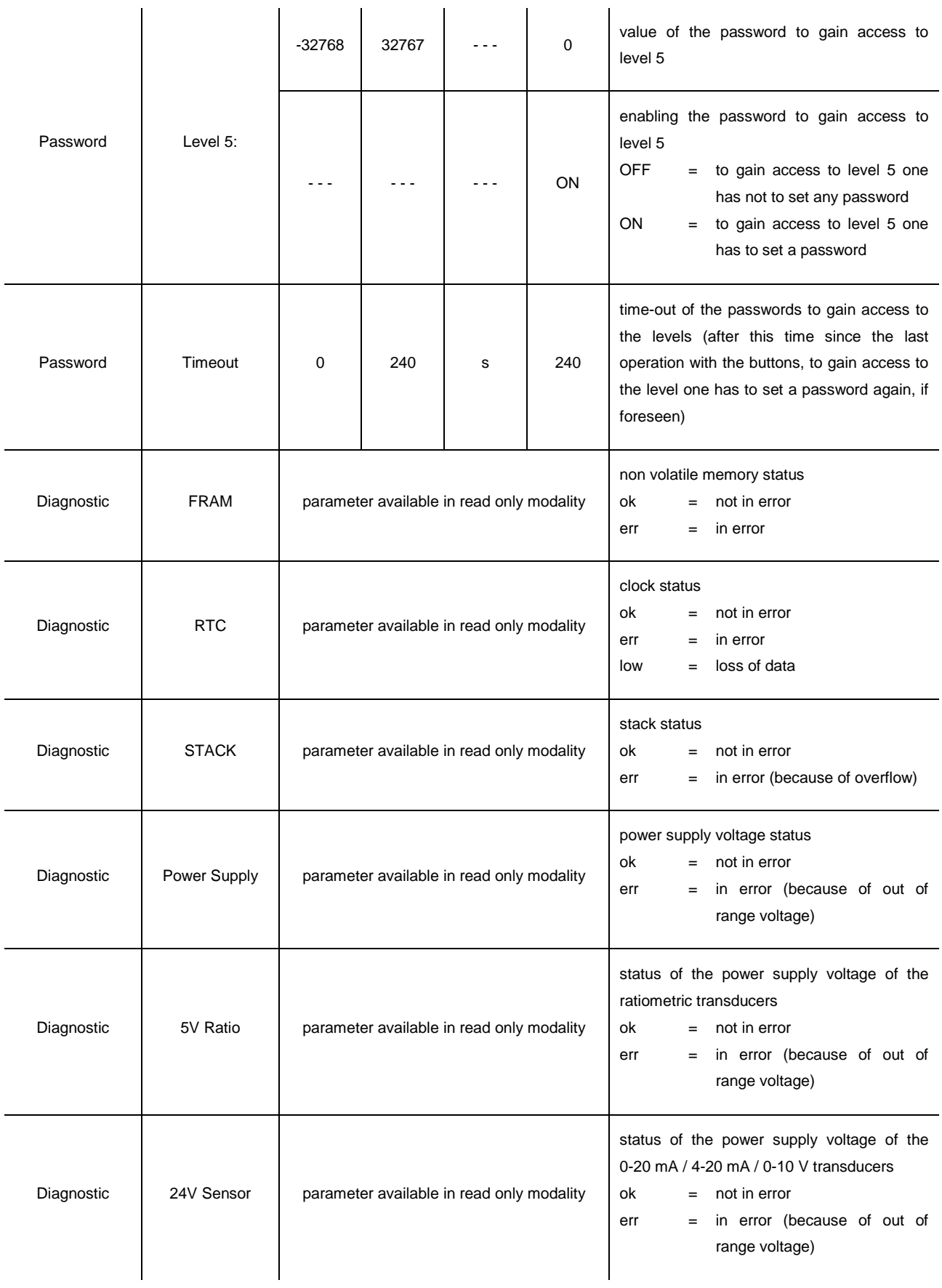

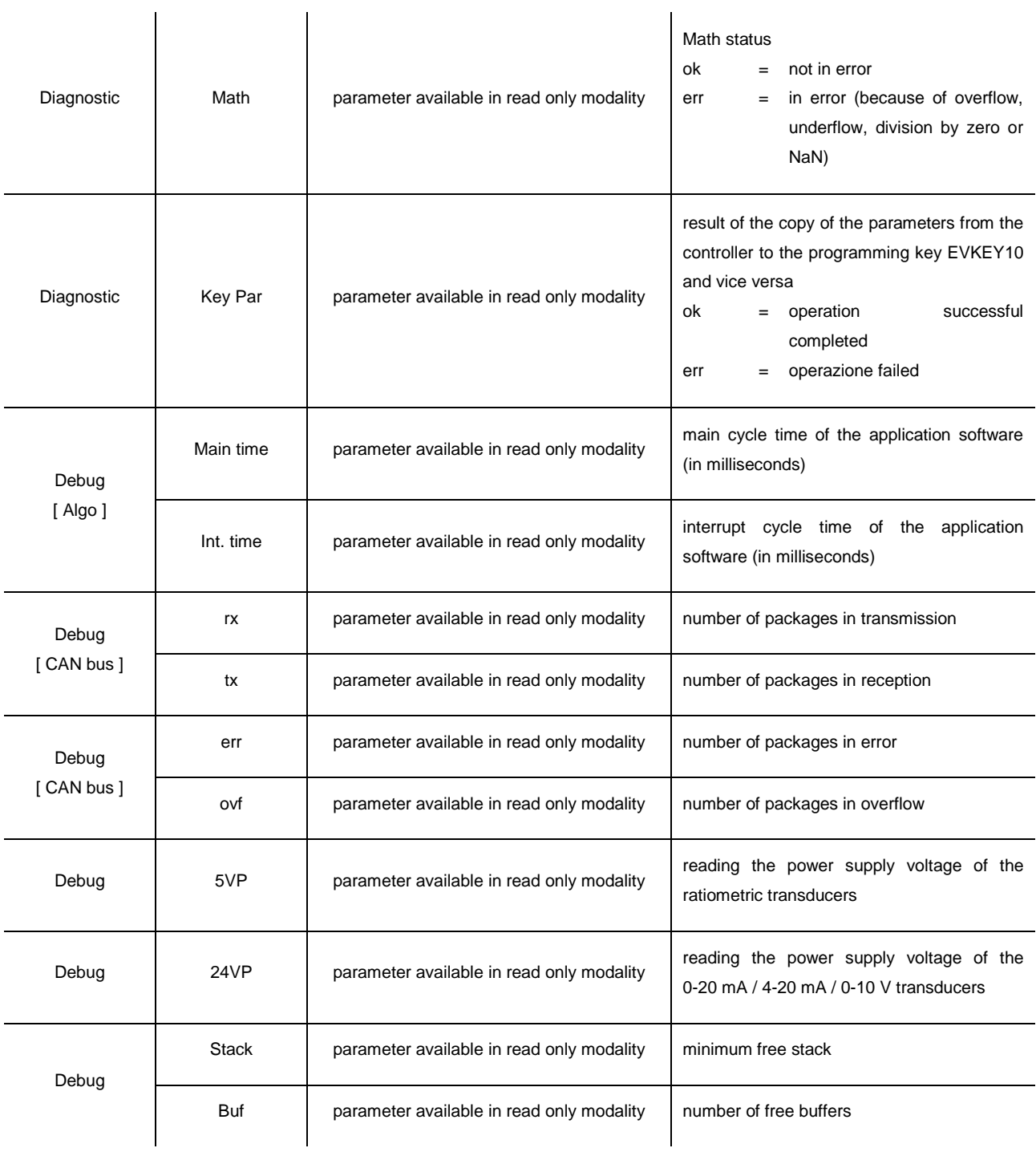

#### **Notes:**

(1) the submenu is visible on condition that the application software expects the RS-485 port is configured to support the Modbus communication protocol.

## **6.4.2. List of configuration parameters of c-pro 3 mega and of c-pro 3 NODE mega**

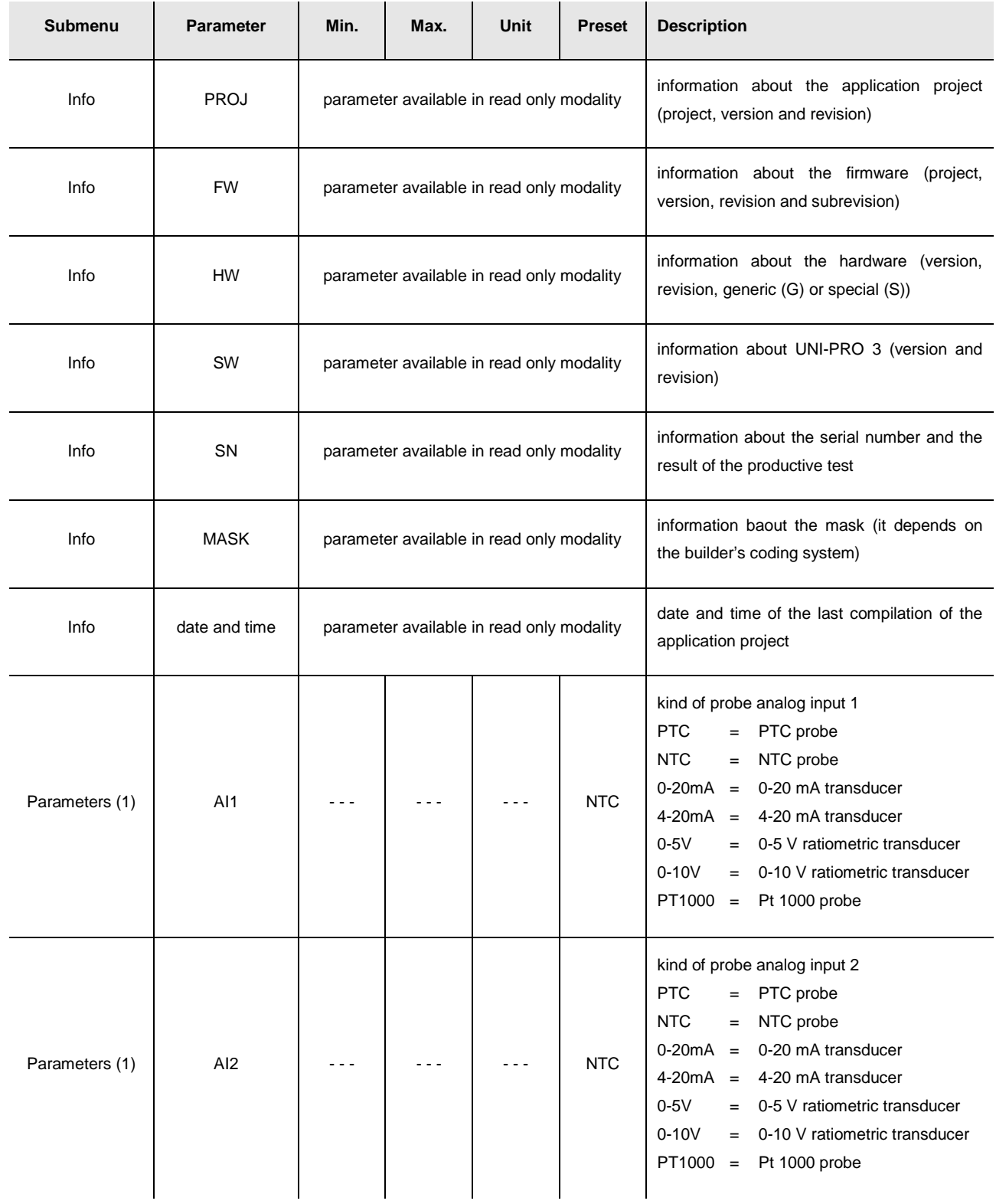

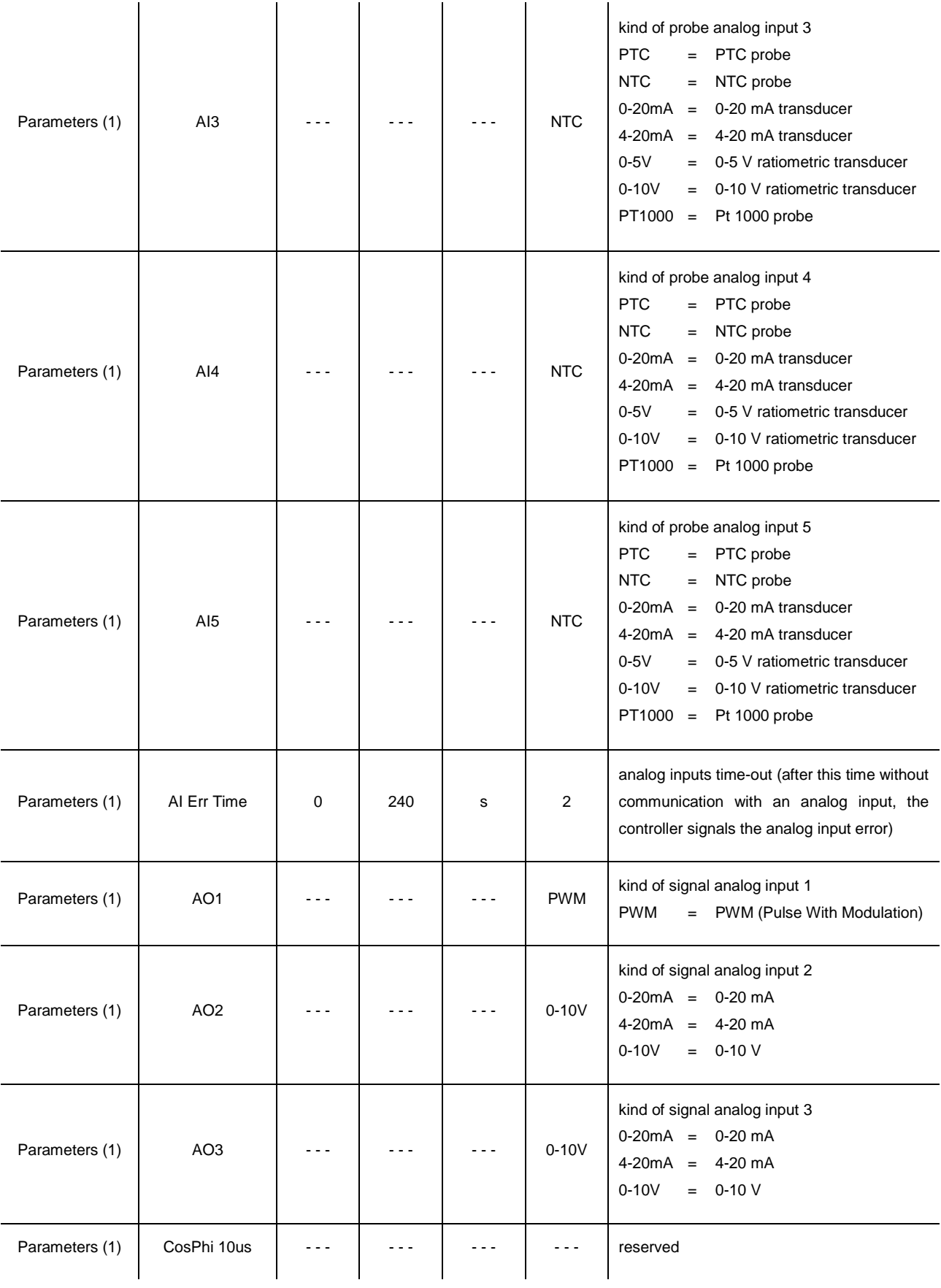

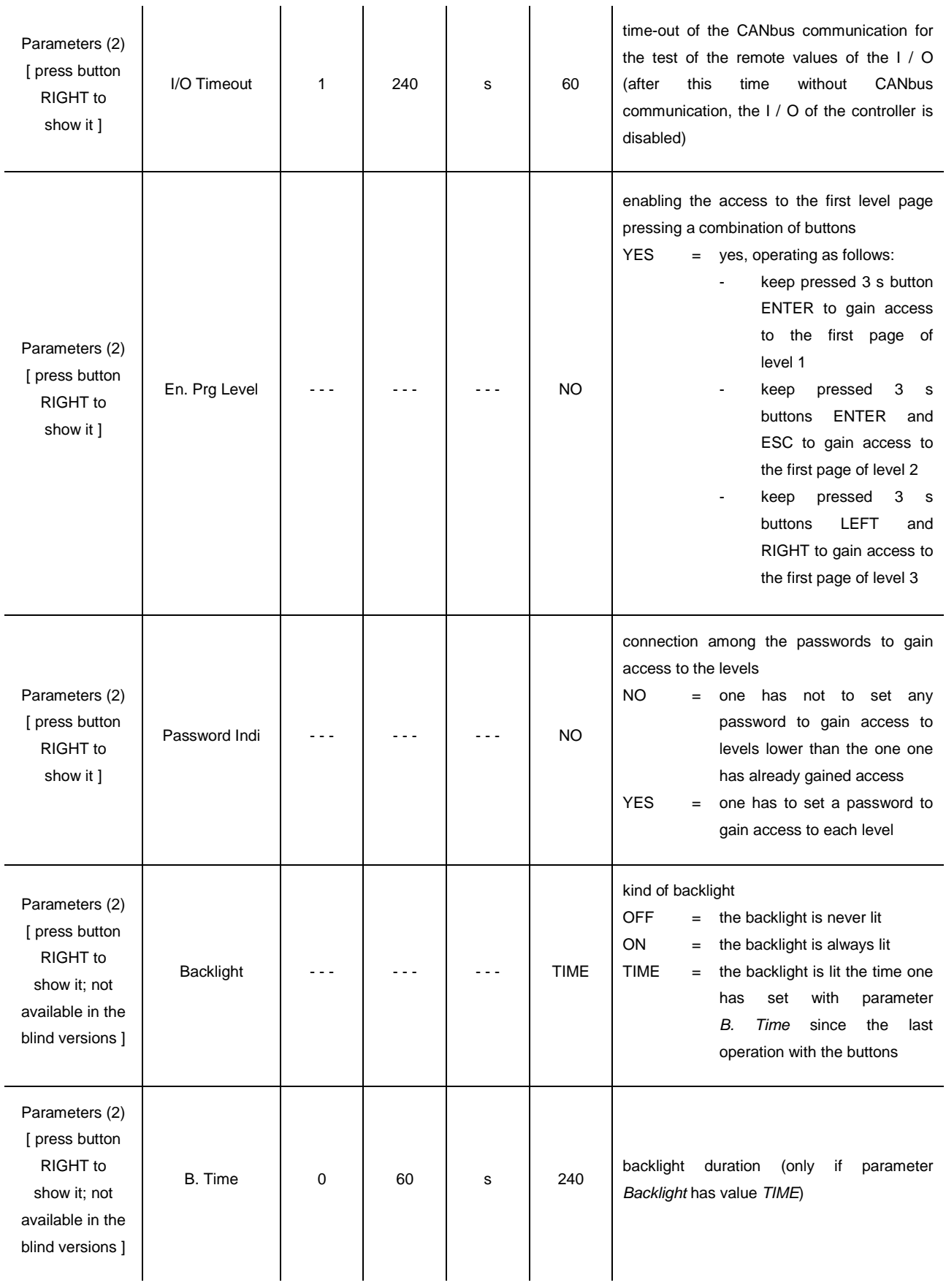

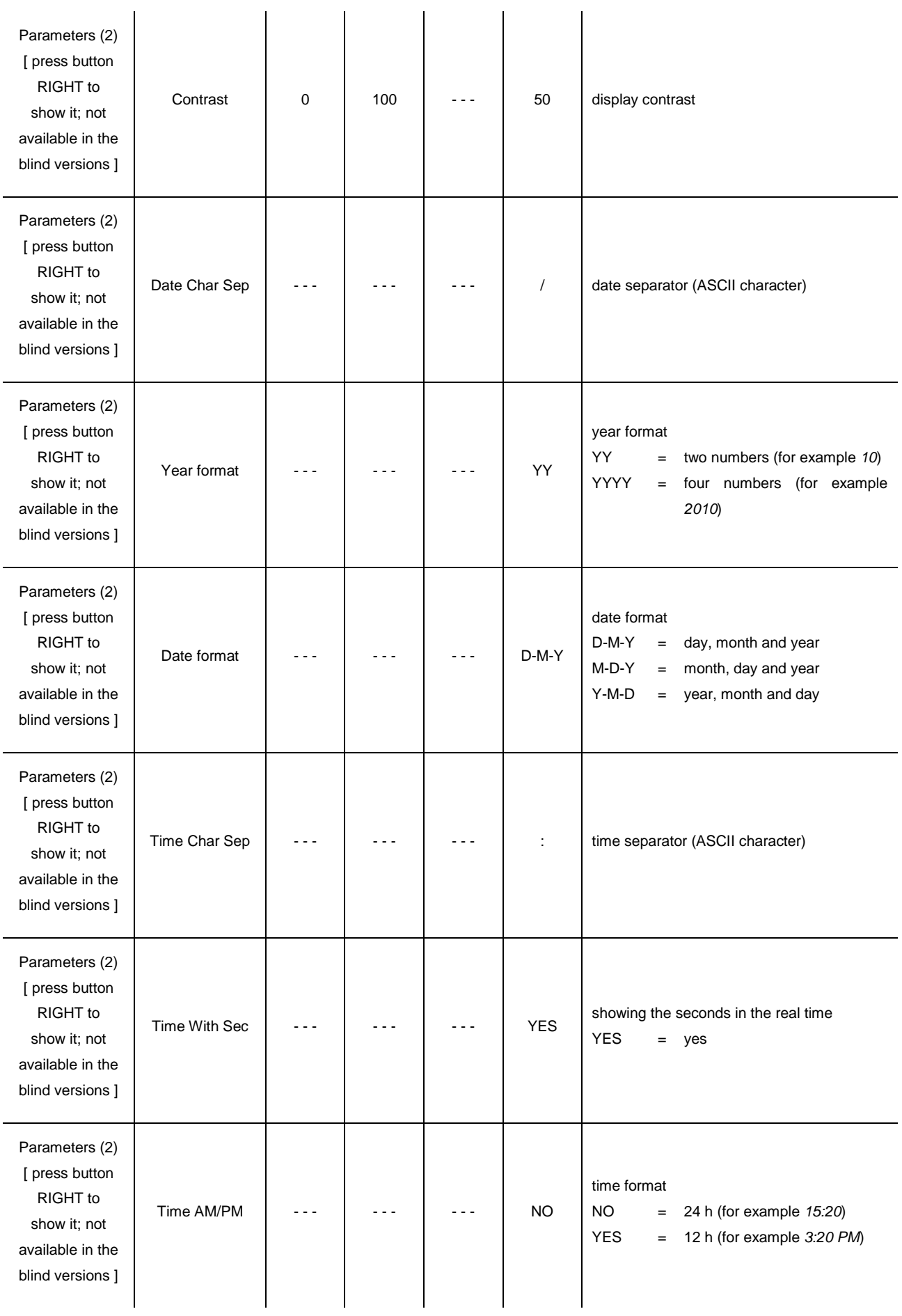

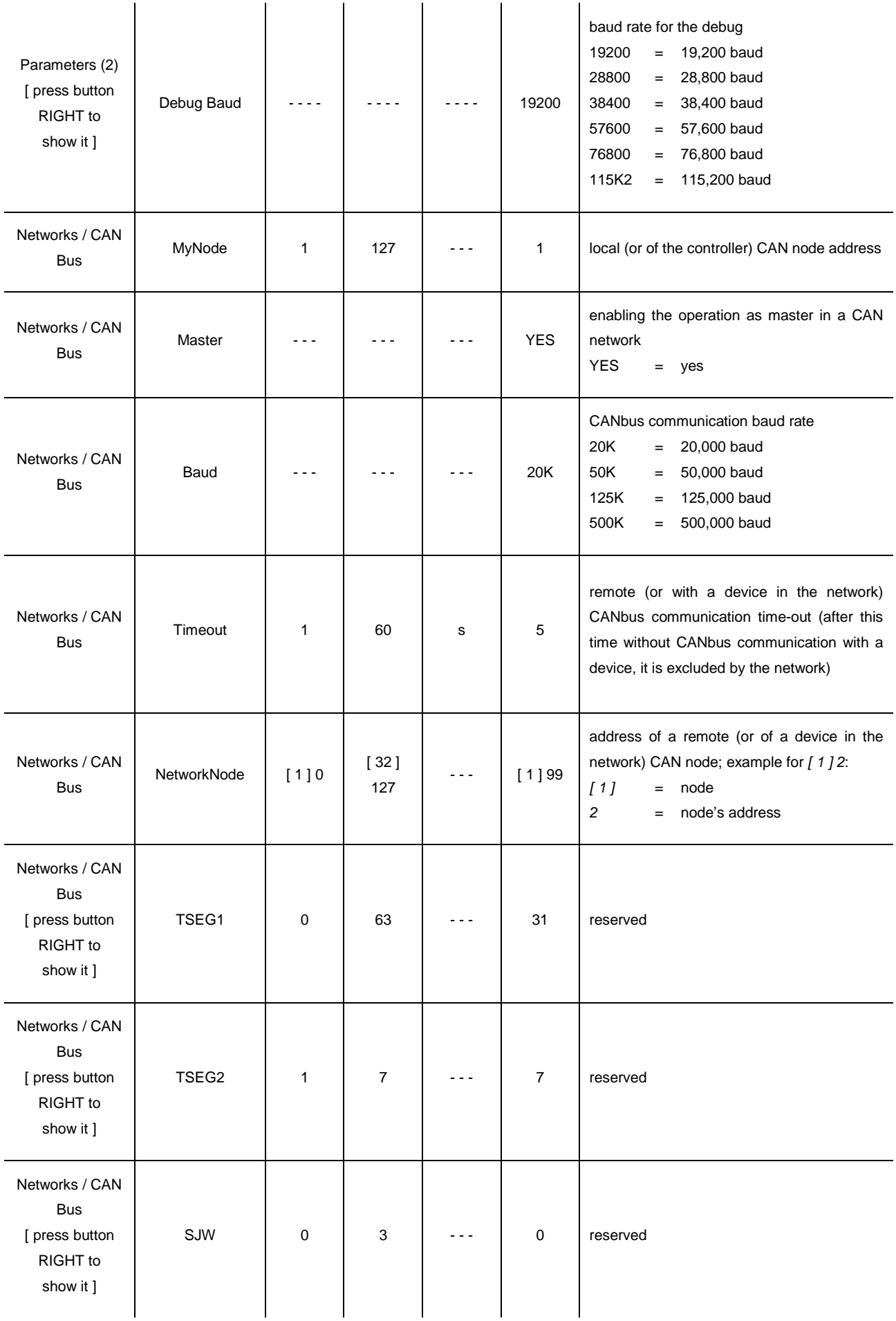

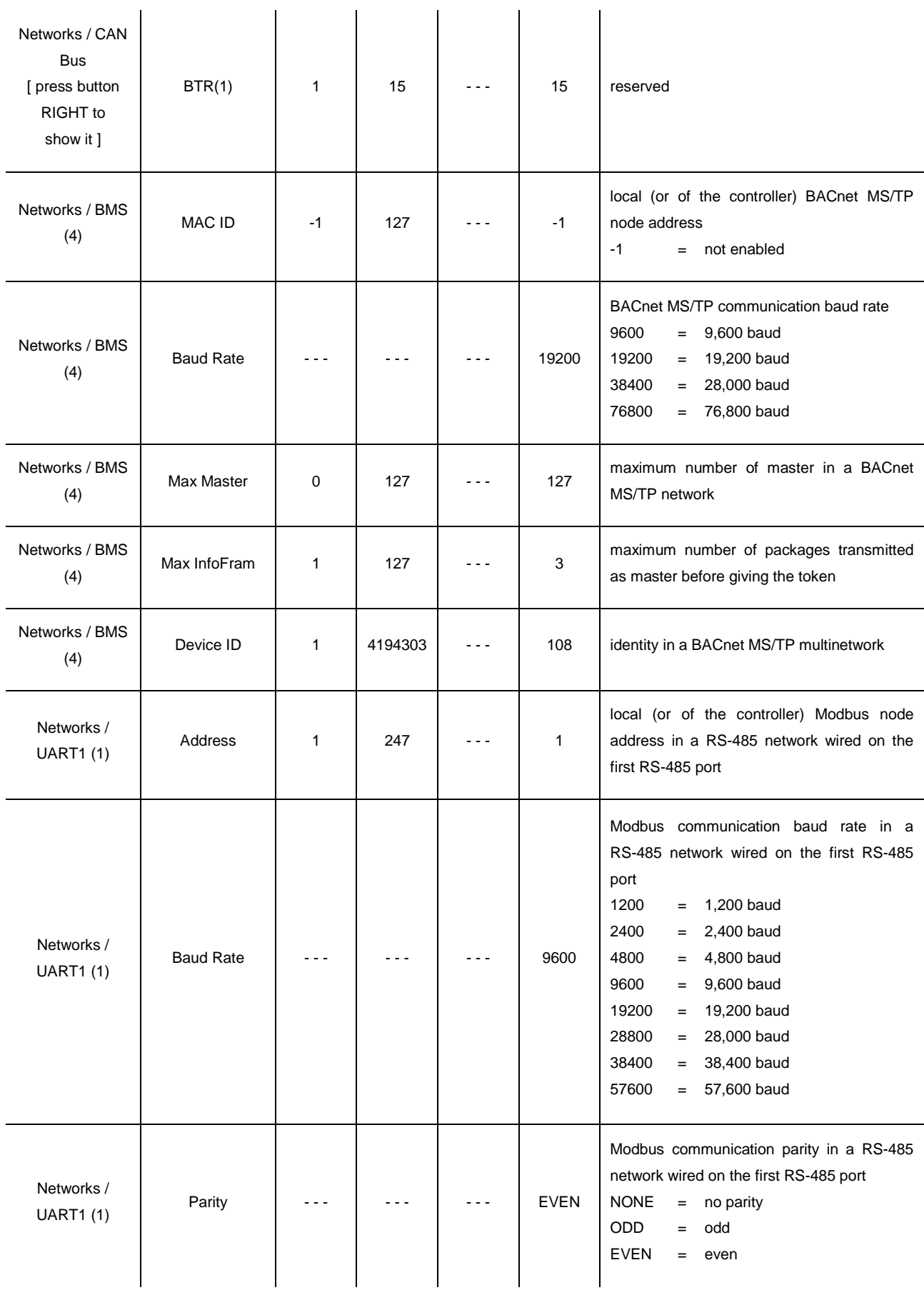
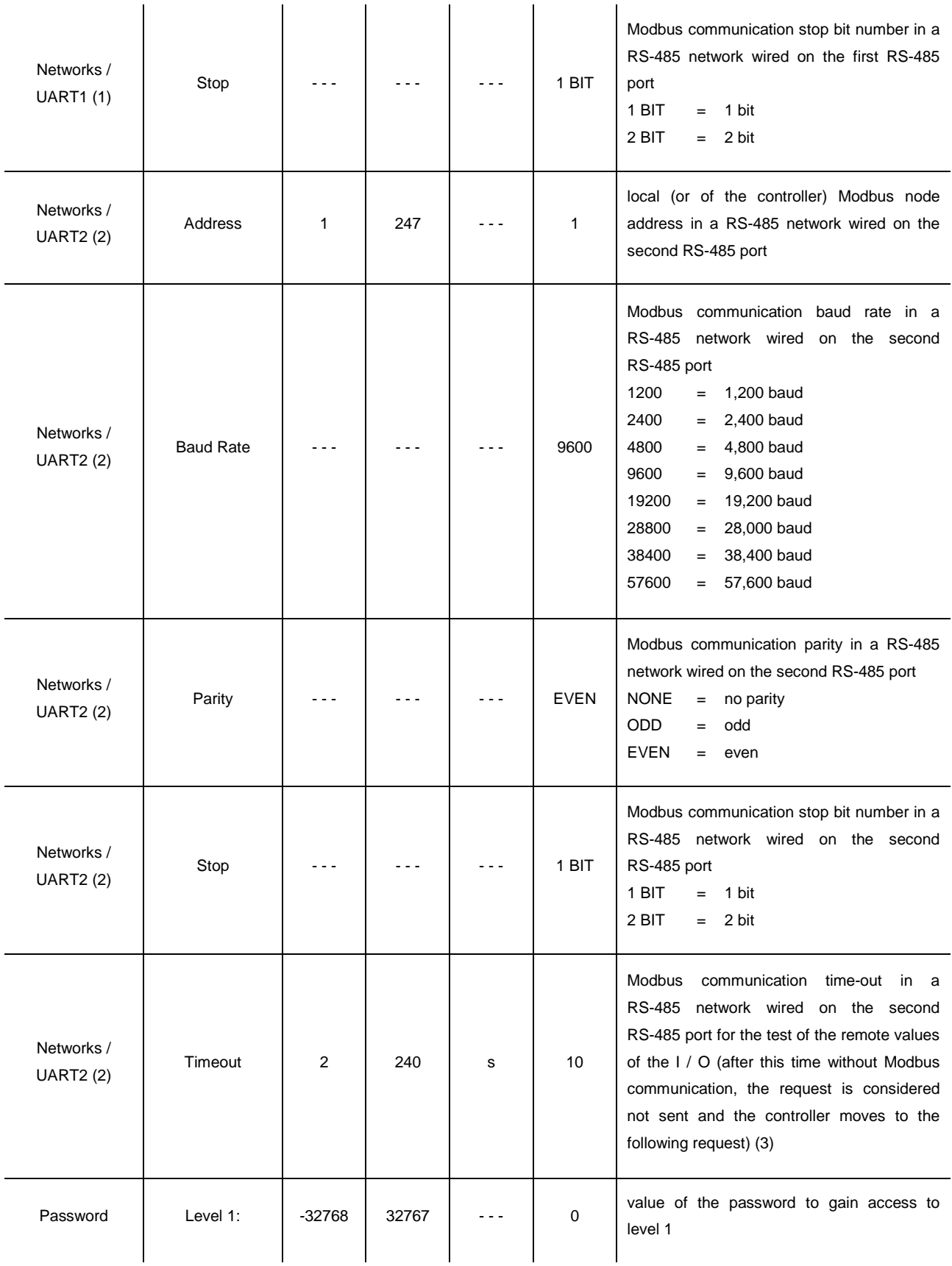

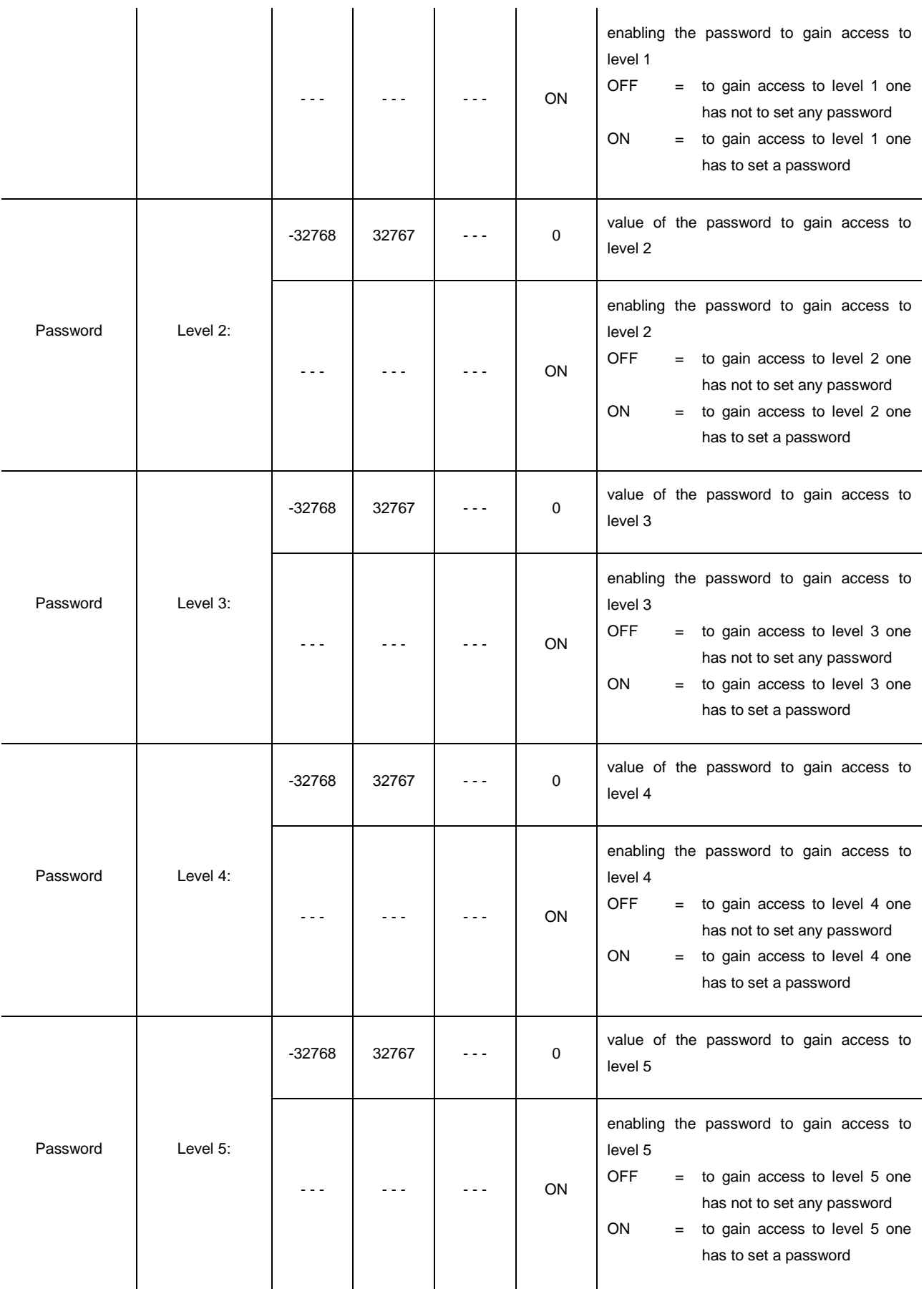

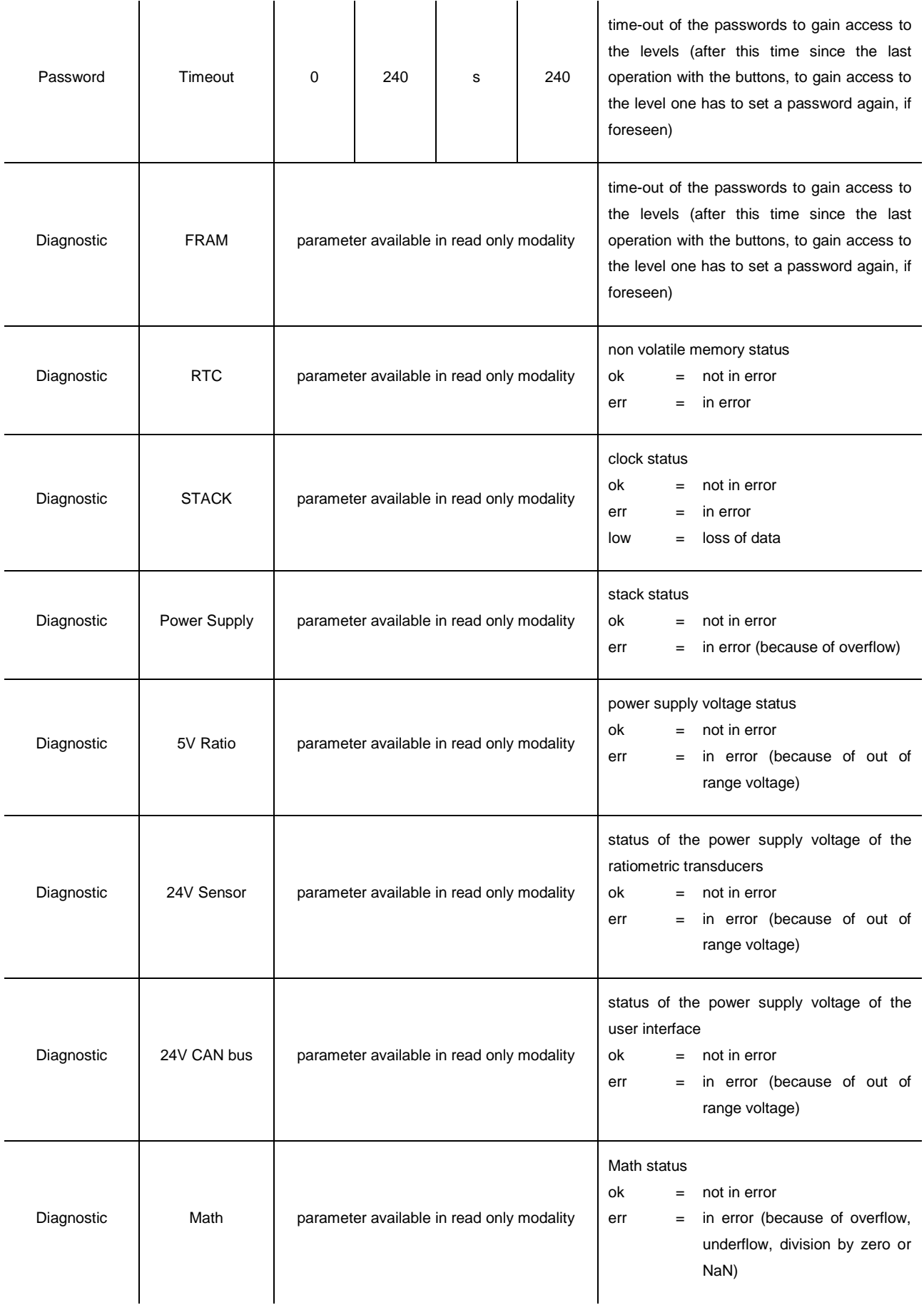

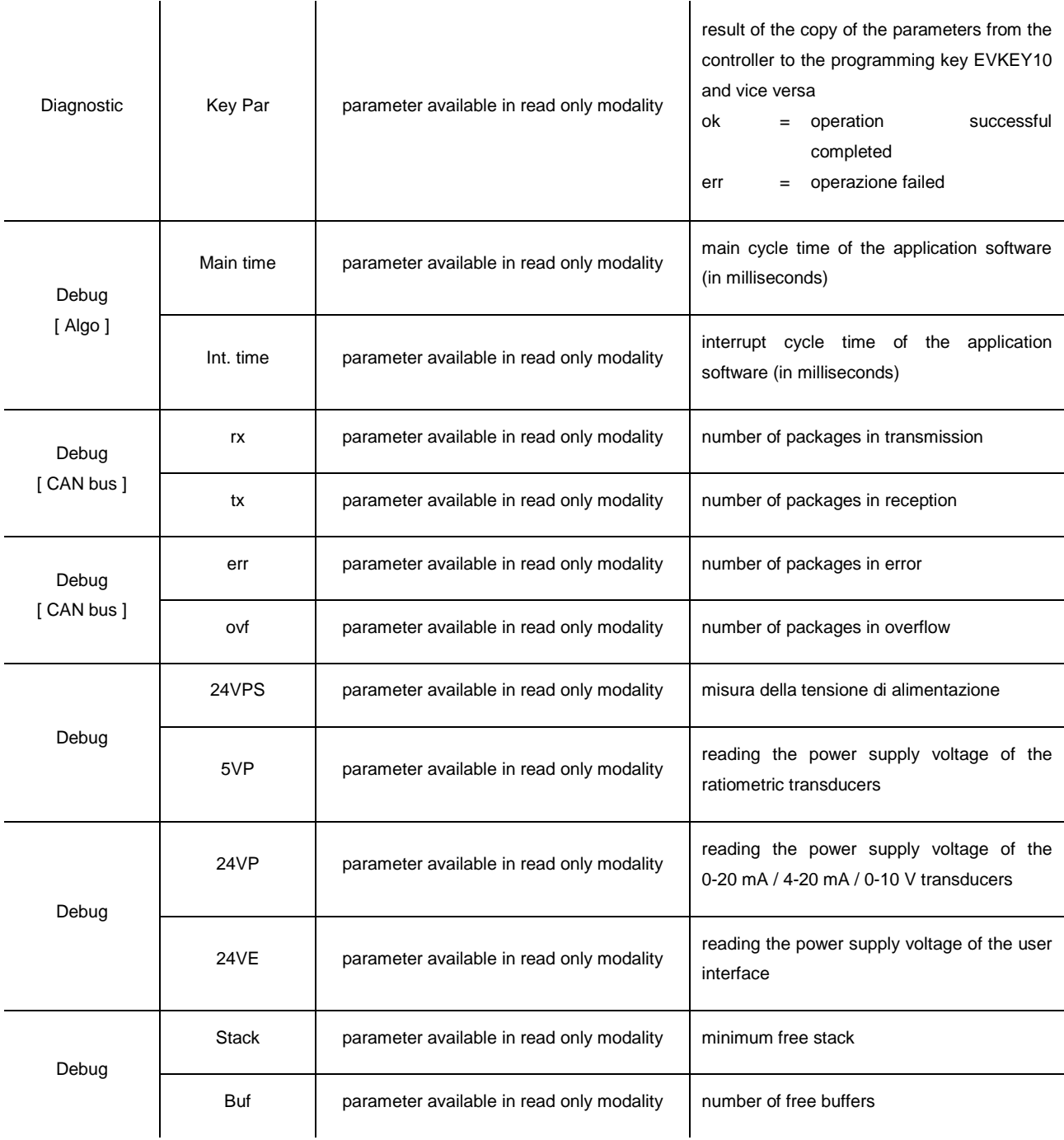

#### **Notes:**

- (1) the submenu is visible on condition that the application software expects the first RS-485 port is configured to support the Modbus communication protocol
- (2) the submenu is visible on condition that the application software expects the second RS-485 port is configured to support the Modbus communication protocol
- (3) the parameter is meaningful on condition that the second RS-485 port is configured to support the Modbus master communication protocol
- (4) the parameter is visible only in **c-pro 3** NODE mega.

## **6.4.3. List of configuration parameters of c-pro 3 mega+**

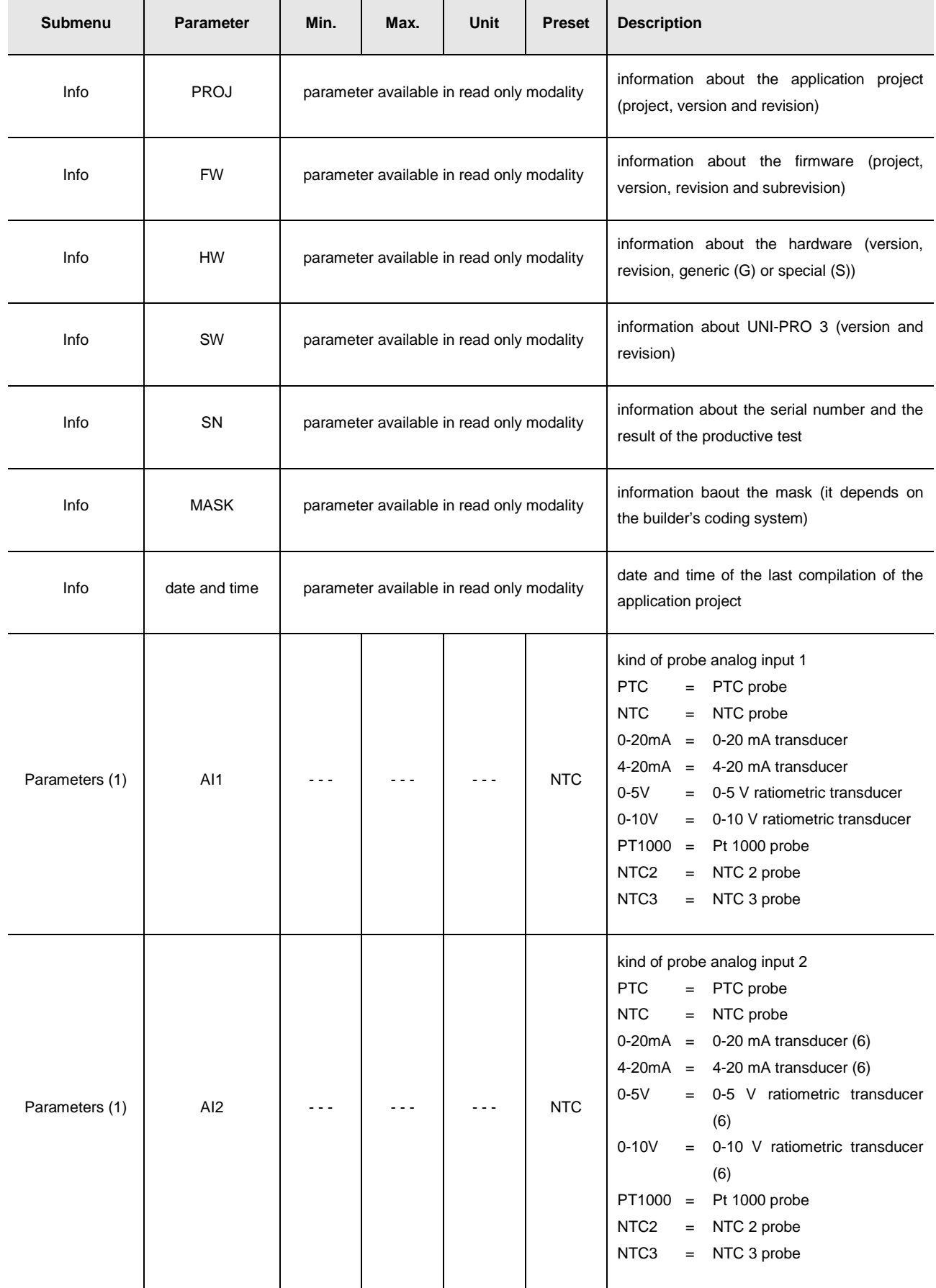

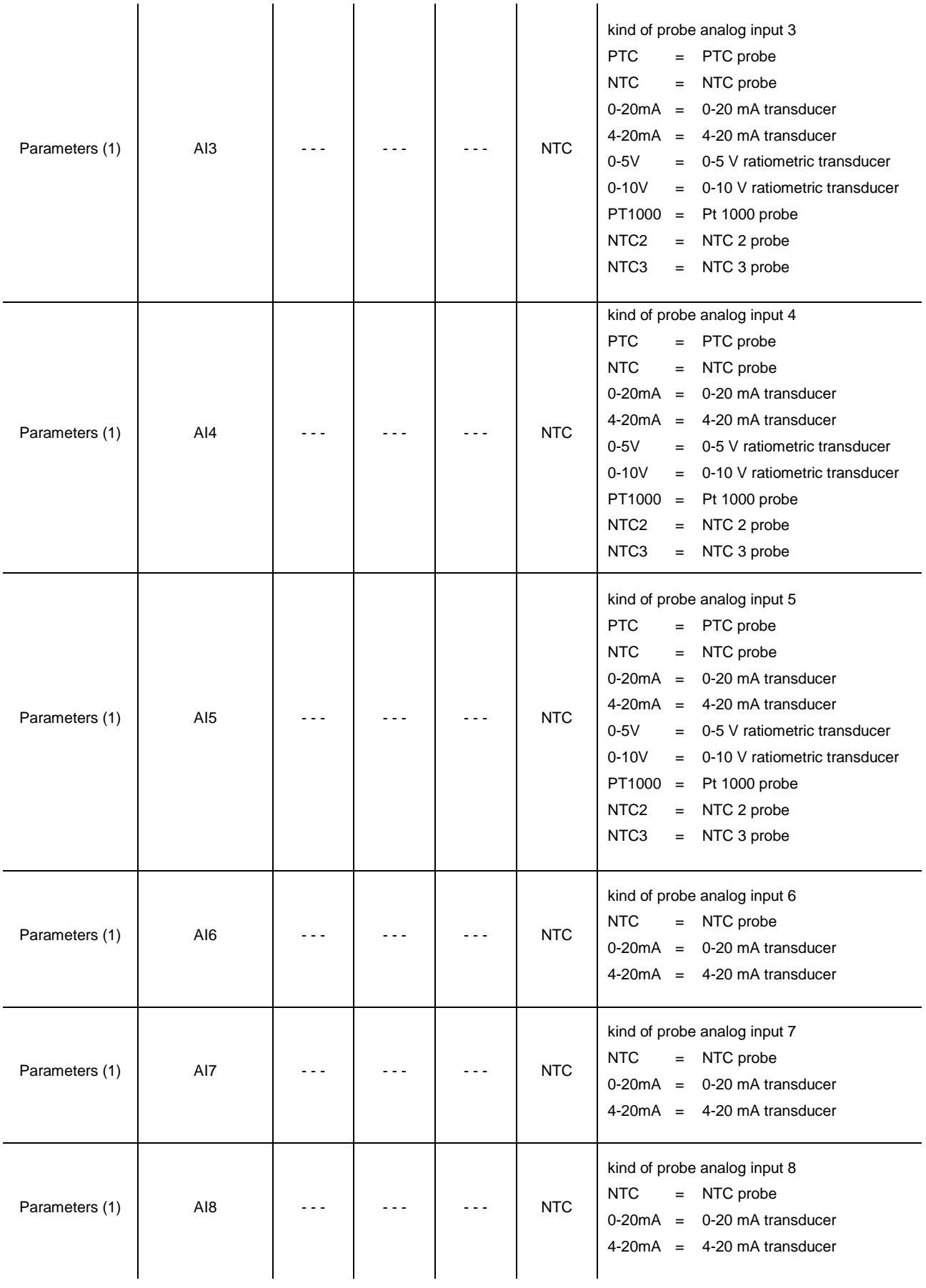

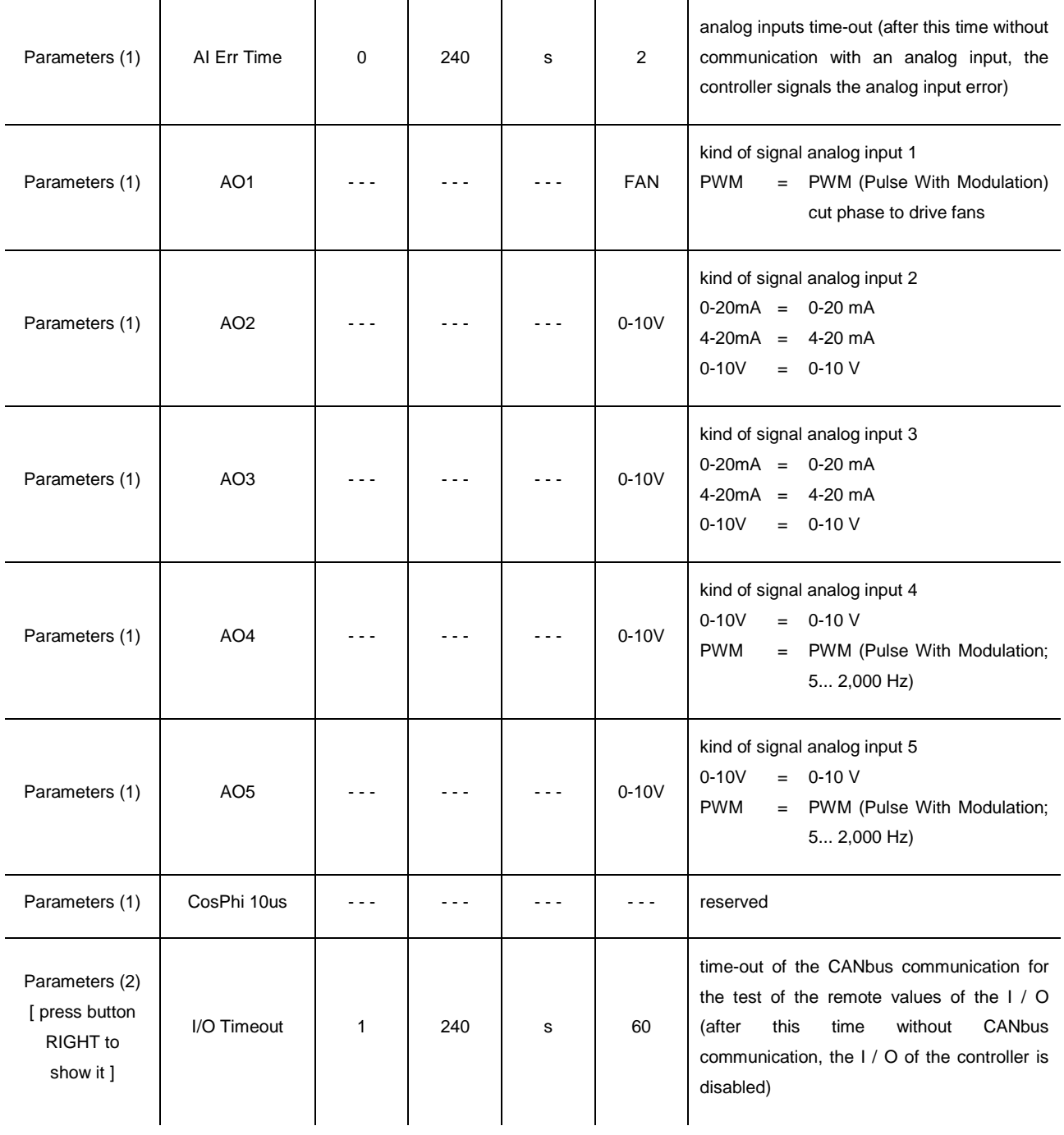

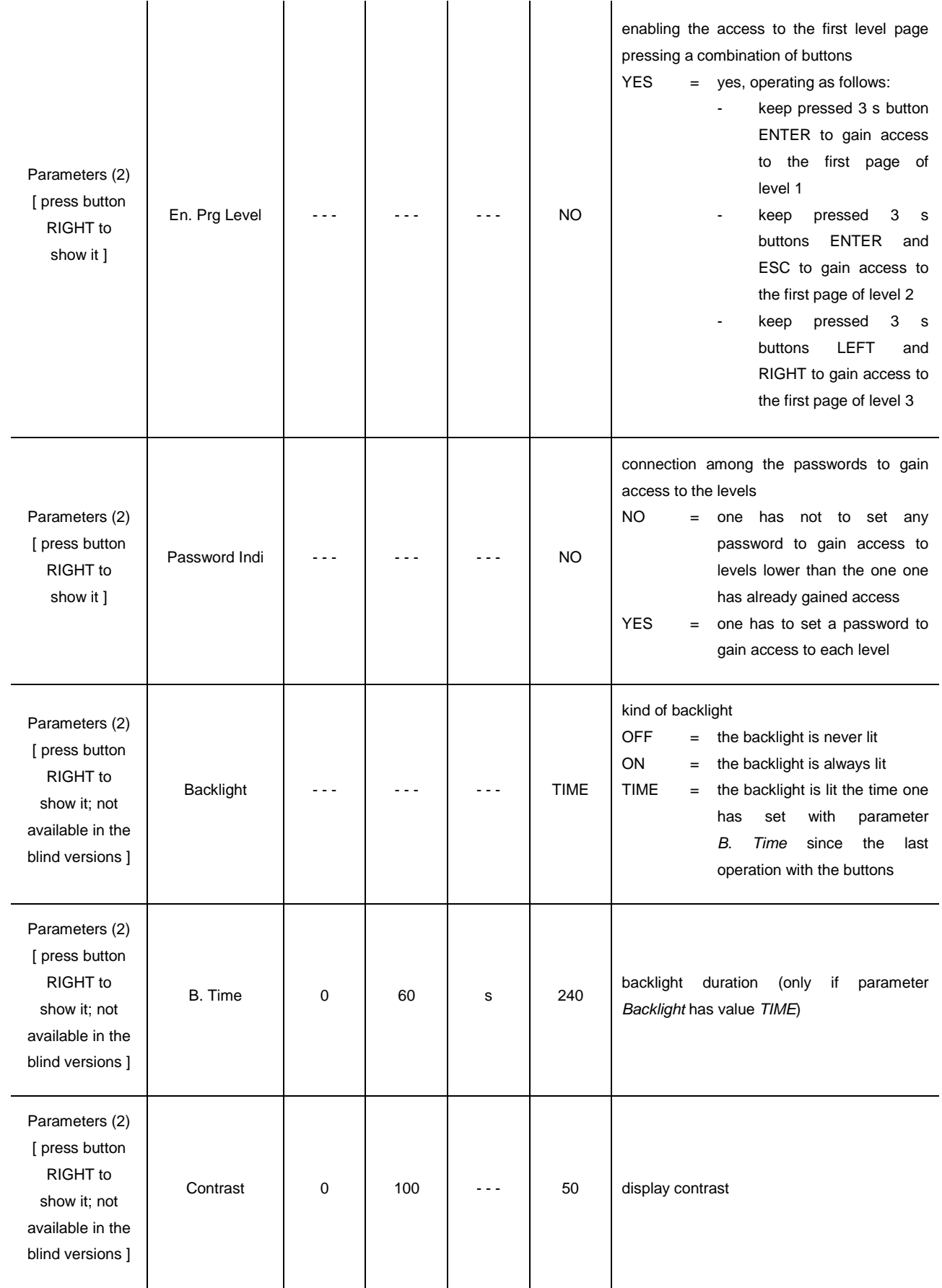

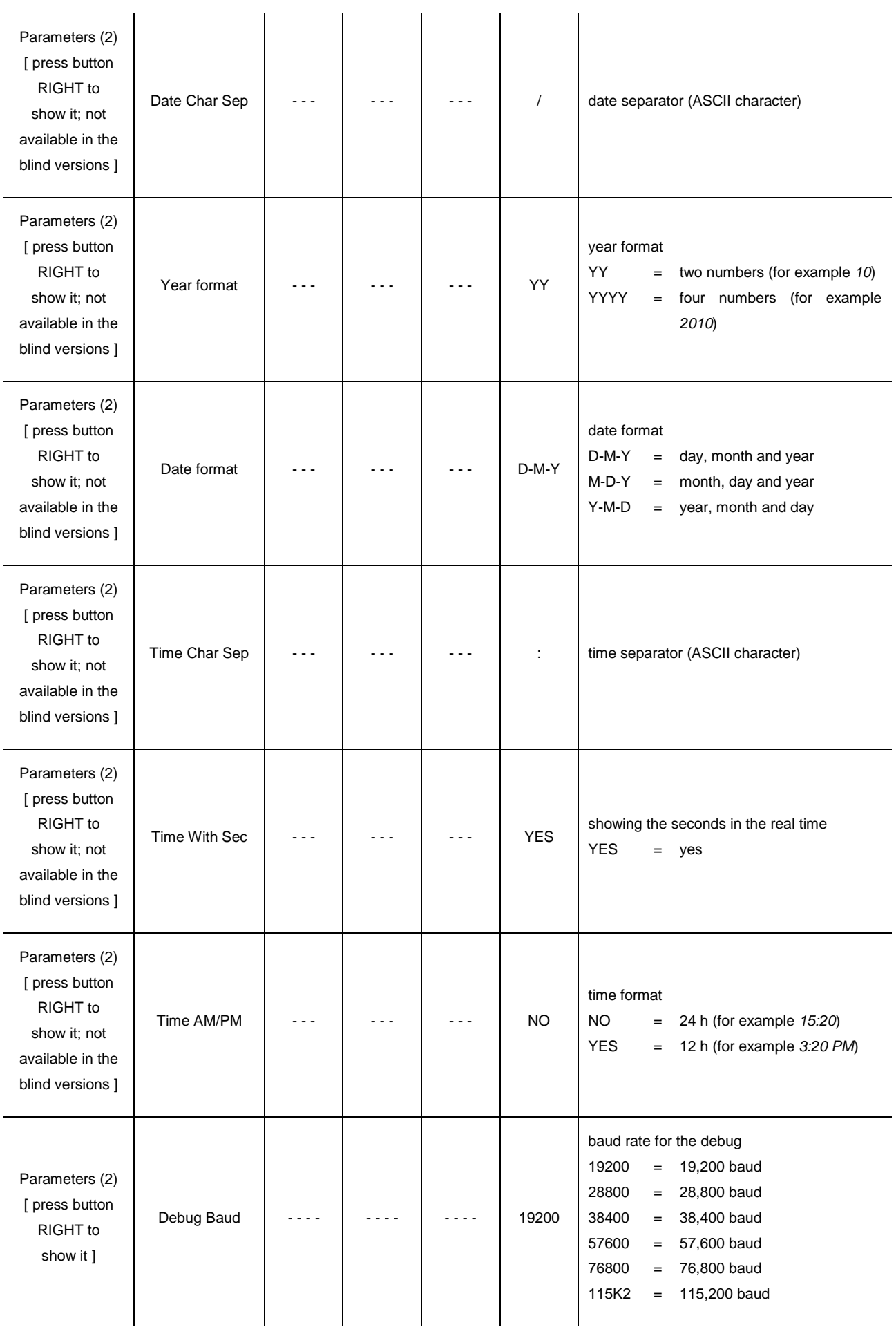

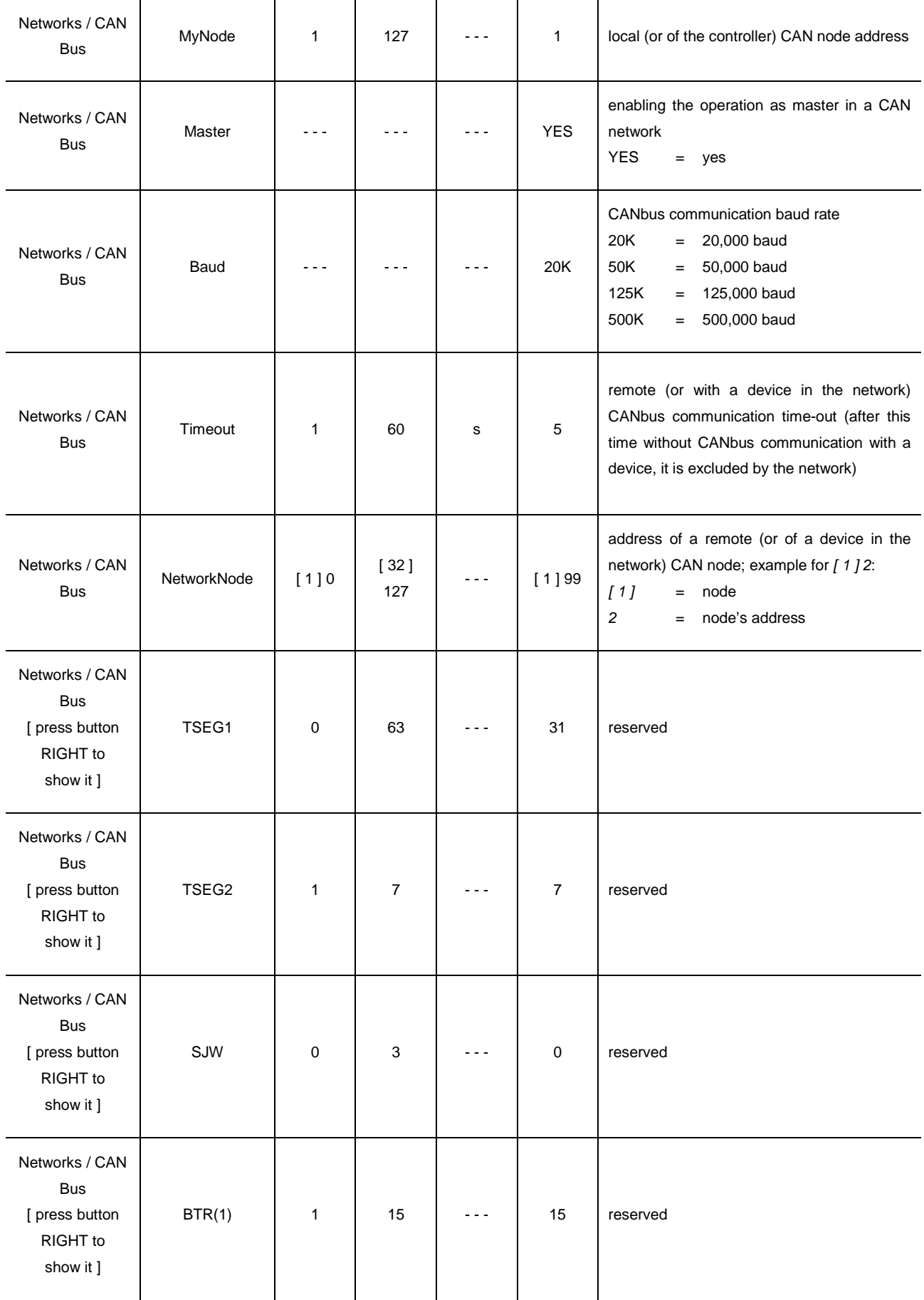

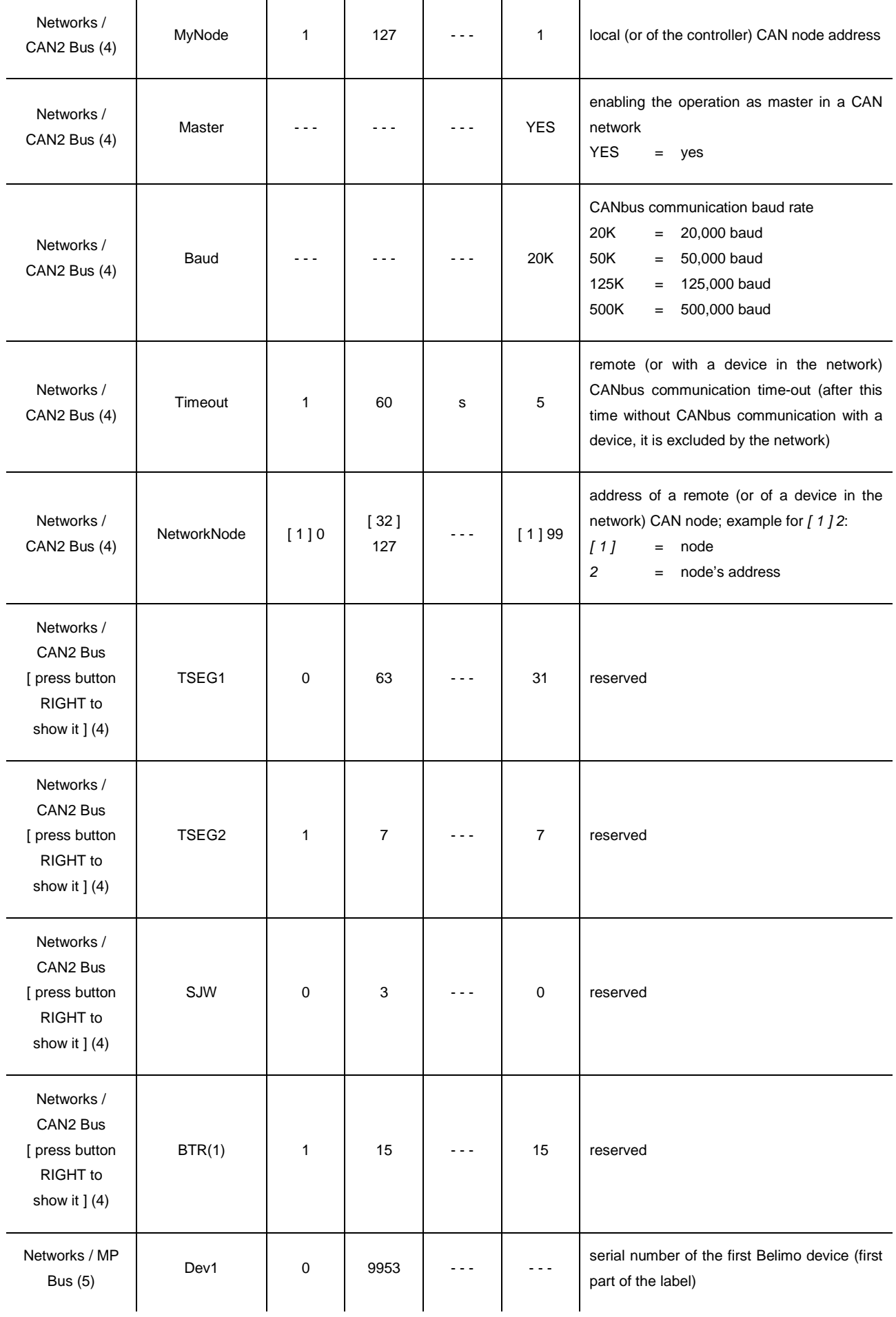

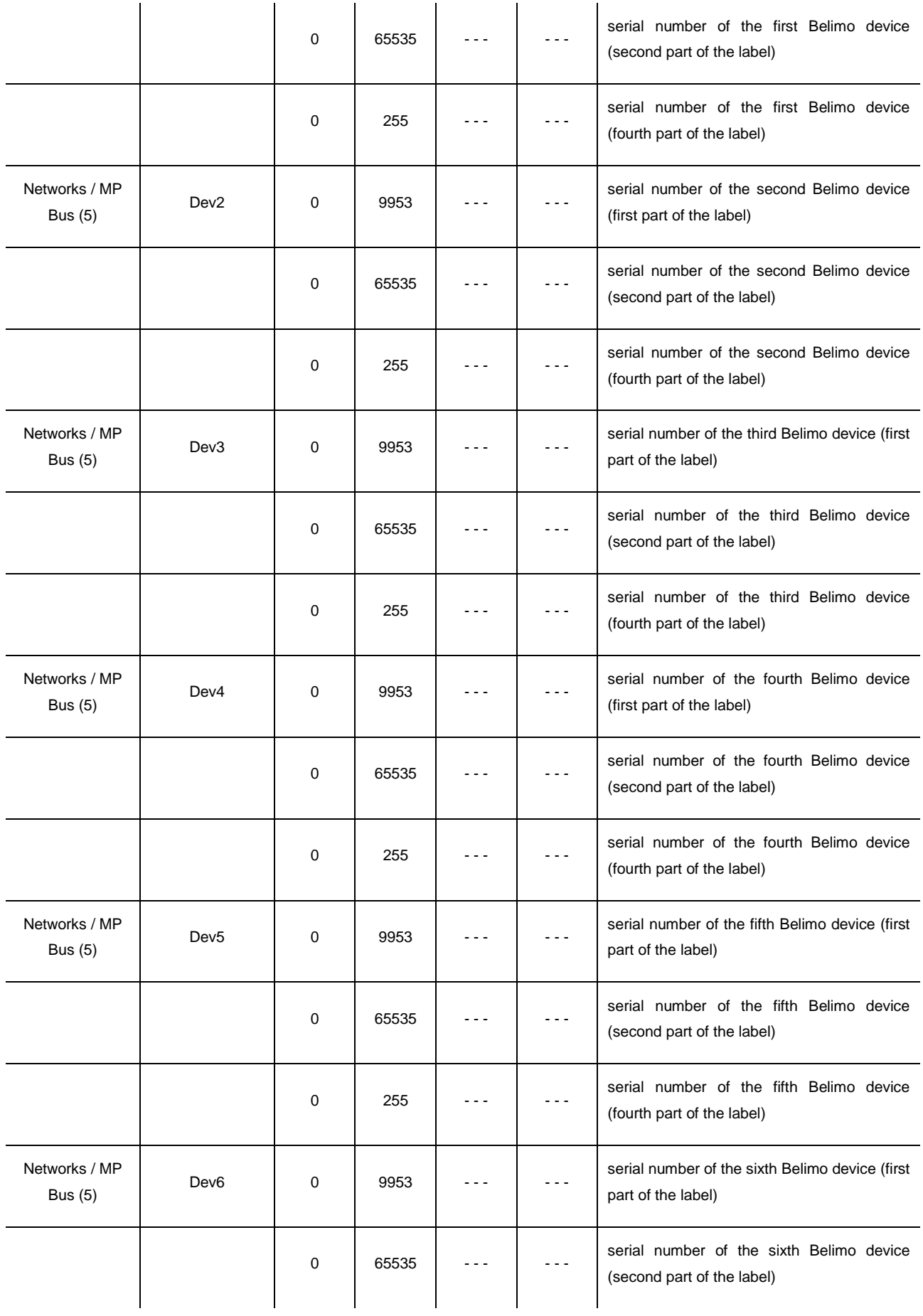

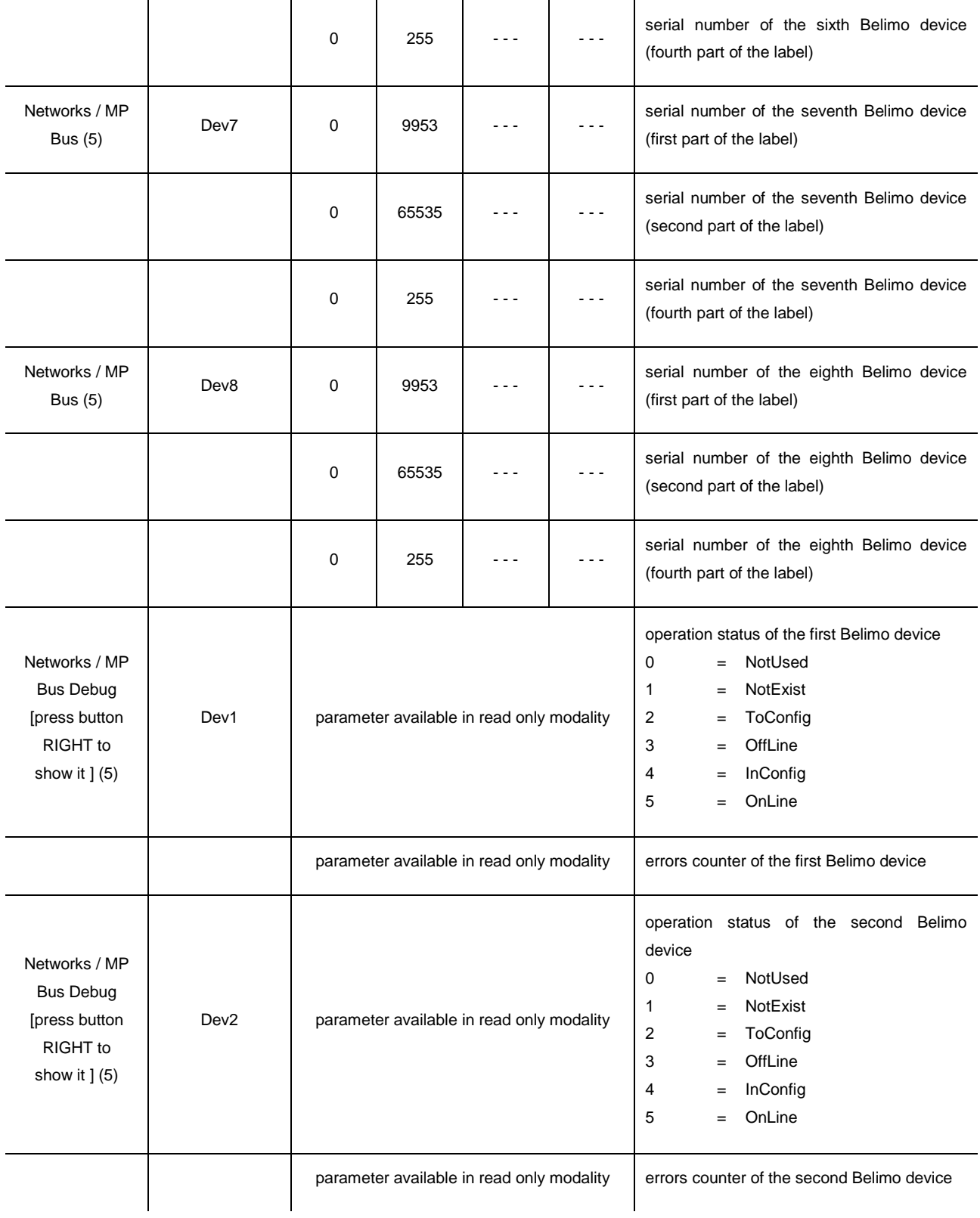

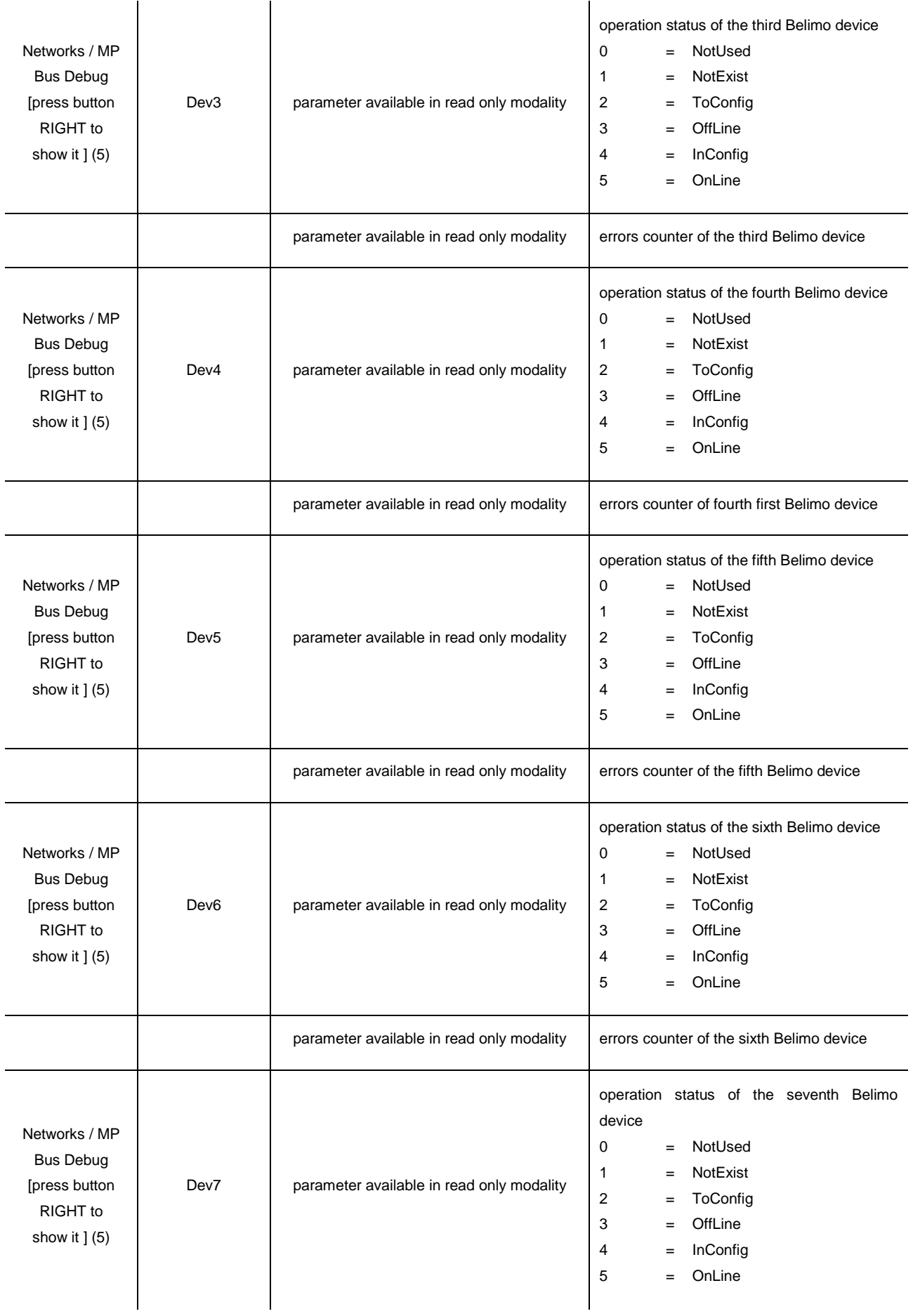

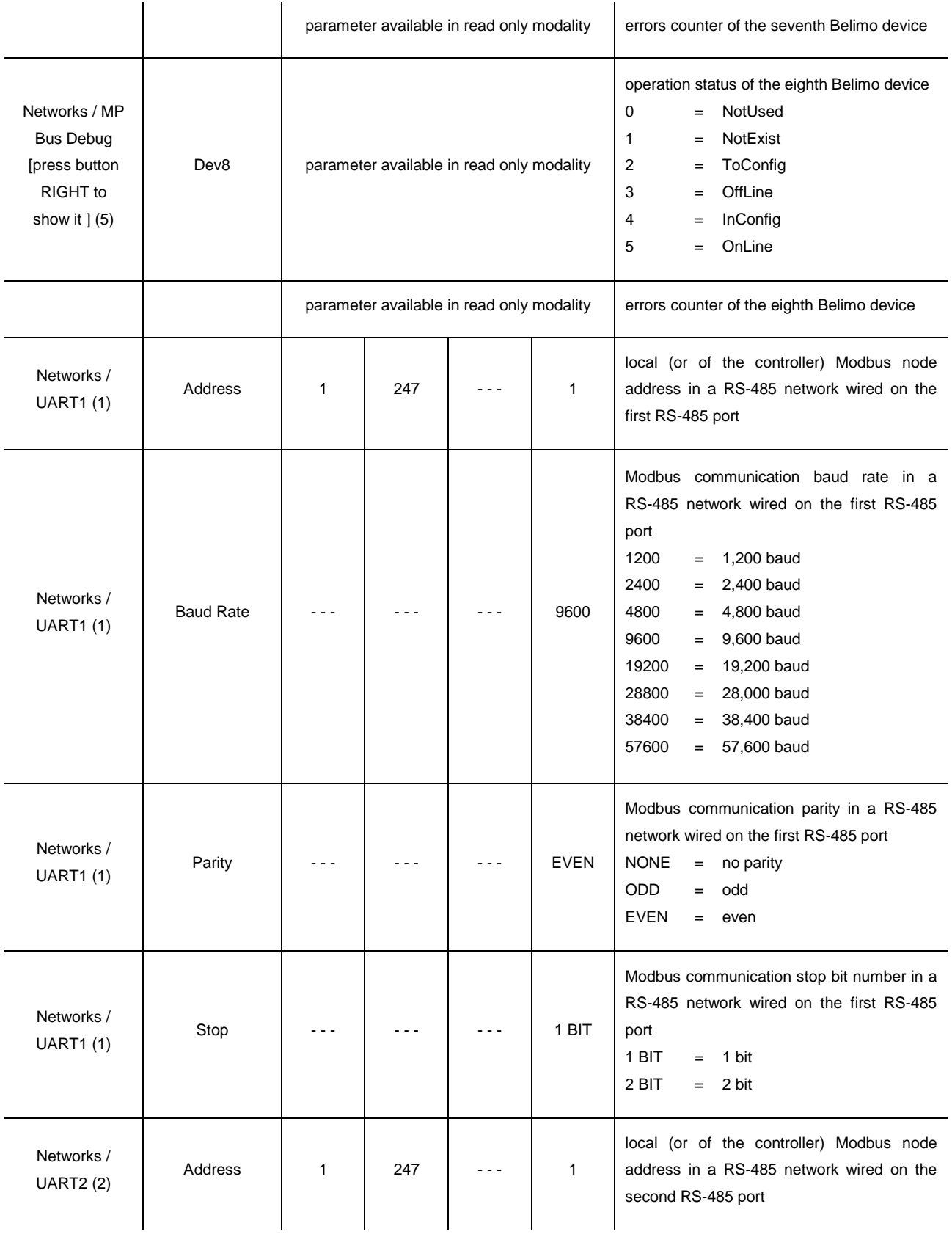

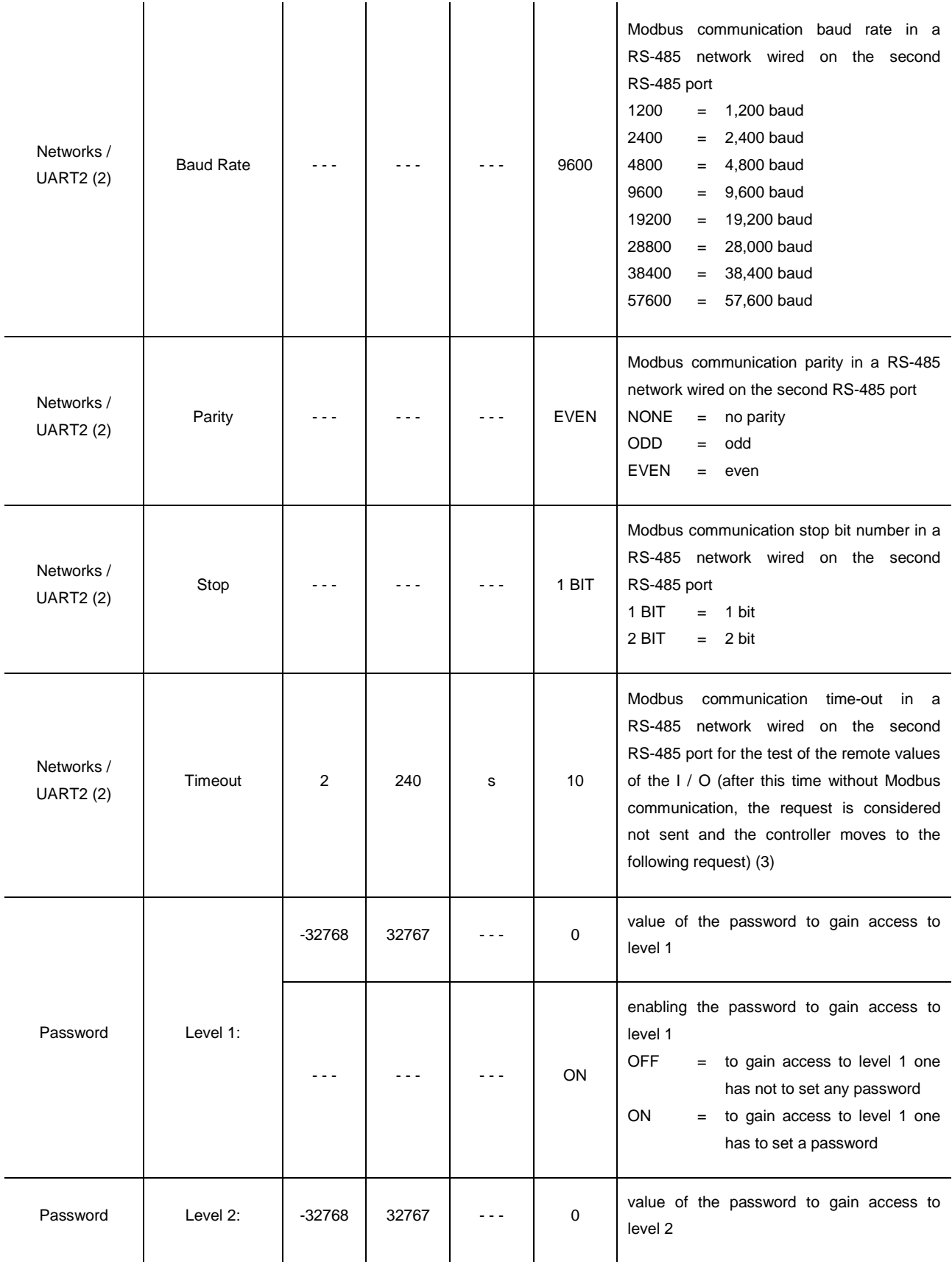

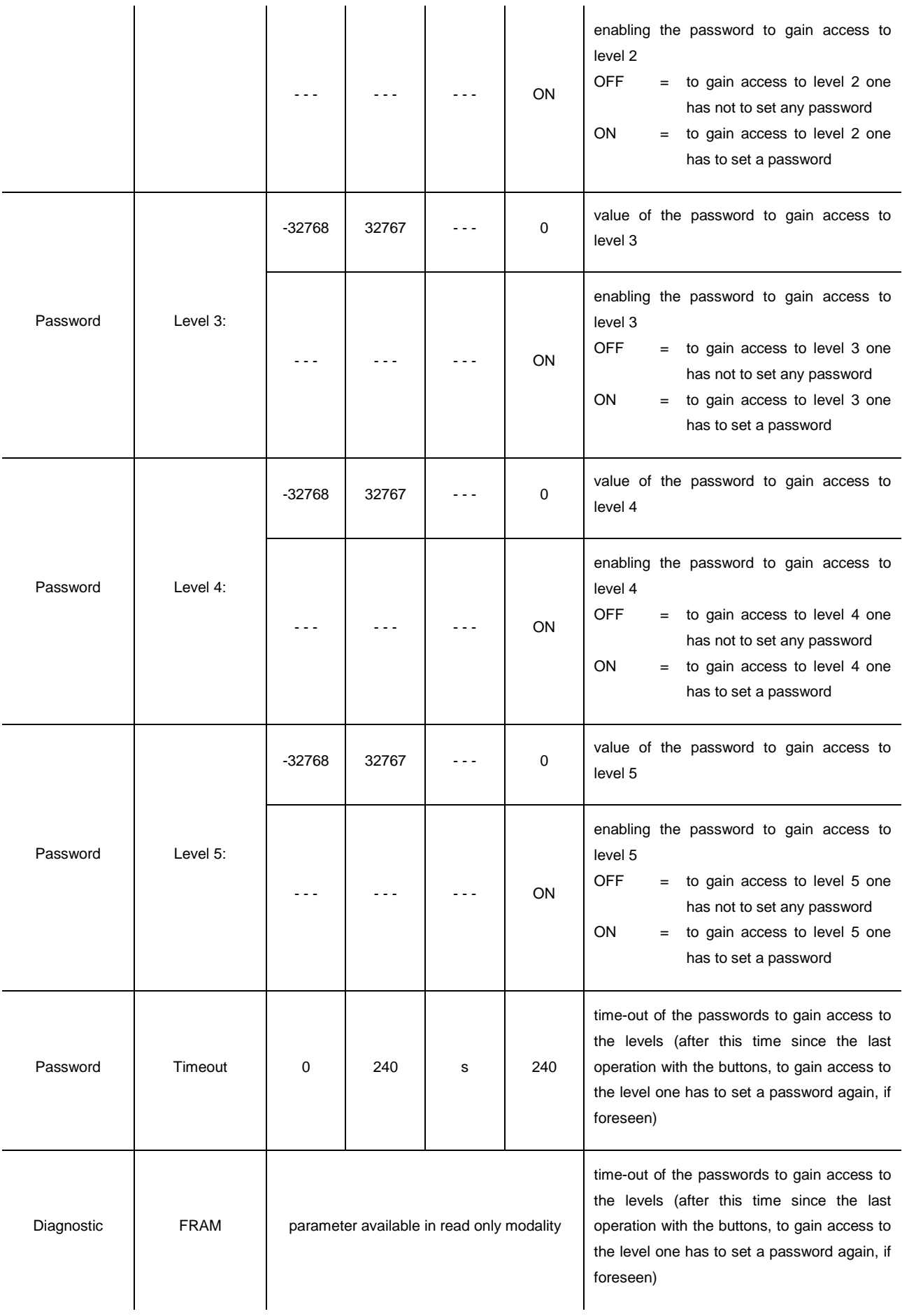

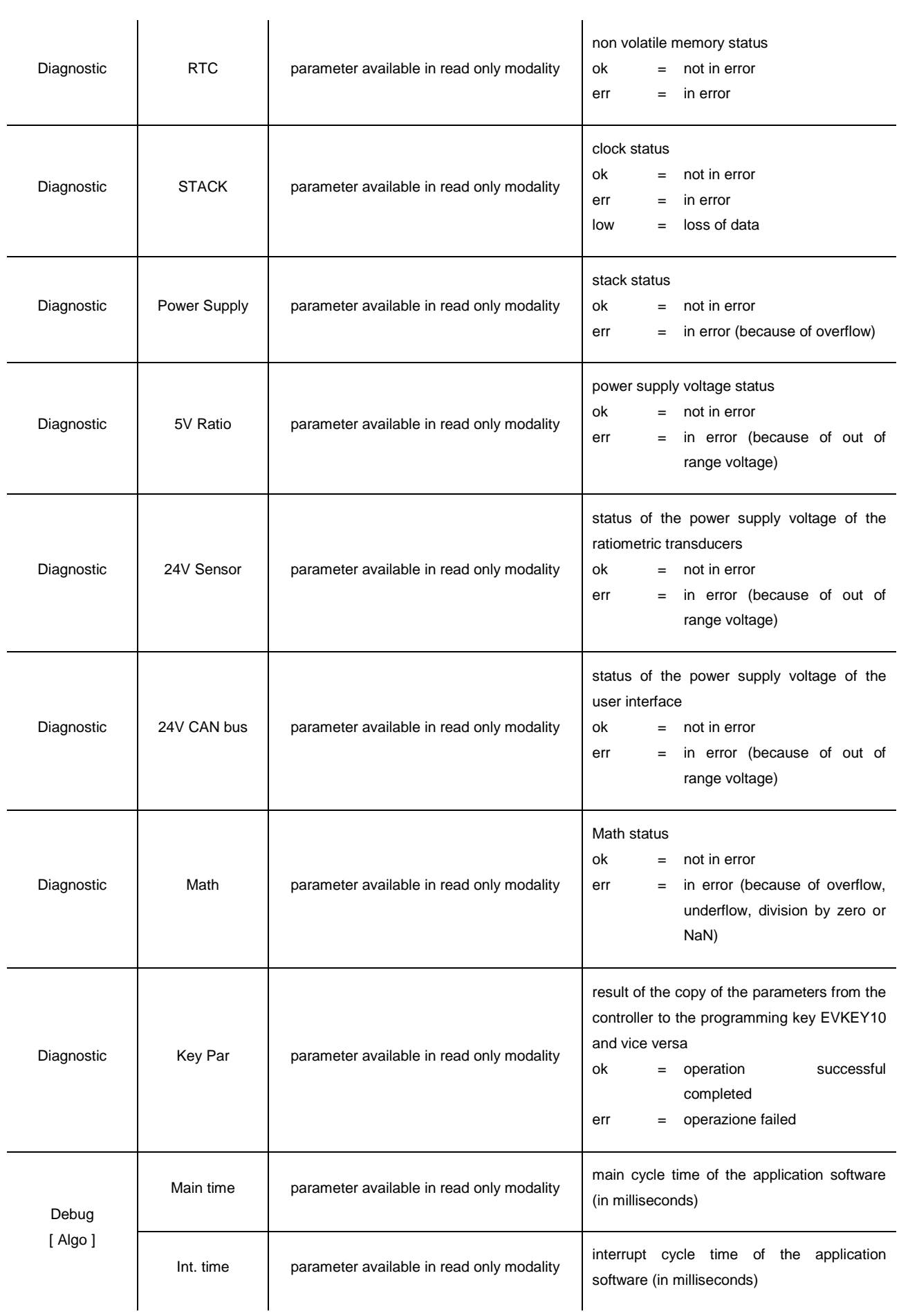

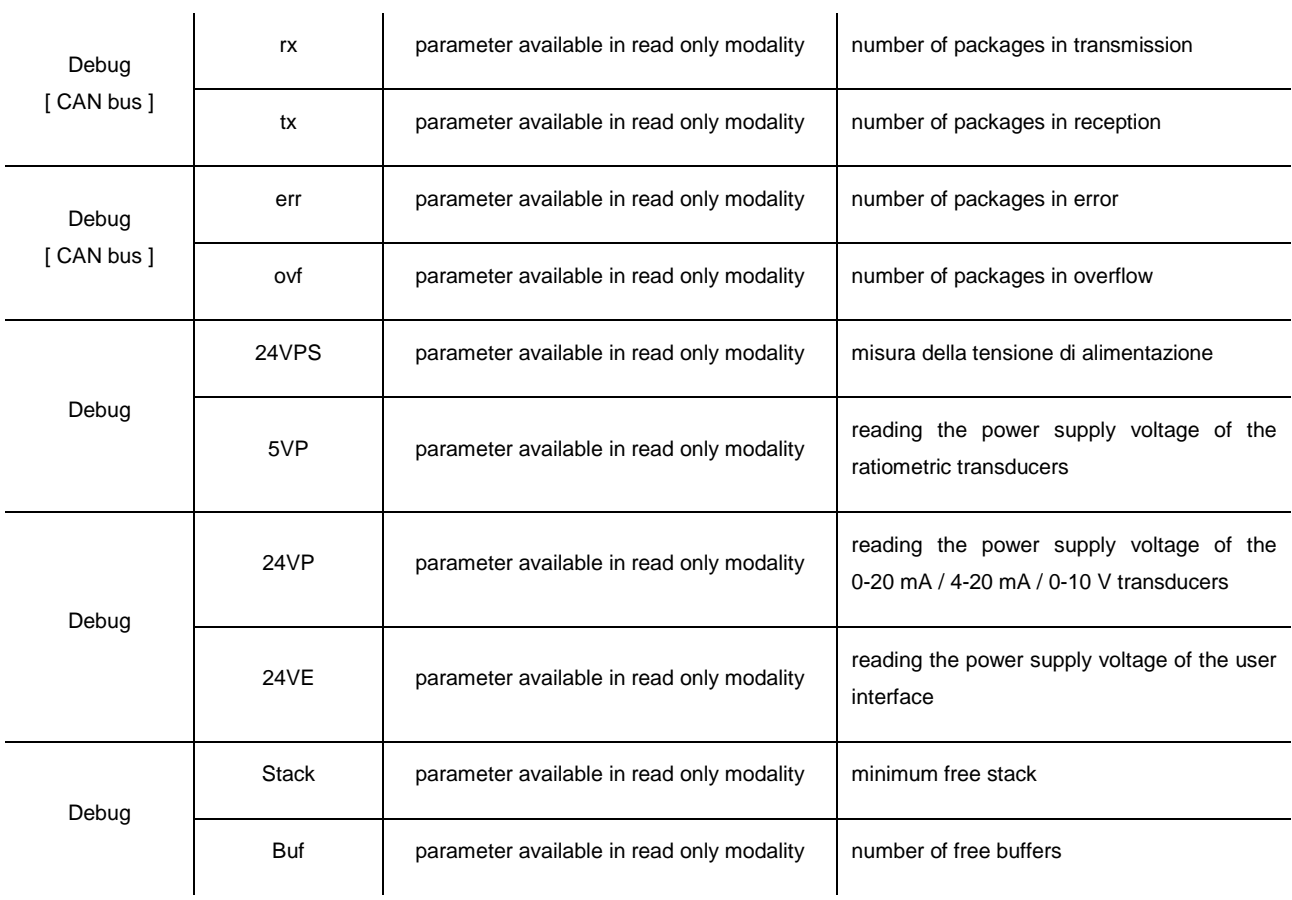

#### **Notes:**

- (1) the submenu is visible on condition that the application software expects the first RS-485 port is configured to support the Modbus communication protocol
- (2) the submenu is visible on condition that the application software expects the second RS-485 port is configured to support the Modbus communication protocol
- (3) the parameter is meaningful on condition that the second RS-485 port is configured to support the Modbus master communication protocol
- (4) the parameter is visible only in the models with second CAN port
- (5) the parameter is visible only in the models with MP-Bus port
- (6) not available in the models with second CAN port.

## **6.4.4. List of configuration parameters of c-pro 3 EXP hecto and of c-pro 3 EXP hecto+**

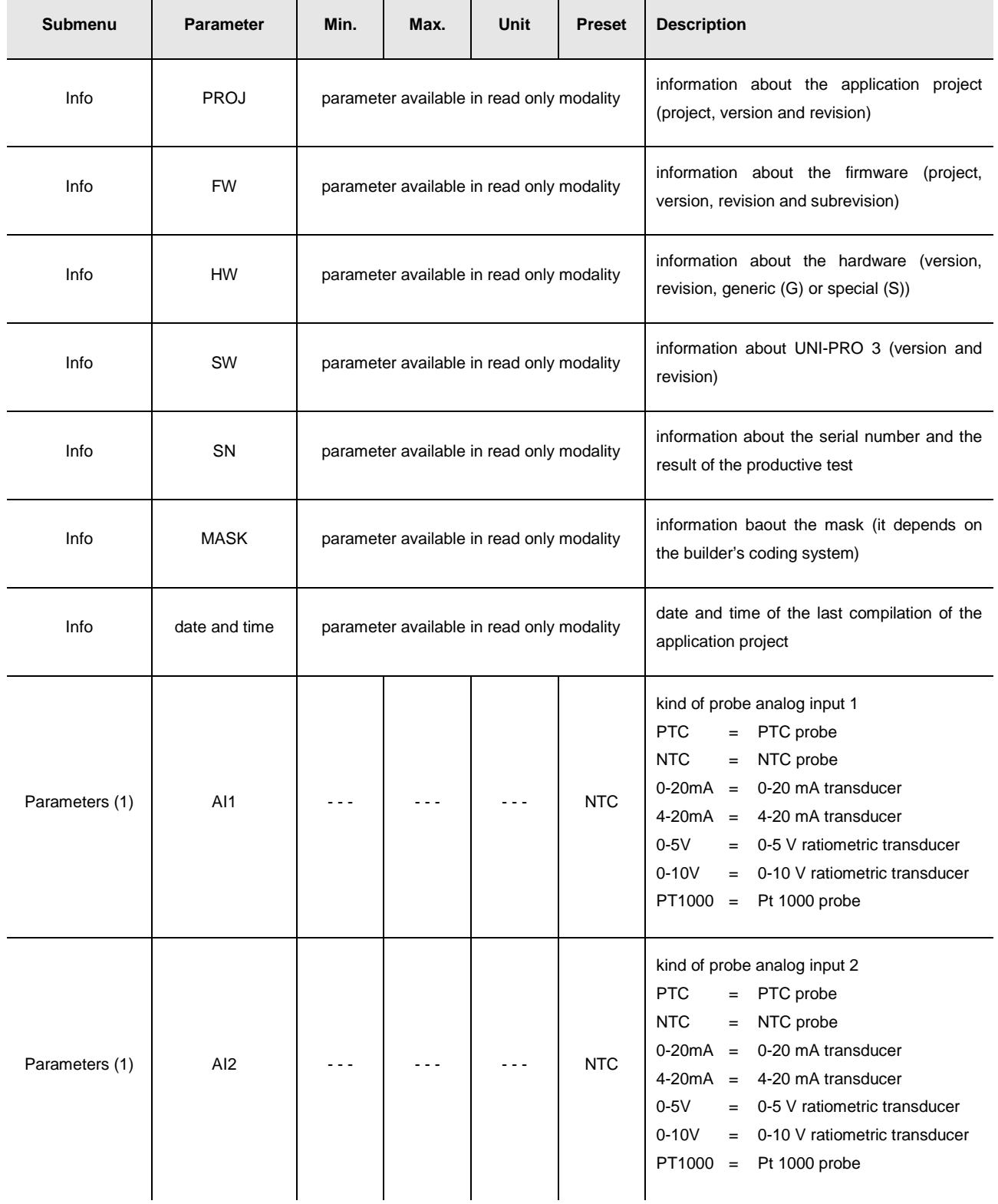

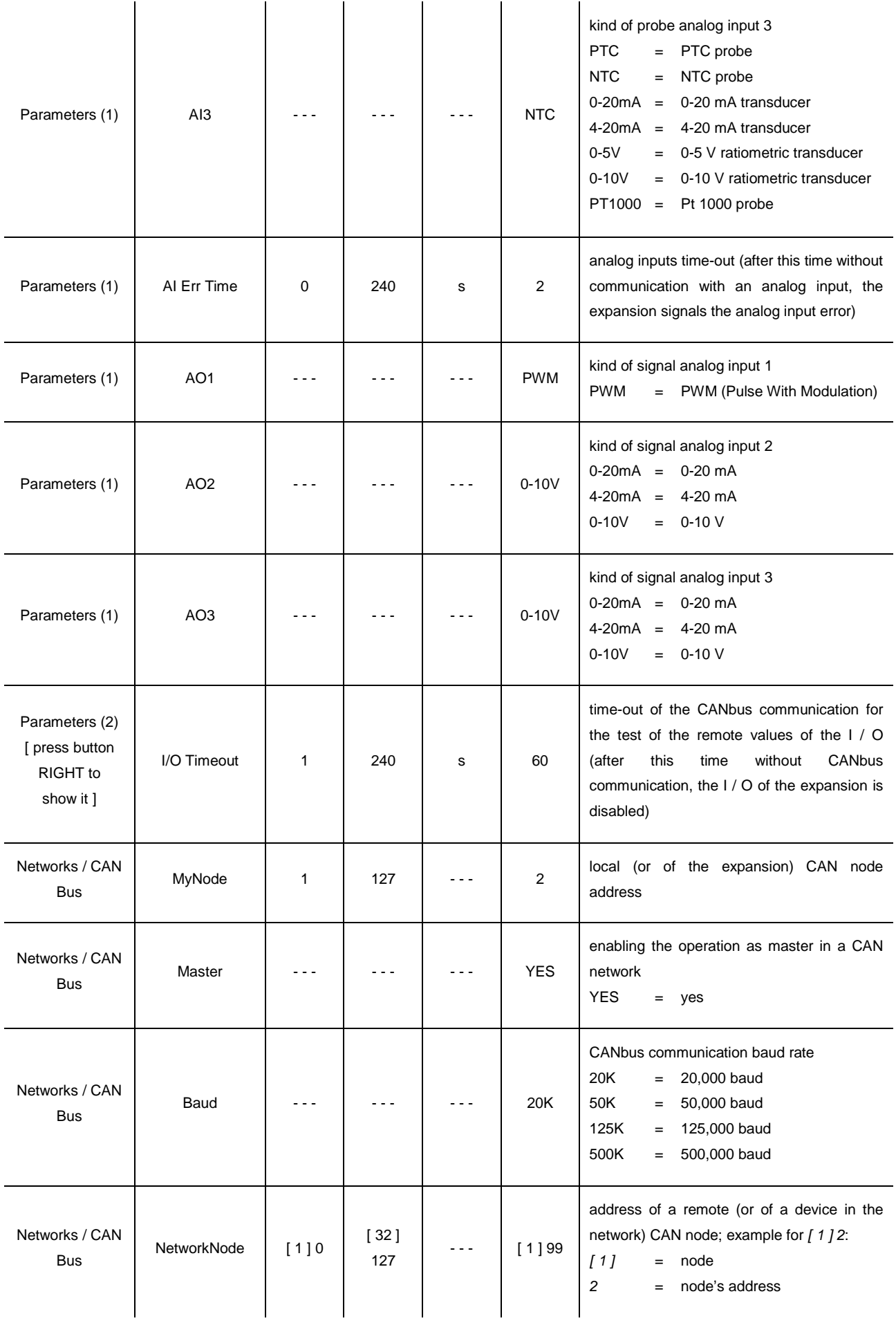

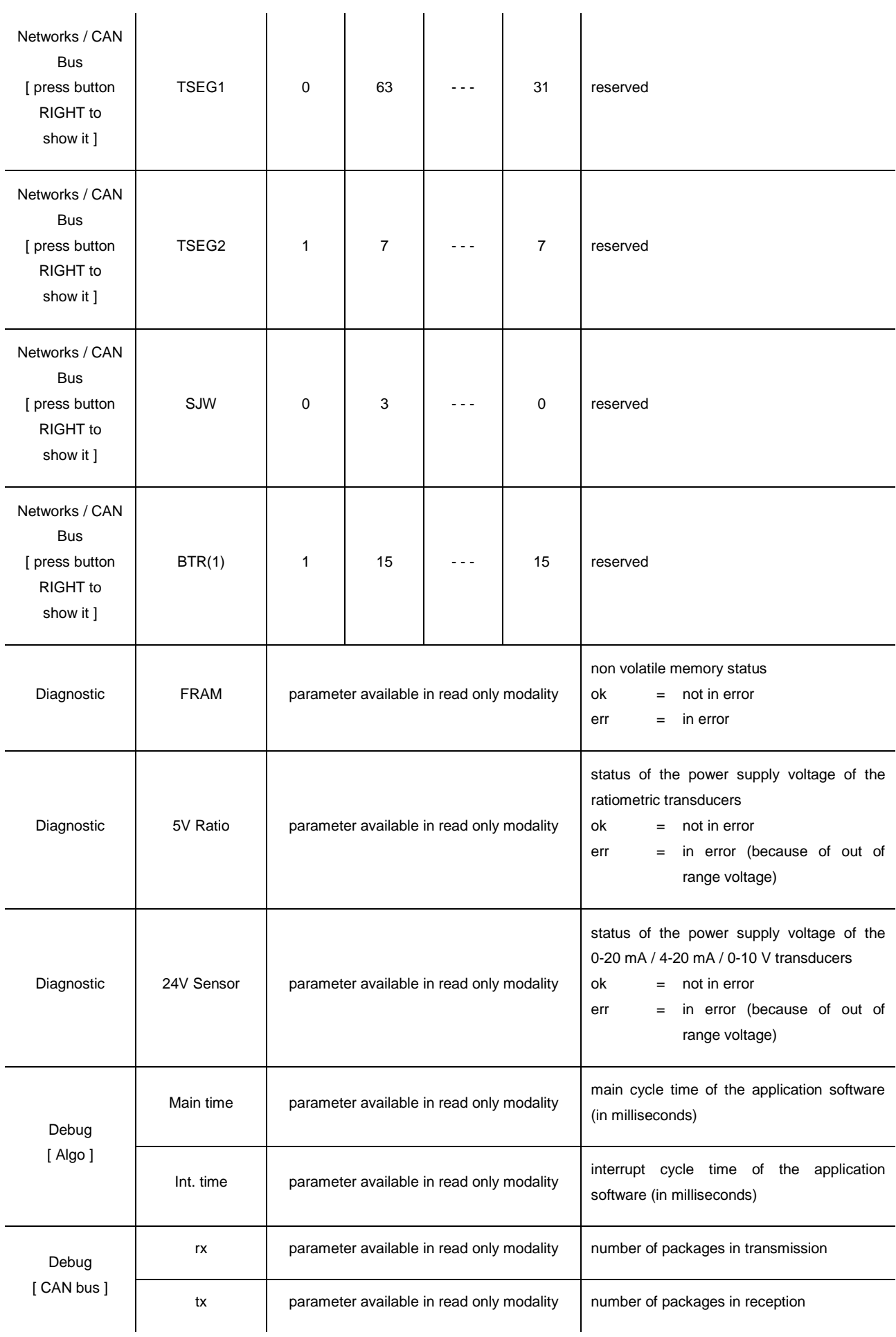

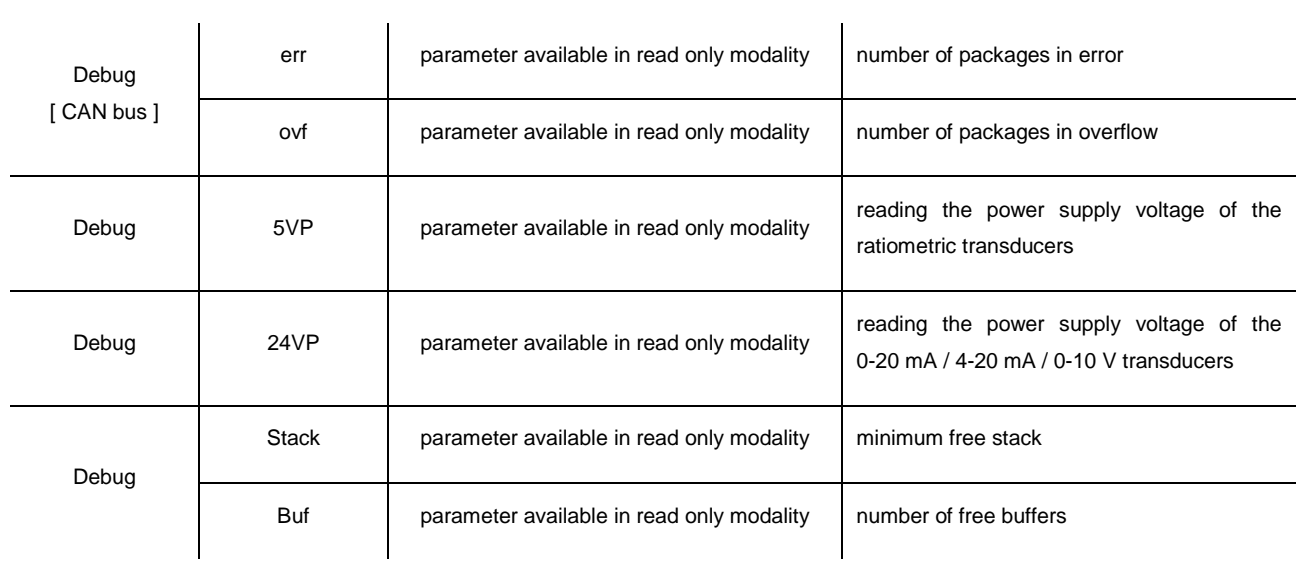

# **7. USER INTERFACES**

## **7.1. Preliminary information**

The controllers in blind version can be used for example with an user interface such as **Vgraph**, **Vtouch** or **Vroom**.

## **7.2. Vgraph**

### **7.2.1. Introduction**

**Vgraph** is a new and innovative user interface for the programmable controllers of the family **c-pro 3**.

The main features of the interface are the possibility to communicate to the user a great deal of information and the remarkable ease of control; these features are due to the use of a 128 x 64 pixel single colour LCD graphic display (black with rearlighting through white LEDs), to the 6 buttons (with preset functions) membrane keyboard and to the CAN bus (for the connection to the controllers). This last also allows the use of the interface in multimaster networks.

Thanks to its constructive features, **Vgraph** offers several mounting typologies; this is possible:

- by panel, at the front of units, of machines for refrigeration or for air conditioning, of electrical panels and as well as in all those applications where a frontal protection degree IP65 is required
- built-in by wall, in traditional box (like "506" by BTicino)
- by wall, on the support CPVW00 by EVCO (to order separately).

Also the necessity to customize the interface, in order to integrate it aesthetically in residential and commercial environments, is satisfied by Vgraph since at the front of the interface one can apply both the plates CPVP<sup>\*</sup> by EVCO (to order separately, made in plastic material and available in two different colorations, white and black) and the numerous plates series "Living" and "Light" by BTicino.

**Vgraph** also has got:

- real time clock
- alarm buzzer.

For further information consult the Hardware manual of **Vgraph**.

### **7.2.2. Summarizing table of the main features and available models**

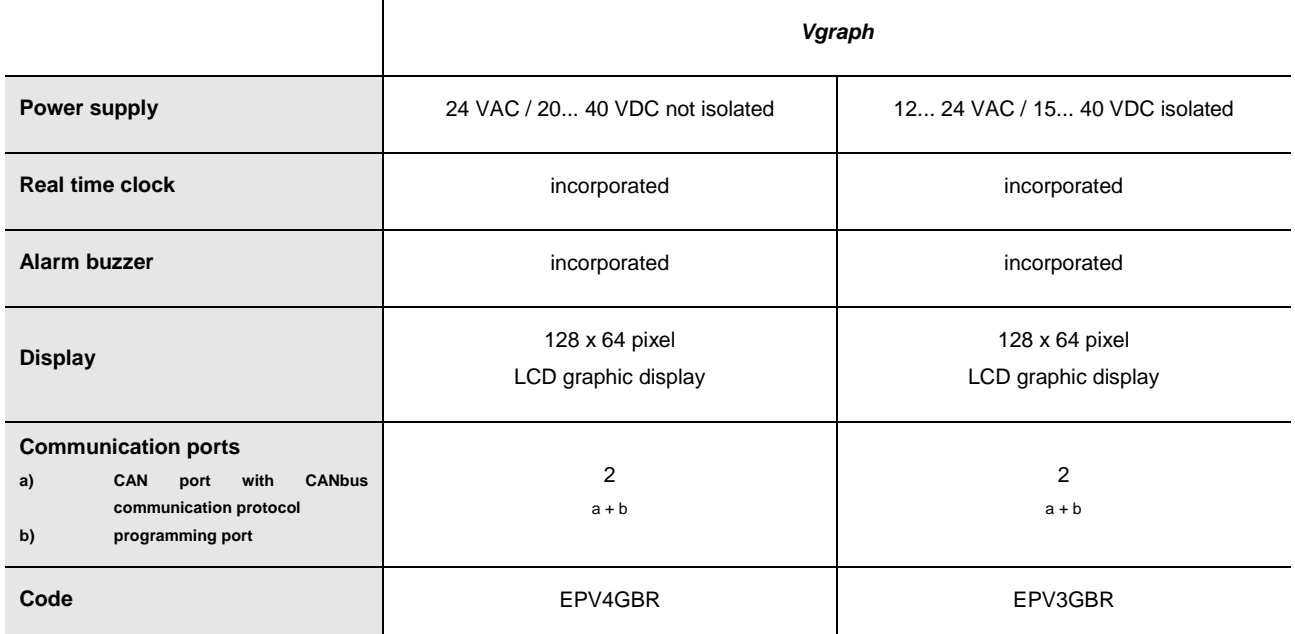

For further models please contact the EVCO's sales network at the address sales@evco.it.

### **7.2.3. Size**

Size in mm (in).

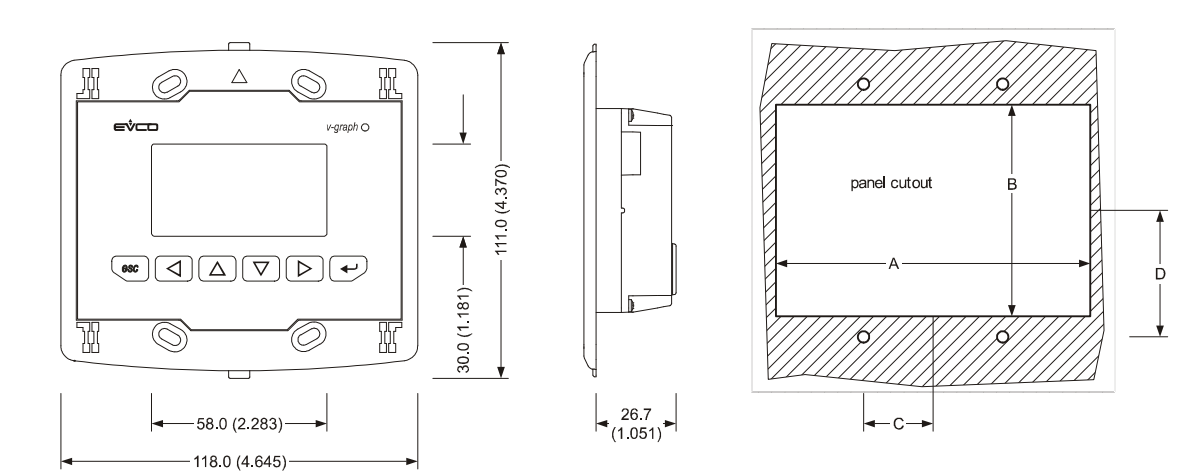

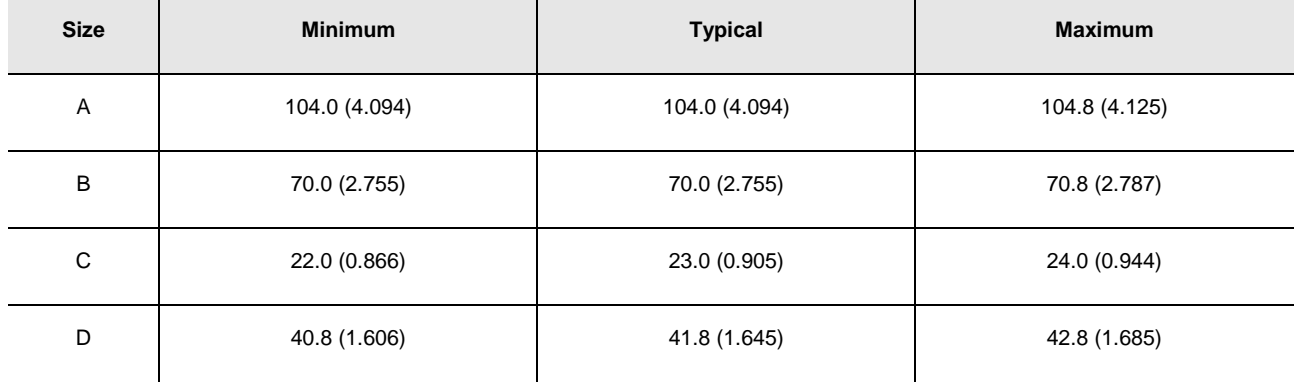

### **7.3. Vtouch**

#### **7.3.1. Introduction**

**Vtouch** is a new and innovative user interface for the programmable controllers of the family **c-pro 3**.

The main features of the interface are the possibility to communicate to the user a great deal of information and the remarkable ease of control; these features are due to the use of a 240 x 140 pixel single colour touch-screen LCD graphic display (black with rearlighting through white LEDs), to the 6 buttons (with preset functions) membrane keyboard and to the CAN bus (for the connection to the controllers).

This last also allows the use of the interface in multimaster networks.

Thanks to its constructive features, **Vtouch** offers several mounting typologies; this is possible:

- by panel, at the front of units, of machines for refrigeration or for air conditioning, of electrical panels and as well as in all those applications where a frontal protection degree IP65 is required
- built-in by wall, in traditional box (like "506" by BTicino)
- by wall, on the support CPVW00 by EVCO (to order separately).

Also the necessity to customize the interface, in order to integrate it aesthetically in residential and commercial environments, is satisfied by **Vtouch** since at the front of the interface one can apply both the plates CPVP<sup>\*</sup> by EVCO (to order separately, made in plastic material and available in two different colorations, white and black) and the numerous plates series "Living" and "Light" by BTicino.

**Vtouch** also has got:

- real time clock
- alarm buzzer.

For further information consult the Hardware manual of **Vtouch**.

### **7.3.2. Summarizing table of the main features and available models**

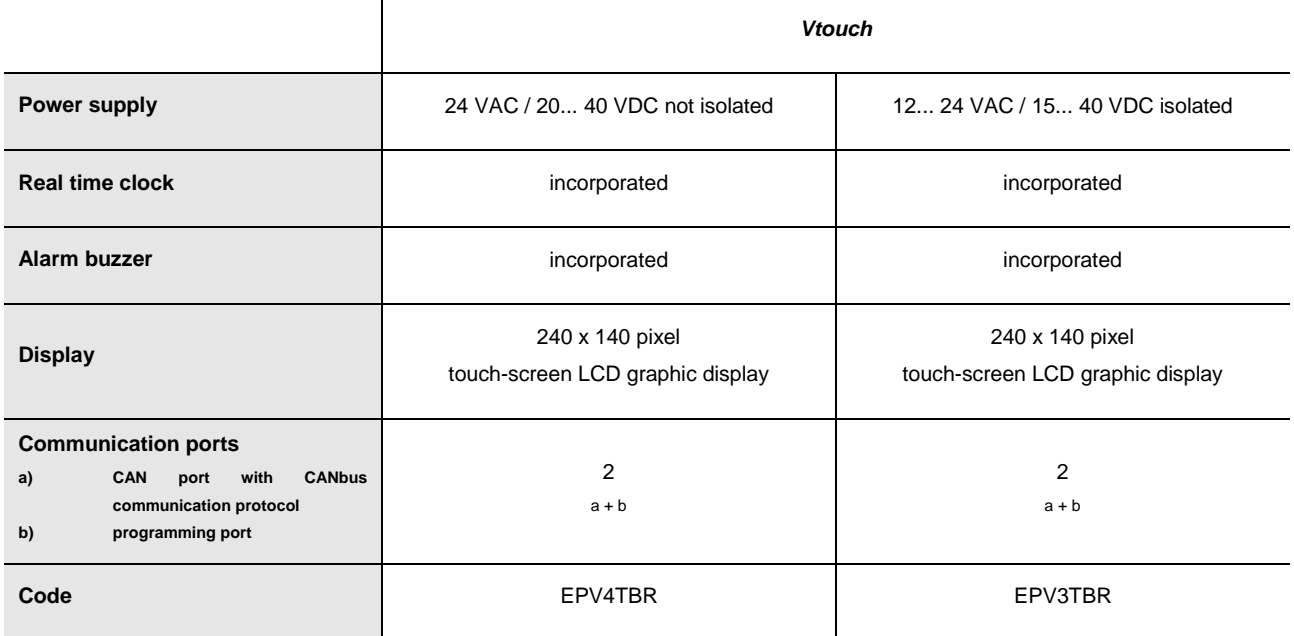

For further models please contact the EVCO's sales network at the address sales@evco.it.

### **7.3.3. Size**

Size is in mm (in).

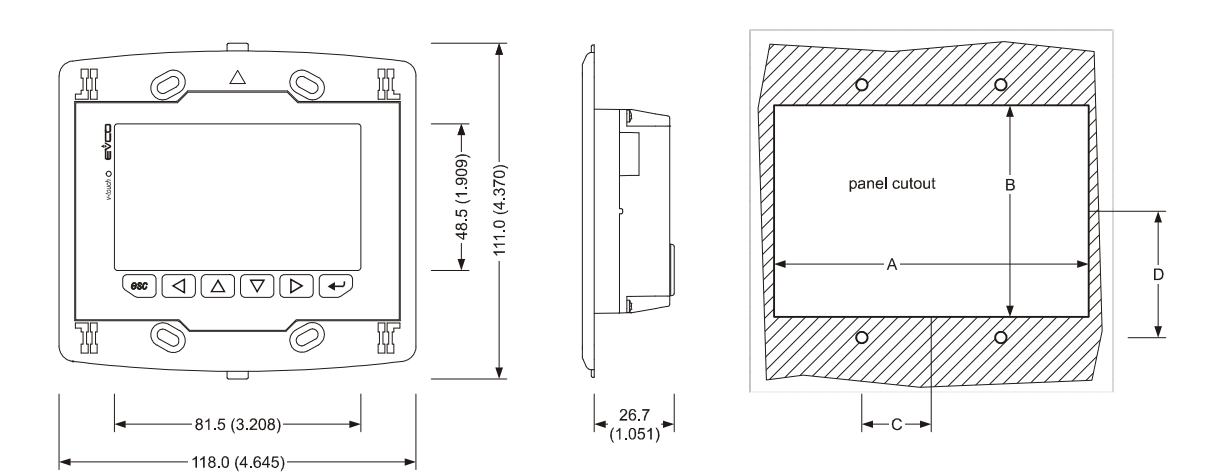

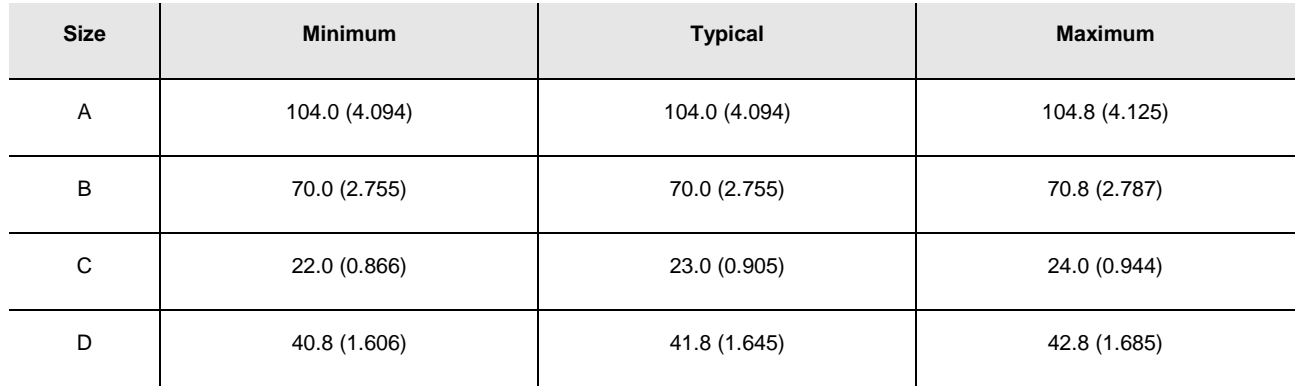

## **7.4. Vroom**

#### **7.4.1. Introduction**

**Vroom** is a new and innovative user interface for the programmable controllers of the family **c-pro 3**.

The main features of the interface are the possibility to communicate to the user a great deal of information and the remarkable ease of control; these features are due to the use of a 128 x 64 pixel single colour LCD graphic display (black with rearlighting through white LEDs), to the 6 buttons (with preset functions) membrane keyboard and to the CAN bus (for the connection to the controllers).

This last also allows the use of the interface in multimaster networks.

The user interface incorporates a temperature sensor or a temperature and humidity one; the values read by these sensors are transmitted via CAN bus, making easier the wiring.

Thanks to its constructive features, **Vroom** offers several mounting typologies; this is possible:

- by panel, at the front of units, of machines for refrigeration or for air conditioning, of electrical panels and as well as in all those applications where a frontal protection degree IP65 is required
- built-in by wall, in traditional box (like "506" by BTicino)
- by wall, on the support CPVW00 by EVCO (to order separately).

Also the necessity to customize the interface, in order to integrate it aesthetically in residential and commercial environments, is satisfied by Vroom since at the front of the interface one can apply both the plates CPVP<sup>\*</sup> by EVCO (to order separately, made in plastic material and available in two different colorations, white and black) and the numerous plates series "Living" and "Light" by BTicino.

**Vroom** also has got:

- real time clock
- alarm buzzer.

For further information consult the Hardware manual of **Vroom**.

#### **7.4.2. Summarizing table of the main features and available models**

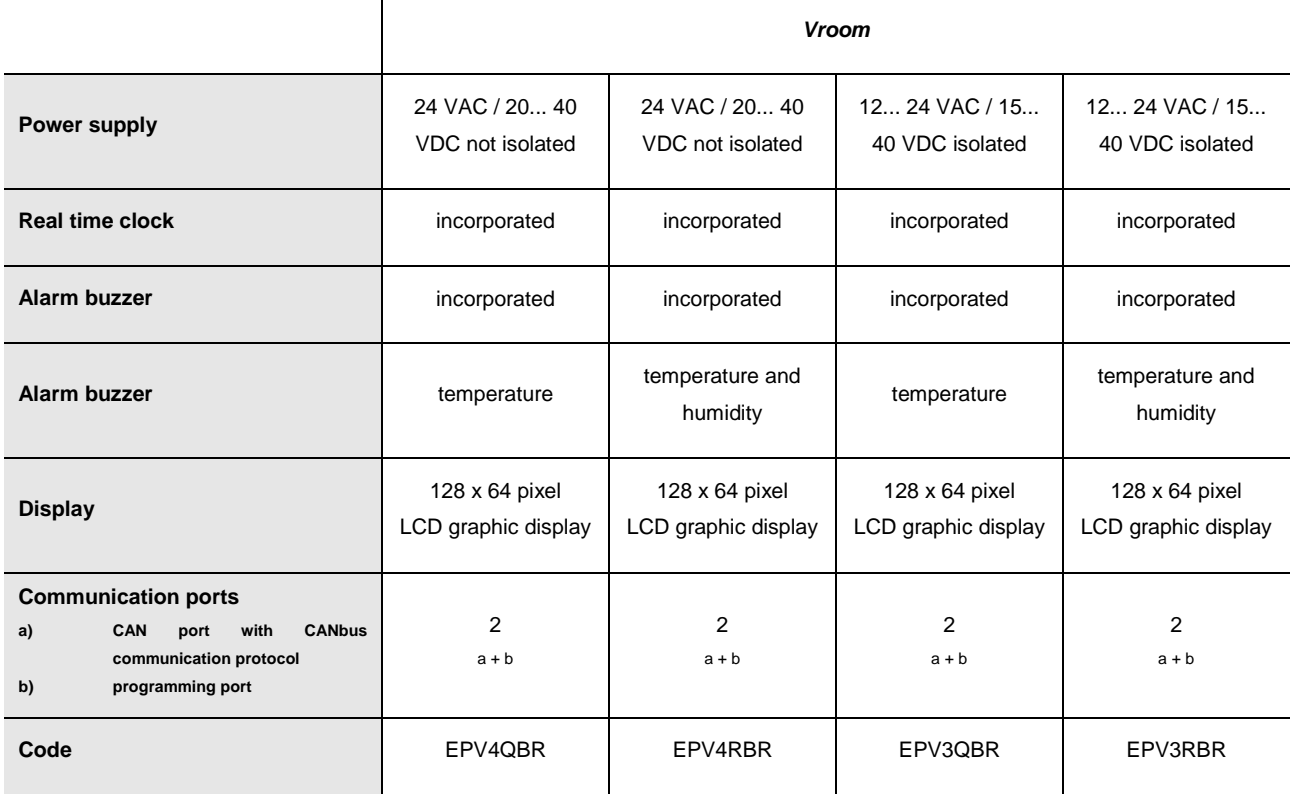

For further models please contact the EVCO's sales network at the address sales@evco.it.

### **7.4.3. Size**

Size in mm (in).

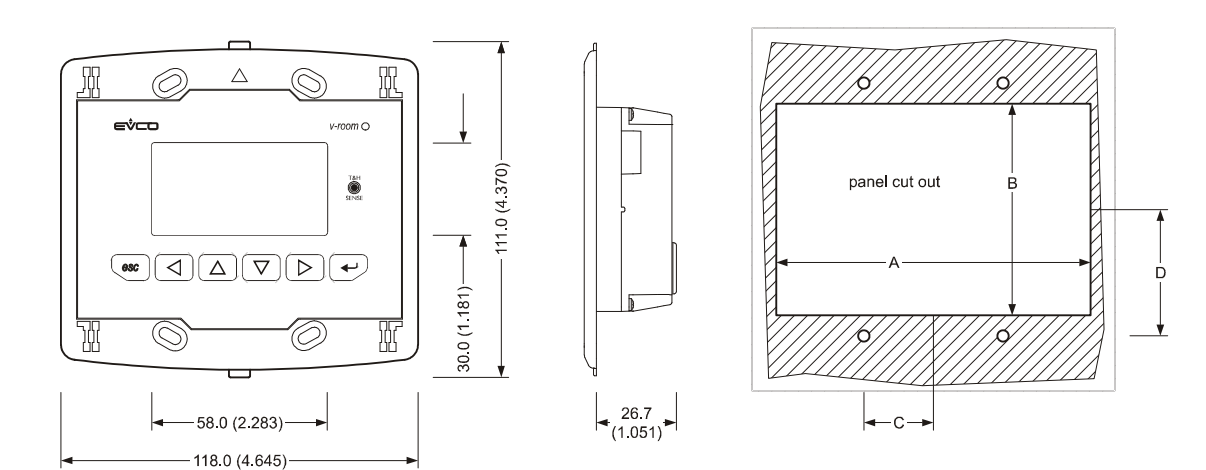

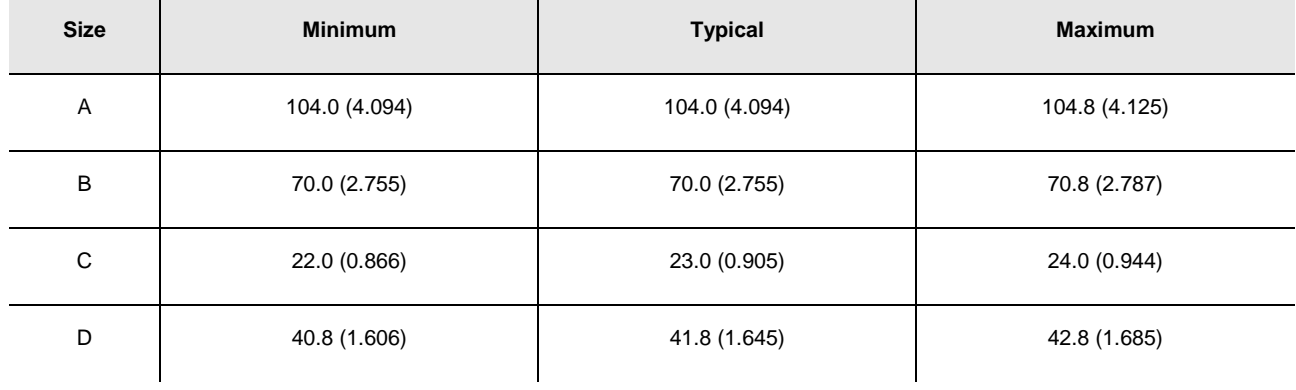

# **8. ACCESSORIES**

## **8.1. Programming kit EVIF20TUXI**

### **8.1.1. Introduction**

EVIF20TUXI is a programming kit.

Through the kit it is possible to program the controllers with the application software realized through UNI-PRO 3. The kit is made of:

- TTL / USB isolated serial interface
- USB cable (to connect the serial interface to the Personal Computer)
- TTL cable (to connect the serial interface to the controller).

### **8.1.2. Description**

The following drawing shows the aspect of the programming kit EVIF20TUXI.

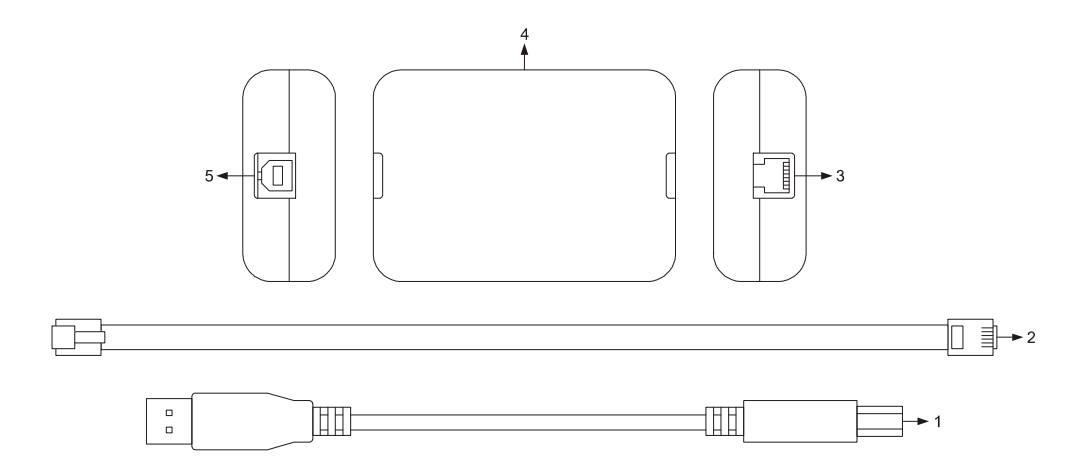

The following table shows the meaning of the parts of the kit.

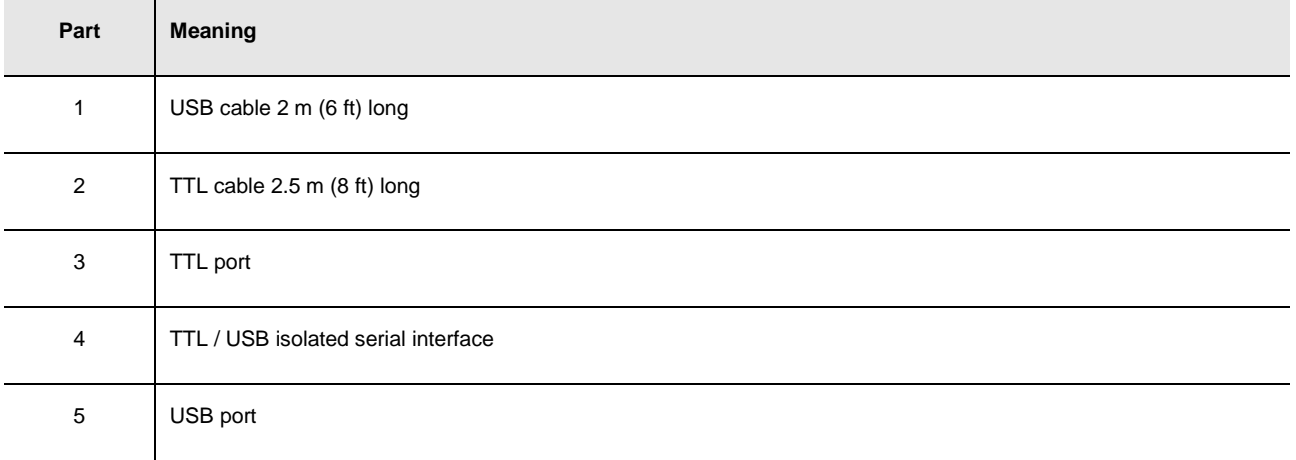

### **8.1.3. Size**

Size is in mm (in).

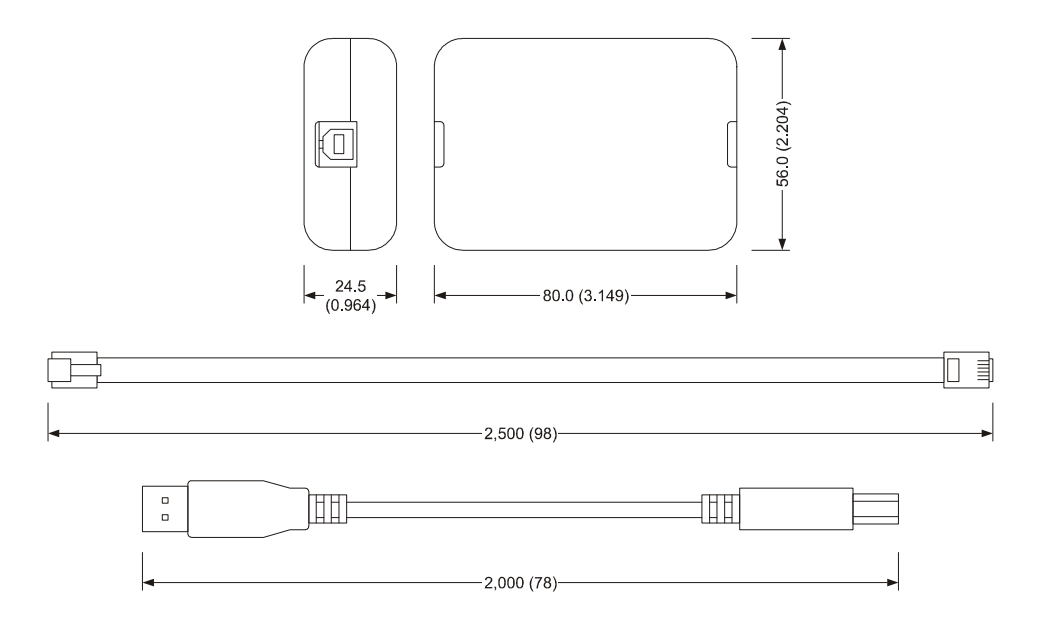

### **8.1.4. Connection to the Personal Computer**

Operate as follows:

- 1. Plug in an end of the TTL cable into the TTL port of the serial interface.
- 2. Plug in the other end of the TTL cable into the programming and debugging port of the controller.
- 3. Plug in and end of the USB cable into the USB port of the serial interface.
- 4. Plug in the other end of the USB cable into an USB port of the Personal Computer.

For further information consult the Software manual of UNI-PRO 3.

## **8.2. Programming key EVKEY10**

### **8.2.1. Introduction**

EVKEY10 is a programming key.

Through the key it is possible to make the upload and the download of the application software parameters and / or of the configuration ones.

The key can be used both with powered controllers and not powered; in this last case one has to use the power supplier EVPS (to order separately).

### **8.2.2. Description**

The following drawing shows the aspect of the programming key EVKEY10.

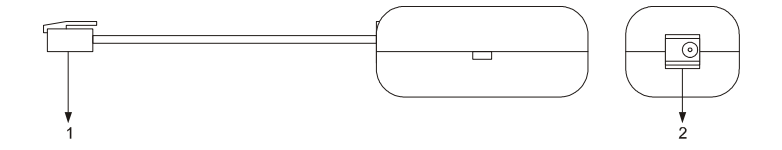

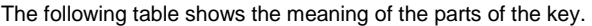

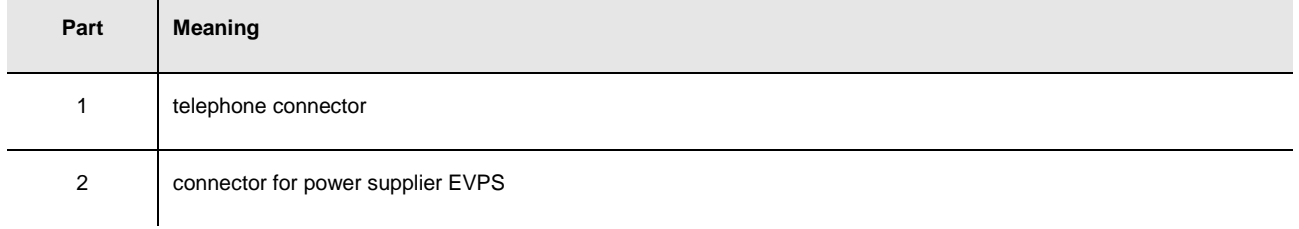

### **8.2.3. Size**

Size is in mm (in).

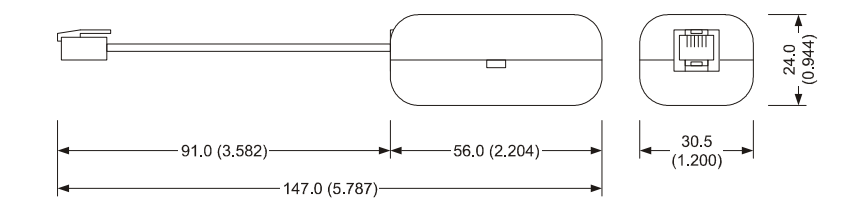

### **8.2.4. Connection to the controller**

Operate as follows:

1. Plug in the telephone connector of the key into the programming and debugging port of the controller.

To copy the parameters from the controller to the key and vice-versa look at chapter 6 "CONFIGURATION". For further information consult the Software manual of UNI-PRO 3.

# **9. TECHNICAL DATA**

# **9.1. Technical data**

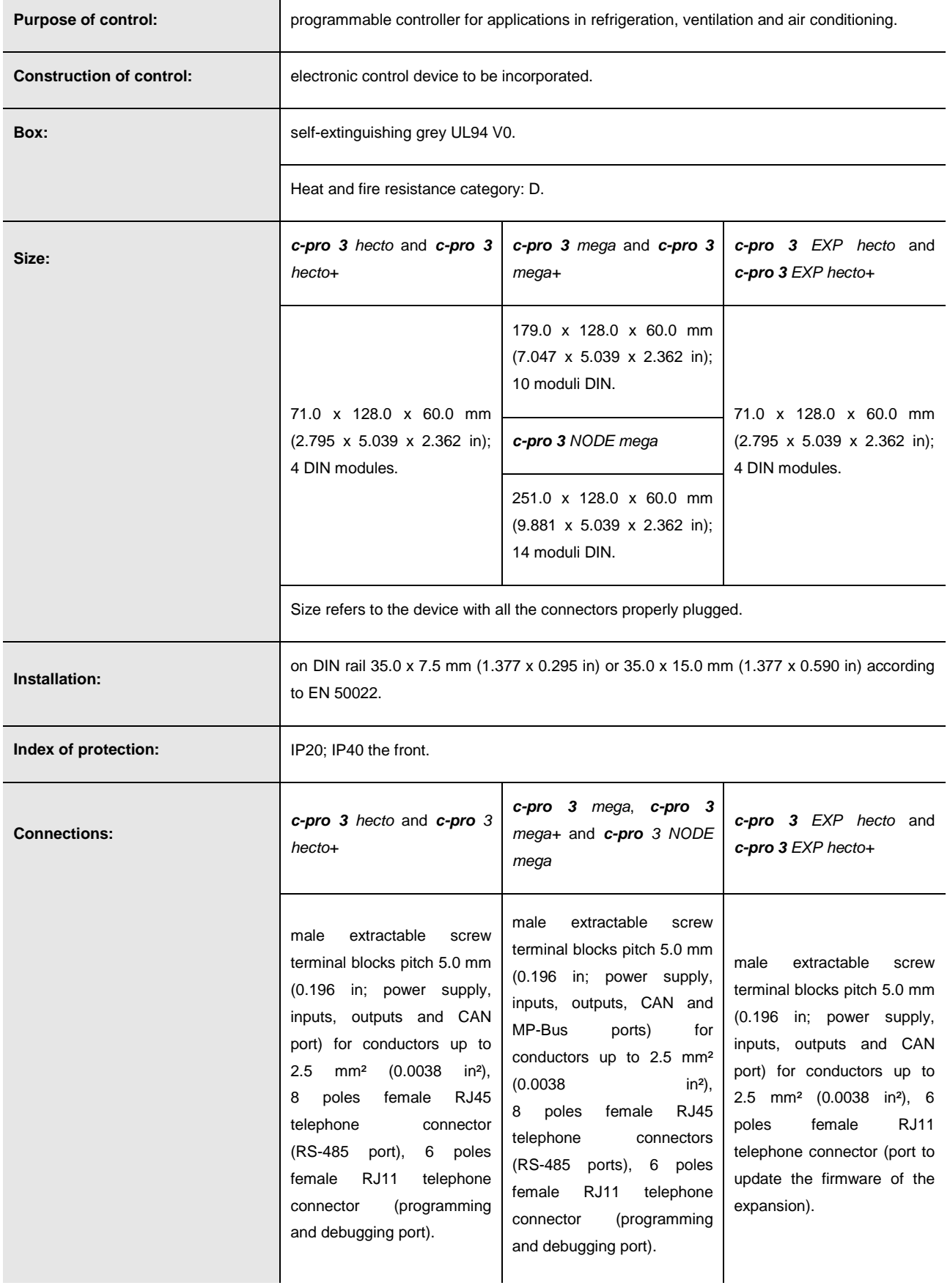

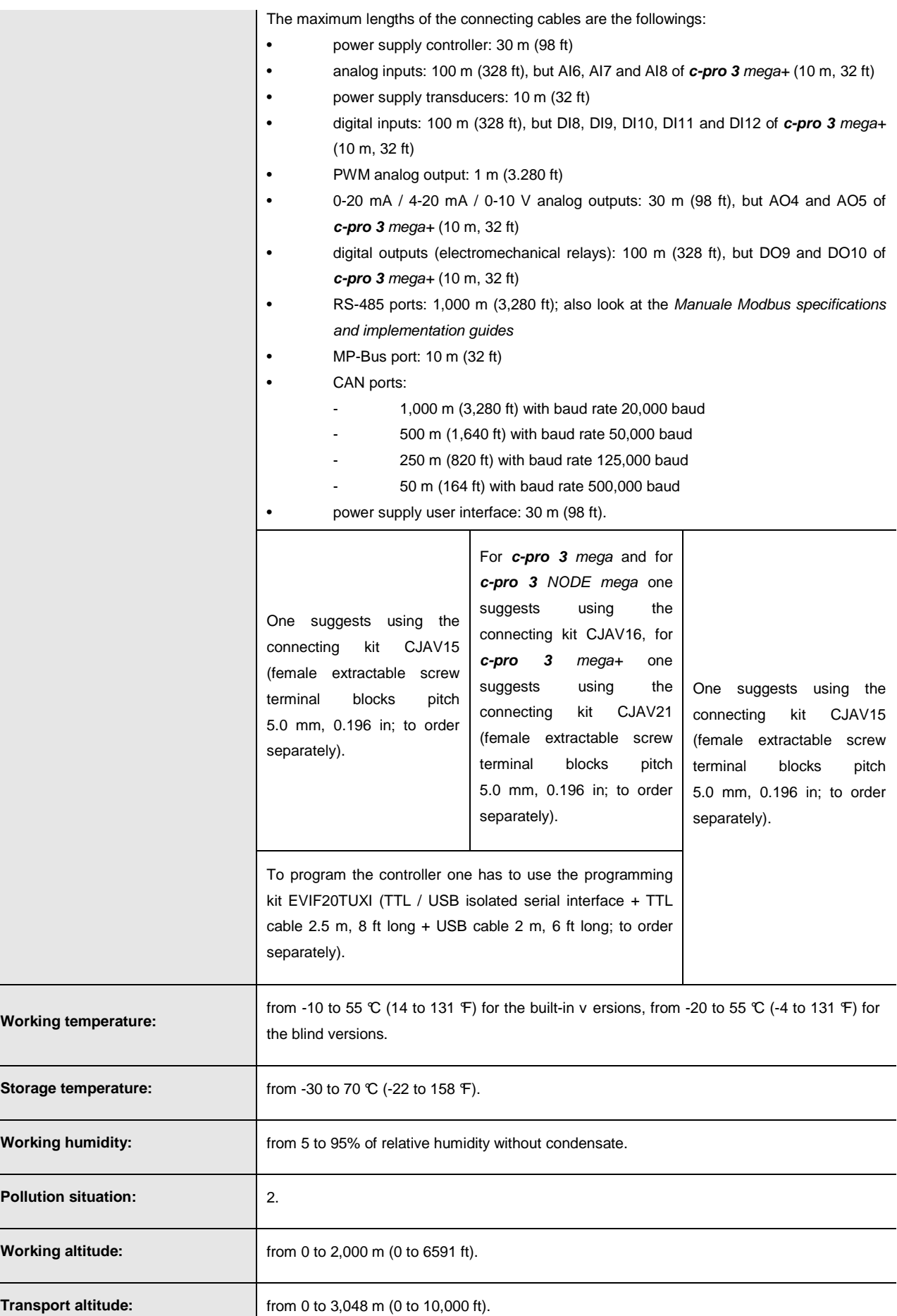

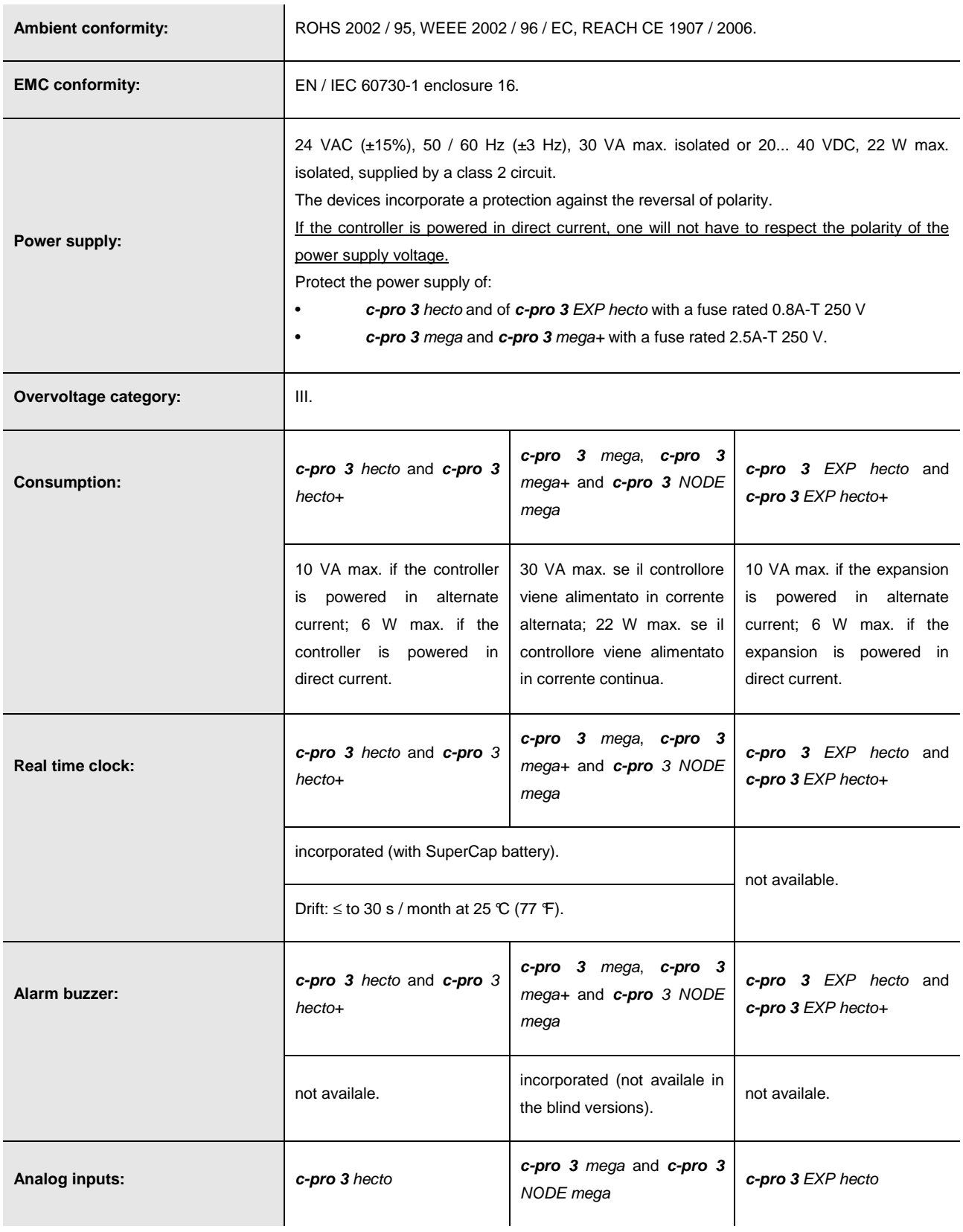

 $\overline{\phantom{a}}$ 

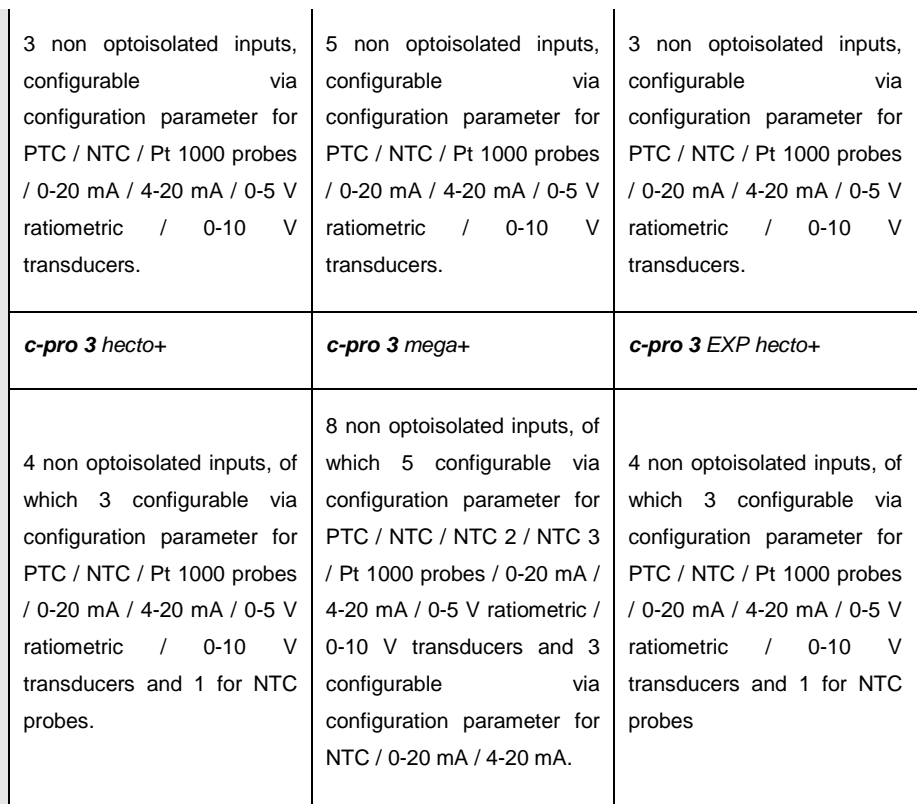

Power supply 0-5 V ratiometric transducers: 5 VDC (+0% -12%), 40 mA max. Power supply 0-20 mA / 4-20 mA / 0-10 V transducers: 24 VDC (+50% -25%), 120 mA max.

The devices incorporate a restorable thermal protection of the power supplies against the short circuit and the overload.

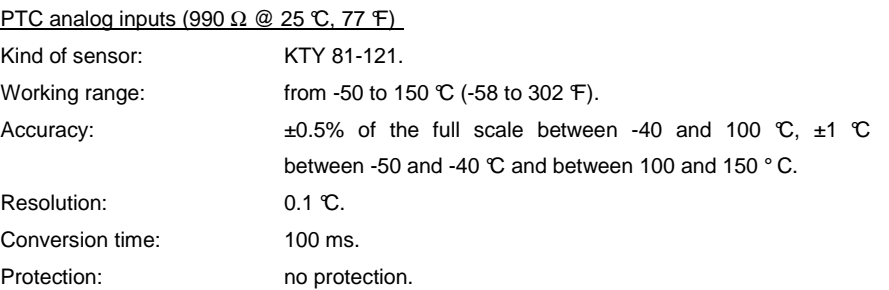

#### NTC analog inputs (10K Ω  $@$  25 ℃, 77 F)

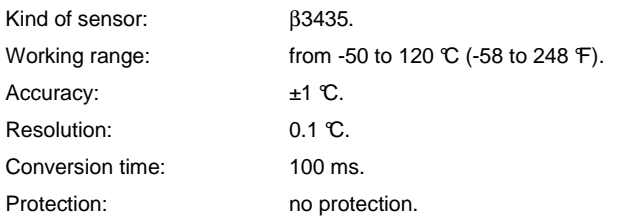
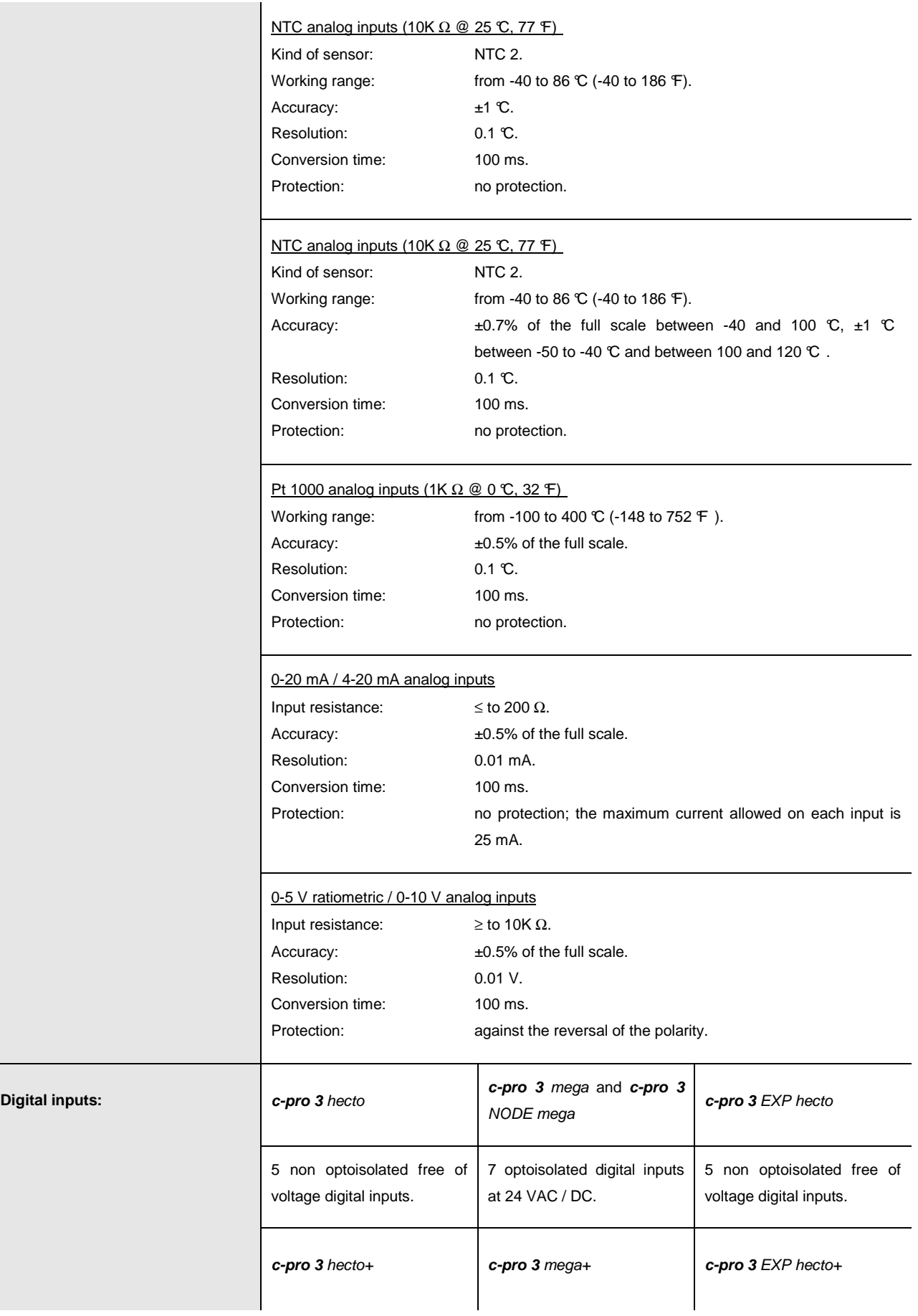

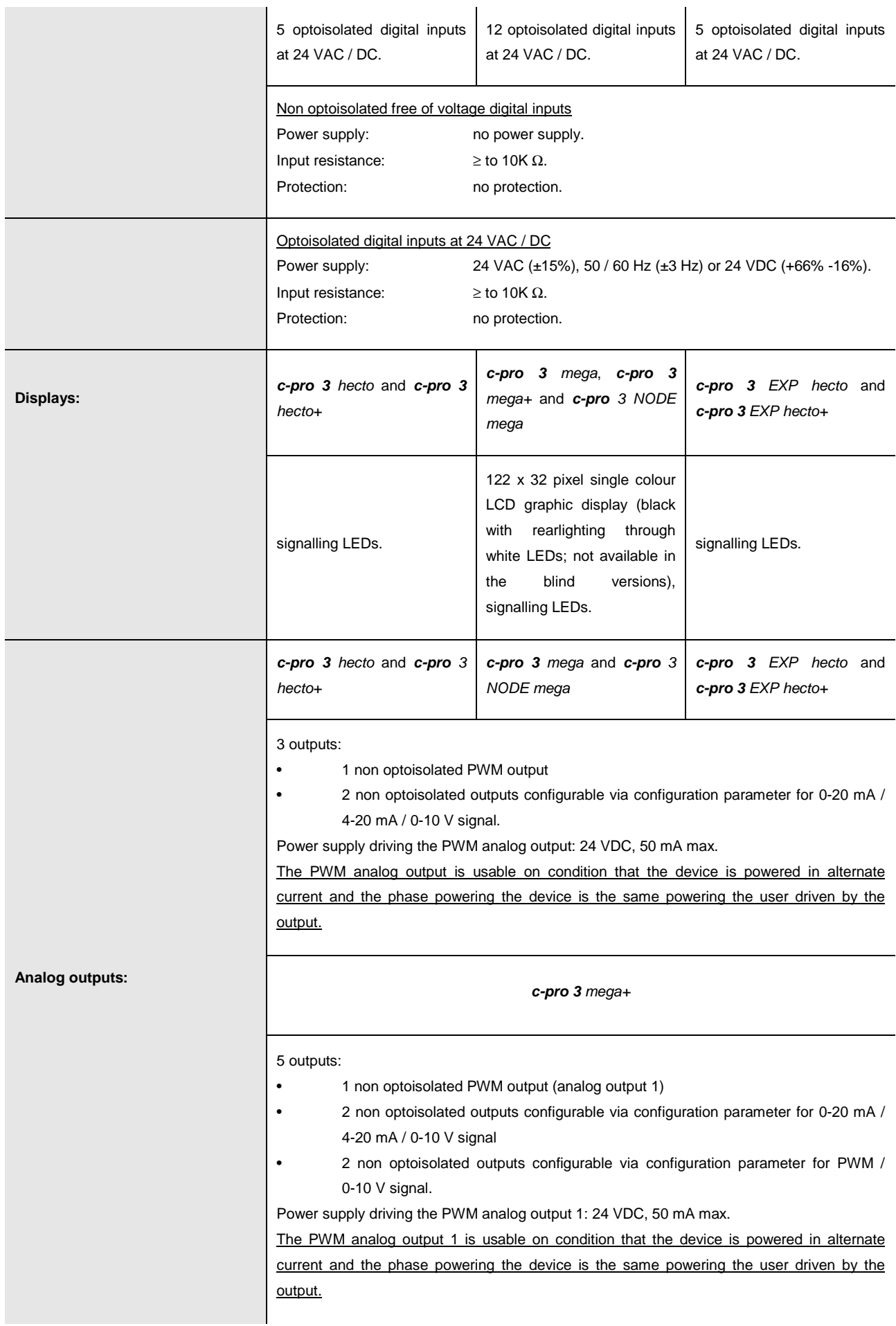

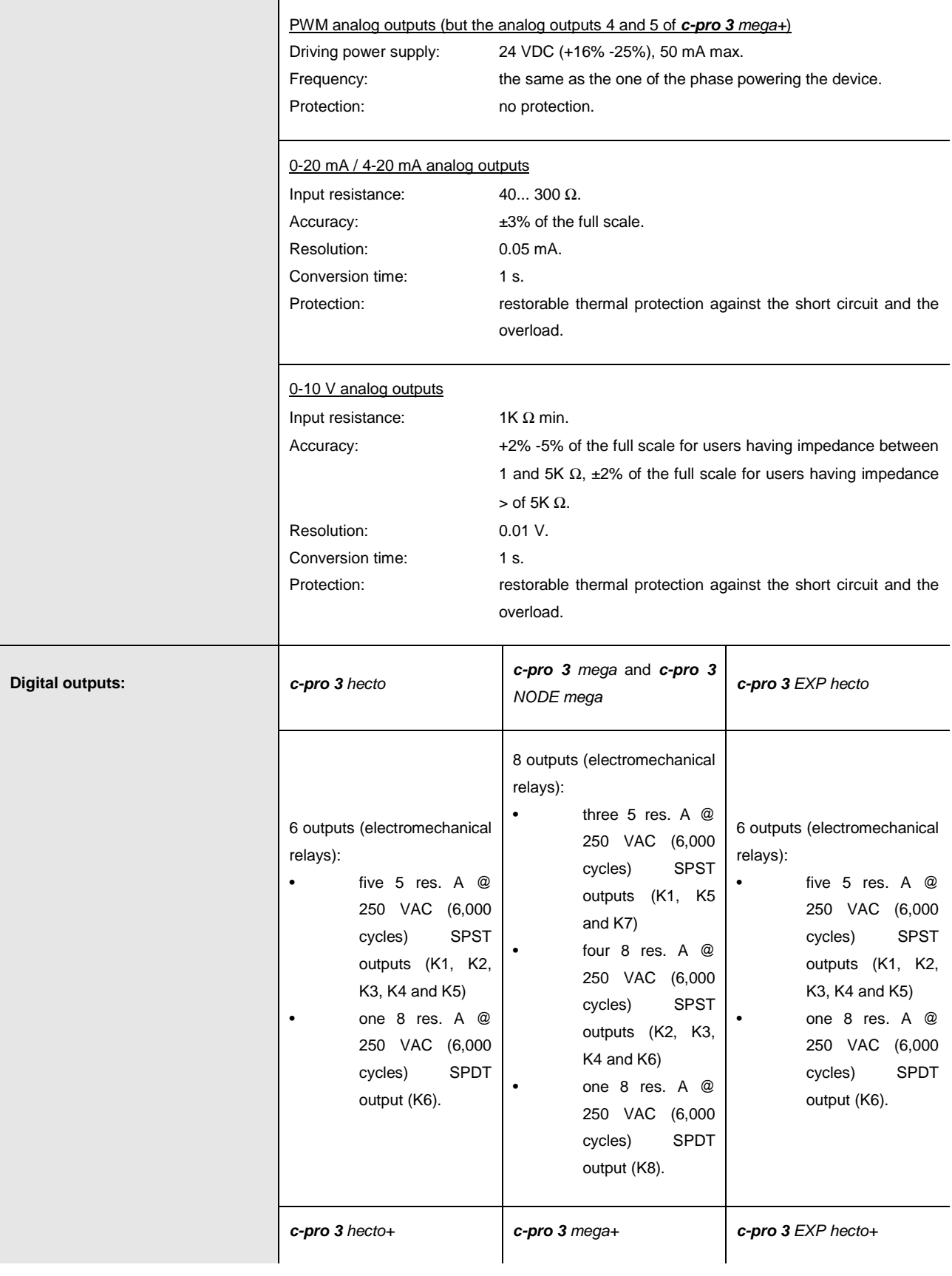

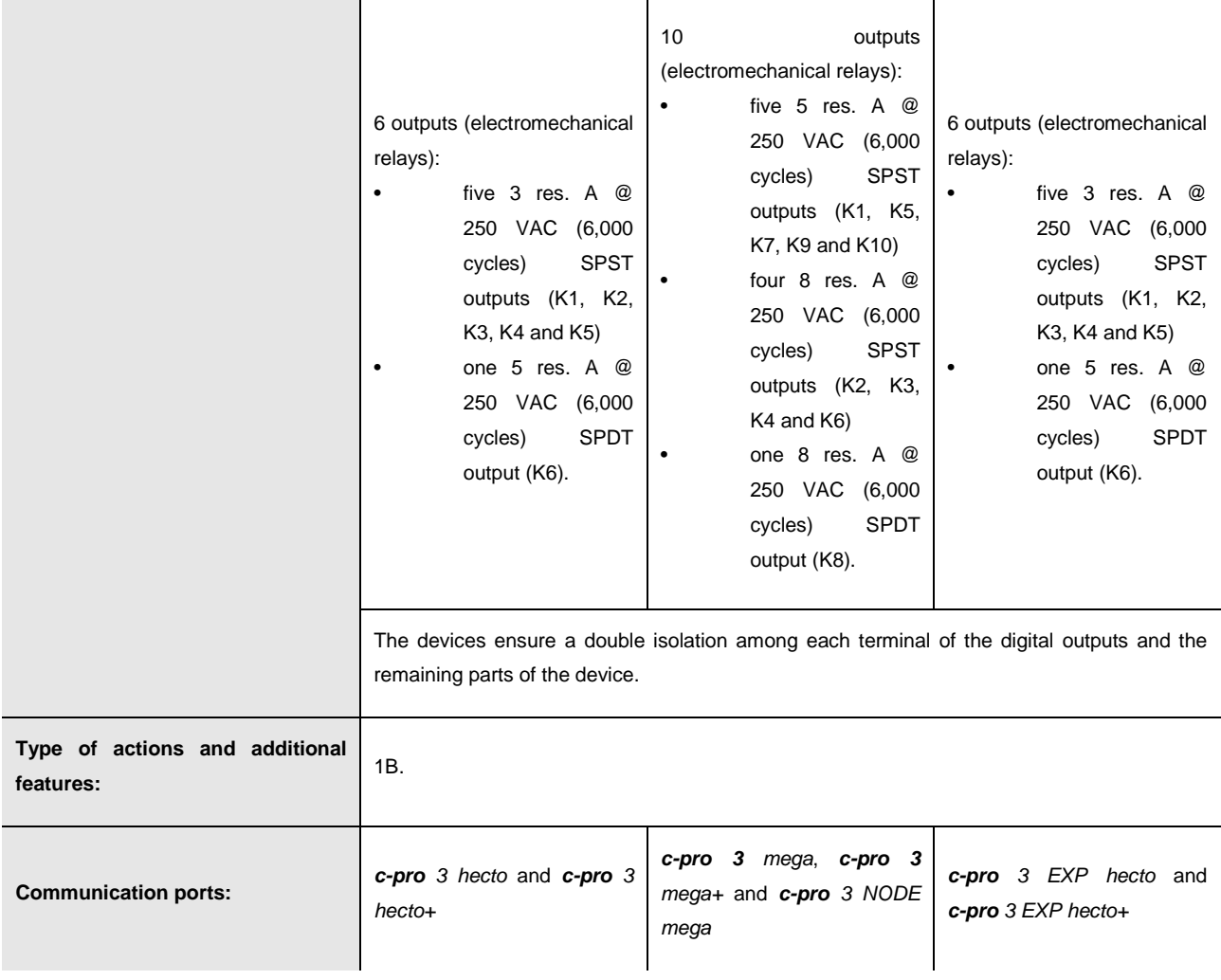

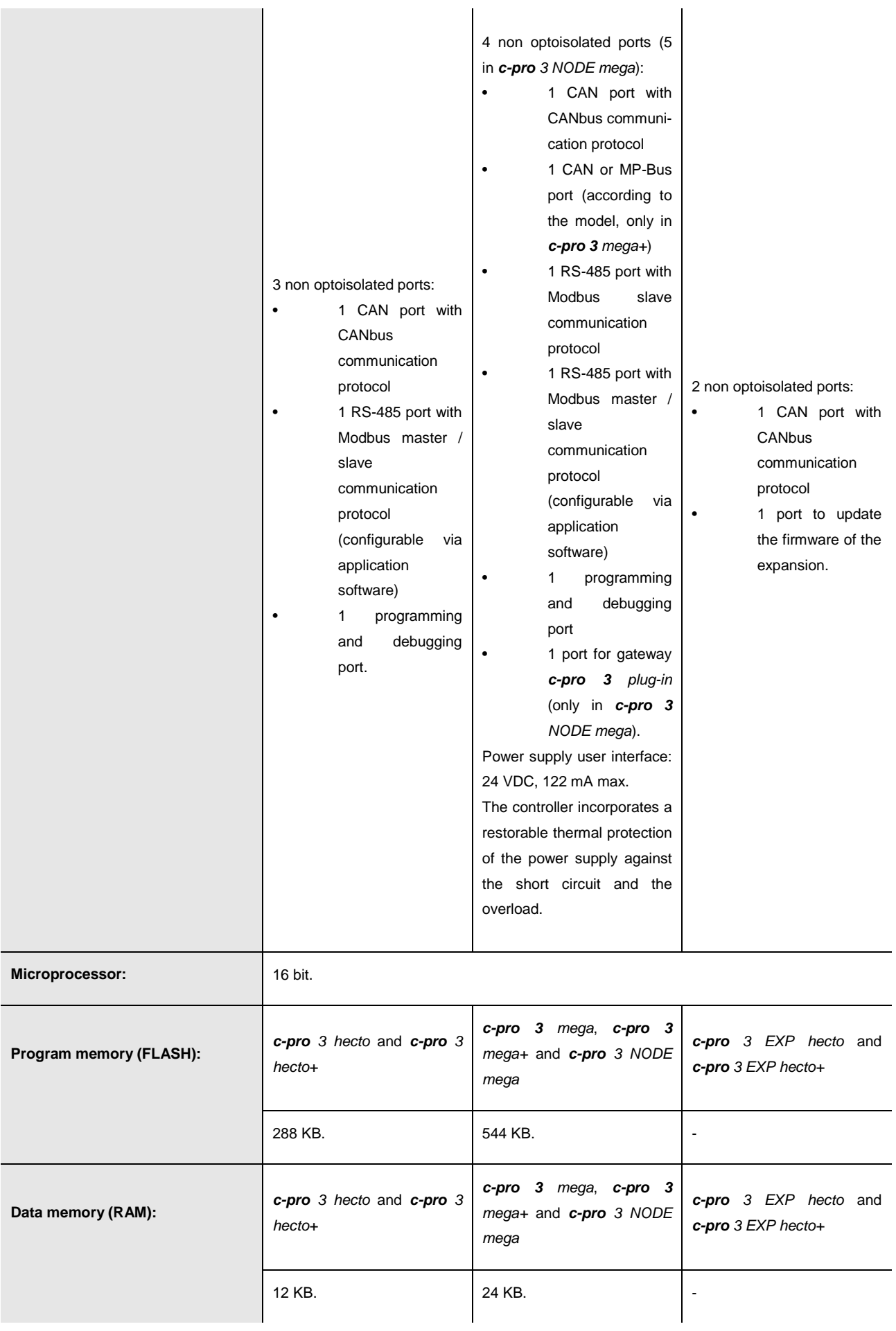

## **Notes**

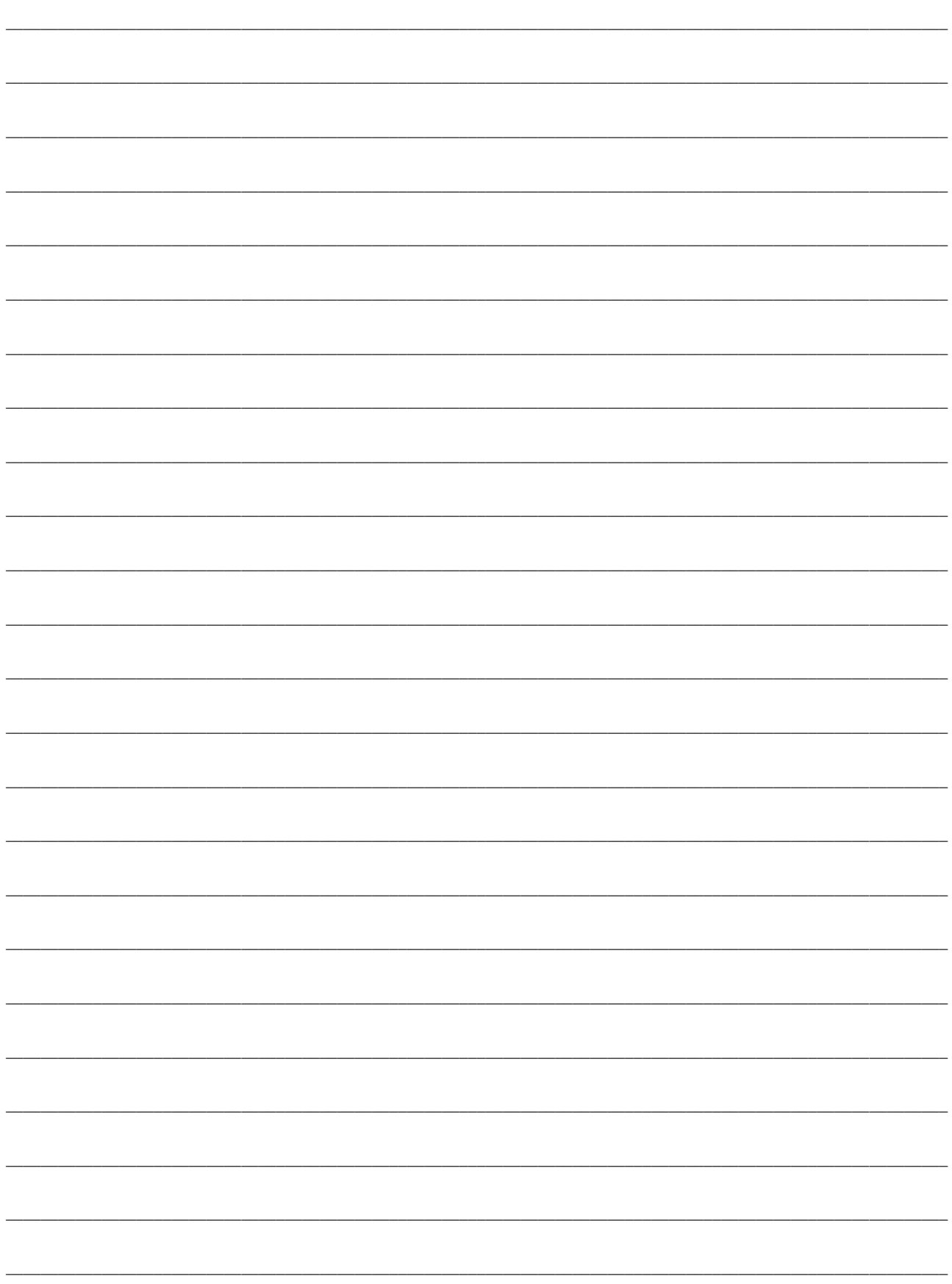

## **c-pro 3 PROGRAMMABLE CONTROLLERS**  Hardware manual ver. 3.2

PT - April 2013 Code 114CP3E324

This document belongs to EVCO; unless you are authorized by EVCO, you can not publish it.

EVCO does not take any responsibility about features, technical data and possible mistakes related in this document or coming by its use.

EVCO does not take any responsibility about damages coming by the non-observance of the additional information.

EVCO reserves the right to make any change without prior notice and at any time without prejudice the basic safety and operating features.

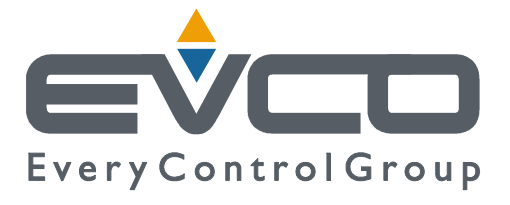

## **EVCO S.p.A.**

Via Feltre 81, 32036 Sedico Belluno ITALY Phone +39 / 0437 / 8422 Fax +39 / 0437 / 83.648 info@evco.it www.evco.it